# **RANCANG BANGUN SISTEM INFORMASI DAYA TARIK WISATA**

# **JAWA TIMUR BERBASIS WEB**

**(Studi Kasus Dinas Kebudayaan dan Pariwisata Jawa Timur)** 

**TUGAS AKHIR** 

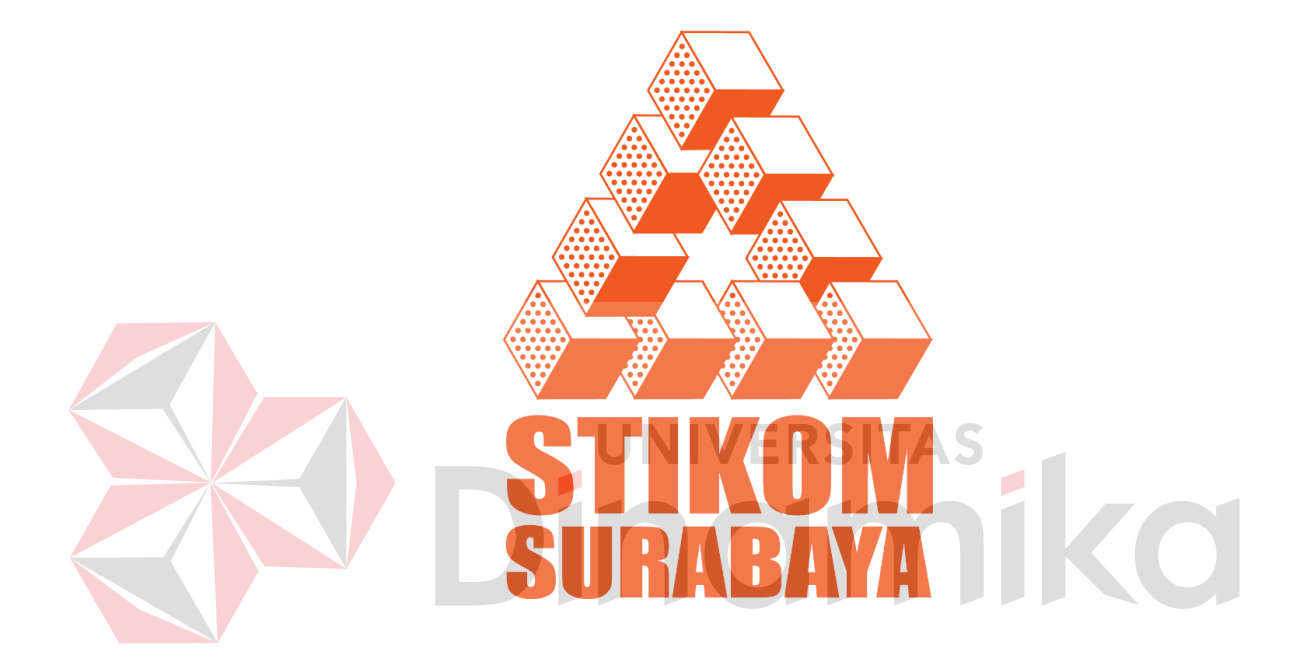

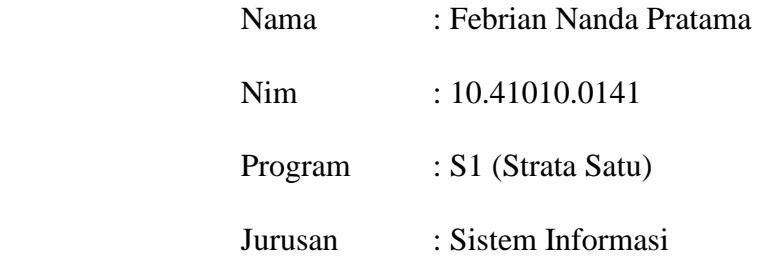

# **SEKOLAH TINGGI**

# **MANAJEMEN INFORMATIKA & TEKNIK KOMPUTER SURABAYA**

**2014**

#### **ABSTRAK**

 Salah satu indikator keberhasilan pariwisata adalah informasi mengenai pariwisata yang lengkap dan akurat. Selama ini informasi detail mengenai wisata Jawa Timur hanya dalam bentuk buku yang berada pada Dinas Kebudayaan dan Pariwisata Jawa Timur, sehingga calon wisatawan harus datang pada Dinas Kebudayaan dan Pariwisata Jawa Timur, untuk mengetahui informasi wisatawisata di Jawa Timur.

 Solusi agar wisatawan tidak kesulitan dalam mengetahui informasi wisata Jawa Timur adalah pihak Dinas Kebudayaan dan Pariwisata memberikan informasi pariwisata Jawa Timur yang lebih mudah diakses, sehingga wisatawan dapat lebih mudah dalam mengetahui pariwisata yang akan dituju. Oleh karena itu aplikasi web perlu dibuat untuk menampilkan informasi wisata Jawa Timur, sehingga dapat membantu wisatawan dalam mengetahui informasi pariwisata Jawa Timur. Selain itu, dalam aplikasi web tersebut terdapat informasi lokasi mengenai pariwisata pada Jawa Timur dengan menggunakan Google Maps API sebagai pendukung dalam menampilkan peta.

 Hasil dari penelitian ini menunjukkan sistem informasi daya tarik wisata Jawa Timur berbasis web pada Dinas Kebudayaan dan Pariwisata Jawa Timur sudah memenuhi kebutuhan pengguna, hal ini terbukti dari nilai hasil uji coba sebesar 4,16 dari skala 1-5. Sistem informasi daya tarik wisata Jawa Timur ini juga menampilkan peta dan informasi mengenai wisata di provinsi Jawa Timur dengan memanfaatkan Google Maps API untuk menampilkan peta lokasi wisata.

**Kata Kunci** : *Sistem Informasi, Daya Tarik Wisata, Web, Google Maps API*.

#### **KATA PENGANTAR**

<span id="page-2-0"></span>Segala puji syukur penulis panjatkan kehadirat Allah SWT yang telah melimpahkan rahmat, hidayah, kenikmatan dan karunia-nya yang tak terhingga sehingga penulis dapat menyelesaikan laporan Tugas Akhir ini dengan baik dan benar. Tugas akhir ini membahas tentang pembuatan Rancang Bangun Sistem Informasi Daya Tarik Wisata Berbasis Web yang diharapkan dapat membantu wisatawan dalam melakukan pencarian pariwisata Jawa Timur yang lengkap dan akurat. Untuk itu penulis mengucapkan banyak terima kasih kepada:

- 1. Ayah dan Ibu, yang telah mendoakan, membimbing dan mendukung ananda dalam melewati proses kehidupan ini.
- 2. Bapak Erwin Sutomo, S.Kom., M.Eng selaku Kepala Program Studi Sistem Informasi Sekolah Tinggi Manajemen Informatika & Teknik Komputer Surabaya.
- 3. Bapak Eddy Koes A, S.Sos., M.M. selaku Penyelia penelitian tugas akhir yang telah memberikan kesempatan untuk memberikan masukan tentang pariwisata Jawa Timur kepada penulis dan banyak memberikan masukan dan saran terhadap pembuatan program.
- 4. Ibu Sulistiowati, S.Si., M.M. Selaku Pembimbing yang telah meluangkan waktu untuk memberikan bimbingan selama proses pembuatan laporan Tugas Akhir ini.
- 5. Bapak Julianto Lemantara, S.Kom., M.Eng. Selaku Pembimbing yang telah meluangkan waktu untuk memberikan bimbingan perancangan sistem dan aplikasi.
- 6. Saudari Arofatul Faniyah yang selalu menyemangatiku dan mendoakanku untuk selalu berjuang untuk menghadapi sesuatu yang sulit.
- 7. Teman-teman dan sahabat tercinta yang telah memberikan bantuan dan dukungannya.
- 8. Pihak-pihak lain yang tidak dapat kami sebutkan satu-persatu

Penyelesaian laporan Tugas Akhir ini tidak terlepas dari bantuan berbagai pihak yang telah memberikan banyak masukan, nasehat, saran, kritik dan dukungan moriil maupun materil kepada Penulis. Semoga Tuhan Yang Maha Esa memberikan balasan yang setimpal kepada semua pihak yang telah memberikan bantuan, bimbingan, dan nasehat mereka dalam proses penelitian ini.

Penulis menyadari bahwa Tugas Akhir yang penulis kerjakan masih banyak terdapat kekurangan, sehingga keritik dan saran perlu dalam penyusunan laporan Tugas Akhir ini. Semoga laporan Tugas Akhir ini dapat diterima dan bermanfaat bagi penulis dan pembaca.

Surabaya, Agustus 2014

Penulis

# <span id="page-4-0"></span>**DAFTAR ISI**

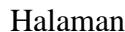

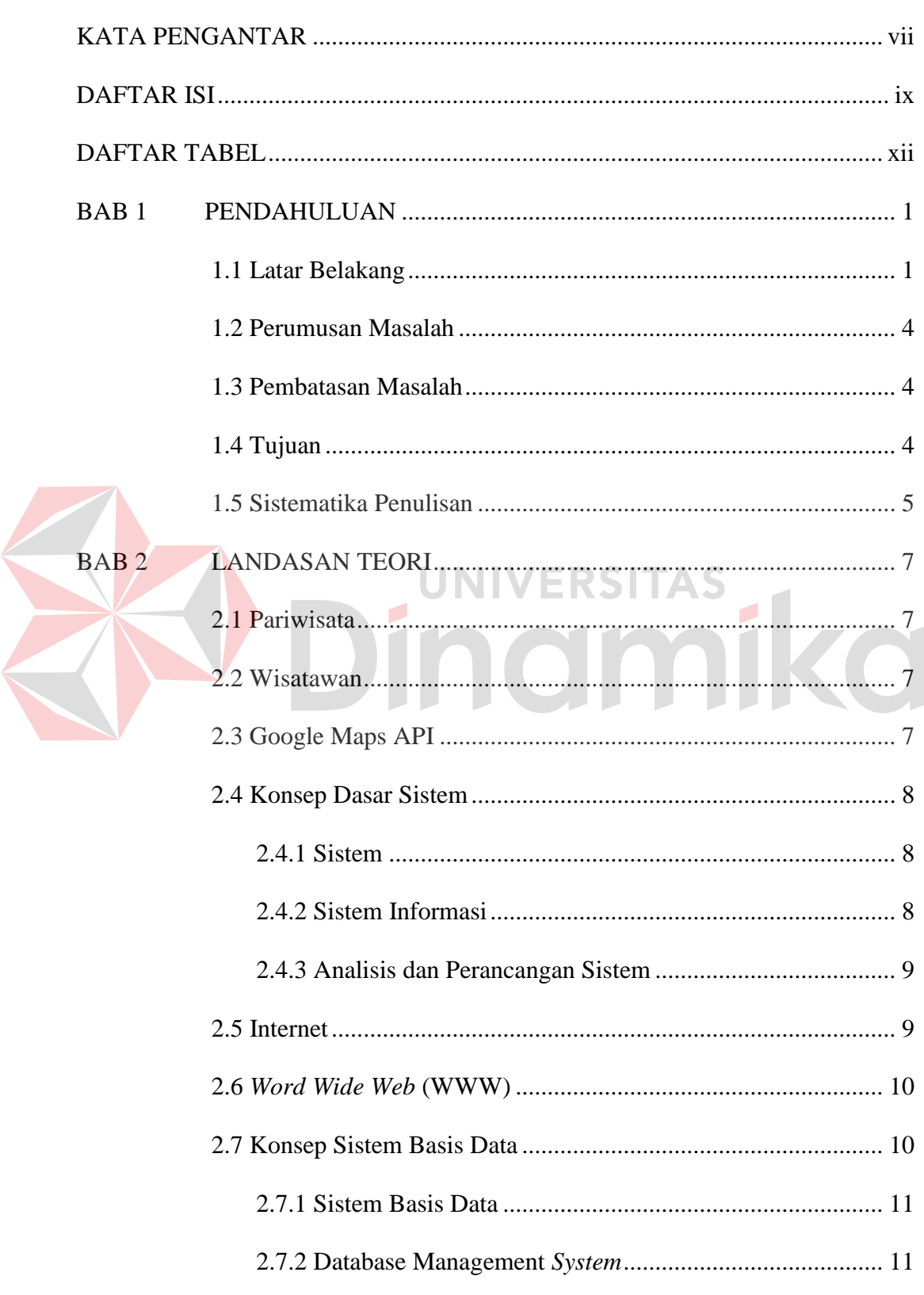

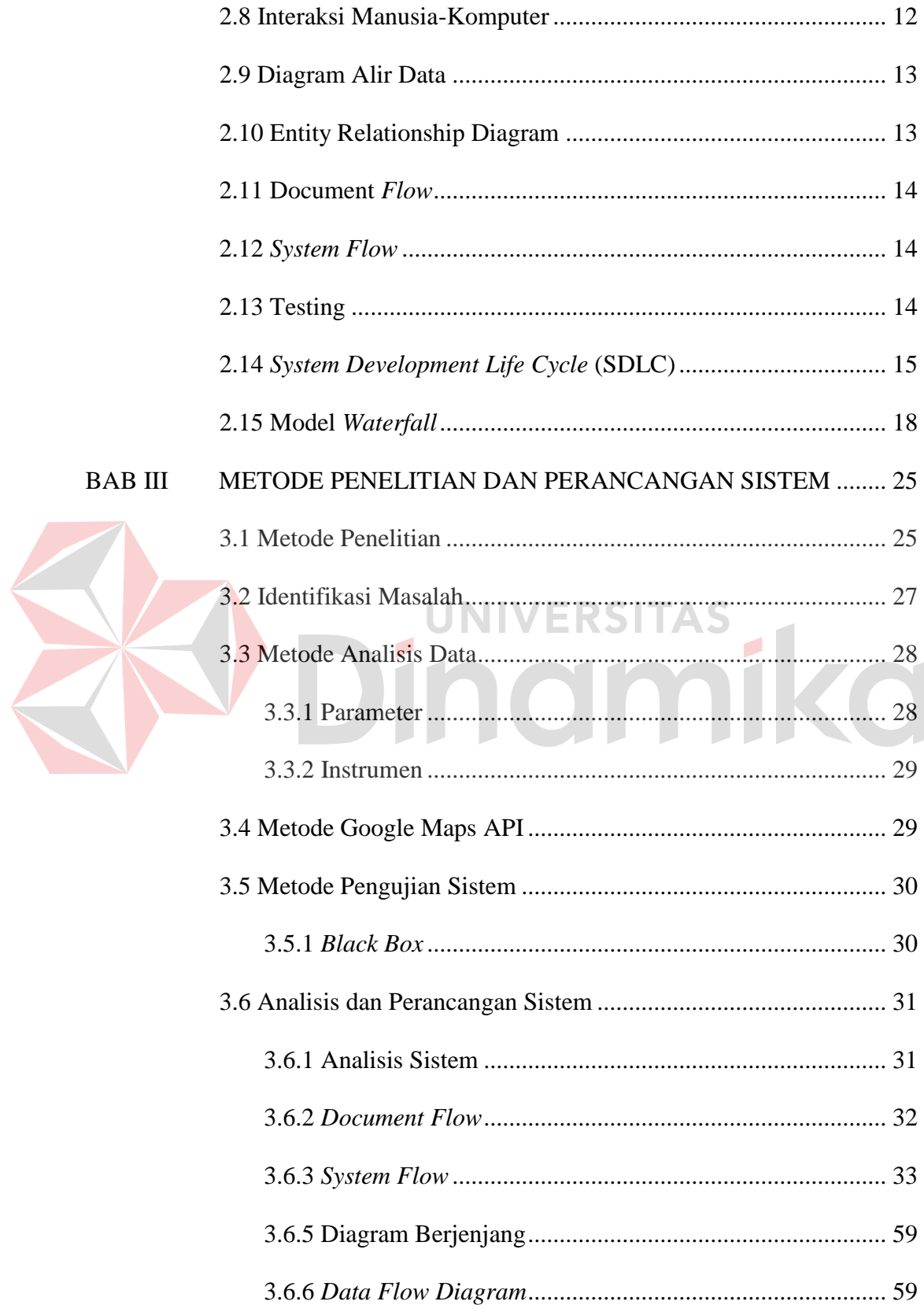

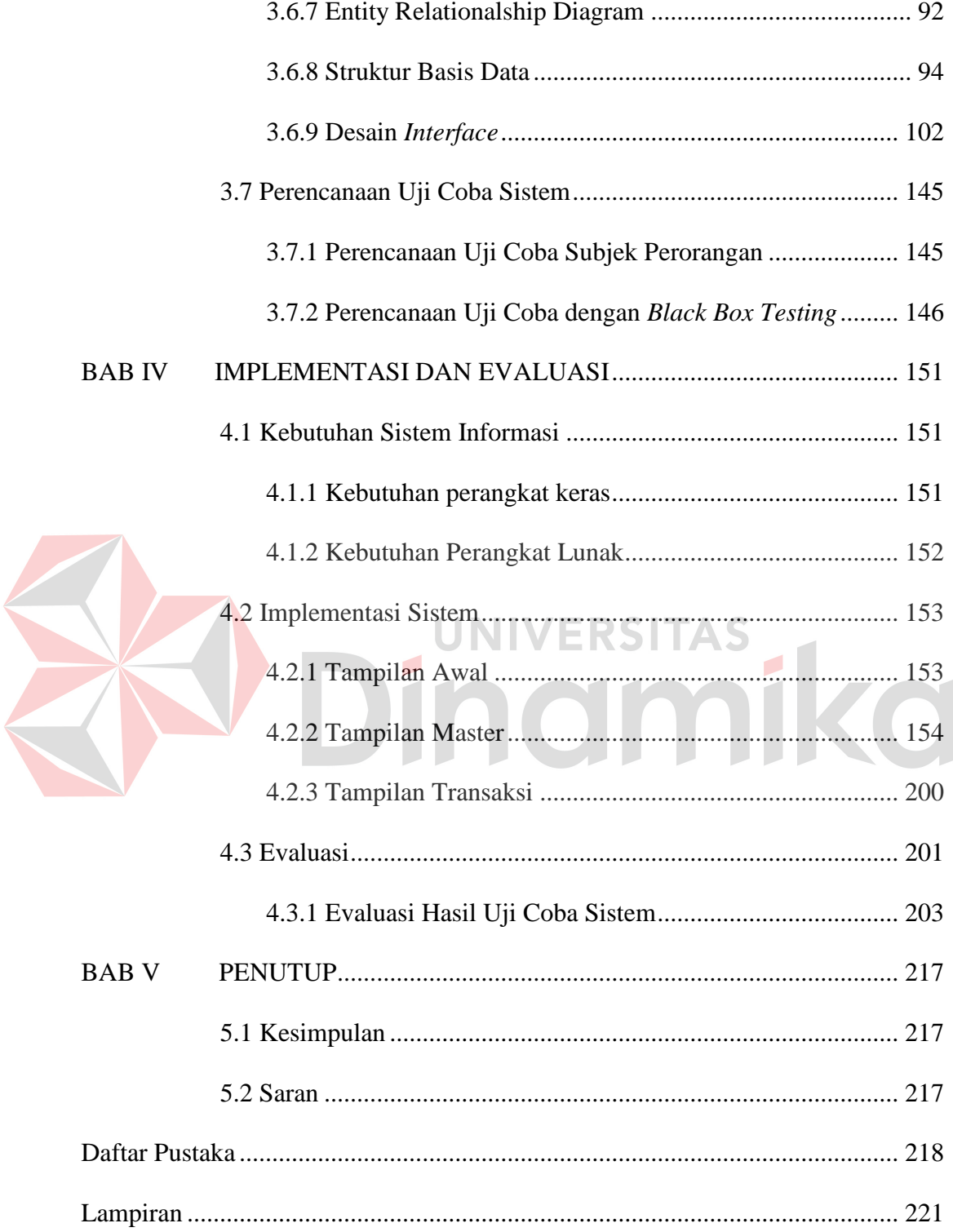

# **DAFTAR TABEL**

<span id="page-7-0"></span>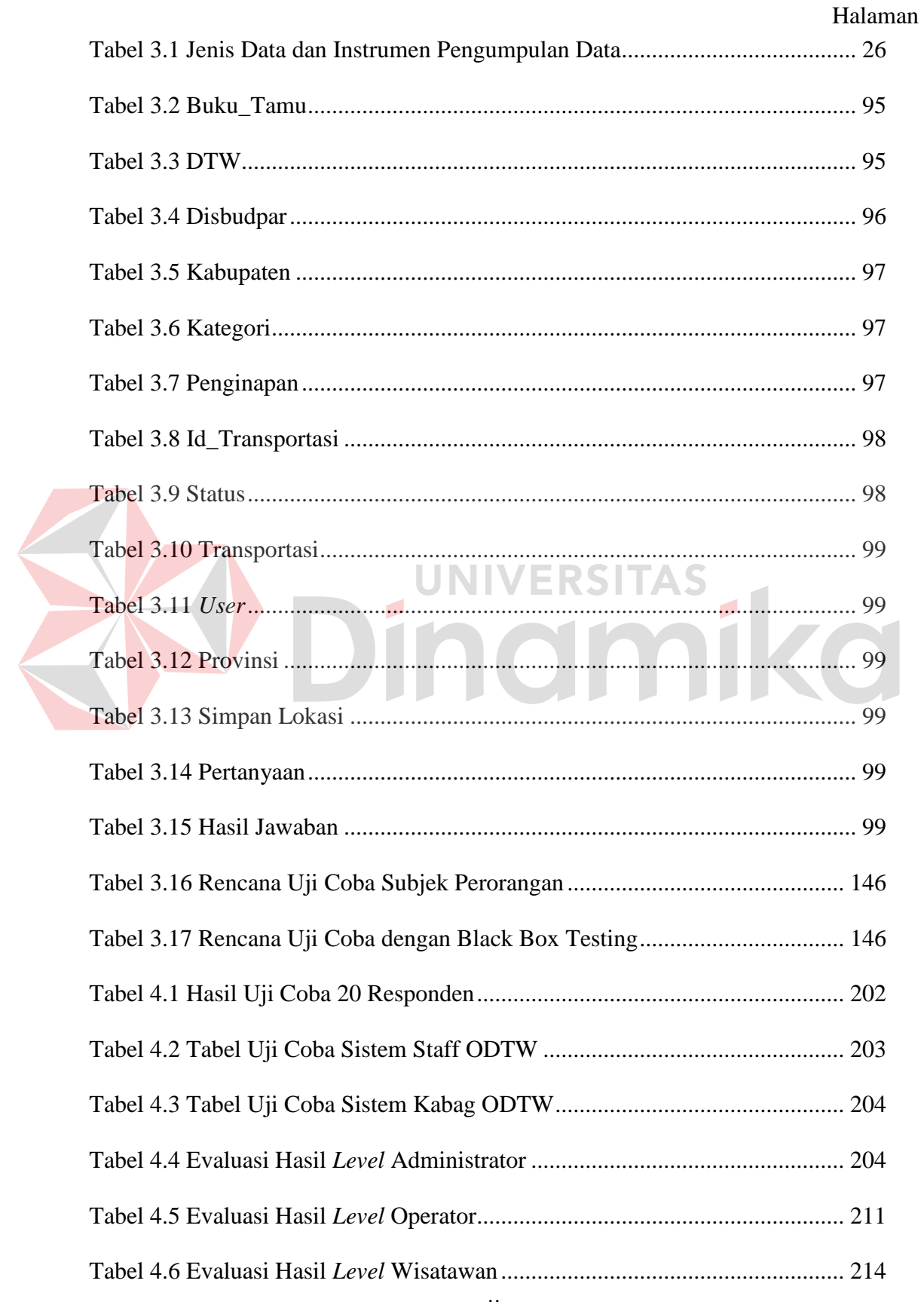

# **DAFTAR GAMBAR**

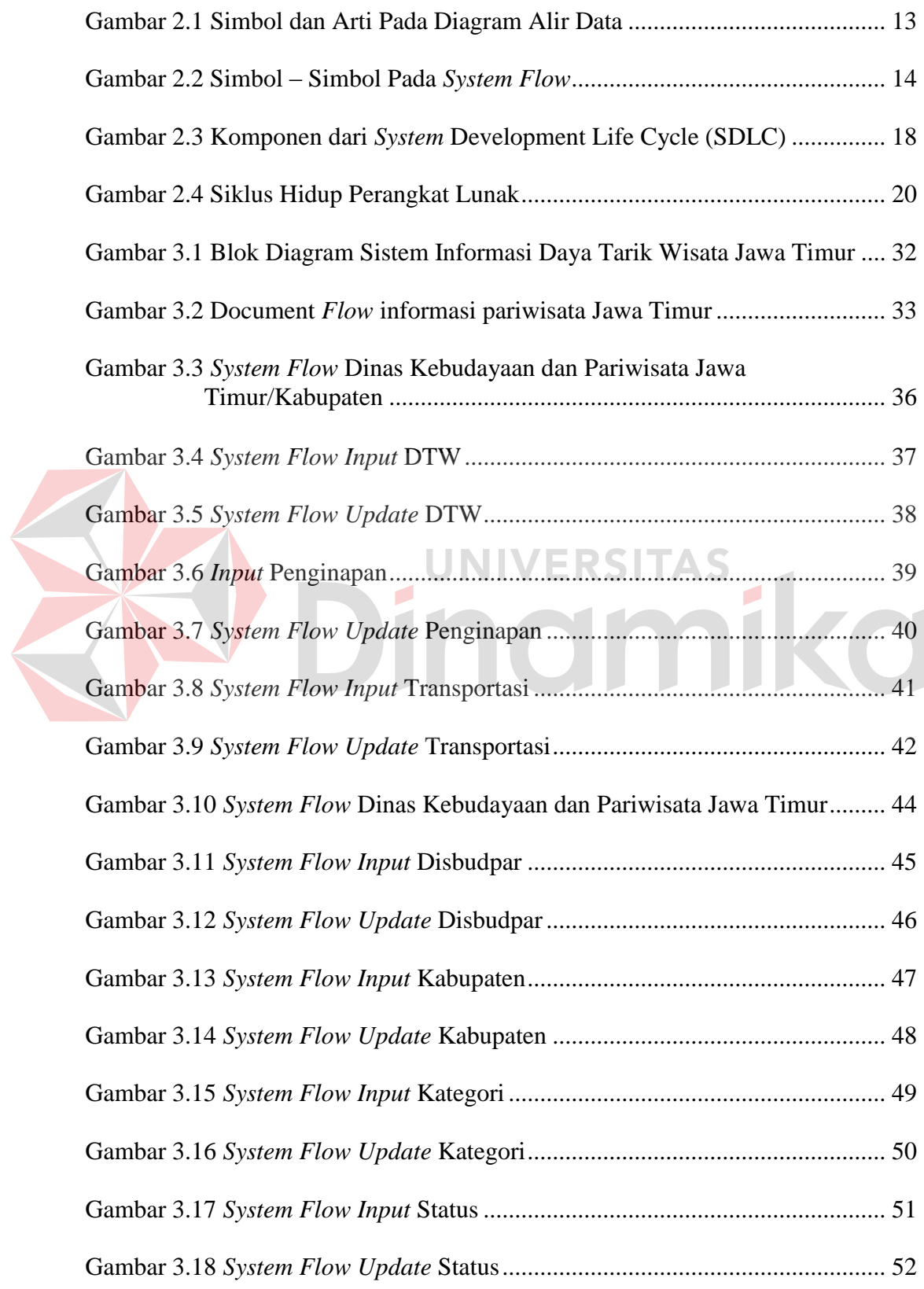

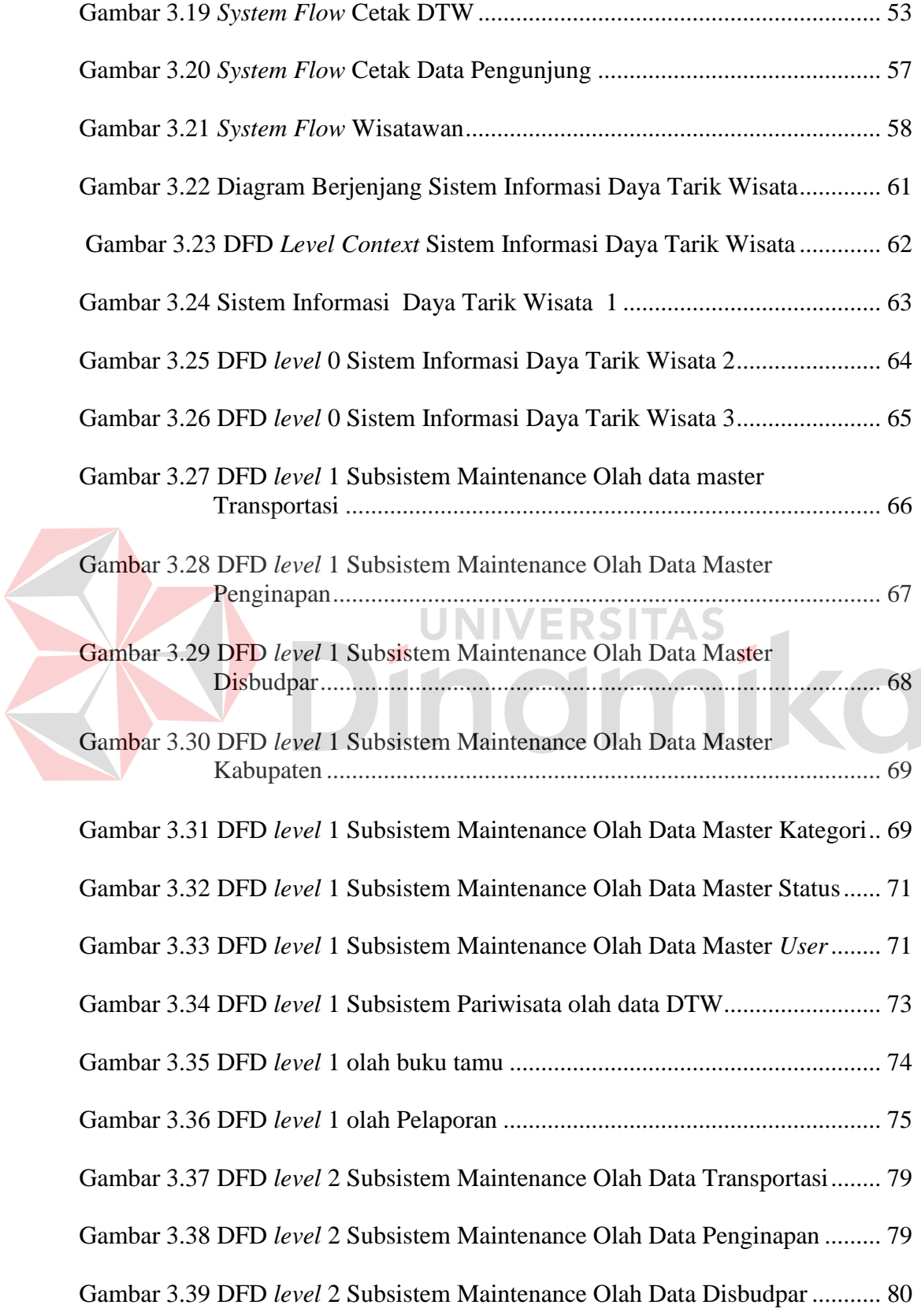

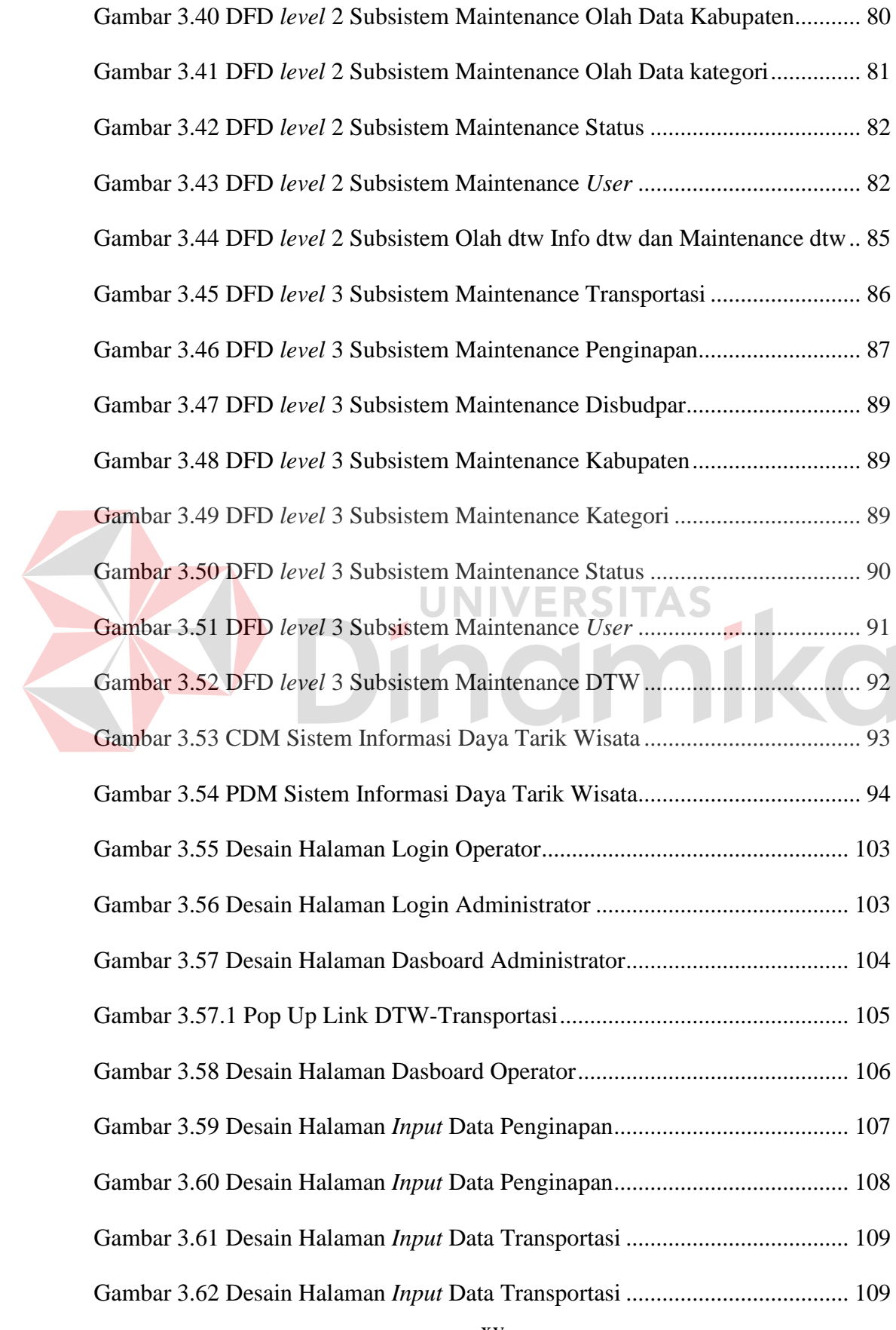

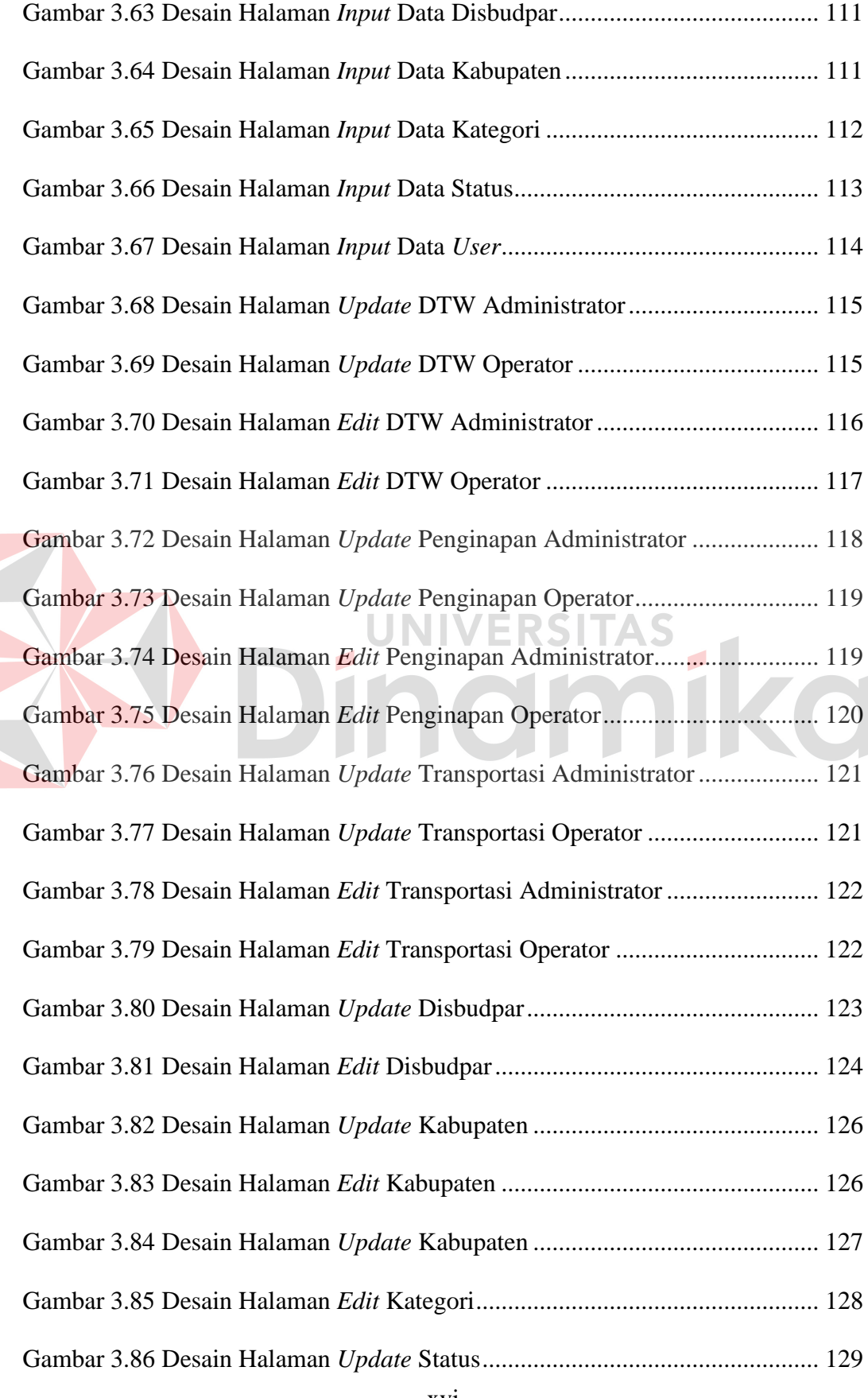

# Halaman Gambar 3.87 Desain Halaman *Edit* [Status..........................................................](#page-144-1) 129 Gambar 3.88 Desain Halaman *Edit User*[............................................................](#page-145-0) 130 Gambar 3.89 [Desain Halaman Cetak DTW........................................................](#page-146-0) 131 Gambar 3.90 [Desain Halaman Cetak Data Pengunjung](#page-147-0) ..................................... 132 Gambar 3.91 [Desain Halaman Home Page Wisatawan](#page-150-0) ...................................... 135 Gambar 3.92 [Desain Halaman Info Wisata Alam Wisatawan............................](#page-150-1) 135 Gambar 3.93 [Desain Halaman Info Wisata Budaya Wisatawan.........................](#page-152-0) 137 Gambar 3.94 [Desain Halaman Info Wisata Buatan Wisatawan](#page-152-1) ......................... 137 Gambar 3.95 [Desain Halaman Tampil Wisata Lengkap.....................................](#page-154-0) 139 Gambar 3.96 [Desain Halaman Informasi Transportasi.......................................](#page-154-1) 139 Gambar 3.97 [Desain Halaman Informasi Penginapan](#page-155-0) ........................................ 140 ERSITAS Gambar 3.98 Desain Halaman Cari Wisata [........................................................](#page-156-0) 141 Gambar 3.99 Desain Halaman Buku Tamu [........................................................](#page-157-0) 142 Gambar 3.100 Desain Halaman Gallery [.............................................................](#page-158-0) 143 Gambar 3.101 [Desain Halaman Cetak Wisata....................................................](#page-159-0) 144 Gambar 3.102 [Desain Halaman Cetak Data Pengunjung](#page-159-1) ................................... 144 Gambar 3.103 [Desain Halaman Cetak DTW......................................................](#page-160-2) 145 Gambar 4.1 [Tampilan Awal................................................................................](#page-168-2) 153 Gambar 4.2 [Master DTW....................................................................................](#page-170-0) 155 Gambar 4.2.1 *Input* Link DTW-Transportasi [.....................................................](#page-170-1) 155 Gambar 4.2.1 *Input* Link DTW-Transportasi [.....................................................](#page-170-1) 155 [Gambar 4.2.2 Diagram Daya Tarik Wisata ......................................................... 156](#page-171-0) [Gambar 4.2.3 Diagram info Kunjungan Website DTW Jawa Timur ................. 157](#page-172-0)

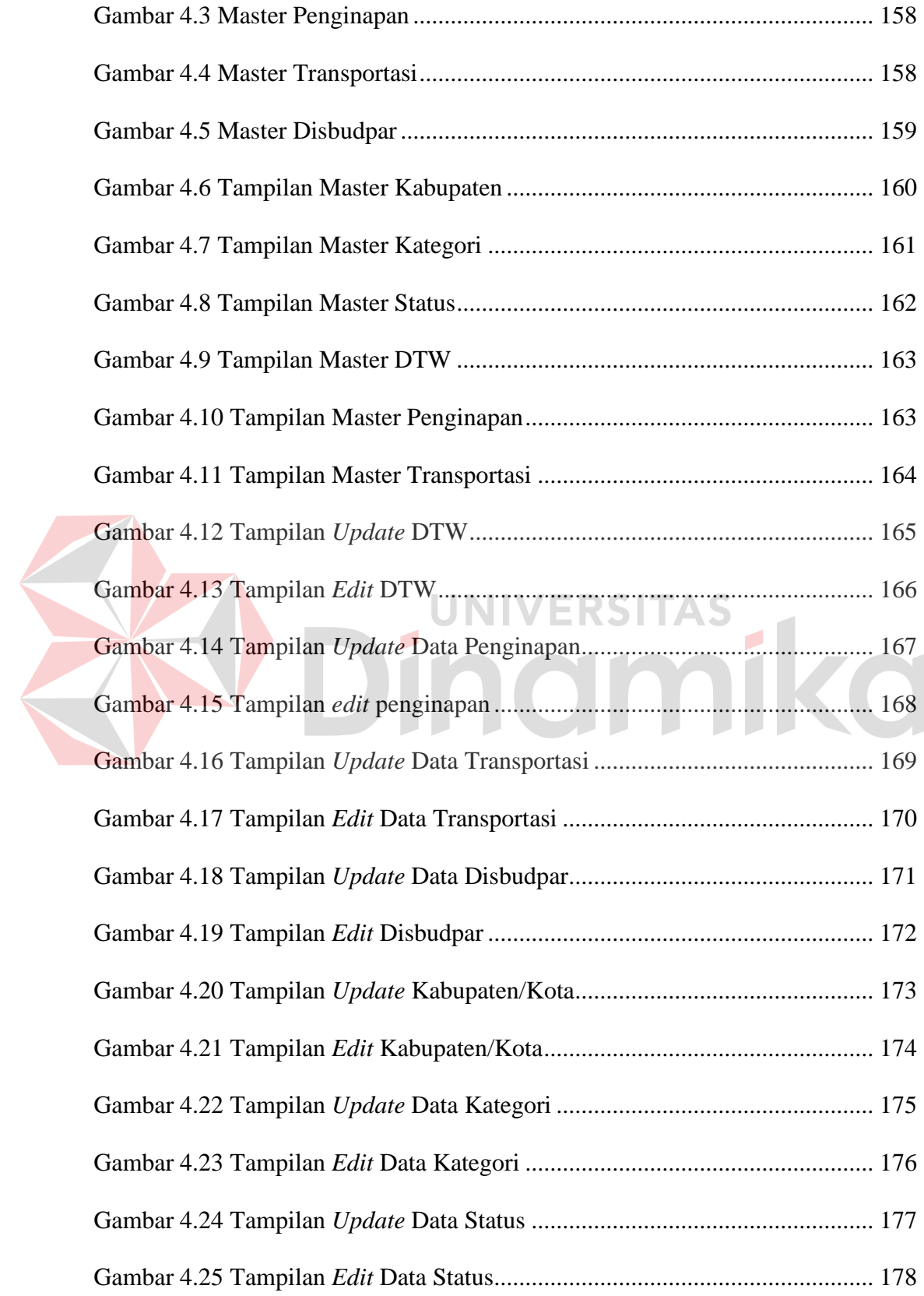

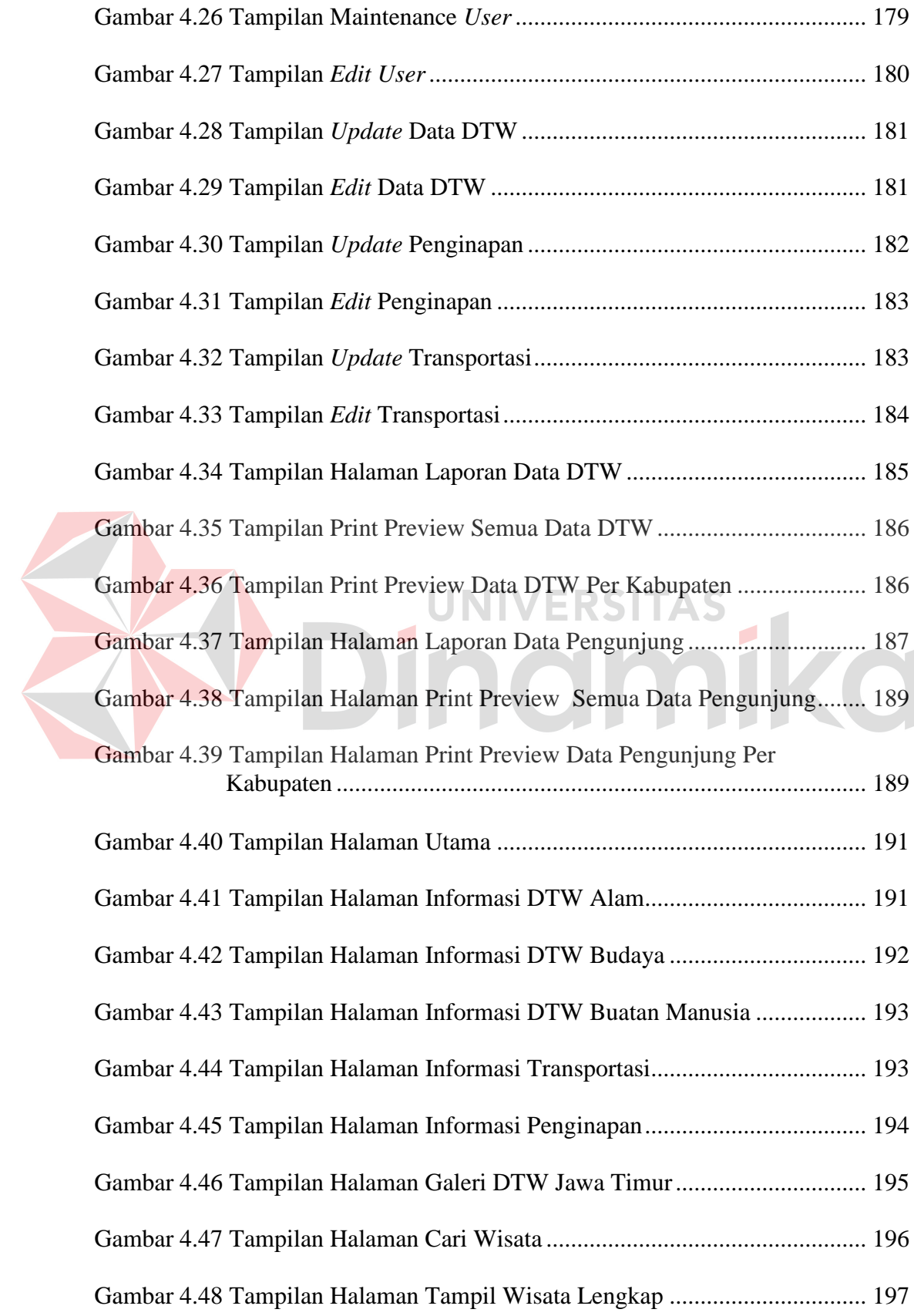

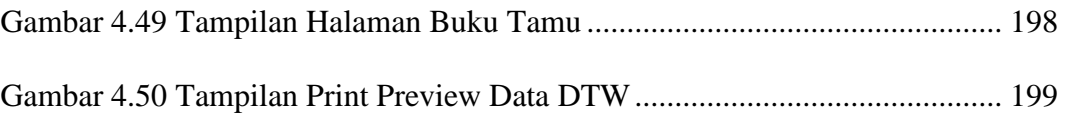

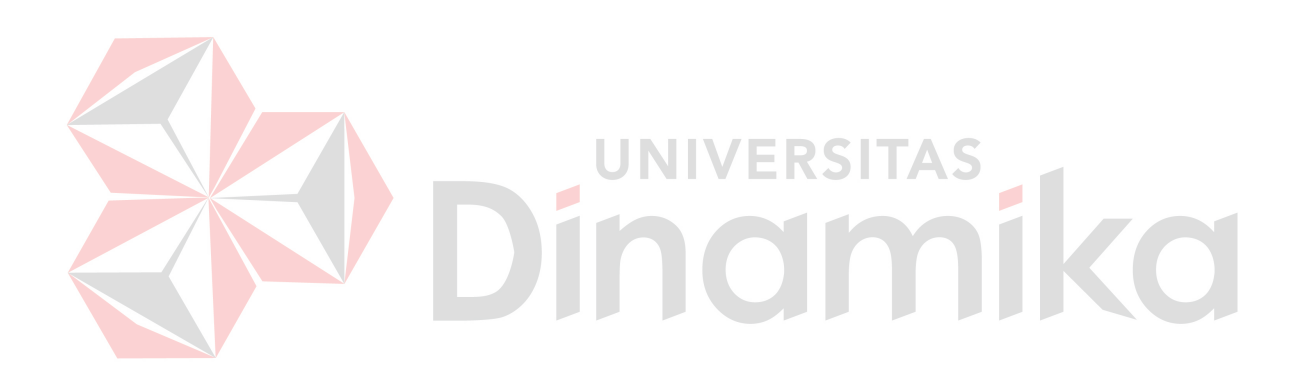

#### **BAB I**

## **PENDAHULUAN**

#### <span id="page-16-1"></span><span id="page-16-0"></span>**1.1 Latar Belakang**

 Pariwisata adalah suatu perjalanan yang dilakukan untuk rekreasi atau liburan. Menurut Undang-Undang RI nomor 10 tahun 2009, tentang pariwisata dijelaskan bahwa wisata adalah kegiatan perjalanan yang dilakukan oleh seseorang atau sekelompok orang dengan mengunjungi tempat tertentu untuk tujuan rekreasi, pengembangan pribadi, atau mempelajari daya tarik wisata yang dikunjungi, dalam jangka waktu sementara. Pariwisata di masa depan akan menjadi industri andalan yang terus ditumbuhkembangkan guna menyumbang devisa negara secara signifikan. Banyak negara bergantung banyak dari industri pariwisata ini sebagai sumber pajak dan pendapatan nasionalnya.

 Jawa Timur mempunyai banyak potensi wisata yang patut dibanggakan, terutama dalam bidang seni dan budaya yang tersebar di berbagai kabupaten dan kota di Jawa Timur, misalnya pantai Balaikambang di Malang, Pantai Sendang Biru, Pulau Sempu dan lain sebagainya. Pariwisata Jawa Timur dikelola oleh Dinas Kebudayaan dan Pariwisata Jawa Timur. Tugas dari Dinas Kebudayaan dan Pariwisata Jawa Timur adalah melaksanakan urusan pemerintahan daerah berdasarkan otonomi dan tugas pembantuan di bidang kebudayaan dan pariwisata. Fungsi dari Dinas Kebudayaan dan Pariwisata adalah merumuskan kebijakan teknis di bidang kebudayaan dan pariwisata, menyelenggarakan urusan pemerintahan dan pelayanan umum di bidang kebudayaan dan pariwisata, pembinaan dan

pelaksanaan tugas sesuai dengan lingkup tugasnya, serta melaksanakan tugas lain yang diberikan oleh Gubernur.

 Dinas Kebudayaan dan Pariwisata Jawa Timur mempunyai visi yaitu terwujudnya pengembangan kebudayaan dan pariwisata Jawa Timur sebagai penunjang kemakmuran bersama. Visi tersebut mengandung maksud bahwa dalam pembangunan kebudayaan di Jawa Timur, baik yang terkait dengan pengelolaan nilai budaya, pengelolaan keragaman budaya maupun pengelolaan kekayaan budaya, diharapkan mampu menunjang pada persatuan dan kesatuan bangsa yang pada gilirannya akan menunjang kemakmuran bersama. Dinas Kebudayaan dan Pariwisata Jawa Timur mempunyai misi meningkatkan pengembangan nilai budaya, pengelolaan keragaman budaya serta perlindungan, pengembangan dan pemanfaatan kekayaan budaya, dalam rangka mempertahankan dan memperkuat jati diri dan karakter bangsa dan juga meningkatkan pengembangan destinasi dan pemasaran pariwisata Jawa Timur yang berdaya saing global.

 Salah satu indikator keberhasilan pariwisata adalah meningkatnya kunjungan wisatawan, karena dengan meningkatnya kunjungan akan berdampak pada kelangsungan usaha pariwisata. Menurut Dinas Kebudayaan dan Pariwisata Jawa Timur (2012), dari tahun 2008 sampai 2012 tingkat kunjungan wisatawan mancanegara dan wisatawan domestik meningkat.

 Dari peningkatan tersebut terdapat beberapa faktor yang menyebabkan peningkatan jumlah pengunjung dari tahun 2008 sampai tahun 2012 yaitu daya tarik wisata yang berkembang pesat pada Jawa Timur. Karena pariwisata Jawa Timur dinilai potensial dan semakin berkembang maka wisatawan menjadi semakin sulit untuk mengetahui wisata yang ada di Jawa Timur. Selama ini informasi detail

mengenai wisata Jawa Timur hanya dalam bentuk buku yang berada pada Dinas Kebudayaan dan Pariwisata Jawa Timur, sehingga calon wisatawan harus datang pada Dinas Kebudayaan dan Pariwisata Jawa Timur, untuk mengetahui informasi wisata-wisata di Jawa Timur.

 Dari masalah tersebut apabila tidak ditindaklanjuti akan berakibat sulitnya calon wisatawan dalam mendapatkan informasi lengkap mengenai wisata Jawa Timur. Sebagai bahan perbandingan dari penelitian pariwisata, diantaranya dikemukan oleh wijayanti (2008) dengan judul Rancang Bangun Sistem Informasi Pariwisata Propinsi Bali Berbasis Web, dalam penelitian tersebut memberikan solusi yaitu menampilkan informasi pariwisata Bali yang ditampilkan pada aplikasi web sehingga dapat mempermudah wisatawan dalam mengakses informasi pariwisata Bali, sedangkan dalam penelitian yang penulis lakukan adalah menampilkan informasi pariwisata disertai dengan peta digital. Solusi agar wisatawan tidak kesulitan dalam mengetahui informasi wisata Jawa Timur adalah pihak Dinas Kebudayaan dan Pariwisata memberikan informasi pariwisata Jawa Timur yang lebih mudah diakses, sehingga wisatawan dapat lebih mudah dalam mengetahui pariwisata yang akan dituju. Oleh karena itu aplikasi web perlu dibuat, sehingga dapat membantu wisatawan dalam mengetahui informasi pariwisata Jawa Timur yang lengkap di mana saja dan kapan saja. Selain itu, dalam aplikasi web tersebut terdapat informasi lokasi mengenai pariwisata pada Jawa Timur dengan menggunakan Google Maps API sebagai pendukung dalam menampilkan peta, sehingga wisatawan dapat menuju lokasi wisata dengan mudah.

#### <span id="page-19-0"></span>**1.2 Perumusan Masalah**

Berdasarkan latar belakang permasalahan di atas, maka rumusan masalah dalam penelitian ini yaitu:

- a) Bagaimana merancang bangun Sistem Informasi Daya Tarik Wisata Jawa Timur Berbasis Web pada Dinas Kebudayaan dan Pariwisata Jawa Timur.
- b) Bagaimana menampilkan peta dan informasi mengenai wisata di provinsi Jawa Timur.

#### <span id="page-19-1"></span>**1.3 Pembatasan Masalah**

Adapun batasan masalah dalam penelitian ini adalah sebagai berikut:

- a) Sistem yang dibahas hanya menampilkan informasi mengenai wisata Jawa Timur.
- b) Sistem yang dibuat menggunakan aplikasi web dengan menggunakan Google Maps API sebagai pendukung menampilkan peta dalam aplikasi web kepada wisatawan.
- c) Pengguna yang mengakses aplikasi ini dtujukan kepada calon wisatawan Jawa Timur.

#### <span id="page-19-2"></span>**1.4 Tujuan**

Tujuan dari penelitian ini adalah:

- a) Menghasilkan rancang bangun Sistem Informasi Daya Tarik Wisata Jawa Timur Berbasis Web Pada Dinas Kebudayaan dan Pariwisata Jawa Timur.
- b) Menampilkan peta dan informasi mengenai wisata di provinsi Jawa Timur.

#### <span id="page-20-0"></span>**1.5 Sistematika Penulisan**

 Laporan Tugas Akhir (TA) ini ditulis dengan sistematika penulisan sebagai berikut:

## **Bab I : Pendahuluan**

Bab ini berisi tentang latar belakang diambilnya topik TA, rumusan masalah dari topik TA, batasan masalah atau ruang lingkup pekerjaan TA, dan tujuan dari TA ini.

## **Bab II : Landasan Teori**

Bab ini menjelaskan tentang gambaran umum Dinas Kebudayaan dan Pariwisata Jawa Timur yang dijadikan sebagai tempat pelaksanaan TA dan landasan teori yang berbentuk uraian kualitatif, model matematis, atau persamaan-persamaan yang langsung berkaitan dengan permasalahan yang dikerjakan.

## **Bab III : Metode Penelitian dan Perancangan Sistem**

Bab ini berisi penjelasan tentang tahap-tahap yang dikerjakan dalam penyelesaian TA yang terdiri dari observasi pendahuluan, interview/wawancara, studi pustaka, identifikasi masalah dan tujuan, pembuatan *document Flow, System Flow, data Flow diagram,* desain ERD baik *conceptual data model* maupun *physical data model*, struktur basis data, dan desain antarmuka.

#### **Bab IV : Implementasi dan Evaluasi**

Bab ini berisi penjelasan tentang evaluasi dari sistem yang telah dibuat dan proses implementasi dari sistem yang telah melalui tahap evaluasi sebelumnya.

## **Bab V : Penutup**

Bab ini berisi kesimpulan dan saran. Saran yang dimaksud adalah saran terhadap kekurangan dari aplikasi yang ada kepada pihak lain yang ingin meneruskan topik TA ini. Tujuannya adalah agar pihak lain tersebut dapat menyempurnakan aplikasi sehingga bisa menjadi lebih baik dan berguna.

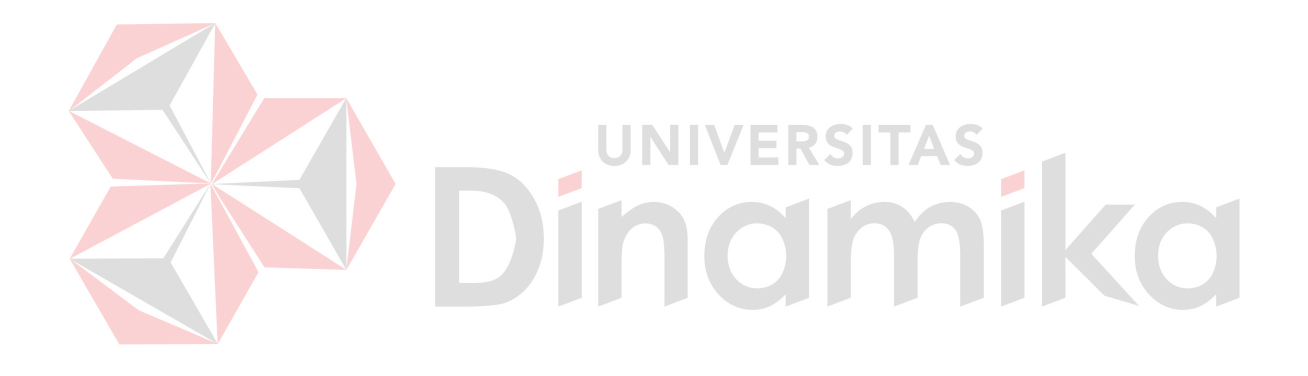

#### **BAB II**

## **LANDASAN TEORI**

## <span id="page-22-1"></span><span id="page-22-0"></span>**2.1 Pariwisata**

 Menurut Yulianingsih (2010:1), pariwisata adalah suatu perjalanan yang dilakukan untuk rekreasi atau liburan. Yang ditunjukkan dengan adanya perjalan yang singkat dan sementara dari orang-orang yang menuju daerah tujuan wisata di luar tempat kebiasaan mereka hidup dan bekerja dan diluar kegiatan mereka. Menurut Undang-undang RI nomor 10 tahun 2009 tentang pariwisata, dijelaskan bahwa wisata adalah kegiatan perjalanan yang dilakukan oleh seseorang atau sekelompok orang dengan mengunjungi tempat tertentu untuk tujuan rekreasi, pengembangan pribadi, atau mempelajari daya tarik wisata yang dikunjungi, dalam jangka waktu sementara. r.

# <span id="page-22-2"></span>**2.2 Wisatawan**

 Menurut Dinas Kebudayaan dan Pariwisata Jawa Timur (2012:2),wisatawan adalah orang atau sekelompok orang yang melakukan perjalanan dengan mengunjungi tempat tertentu untuk tujuan rekreasi, pengembangan pribadi atau mempelajari keunikan daya tarik wisata yang dikunjungi, dalam jangka waktu sementara.

#### <span id="page-22-3"></span>**2.3 Google Maps API**

 *Google Maps API* adalah fungsi fungsi pemrograman yang disediakan oleh google *maps* agar google*maps* bisa diintegrasikan ke dalam web atau aplikasi yang akan dibuat (Putra, 2012).

 Google telah membuat Google*Maps* API untuk memfasilitasi para pengembang untuk mengintegrasikan google maps pada web, android ataupun IOS. Google *Maps* API dapat menampilkan seluruh fasilitas yang ada pada Google *Maps*. Dimulai dengan membuat API *Key* (API *key* ini berfungsi sebagai kunci akses untuk *website*) dan kita dapat menggunakan fungsi-fungsi yang ada pada *GoogleMaps API* untuk aplikasi yang akan kita kembangkan.

#### <span id="page-23-0"></span>**2.4 Konsep Dasar Sistem**

#### <span id="page-23-1"></span>**2.4.1 Sistem**

 Terdapat dua kelompok pendekatan di dalam mendefinisikan sistem, yaitu yang menekankan pada prosedurnya dan yang menekankan pada komponen atau elemennya. Pendekatan sistem yang lebih menekankan pada prosedur sistem adalah VERSITAS sebagai berikut:

"Sistem adalah suatu jaringan kerja dari prosedur-prosedur yang saling berhubungan, berkumpul bersama-sama untuk melakukan suatu kegiatan atau untuk menyelesaikan suatu sasaran tertentu."

Menurut Neuschel (2005:2), sistem adalah kumpulan dari elemen–elemen yang berinteraksi untuk mencapai tujuan tertentu.

## <span id="page-23-2"></span>**2.4.2 Sistem Informasi**

 Menurut Bently dan Whitten (2007:16), sistem informasi mengatur individu, data, proses, dan interaksi teknologi informasi untuk mengumpulkan, memproses, menyimpan dan menyediakan *output* informasi yang dibutuhkan untuk mendukung sebuah organisasi.

Menurut Laudon (2010:46), sistem informasi dapat didefenisikan teknis sebagai seperangkat komponen yang saling terkait yang mengumpulkan (atau *server function*), memproses, menyimpan dan informasi untuk mendukung pengambilan keputusan dan kontrol dalam sebuah organisasi.

 Jadi sistem informasi merupakan sistem terorganisir yang digunakan untuk mengumpulkan, memproses, menyimpan, menyebarkan informasi dan bermanfaat untuk tujuan-tujuan tertentu.

#### <span id="page-24-0"></span>**2.4.3 Analisis dan Perancangan Sistem**

 Menurut Kendall (2003:7), analisis dan perancangan sistem merupakan kegiatan menganalisis *input* data atau aliran data secara sistematis, memproses atau mentransformasikan data, menyimpan data, dan menghasilkan *output* informasi dalam konteks bisnis khusus. Analisis dan perancangan sistem digunakan untuk menganalisis, merancang, dan mengimplementasikan peningkatan-peningkatan fungsi bisnis yang bisa dicapai melalui penggunaan sistem informasi terkomputerisasi.

## <span id="page-24-1"></span>**2.5 Internet**

 Internet menurut McLeod dan Schell (2007:117), adalah komunikasi berbasis komputer yang lebih besar dibandingkan dengan komunikasi lainnya, dan telah melahirkan aplikasi khusus seperti intranet dan ekstranet.

 Sedangkan internet menurut Laudon (2010:51), adalah suatu jaringan global yang menggambarkan standar umum untuk menghubungkan jutaan jaringan yang berbeda. Jadi Internet adalah penghubung jaringan global sehingga penyebaran data dan program dapat terjadi.

#### <span id="page-25-0"></span>**2.6** *Word Wide Web* **(WWW)**

 Menurut Yuhefizar (2010:159), *World WideWeb* sering disingkat dengan www atau web adalah suatu metode untuk menampilkan informasi di internet, baik berupa teks, gambar, suara maupun video yang interaktif dan mempunyai kelebihan untuk menghubungkan (*link*) satu dokumen dengan dokumen lainnya (*hypertext*) yang dapat di akses melalui sebuah *browser*.

#### <span id="page-25-1"></span>**2.7 Konsep Sistem Basis Data**

*Database* Menurut Yuswanto (2005:2), *database* merupakan sekumpulan data yang berisi informasi yang saling berhubungan. Pengertian ini sangat berbeda antara *database* Relasional dan Non Relasional. Pada *database*Non Relasional, sebuah *database* hanya merupakan sebuah file.

 Menurut Marlinda (2004:1), *database* adalah suatu susunan/kumpulan data operasional lengkap dari suatu organisasi/perusahaan yang diorganisir/dikelola dan disimpan secara terintegrasi dengan menggunakan metode tertentu menggunakan komputer sehingga mampu menyediakan informasi optimal yang diperlukan pemakainya.

 Penyusunan satu *database* digunakan untuk mengatasi masalah-masalah pada penyusunan data yaitu redundansi dan inkonsistensi data, kesulitan pengaksesan data, isolasi data untuk standarisasi, *multiple user* (banyak pemakai), masalah keamanan (*security*), masalah integrasi (kesatuan), dan masalah data *independence* (kebebasan data).

#### <span id="page-26-0"></span>**2.7.1 Sistem Basis Data**

Sistem basis data merupakan perpaduan antara basis data dan sistem manajemen basis data (SMBD). Menurut Marlinda (2004:1), sistem basis data adalah suatu sistem menyusun dan mengelola *record-record* menggunakan komputer untuk menyimpan atau merekam serta memelihara dan operasional lengkap sebuah organisasi/perusahaan sehingga mampu menyediakan informasi optimal yang diperlukan pemakai untuk proses mengambil keputusan.

#### <span id="page-26-1"></span>**2.7.2 Database Management** *System*

 Menurut Kadir (2003:17), definisi *Database Management System* (DBMS) pada sejumlah literatur sangatlah bervariasi. Secara umum, DBMS diartikan sebagai suatu program komputer yang digunakan untuk memasukkan, mengubah, menghapus, memanipulasi, dan memperoleh data/informasi dengan praktis dan efisien.

 Dibandingkan dengan sistem yang berbasis kertas, DBMS memiliki empatunggulan:

- Kepraktisan: Sistem yang berbasis kertas akan menggunakan kertas yang sangat banyak untuk menyimpan informasi, sedangkan DBMS menggunakan media penyimpan sekunder yang berukuran kecil tetapi padat informasi.
- Kecepatan: Mesin dapat mengambil atau mengubah data jauh lebih cepat daripada manusia.
- Mengurangi kejemuan: orang cenderung menjadi bosan kalau melakukan tindakan-tindakan berulang yang menggunakan tangan (misalnya harus mengganti suatu informasi).

 Kekinian: informasi yang tersedia pada DBMS akan bersifat mutakhir dan akurat setiap saat.

Kebanyakan DBMS menyediakan mekanisme pengaturan sekuritas terhadap basis data berdasarkan wewenang pengguna. Sebagai contoh, si A hanya boleh membaca suatu data, yaitu untuk menghindari pengaksesan data sensitif oleh orang yang tidak berhak.

 Di dalam lingkungan basis data, data lebih mudah digunakan. Pada beberapa DBMS tersedia fasilitas *query* yang memudahkan pengguna untuk memperoleh informasi. Pengguna yang tidak memiliki kemampuan pemrograman pun dengan mudah bisa menggunakan fasilitas *query* tersebut. Bagi pemrogram aplikasi, pembuat program aplikasi juga dapat dilakukan dengan mudah, jauh lebih mudah dibandingkan dengan kalau menggunakan bahasa-bahasa konvensional seperti Cobol dan Fortran. Sehingga, keadaan ini dapat meningkatkan produktivitas pemrogram.

#### <span id="page-27-0"></span>**2.8 Interaksi Manusia-Komputer**

 Interaksi Manusia–Komputer adalah sebuah disiplin ilmu yang mempelajari perancangan, implementasi, dan evaluasi sistem komputasi interaktif dan berbagai aspek terkait.

 Menurut Santoso (2010:5), interaksi manusia–komputer adalah interaksi antara satu atau lebih manusia (Sebagai pengguna komputer) dengan satu atau lebih mesin komputasi (Komputer). Situasi klasik yang sering dijumpai adalah penggunaan program berbasis grafik yang interaktif. Dengan memperluas pengertian tentang interaksi manusia dan mesin akan membawa kita kepada topik

yang lebih luas, yang tidak mungkin dipisahkan dari interaksi manusia–komputer, antara lain topik tentang peranti masukan/keluaran, dan lingkungan kerja.

## <span id="page-28-0"></span>**2.9 Diagram Alir Data**

 Menurut Fatta(2009:32), *data flowfiagram* atau diagram alir data adalah sebuah teknik grafis yang menggambarkan desain informasi yang diaplikasikan pada saat data bergerak dari *input* menjadi *output*. *Data Flow Diagram* dapat digunakan untuk menyajikan sebuah sistem atau perangkat lunak pada setiap abstraksi. *Data flow diagram* memberikan suatu mekanisme bagi pemodelan fungsional dan pemodelan aliran informasi.

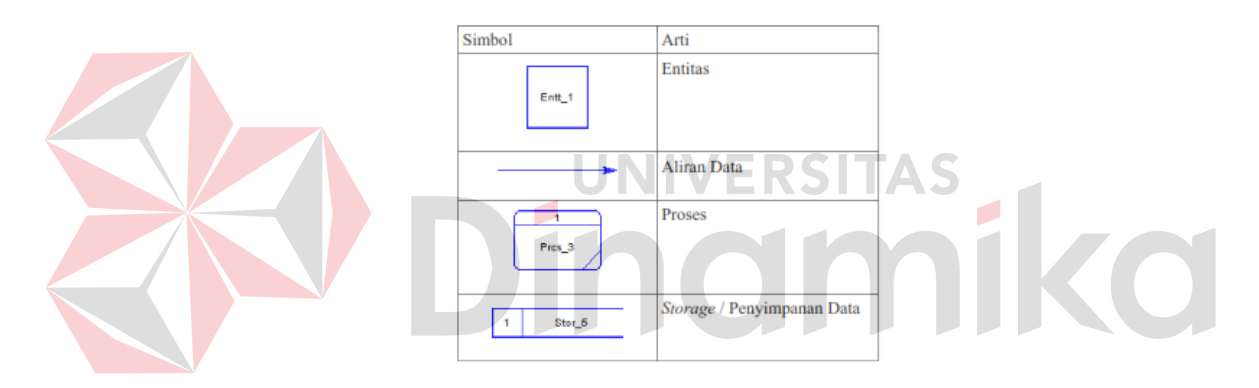

Gambar 2.1 Simbol dan Arti Pada Diagram Alir Data

### <span id="page-28-2"></span><span id="page-28-1"></span>**2.10 Entity Relationship Diagram**

 Menurut Fatta (2008:121), ERD adalah gambar atau diagram yang menunjukkan informasi dibuat, disimpan, dan digunakan dalam sistem bisnis. Entitas biasanya menggambarkan jenis informasi yang sama. Dalam entitas digunakan untuk menghubungkan antar entitas yang sekaligus menunjukkan hubungan antar data. Pada akhirnya ERD bisa juga digunakan untuk menunjukkan aturan-aturan bisnis yang ada pada sistem informasi yang akan dibangun.

#### <span id="page-29-0"></span>**2.11 Document** *Flow*

 *DocumentFlow* adalah diagram yang menggambarkan aliran dokumen pada sistem. Dokumen tersebut dihasilkan dari proses yang dilakukan oleh sistem.

 *DocumentFlow* dapat digambarkan berdasarkan sistem yang telah dibuat sebelumnya maupun sistem yang akan dibuat sehingga memudahkan pengembang untuk membuat/mengembangkan sistem.

#### <span id="page-29-1"></span>**2.12** *System Flow*

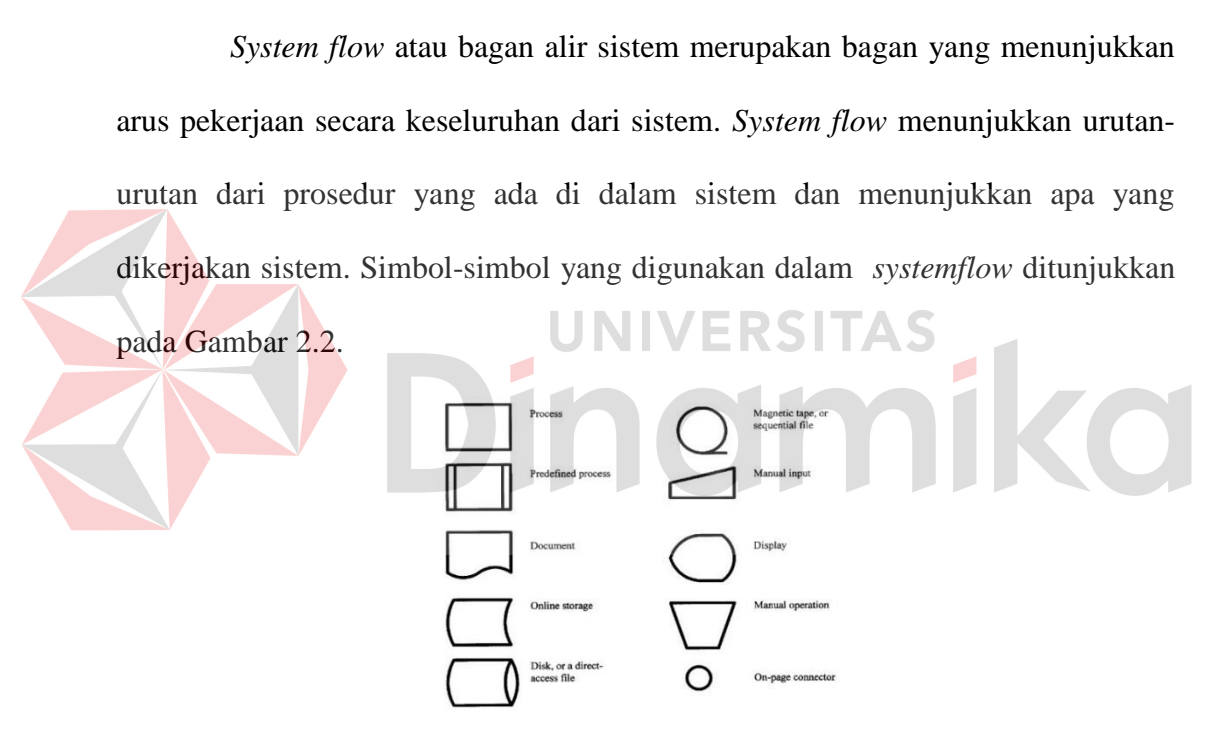

Gambar 2.2 Simbol – Simbol Pada *System Flow* 

# <span id="page-29-3"></span><span id="page-29-2"></span>**2.13 Testing**

 Menurut Simarta (2007:323), testing atau pengujian adalah sebuah proses terhadap aplikasi/program untuk menemukan segala kesalahan dan segala kemungkinan yang akan menimbulkan kesalahan sesuai dengan spesifikasi perangkat lunak yang telah ditentukan sebelum aplikasi tersebut diserahkan kepada pelanggan.

 Jika struktur kendali antar modul sudah terbukti bagus, maka pengujian yang tak kalah pentingnya adalah pengujian unit. Pengujian unit digunakan untuk menguji modul untuk menjamin setiap modul menjalankan fungsinya dengan baik. Ada 2 metode untuk melakukan unit *testing* (Fatta, 2009:171) yaitu:

*1. Black Box Testing* 

Terfokus pada apakah unit program memenuhi kebutuhan (*Requirement*) yang disebutkan dalam spesifikasi. Pada *Black Box Testing*, cara pengujiannya hanya dilakukandengan menjalankan atau mengeksekusi unit atau modul, kemudian diamati apakah hasil dari unit itu sesuai dengan proses bisnis yang diinginkan. Jika ada yang unit yang tidak sesuai keluarannnya maka untuk menyelesaikannya diteruskan pada pengujian yang kedua, yaitu *White Box Testing.*

# *2. White Box Testing*

*White Box Testing* adalah cara pengujian dengan melihat ke dalam modul untuk meneliti kode-kode program yang ada, dan menganalisis apakah ada kesalahan atau tidak. Jika ada modul yang menghasilkan *output* yang tidak sesuai dengan proses bisnis yang dilakukan, maka baris-baris program, variabel, dan parameter yang terlibat pada unit tersebut akan dicek satu persatu dan diperbaiki, kemudian di-*compile* ulang.

## <span id="page-30-0"></span>**2.14** *System Development Life Cycle* **(SDLC)**

 Pengembangan sistem dapat dilakukan dengan tiga cara: pertama, dikembangkan secara mandiri (*inhousedevelopment*), kedua, dikembangkan oleh

pihak lain (*outsourchingdevelopment*) dan ketika, membeli produk jadi. Tahapan pengembangan mencakup perancangan dan pembuatan sistem atau membeli sistem jadi yang telah ada (Marimin, 2006:60-61).

 Menurut Marimin (2006:61), *System Development Life Cycle*merupakan sebuah metodologi dalam pembangunan atau pengembangan sistem. *System Development Life Cycle*memberikan kerangka kerja yang konsisten terhadap tujuan yang diinginkan dalam pembangunan dan pengembangan sistem. Metodologi SDLC dimulai dengan ide-ide yang berasal dari pengguna, melalui studi kelayakan, analisis dan desain sistem, pemrograman, *pilot testing*, implementasi, dan analisis setelah diimplementasikan (evaluasi). Dokumentasi yang dibuat selama melakukan pembangunan atau pengembangan sistem digunakan untuk perubahan-perubahan di masa yang akan datang, misalnya melanjutkan pengembangan sistem, modifikasi atau penghilangan (*deletion*).

Menurut McLeod (2008), Siklus hidup sistem (*system life cycle*) disingkat SDLC adalah proses *evolusioner* dalam menetapkan sistem dan sub sistem informasi berbasis komputer. SDLC yang juga dikenal sebagai pendekatan air terjun (*waterfall approach*) terdiri dari serangkaian tugas yang erat mengikuti langkah-langkah pendekatan sistem, karena proses tersebut mengikuti sebuah pola yang teratur dan dilakukan secara *top-down*.

Sedangkan *System Development Life Cycle* atau yang disingkat SDLC adalah metoda tradisional yang digunakan untuk membangun, memelihara dan mengganti suatu sistem informasi. *System Development Life Cycle* (SDLC) terdiri dari tujuh fase, diantaranya adalah:

a. *Project IndentificationandSelection*

Fase kebutuhan sistem informasi secara keseluruhan diidentifikasi dan analisis.

b. *Project Intiationand Planning*

Fase suatu proyek sistem informasi yang potensial dilakukan dan dikembangkan untuk pengembangan sistem.

c. *Analysis*

Suatu fase sistem yang sedang berjalan dipelajari dan alternatif sistem baru diusulkan.

d. *Logical Design*

Suatu fase semua kegiatan fungsional dari sistem yang diusulkan untuk dikembangkan dan digambarkan secara independen.

e. *Physical Design*

Fase rancangan logis dari sebelumnya diubah dalam bentuk teknis yang terinci yang merupakan pemrograman dan bentuk sistem dapat dibuat.

f. *Implementation*

Suatu fase sistem informasi diuji dan digunakan untuk mendukung suatu organisasi.

g. *Maintenance*

Sistem informasi secara sistematis diperbaiki dan dikembangkan.

Komponen dari *System Development Life Cycle* (SDLC) ini seperti yang terlihat pada Gambar 2.3 berikut ini:

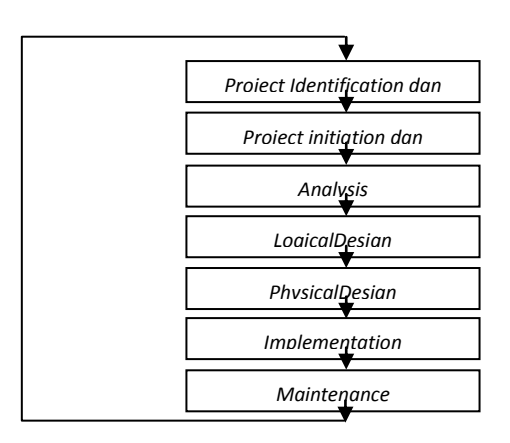

Gambar 2.3 Komponen dari *System* Development Life Cycle (SDLC)

<span id="page-33-1"></span>Siklus hidup pengembangan sistem merupakan suatu bentuk yang digunakan untuk menggambarkan tahapan-tahapan utama, dan langkah-langkah didalam tahapan tersebut dalam proses pengembangannya. Tiap-tiap pengembangan sistem itu dibagi menjadi beberapa tahapan kerja. Tiap tahapan ini mempunyai karakteristik tersendiri. Sebagai awal dari pelaksanaan pengembangan sistem adalah proses kebijaksanaan dan perencanaan sistem, dimana kebijaksanaan sistem merupakan landasan dan dukungan dari manajemen puncak untuk membuat perencanaan sistem. Sedangkan perencanaan sistem merupakan pedoman untuk melakukan pengembangan dari sistem tersebut.

#### <span id="page-33-0"></span>**2.15 Model** *Waterfall*

Menurut Sommerville (2003:43), model ini dikenal sebagai 'model air terjun' atau siklus hidup perangkat lunak. Tahap-tahap utama dari model ini memetakan kegiatan-kegiatan pengembangan dasar yaitu:

1. Analisis dan definisi persyaratan. Pelayanan, batasan, dan tujuan sistem ditentukan melalui konsultasi dengan *user* sistem. Persyaratan ini kemudian didefinisikan secara rinci dan berfungsi sebagai spesifikasi sistem.

- 2. Perancangan sistem dan perangkat lunak. Proses perancangan sistem membagi persyaratan dalam sistem secara keseluruhan. Perancangan perangkat lunak melibatkan identifikasi dan deskripsi abstraksi sistem perangkat lunak yang mendasar dan hubungan-hubungannya.
- 3. Implementasi dan pengujian unit. Pada tahap ini, perancangan perangkat lunak direalisasikan sebagai serangkaian program atau unit program. Pengujian unit melibatkan verifikasi bahwa setiap unit telah memenuhi spesifikasinya.
- 4. Integrasi dan pengujian sistem. Unit program atau program individual diintegrasikan dan diuji sebagai sistem yang lengkap untuk menjamin bahwa persyaratan sistem telah dipenuhi. Setelah pengujian sistem, perangkat lunak dikirim kepada pelanggan.
- 5. Operasi dan pemeliharaan. Biasanya (walaupun tidak seharusnya), ini merupakan fase siklus hidup yang paling lama. Sistem dipasang dan dipakai. Pemeliharaan mencakup koreksi dari berbagai *error* yang tidak ditemukan pada tahap-tahap terdahulu, perbaikan atas implementasi unit sistem dan pengembangan pelayanan sistem, sementara persyaratan-persyaratan baru ditambahkan.

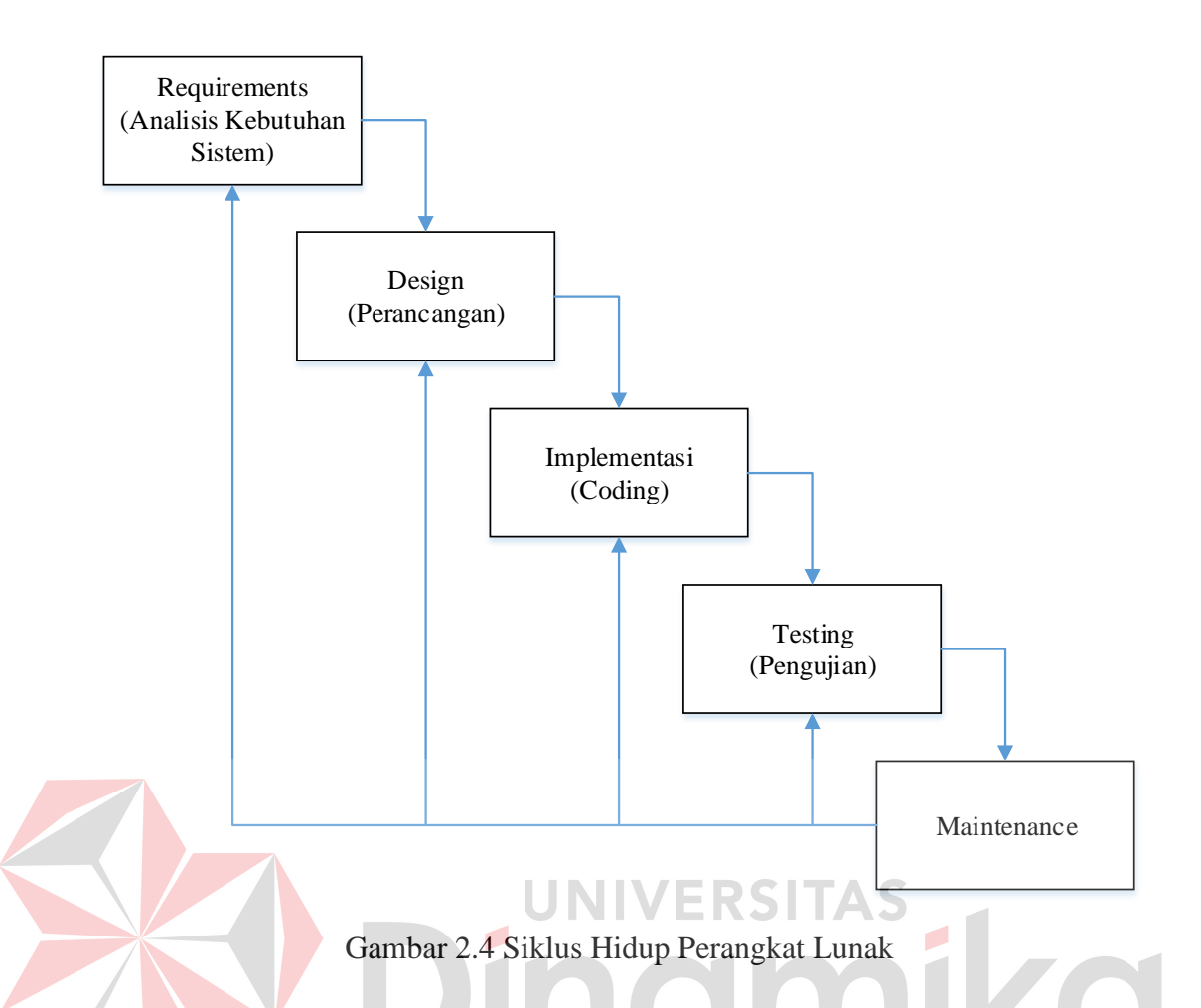

<span id="page-35-0"></span> Pada prinsipnya, hasil dari setiap fase merupakan satu atau lebih dokumen yang disetujui (ditanda-tangani). Fase berikutnya tidak boleh dimulai sebelum fase sebelumnya selesai. Pada prakteknya, tahap-tahap ini bertumpang tindih dan memberi informasi satu sama lain. Pada waktu perancangan, masalah dengan persyaratan diidentifikasi, pada saat pengkodean, ditemukan masalah perancangan dan seterusnya. Proses perangkat lunak bukanlah model linier sederhana, tetapi melibatkan serangkaian integrasi kegiatan pengembangan.

#### **2.16 Skala Likert**

Menurut Istijanto (2005:81) skala ini mengukur tingkat persetujuan atau ketidaksetujuan responden terhadap serangkaian pertanyaan yang mengukur suatu objek. Skala ini dikembangkan Rensis Likert dan biasanya memiliki 5 atau 7
kategori dari "sangat setuju" sampai "sangat tidak setuju". Skala Likert banyak digunakan dalam riset-riset sumber daya manusia(SDM) yang menggunakaan metode survei untuk mengukur sikap karyawan, persepsi karyawan, tingkat kepuasan karyawan, atau mengukur perasaan karyawan lain. Skala Likert dapat dikategorikan sebagai skala interval.

Contoh :

1. Saya mengalami konflik dalam menjalankan berbagai tugas yang diberikan atasan-atasan saya yang berlainan.

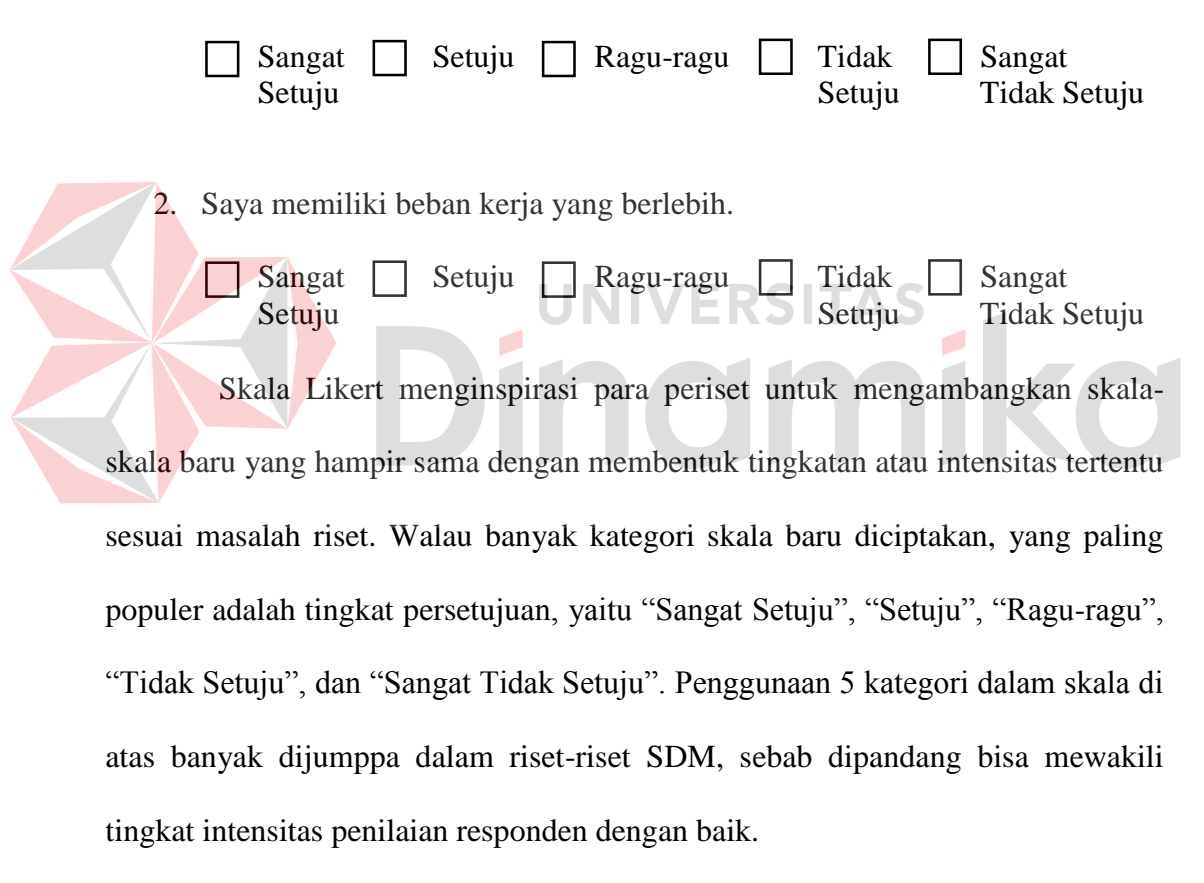

 Penggunaan kategori yang terlalu banyak (misalnya sampai dengan 9 kategori) sering kali justru membingungkan responden, sebab perbedaan tiap kategori menjadi sedimikian tipis sehingga responden kesulitan membuat pilihan. Sebaliknya, penggunaan skala dengan jumlah kategori terlalu sedikit (misalnya hanya 2 kategori) membuat responden tidak leluasa mengungkapkan perasaan mereka dan terpaksa memilih karena tidak ada pilihan yang lebih cocok.

Tahapan penggunaan skala likert adalah sebagai berikut :

- 1. Peneliti mengumpulkan karakteristik produk yang relevan dengan permasalahan yang sedang diteliti.
- 2. Terhadap karakteristik tersebut dimintakan tanggapan dari sekelompok responden yang cukup reppsentatif dari populasi yang ingin diteliti. Pada umumnya untuk tiap karakteristik diberikan alternatif pilihan yang berjumlah ganjil. Teknik penuangan pertanyaan diupayakan sedemikian rupa agar tidak mengarahkan jawaban responden ke tendensi tertentu
- 3. Tanggapan tersebut dikumpulkan dan jawab dikonversikan ke skala nilai yang terkait dengan bobot tanggapan. Tanggapan yang memberikan indikasi menyenangi (setuju) diberi skor tertinggi. Dalam hal ini tidak ada masalah misalnya untuk memberi angka lima untuk tanggpan yang tinggi dan skotr satu untuk terendah. Yang penting adalah konsistensi dari arah sikap yang diperlihatkan.

 Menurut Durianto (2001:42) sebagai gambaran bila peneliti memberi 5 alternatif jawaban kepada responden, maka rentang skala yang digunakan adalah 1 sampai 5. Misalkan pemetaan bobot penilaian adalah sebagai berikut:

- 1. Skala 1 = sangat tidak setuju, diberi bobot 1
- 2. Skala  $2 =$  tidak setuju, diberi bobot 2
- 3. Skala  $3 =$  cukup setuju, diberi bobot 3
- 4. Skala  $4 =$  setuju, diberi bobot 4
- 5. Skala  $5 =$  sangat setuju, diberi bobot 5

 Maka penggolongan kategori berdasarkan nilai (*score*) yang diperoleh dilakukan dengan cara mengalikan besarnya bobot pada kategori tertentu yang telah ditetapkan dengan jumlah responden yang masuk dalam kategori yang sama. Selanjutnya, dari data yang diperoleh, dicari nilai rata-ratanya dan standar deviasinya untuk mengetahui ukuran pemusatan dan ukuran keragaman tanggapan responden. Rumus yang digunakan :

Rata-rata 
$$
(\bar{x}) = \frac{\sum Xi. f\hat{i}}{n}
$$
  
Standard deviation  $(S) = \sqrt{\frac{\sum f\hat{i}.xi^2 - \frac{(\sum f\hat{i}.xi)^2}{n}}{n-1}}$ 

Keterangan :

xi : nilai pengukuran ke-i

fi : frekuensi kelas ke-i

n : banyaknya pemangamatan

Hasil dari nilai rata-rata dan standard deviasi tersebut kemudian dipetakan ke rentang skala yang mempertimbangkan informasi interval berikut :

**JNIVERSITAS** 

Internal = 
$$
\frac{\text{milai tertinggi} - \text{milai terendah}}{\text{banyaknya kelas}} = \frac{5-1}{5} = 0.8
$$

 Setelah besarnya interval diketahui, kemudian dibuat rentang skala sehingga dapat diketahui dimana letak rata-rata penilaian responden terhadap setiap unsur diferensiasinya dan sejauh mana variasinya.

Rentang skala tersebut adalah :

 $1,00-1,80$  = sangat tidak setuju (sts)

 $1,80-2,60 =$  tidak setuju (ts)

 $2,60-3,40 =$  cukup setuju (cs)

$$
3,40-4,20 =
$$
setuju (s)

 $4,20-5,00 =$  sangat setuju (ss)

 Dalam melihat sejauh mana peran unsur-unsur diferensiasi terhadap konsumen, maka dilakukan analisis kuantitatif yang akan menunjukkan tingkat kesesuaian antara skor yang diperoleh dari seluruh aspek diferensiasi.

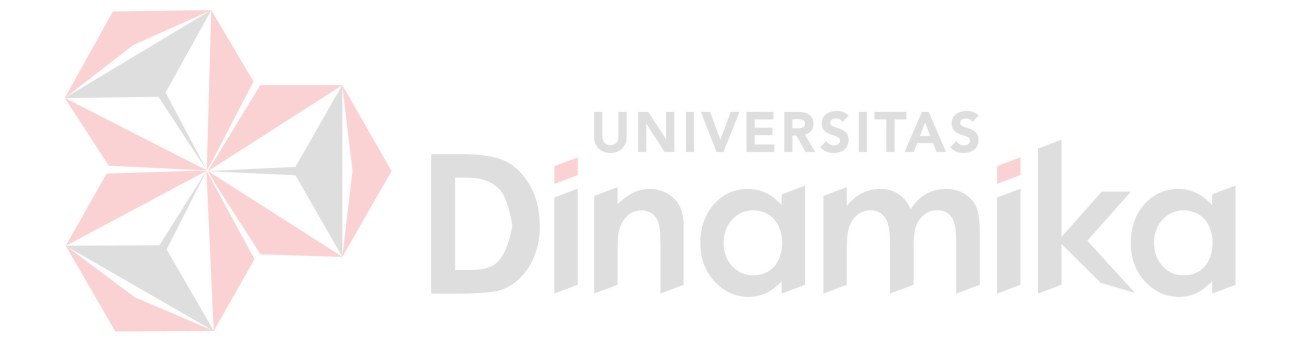

#### **BAB III**

### **METODE PENELITIAN DAN PERANCANGAN SISTEM**

### **3.1 Metode Penelitian**

 Untuk pengumpulan data yang diperlukan dalam melaksanakan Tugas Akhir di Dinas Kebudayaan dan Pariwisata Jawa Timur, ada beberapa cara yang telah dilakukan, antara lain:

1. Wawancara

 Tahap pertama yang dilakukan adalah wawancara. Pada tahap ini dilakukan tanya jawab terhadap pihak Dinas Kebudayaan dan Pariwisata Jawa Timur untuk mengetahui fakta-fakta yang ada. Narasumber dalam proses wawancara, narasumber adalah kepala bagian Objek Daya Tarik Wisata (ODTW), kepala bagian dan staf di masing-masing departemen yang ada. Kepala bagian ODTW, kepala bagian dan staf di masing-masing departemen lain dipilih karena data pariwisata Jawa Timur yang lengkap dimiliki oleh bagian ODTW, sehingga dengan data yang lengkap yang dibangun dapat untuk mempermudah wisatawan dalam mengetahui seputar informasi wisata yang ada di Jawa Timur. Jenis data dan instrumen pengumpulan data yang digunakan dalam pembuatan sistem ini, dapat dilihat pada Tabel 3.1.

| N <sub>0</sub> | <b>Varibel Penelitian</b>      | <b>Sumber</b><br>Data | <b>Metode</b><br>Pengumpulan<br>Data | <b>Instrumen</b><br>Pengumpulan<br>Data |
|----------------|--------------------------------|-----------------------|--------------------------------------|-----------------------------------------|
|                | kunjungan<br>Data<br>wisatawan | Primer                | Wawancara                            | Daftar<br>Pertanyaan                    |
| $\overline{2}$ | Struktur organisasi            | Primer                | Wawancara                            | Daftar<br>Pertanyaan                    |
| 3              | Visi dan misi organisasi       | Primer                | Wawancara                            | Daftar<br>Pertanyaan                    |
| 4              | Data wisata                    | Primer                | Wawancara                            | Daftar<br>Pertanyaan                    |

Tabel 3.1 Jenis Data dan Instrumen Pengumpulan Data

# 2. Studi Literatur

Dalam penelitian ini, studi literatur yang dilakukan untuk memperoleh informasi yang diperlukan dalam pembuatan sistem informasi daya Tarik wisata berbasis web. Informasi yang didapat tidak hanya melalui buku saja, tetapi juga berupa jurnal ilmiah dan skripsi mahasiswa dengan tahun terbit tidak lebih dari sepuluh tahun. Informasi literatur yang diperlukan dalam penelitian ini adalah sebagai berikut:

- 1. Jumlah wisatawan lima tahun terakhir
- 2. Data Pariwisata Jawa Timur
- 3. PHP
- 4. MySQL

 Informasi yang diperlukan adalah bagaimana merancang bangun aplikasi yang baik dan bagaimana tahapan dalam pembuatannya serta informasi mengenai metode yang dibutuhkan.

#### **3.2 Identifikasi Masalah**

 Pariwisata Jawa Timur dikelola oleh Dinas Kebudayaan dan Pariwisata Jawa Timur. Tugas dari Dinas Kebudayaan dan Pariwisata Jawa Timur adalah melaksanakan urusan pemerintahan daerah berdasarkan otonomi dan tugas pembantuan di bidang kebudayaan dan pariwisata. Fungsi dari Dinas Kebudayaan dan Pariwisata adalah merumuskan kebijakan teknis di bidang kebudayaan dan pariwisata, menyelenggarakan urusan pemerintahan dan pelayanan umum di bidang kebudayaan dan pariwisata, pembinaan dan pelaksanaan tugas sesuai dengan lingkup tugasnya, serta melaksanakan tugas lain yang diberikan oleh Gubernur.

 Dinas Kebudayaan dan Pariwisata Jawa Timur mempunyai misi meningkatkan pengembangan nilai budaya, pengelolaan keragaman budaya serta perlindungan, pengembangan dan pemanfaatan kekayaan budaya, dalam rangka mempertahankan dan memperkuat jati diri dan karakter bangsa dan juga meningkatkan pengembangan destinasi dan pemasaran pariwisata Jawa Timur yang berdaya saing global.

 Saat ini informasi mengenai pariwisata Jawa Timur yang lengkap dimiliki Dinas Kebudayaan dan Pariwisata Jawa Timur berupa buku, sehingga apabila wisatawan ingin mengetahui informasi pariwisata Jawa Timur harus datang pada Dinas Kebudayaan dan Pariwisata Jawa Timur. Hal ini tentu sangat menghambat wisatawan dalam mengetahui informasi pariwisata Jawa Timur. Berdasarkan permasalahan di atas, Dinas Kebudayaan dan Pariwisata Jawa Timur membutuhkan aplikasi yang mampu menampilkan seluruh informasi pariwisata Jawa Timur beserta lokasi pariwisata tersebut.

### **3.3 Metode Analisis Data**

 Metode penelitian ini adalah metode analisis deskriptif dengan melakukan pengamatan langsung atau observasi, wawancara dan dokumentasi. Metode deskriptif digunakan untuk meneliti suatu kondisi dan suatu sistem.

 Analisis desktiptif merupakan metode analisis yang bertujuan mendeskripsikan atau menjelaskan sesuatu ha apa adanya. Biasanya parameter analisis deskriptif adalah mean, median, modus (mode), frekuensi, persentase, persentil, dan sebagainya(Baroroh, 2008),

# **3.3.1 Parameter**

 Parameter dalam analisis deskriptif penelitian ini menggunakan paratameter rata-rata hitung (mean). Rata-rata hitung (mean) suatu data didefinisikan sebagai jumlah semua nilai datum yang diamati dibagi dengan banyak datum yang diamati (Tampomas, 2005). Misalnya, suatu data terdiri atas kumpulan nilai datum x1, x2,x3,...,xn maka rata-rata hitungnya dapat dituliskan sebagai berikut:

$$
\overline{X} = \frac{x_1 + x_2 + x_3 + \dots + x_n}{n} \quad \text{atau} \quad \overline{X} = \frac{1}{n} \sum_{i=1}^n x_i
$$

dengan :

x̄ (dibaca x bar) = rata-rata hitung (*mean*) atau rata-rata

 $x_i$  = nilai datum ke-i

n = ukuran data (banyak datum yang diamati)

Contoh kasus:

10 responden diminta memberikan penilaian terhadap software dengan nilai:

- 1) sangat tidak setuju
- 2) tidak setuju
- 3) cukup setuju
- 4) setuju
- 5) sangatt setuju

setelah data terkumpul didapatkan 3,4,4,5,3,2,5,4,4 dan 4. Maka rata-rata aritmatiknya adalah  $X = \sum x/n = 38/10 = 3,8$ . Jadi nilai kepuasan terhadap software rata-rata sebesar 3,8 dari skala 5, yang berarti mendekati setuju.

#### **3.3.2 Instrumen**

Intrumen dalam melakukan proses analisis adalah melakukan penyebaran angket yang digunakan untuk mengetahui tanggapan responden dengan menggunakan skala Likert, yaitu skala yang berdasarkan lima tingkatan jawaban. Masing-masing jawaban akan diberikan skor penelititan sebagai berikut:

- a) Skor 5 untuk jawaban Sangat Setuju (SS) ERSITAS
- b) Skor 4 untuk jawaban Setuju (S)
- c) Skor 3 untuk jawaban Cukup Setuju (CS)
- d) Skor 2 untuk jawaban Tidak Setuju (TS)
- e) Skor 1 untuk jawbaan Sangat Tidak Setuju (STS)

#### **3.4 Metode Google Maps API**

 Google Maps API dapat digabungkan dengan beberapa bahasa pemrograman lain seperti PHP, perl, dan lain-lain. Sehingga dengan google maps API ini dapat mempermudah aplikasi dalam memanfaatkan fitur maps yang disediakan google. Dalam pembuatan program google maps api terdapat metodemetode dalam melakukan pembuatan program dengan urutan sebagai berikut:

1. Memasukkan Maps API Java Script kedalam HTML.

- 2. Membuat element div dengan untuk menampilkan peta.
- 3. Membuat beberapa objek literal untuk menyimpan properti-properti pada peta
- 4. Menuliskan fungsi Javasciprt untuk membuat objek peta
- 5. Menginisiasi peta dalam tag body HTML dengan event Javascript.

# **3.5 Metode Pengujian Sistem**

 Metode pengujuan adalah cara atau teknik untuk menguji perangkat lunak, mempunyai mekanisme untuk menentukan data uji yang dapat menguji perangkat lunak seccara lengkap dan mempunyai kemungkinan tinggi untuk menemukan kesalahan. Dalam pengujian yang akan dilakukan, menggunakan metode *Black Box Testing*.

# **3.5.1** *Black Box*

 Pengujian black box merupakan pendekatan komplementer dari teknik white box, karena pengujian black box diharapkan mampu mengungkap kelas kesalahan yang lebih luas dibandingkan teknik white box. Pengujian black box berfokus pada pengujian persyaratan fungsional perangkat lunak, untuk mendapatkan serangkaian kondisi input yang sesuai dengan persyaratan fungsional suatu program. Pengujian black box adalah pengujian aspek fundamental sistem tanpa memperhatikan struktur logika internal perangkat lunak.

 Metode ini digunakan untuk mengetahui apakah perangkat lunak berfungsi dengan benar. Pengujian black box merupakan metode perancangan data uji yang didasarkan pada spesifikasi perangkat lunak. Data uji dibangkitkan, dieksekusi pada perangkat lunak dan kemudian keluaran dari perangkat lunak dicek apakah telah sesuai dengan yang diharapkan.

Pengujian black box berusaha menemukan kesalahan dalam kategori :

- a) fungsi-fungsi yang tidak benar atau hilang
- b) kesalahan interface
- c) kesalahan dalam struktur data atau akses database eksternal
- d) kesalahan kinerja
- e) inisialisasi dan kesalahan terminasi.

 Berbeda dengan pengujian white box, pengujian black box cenderung diaplikasikan selama tahap akhir pengujian. Pengujian black box harus dapat menjawab pertanyaan sebagai berikut:

- a) Bagaimana validitas fungsional diuji
- b) Kelas input apa yang akan membuat kasus pengujian menjadi lebih baik
- c) Apakah system akan sangat sensitive terhadap harga input tertentu
- d) Bagaimana batasan dari suatu data diisolasi
- e) Kecepatan data apa dan volume data apa yang akan ditoleransi oleh sistem
- f) Apa pengaruh kombinasi tertentu dari data terhadap system operasi.

#### **3.6 Analisis dan Perancangan Sistem**

# **3.6.1 Analisis Sistem**

 Dalam menangani masalah sulitnya calon wisatawan untuk mendapatkan informasi lengkap mengenai wisata Jawa Timur, proses yang akan dilakukan oleh sistem dapat dilihat pada blok diagram seperti pada Gambar 3.1.

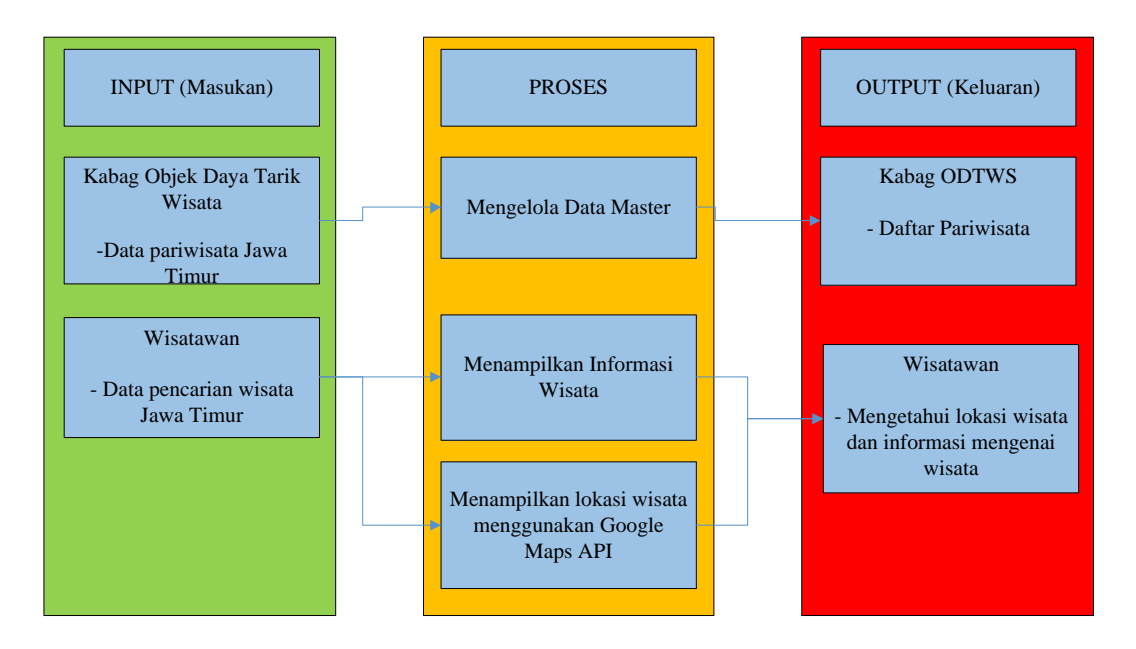

Gambar 3.1 Blok Diagram Sistem Informasi Daya Tarik Wisata Jawa Timur

 Gambar 3.1 menunjukkan bahwa Kepala ODTW melakukan *input* data pariwisata Jawa Timur dan wisatawan melakukan *input* data untuk melakukan pencarian wisata Jawa Timur. Proses yang dilakukan pada sistem meliputi pengelola data master, proses ini merupakan proses mengelola data *input*an yang terdapat dalam aplikasi, Menampilkan informasi pariwisata Jawa Timut, Menampilkan lokasi dan informasi pariwisata Jawa Timur. *Output* yang dihasilkan adalah daftar Pariwisata yang telah disimpan, menampilkan informasi wisata serta lokasi wisata dengan Google Maps API.

### **3.6.2** *Document Flow*

#### **A.** *Document Flow* **informasi pariwisata Jawa Timur**

Pada sistem yang lama, Dinas Kebudayaan dan Pariwisata tiap kabupaten melakukan survei lokasi dan pencatatan data pariwisata pada tiap kabupaten tersebut. Data tersebut kemudian dikelola dan diklarifikasi agar data tersebut benar.

Setelah data tersebut diklarifikasi oleh Dinas Kebudayaan dan Pariwisata

tiap kabupaten, data tersebut dikirim ke Dinas Kebudayaan dan Pariwisata Jawa Timur. Data pariwisata tiap kabupaten yang terkumpul pada Dinas Kebudayaan dan Pariwisat Jawa Timur akan diklarifikasi ulang untuk kebenaran data pariwisata, setelah data dianggap benar maka Dinas Kebudayaan dan Pariwisata Jawa Timur membukukan Informasi pariwisata Jawa Timur. Wisatawan dapat melihat informasi pariwisata Jawa Timur dengan mendatangi Dinas Kebudayaan dan Pariwisata Jawa Timur, *Document Flow* informasi pariwisata Jawa Timur dapat dilihat pada Gambar 3.2.

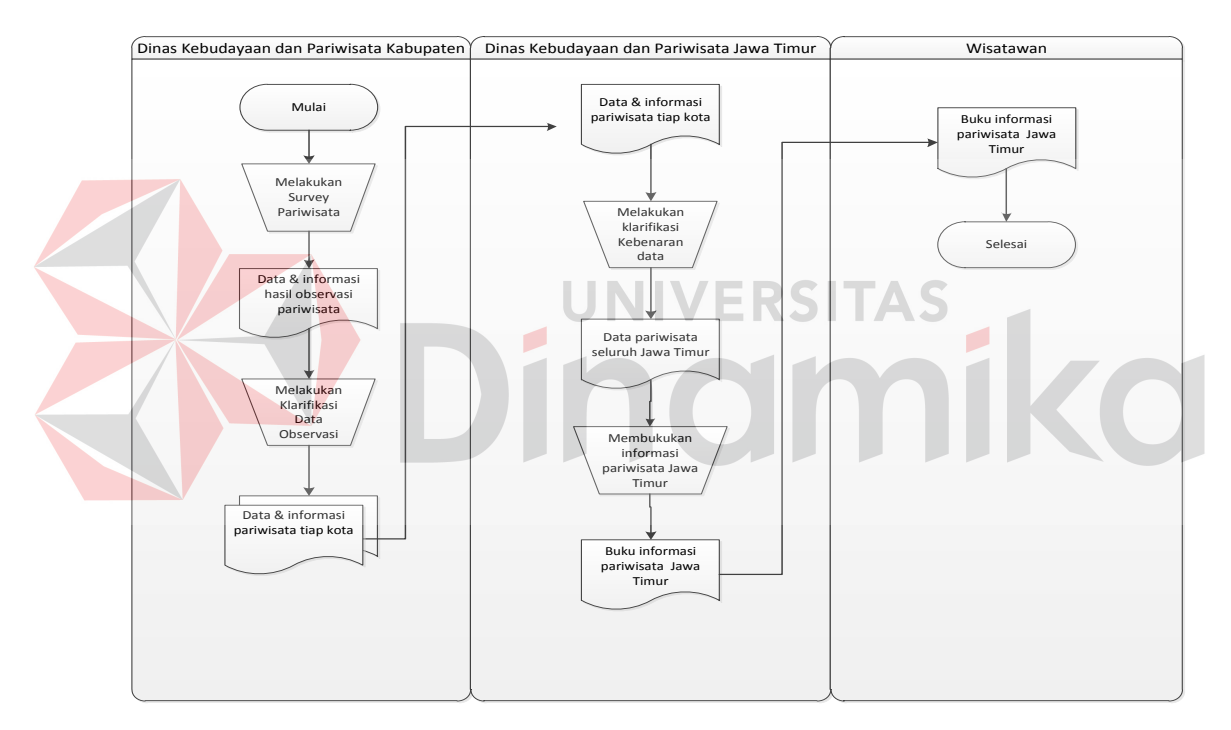

Gambar 3.2 *Document Flow* informasi pariwisata Jawa Timur

#### **3.6.3** *System Flow*

# **A.** *System Flow* **Dinas Kebudayaan dan Pariwisata Kabupaten/Kota**

 Dalam sistem informasi daya tarik wisata jawa timur, mempunyai beberapa tahap dalam melakukan sebuah proses sistem (Gambar 3.3), aktor dalam sistem ini adalah Dinas Kebudayaan dan Pariwisata Jawa Timur dan Dinas Kebudayaan dan Pariwisata Kabupaten/Kota. Dinas Kebudayaan dan Pariwisata Kebudayaan dan Pariwisata Kabupaten melakukan login ke dalam sistem, login ini dibagi menjadi dua hak akses yaitu untuk Dinas Kebudayaan dan Pariwisata Jawa Timur Sebagai administrator dan Dinas Kebudaayaan dan Pariwisata Kabupaten/Kota sebagai operator untuk melakukan *input* Pariwisata pada tiap kabupaten.

 Setelah Dinas Kebudayaan dan Pariwisata Jatim/Kabupaten selaku operator melakukan login, operator dapat memilih menu *input* data DTW, *input* data penginapan, *input* data transportasi dan dapat memperbarui data DTW, penginapan, transportasi. Dalam melakukan *input* data DTW, operator dapat memilih halaman *Input* dtw yang akan dijelaskan pada Gambar 3.4 dan apabila ingin mengubah data DTW dapat memilih menu halaman *Update* DTW untuk detaillnya dapat dilihat pada Gambar 3.5.

 Selanjutnya adalah bila operator memilih menu *input* data penginapan maka operator melakukan *input* data penginapan, dalam melakukan *input* data penginapan operator dapat memilih menu halaman *input* penginapan yang prosesnya akan dijelaskan pada Gambar 3.6 dan bila ingin mengubah data dapat memilih menu *update* penginapan akan dijelaskan pada Gambar 3.7. Apabila operator memilih menu *input* transportasi maka operator dapat melakukan *input* data penginapan yang mana prosesnya akan dijelaskan pada Gambar 3.8, dan bila akan melakukan pengubahan data penginapan dapat memilih menu *update* penginapan untuk detailnya dapat dilihat pada Gambar 3.9.

### **B.** *System Flow Input* **DTW (Disbudpar Jatim/Kabupaten/Kota)**

 Dalam proses *input* data DTW dapat dilakukan oleh Dinas Kebudayaan dan Pariwisata Jawa Timur dan Dinas Kebudayaan dan Pariwisata Kabupaten hanya saja pihak Dinas Kebudayaan dan Pariwisata kabupaten/kota hanya dapat menggunakan beberapa menu yang disediakan oleh sistem seperti sistem *input* data DTW, *input* data penginapan, *input* data transportasi, *update* data DTW, *update* data penginapan dan *update* data transportasi, operator melakukan *input* data DTW yang mana data DTW tersebut diperoleh dari kabag ODTW Dinas Kebudayaan dan Pariwisata Jawa Timur/Kabupaten.

 Proses yang dilakukan dalam sistem adalah ketika operator membuka halaman *input* DTW sistem akan memuat data dari *database* yaitu berupa tabel DTW, Kategori, Status, Disbudpar. Kemudian, operator melakukan *input* data DTW dan disimpan kedalam tabel DTW. Setelah memasukkan data kedalam tabel DTW maka akan secara otomatis membuka halaman *input* DTW kembali dan apabila operator memilih *input* link dtw-transportasi maka akan muncul *pop up input* link dtw-transportasi pada halaman *input* dtw. Jika apabila tidak memilih link dtw-transportasi maka pengguna dapat melakukan *input* kembali dan apabila tidak melakukan *input* kembali maka sistem sudah selesai. Dapat dilihat pada Gambar

3.4.

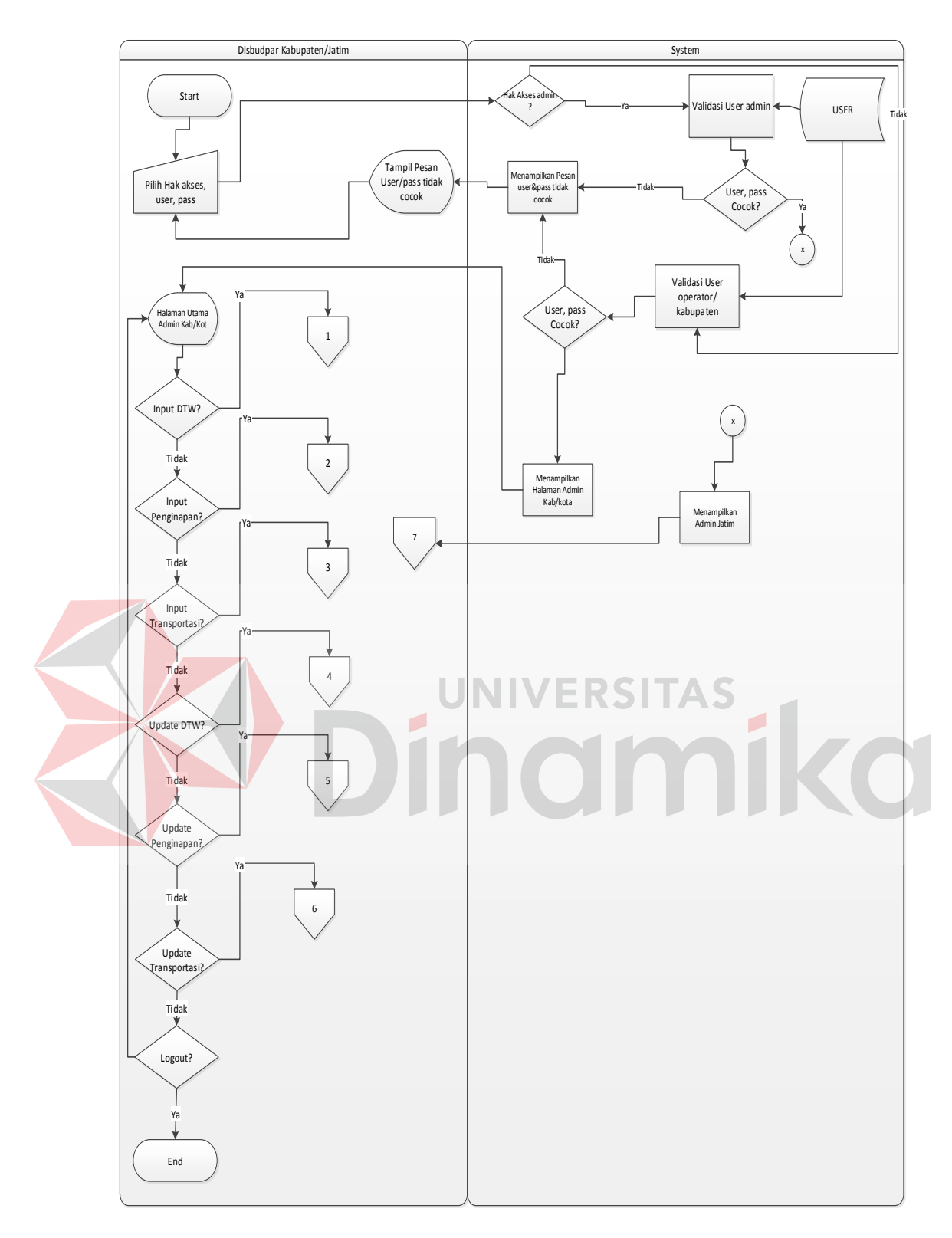

Gambar 3.3 *System Flow* Dinas Kebudayaan dan Pariwisata Jawa

Timur/Kabupaten

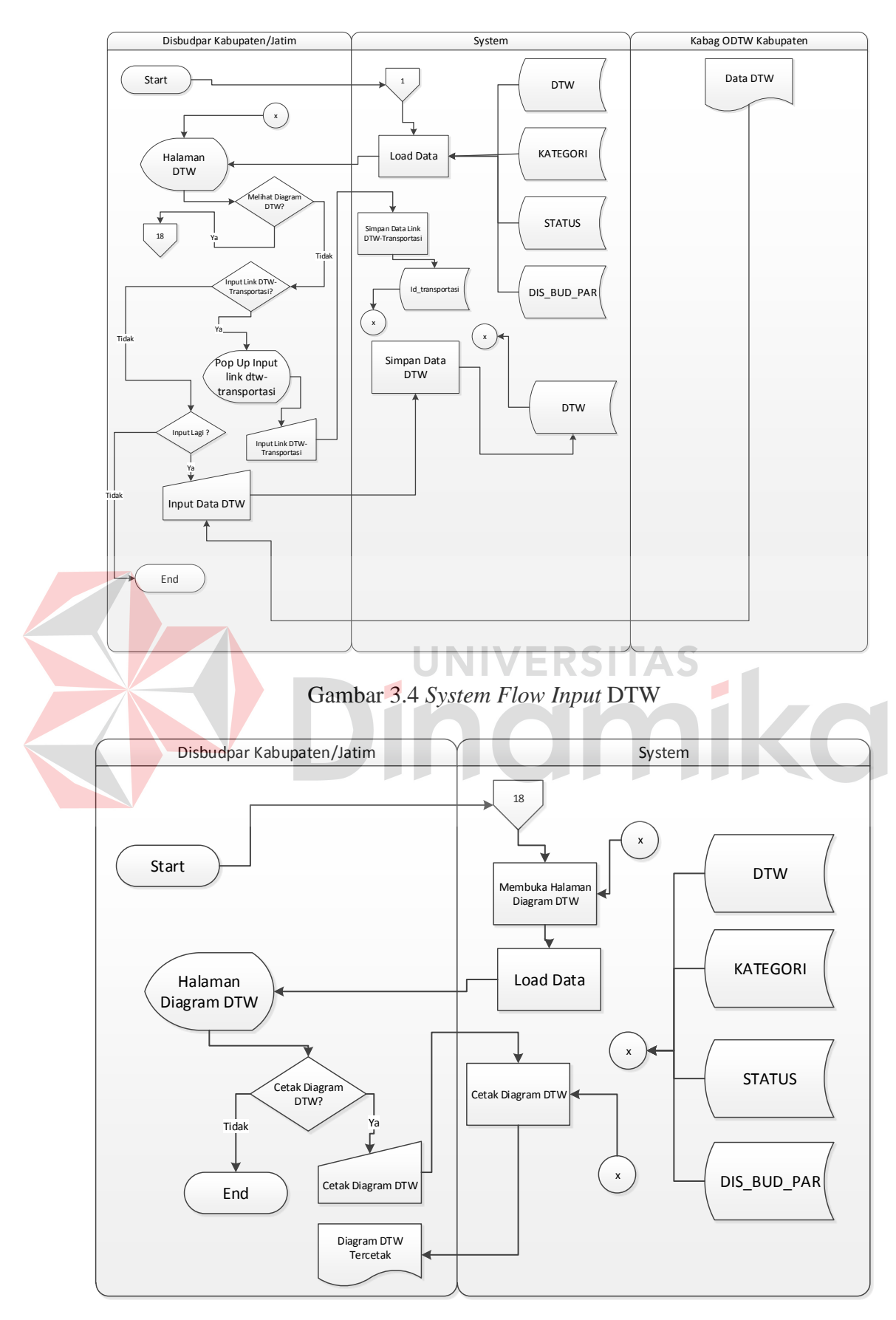

Gambar 3.4.1 *System Flow* Diagram Daya Tarik Wisata

#### **C.** *System Flow Update* **DTW (Disbudpar Jatim/Kabupaten/kota)**

 Bila terjadi kesalahan dalam meng*input* atau melakukan perubahan data DTW operator/administrator dapat melakukan perubahan data. Perubahan data dapat dilakukan pada menu halaman *update* DTW proses dalam melakukan perubahan data adalah operator membuka halaman *update* DTW, ketika membuka halaman *update* DTW sistem akan otomatis memuat data dari *database* yang terdiri dari tabel DTW, Kategori, Status, Dis\_bud\_Par, setelah itu operator memilih data yang akan diubah sistem akan secara otomatis mendapatkan id\_dtw dan otomatis mengarah ke halaman *edit* dtw, halaman *update* dtw ini juga memuat tabel DTW, Kategori, Status, Dis\_bud\_Par. Selanjutnya, operator melakukan *input* data yang terbaru, setelah data diperbarui disimpan dalam *database* maka secara otomatis mengarah ke halaman *update* dtw. Dapat dilihat pada Gambar 3.5.

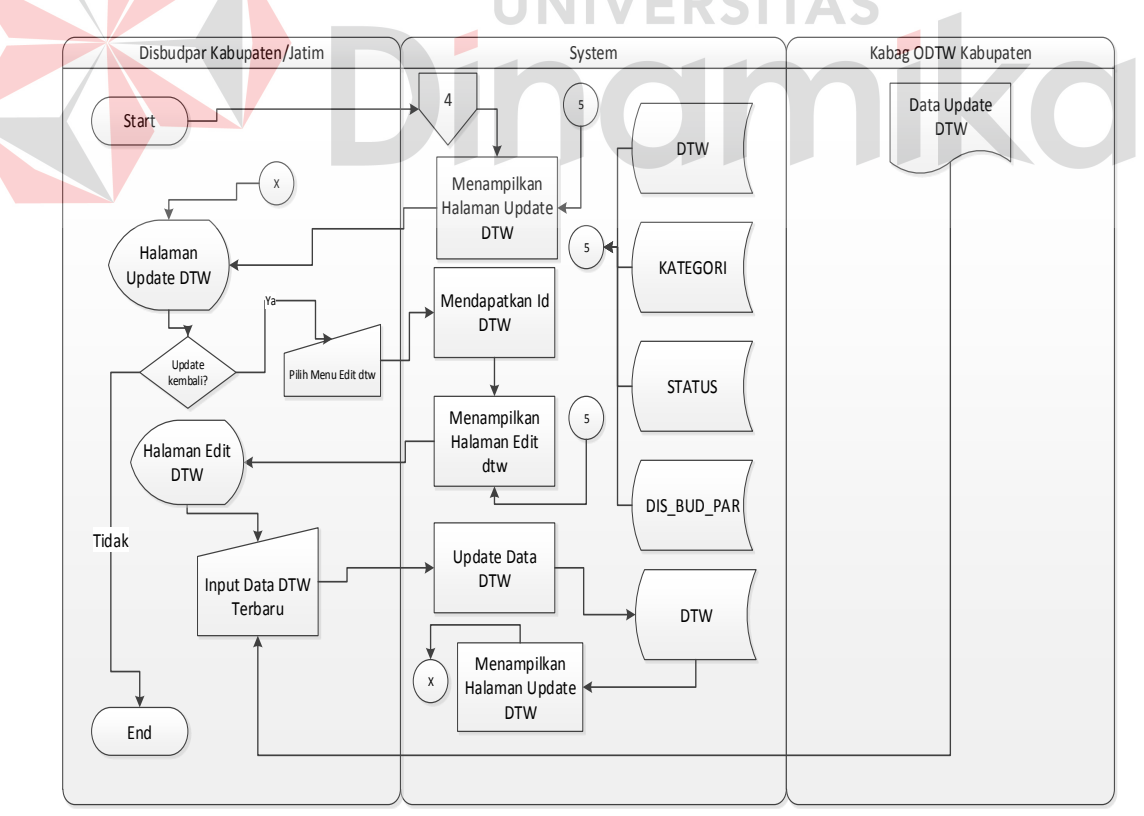

Gambar 3.5 *System Flow Update* DTW

#### **D.** *System Flow Input* **Penginapan**

 Sistem dilakukan oleh operator dan administrator, sistem dimulai ketika pengguna memilih menu halaman penginapan, bila memilih menu halaman *input* penginapan sistem secara otomatis akan memuat *database* dari tabel penginapan dan kabupaten**.** Setelah itu pengguna melakukan *input* data penginapan yang mana data penginapan tersebut didapat dari kabag objek daya tarik wisata (ODTW). Jika sudah disimpan data tersebut akan disimpan dalam tabel penginapan dan bila sudah tersimpan dalam tabel penginapan secara otomatis akan membuka halaman *input* penginapan. Dapat dilihat pada Gambar 3.6.

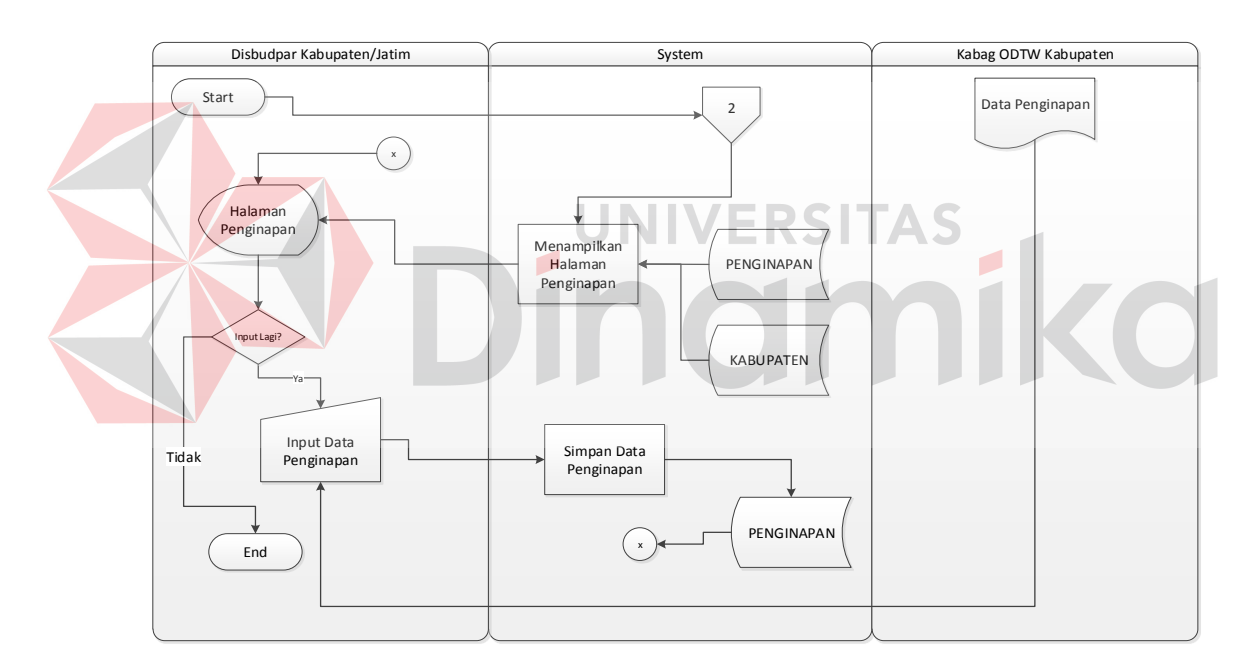

Gambar 3.6 *Input* Penginapan

# **E.** *System Flow Update* **Penginapan**

 Pembaruan data penginapan dapat dilakukan oleh operator dan administrator selaku pengguna sistem, sistem dimulai ketika pengguna sistem memilih halaman *update* penginapan, pengguna melakukan pembaruan data penginapan yang didapat dari kabag objek daya tarik wisata (ODTW). Selanjutnya adalah, data terbaru yang sudah dimasukkan akan disimpan pada tabel penginapan. Dapat dilihat pada Gambar 3.7.

# **F.** *System Flow Input* **Transportasi**

 Sistem ini dapat digunakan oleh dua pengguna yaitu operator dan administrator selaku pengguna. Sistem dimulai ketika pengguna memilih menu halaman *input* transportasi yang mana halaman tersebut akan memuat data dari tabel transportasi , pengguna dapat memasukkan data transportasi yang mana data transportasi tersebut diperoleh dari kabag objek daya tarik wisata (ODTW). Setelah data tersebut dimasukkan kedalam sistem, data tersebut akan tersimpan dalam tabel transportasi. Dapat dilihat pada Gambar 3.8.

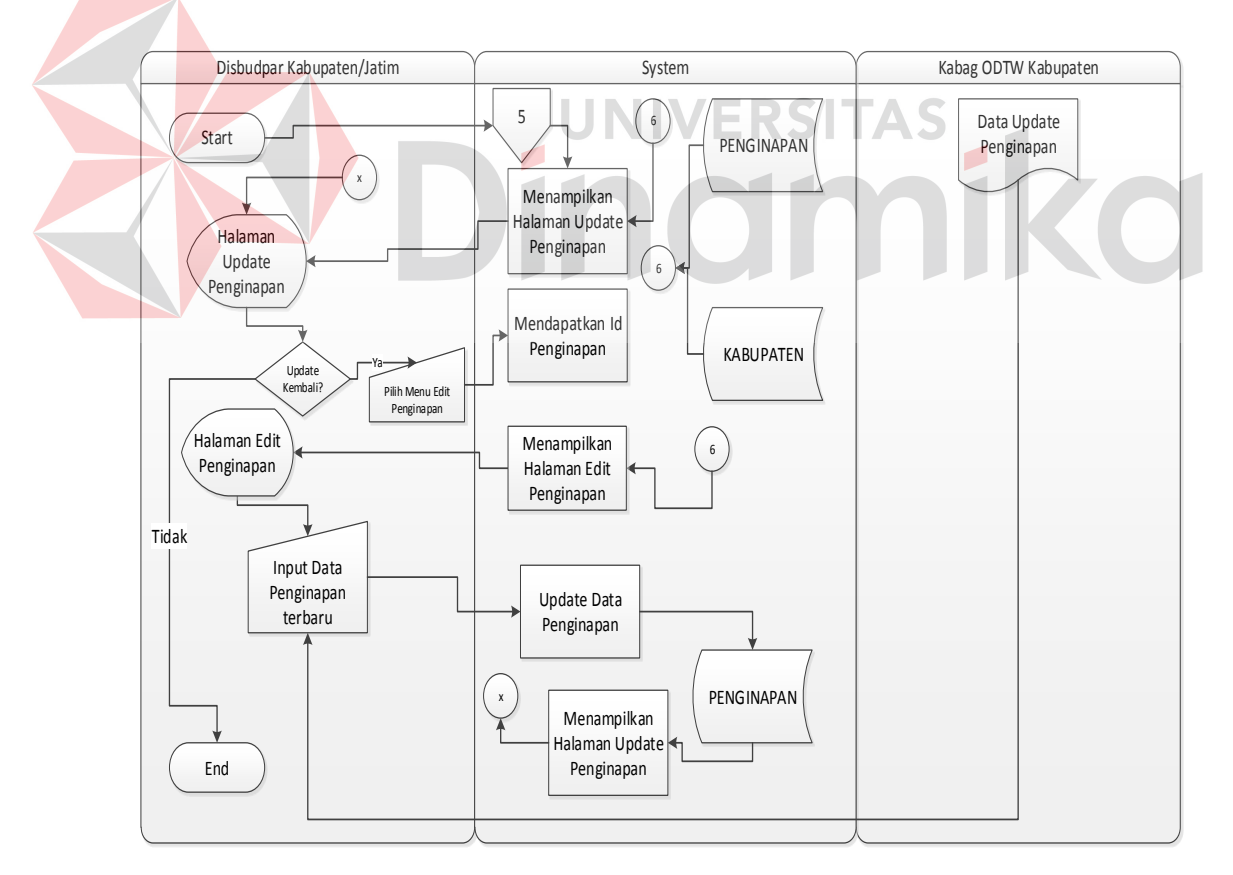

Gambar 3.7 *System Flow Update* Penginapan

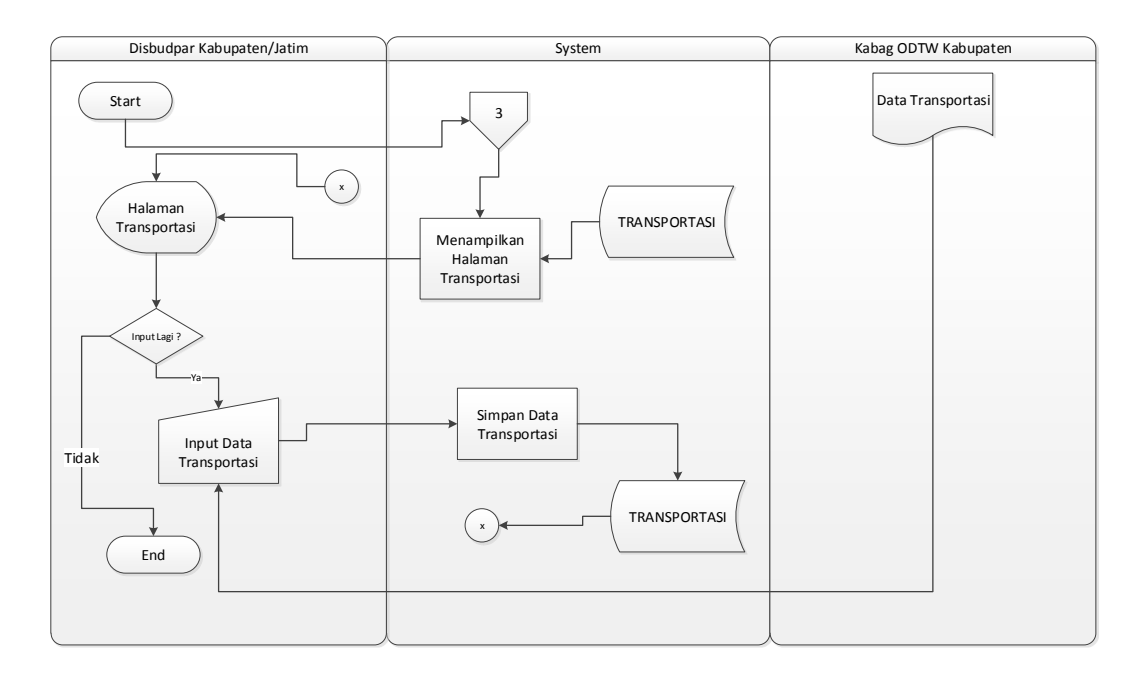

Gambar 3.8 *System Flow Input* Transportasi

# **G.** *System Flow Update* **Transportasi**

 Sistem ini dapat digunakan oleh operator dan administrator selaku pengguna sistem, dalam sistem ini pengguna dapat mengubah data transportasi. Sistem ini dimulai ketika pengguna memilih menu halaman *update* transportasi, ketika pengguna memilih menu halaman ini maka secara otomatis memuat data transportasi dari tabel transportasi. Dalam melakukan perubahan data pengguna memilih salah satu data yang akan diubah, jika sudah dipilih maka sistem akan mendapatkan id dari data tersebut dan secara otomatis akan membuka halaman *edit* transportasi. Bila pengguna melakukan perubahan data maka data tersebut akan simpan pada tabel transportasi. Dapat dilihat pada Gambar 3.9.

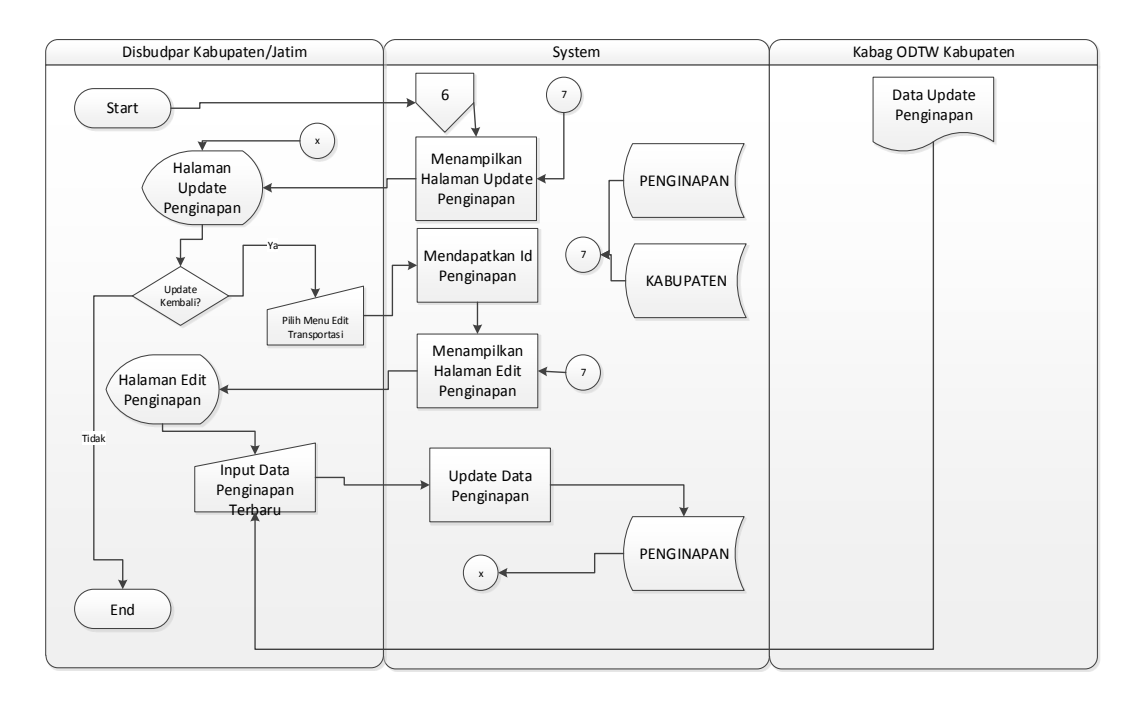

Gambar 3.9 *System Flow Update* Transportasi

# **H.** *System Flow* **Dinas Kebudayaan dan Pariwisata Jawa Timur**

 Sistem ini digunakan oleh Dinas Kebudayaan dan Pariwisata Jawa Timur selaku administrator sistem dapat dilihat pada Gambar 3.10. Administrator selaku pengguna sistem dapat melakukan semua menu yang disediakan oleh sistem *input* data DTW pada Gambar 3.4, *update* data DTW pada Gambar 3.5, *input* data penginapan pada Gambar 3.6, *update* data penginapan pada Gambar 3.7, *input* data transportasi pada Gambar 3.8, *update* data transportasi pada Gambar 3.9, *input* data disbudpar pada Gambar 3.11, *update* data disbudpar pada Gambar 3.12, *input* data kabupaten/kota pada Gambar 3.13, *update* data kabupaten/kota pada Gambar 3.14, *input* data kategori pada Gambar 3.15, *update* data kategori pada Gambar 3.16, *input* data status pada Gambar 3.17, *update* data status pada Gambar 3.18, cetak dtw Gambar 3.19 dan cetak data pengunjung Gambar 3.20.

 Sistem ini dimulai ketika pengguna melakukan login pada aplikasi web dengan status administrator, bila pengguna sudah login pada aplikasi maka secara

otomatis akan masuk dalam halaman *input* dtw, ketika membuka halaman *input* dtw sistem otomatis akan memuat tabel dtw, kategori, status, dis\_bud\_par, disini pengguna dapat memilih menu yang disediakan oleh sistem. Bila pengguna tidak memilih menu apapun maka akan keluar dalam sistem dengan memilih menu logout.

### **I.** *System Flow Input* **Disbupar**

 Sistem ini digunakan oleh Dinas Kebudayaan dan Pariwisata selaku adminitrator, sistem ini dimulai ketika pengguna memilih menu halaman *input* disbudpar, ketika memilih menu halaman *input* disbudpar sistem secara otomatis akan memuat data disbudpar dari tabel disbudpar, kabupaten dan *user*.

 Selanjutnya adalah, pengguna melakukan *input* data disbudpar, data disbudpar diperoleh dari kabag objek daya tarik wisata disbudpar Jawa Timur. Data disbudpar tersebut disimpan pada sistem dan data tersebut tersimpan pada tabel disbudpar, bila sudah tersimpan maka secara otomatis akan membuka halaman *input* disbudpar. Dapat dilihat pada Gambar 3.11.

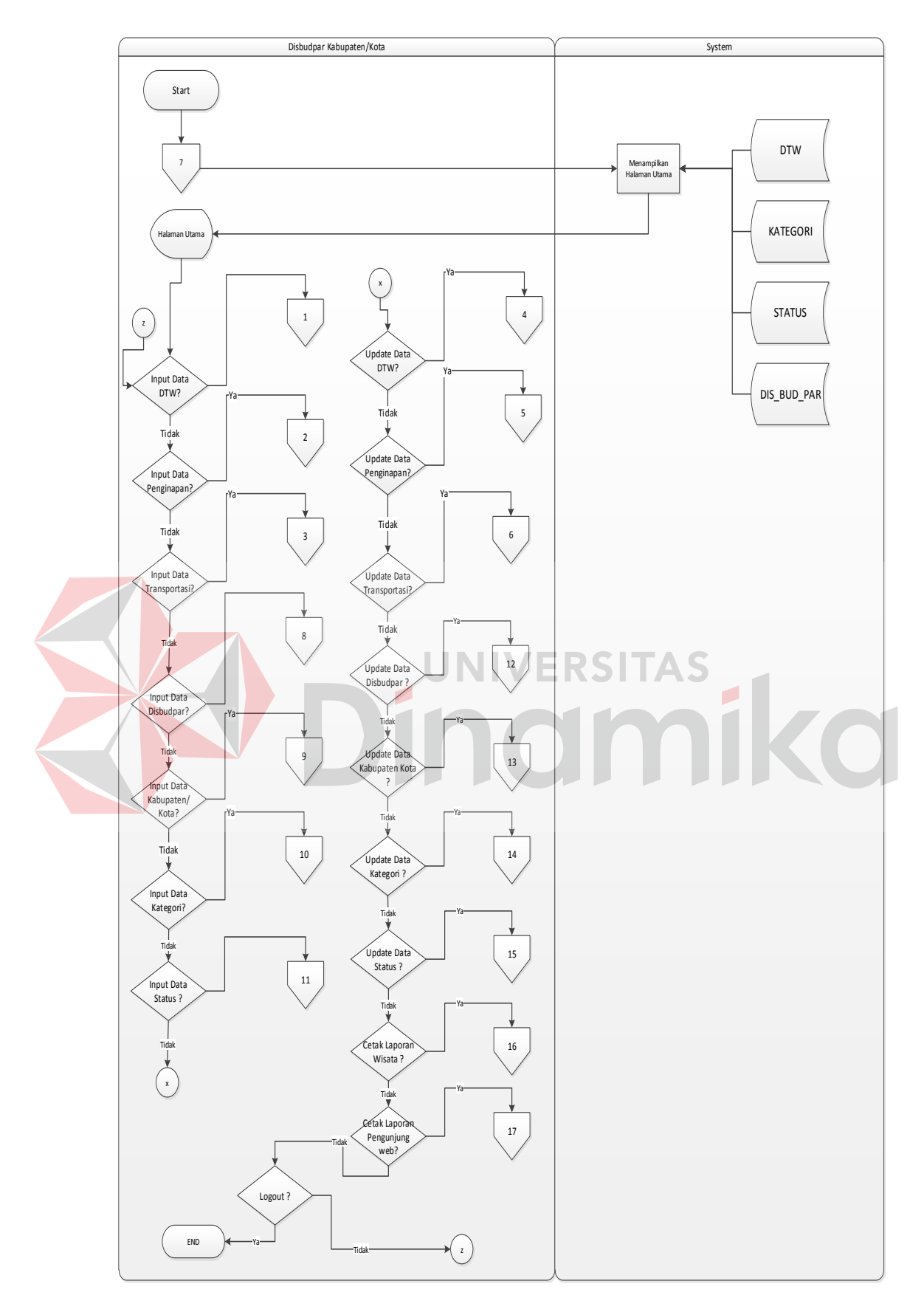

Gambar 3.10 *System Flow* Dinas Kebudayaan dan Pariwisata Jawa Timur

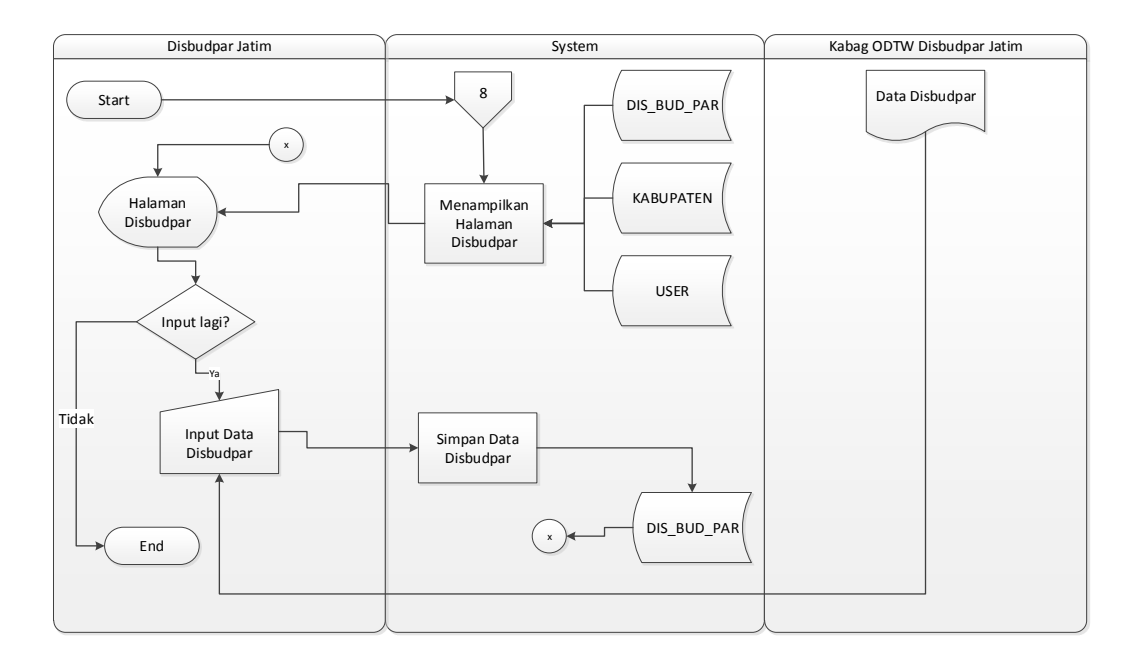

Gambar 3.11 *System Flow Input* Disbudpar

#### **J.** *System Flow update* **data Disbudpar**  RSITAS

 Sistem ini digunakan oleh Dinas Kebudayaan dan Pariwisata Jawa Timur selaku adaministrator, pengguna dapat melakukan perubahan data disbudpar bila pengguna memilih menu *update* disbudpar. Sistem dimulai ketika pengguna memilih menu *update* disbudpar dan sistem akan secara otomatis akan memuat data dari tabel disbudpar, *user*, kabupaten. Dalam melakukan perubahan data pengguna memilih salah satu data yang akan diubah dengan memilih menu *edit*, bila pengguna memilih menu *edit* maka akan secara otomatis akan mendapatkan id data tersebut dan membuka halaman *edit* data disbudpar, pada halaman ini pengguna dapat mengubah data yang akan diperbarui. Setelah itu data tersebut akan diperbarui dan disimpan pada tabel disbudpar dan bila telah tersimpan maka akan secara otomatis membuka halaman *update* disbudpar. Dapat dilihat pada Gambar 3.12.

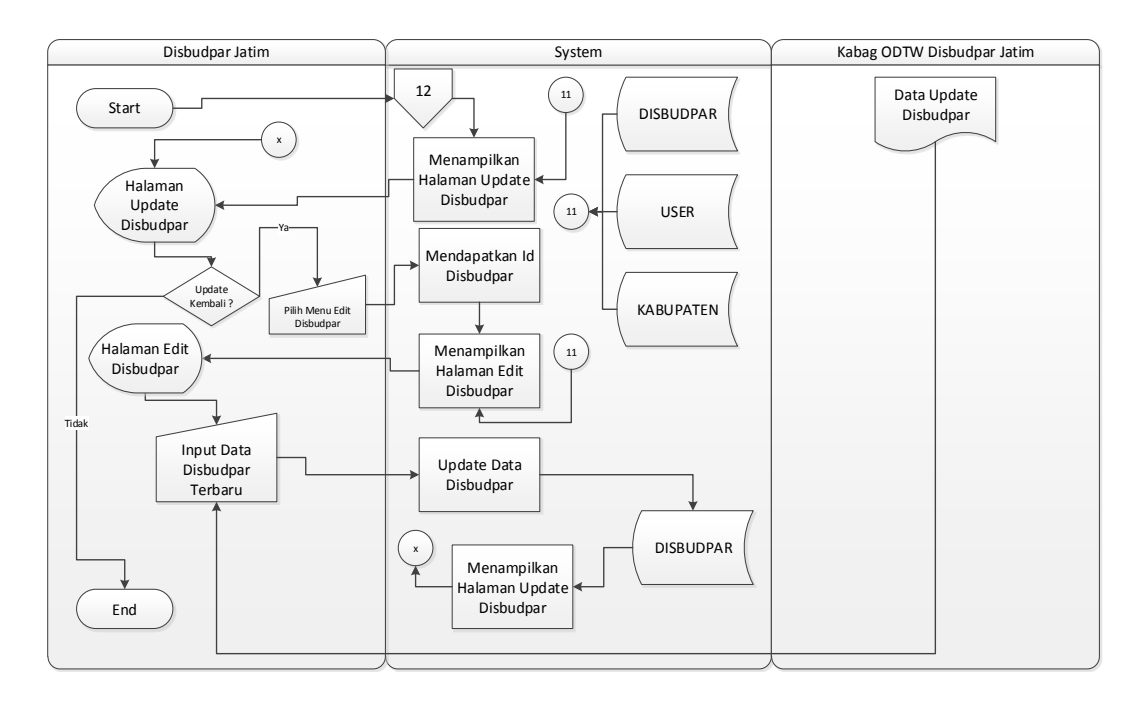

Gambar 3.12 *System Flow Update* Disbudpar

# **K.** *System Flow Input* **Kabupaten/Kota**

 Sistem ini digunakan oleh Dinas Kebudayaan dan Pariwisata Jawa Timur selaku adaministrator. Sistem ini dimulai ketika pengguna memilih menu halaman *input* kabupaten, bila pengguna memilih halaman *input* disbudpar maka sistem secara otomatis akan memuat data dari tabel kabupaten. Pengguna dapat memasukkan data kabupaten yang mana data kabupaten tersebut didapat dari kabag objek daya tarik wisata (ODTW) disbudpar jawa timur. Data yang dimasukkan dalam sistem akan disimpan dalam tabel kabupaten, setelah data tersebut tersimpan maka secara otomatis akan membuka halaman *input* kabupaten. Dapat dilihat pada Gambar 3.13.

# **L.** *System Flow Update* **Kabupaten**

 Sistem ini digunakan oleh Dinas Kebudayaan dan Pariwisata Jawa Timur selaku adaministrator, sistem ini dimulai ketika pengguna memilih menu halaman *update* kabupaten. Ketika pengguna memilih menu halaman *update* kabupaten maka sistem akan memuat data dari tabel kabupaten, pengguna dapat memperbarui data kabupaten yang mana data kabupaten terbaru didapat dari kabag objek daya tarik wisata (ODTW) disbudpar jawa timur.

 Bila pengguna akan memperbarui data, pengguna memilih menu *edit* pada salah satu data yang akan diubah, setelah itu sistem akan mendapatkan id dari data yang akan dirubah, selanjutnya adalah, secara otomatis akan membuka halaman *edit* kabupaten, disini pengguna dapat merubah data yang akan dirubah, setelah itu data yang akan dirubah tersebut akan disimpan dalam tabel kabupaten dan apabila sudah diperbarui sistem akan secara otomatis membuka halaman *update* kabupaten. Dapat dilihat pada Gambar 3.14.

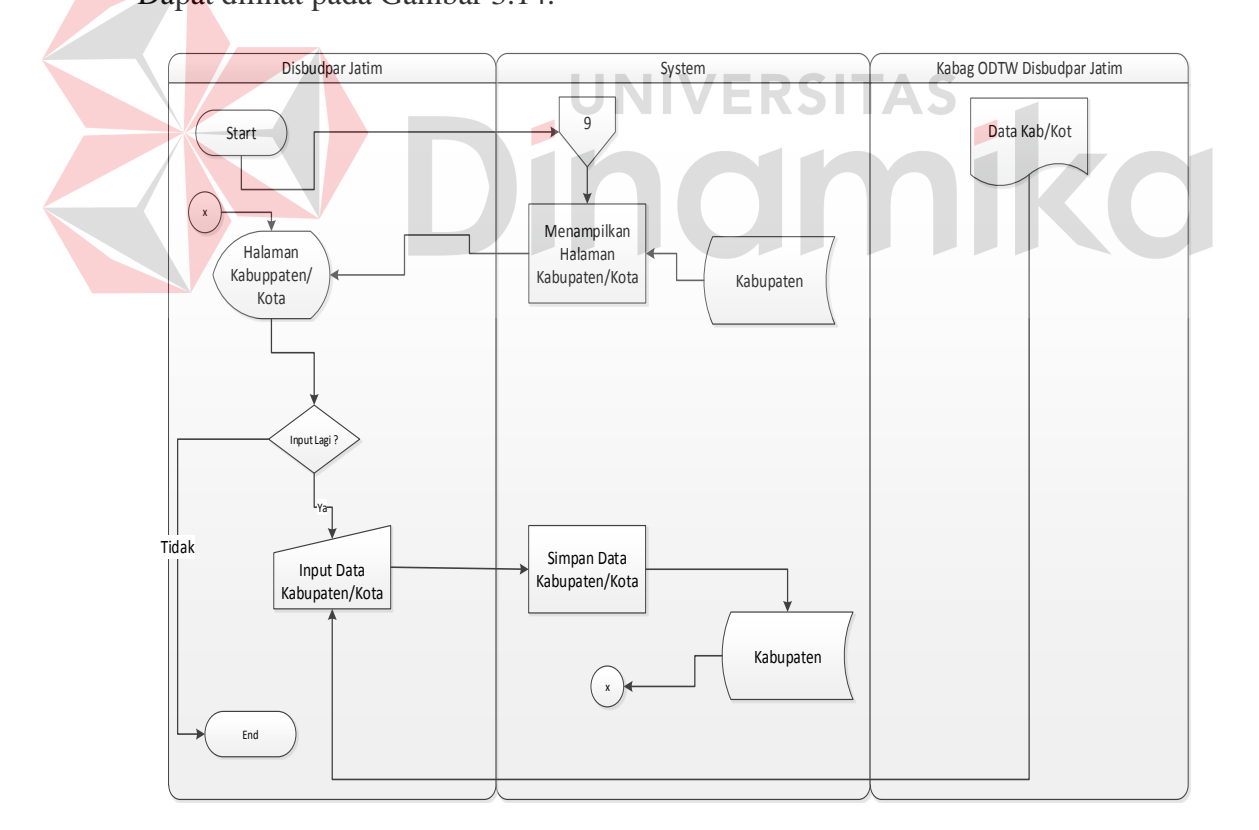

Gambar 3.13 *System Flow Input* Kabupaten

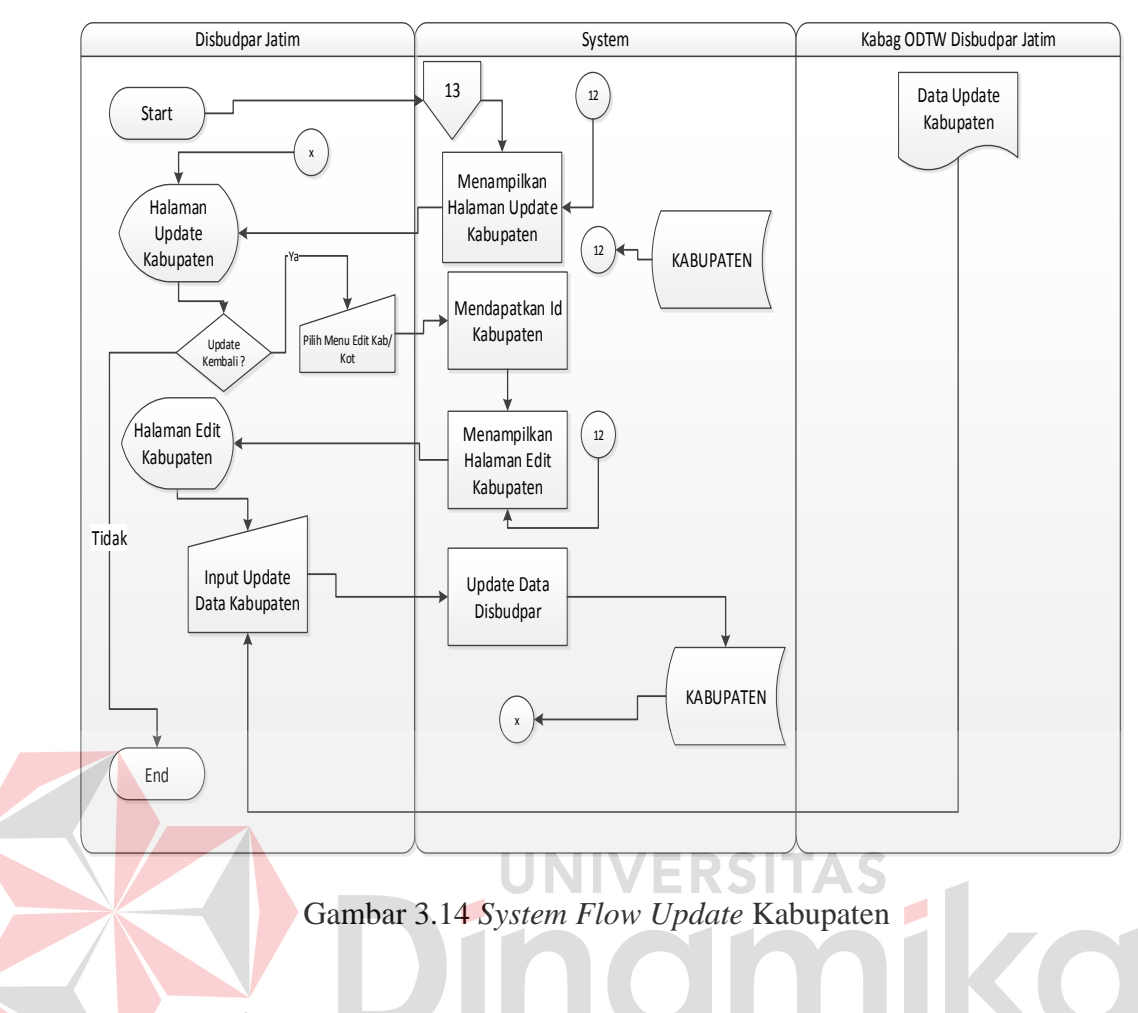

# **M.** *System Flow Input* **kategori**

 Sistem ini digunakan oleh Dinas Kebudayaan dan Pariwisata Jawa Timur selaku adaministrator. Sistem ini dimulai ketika pengguna memilih menu halaman *input* kategori, bila pengguna memilih halaman *input* kategori maka sistem secara otomatis akan memuat data dari tabel kategori. Pengguna dapat memasukkan data kabupaten yang mana data kategori tersebut didapat dari kabag objek daya tarik wisata (ODTW) disbudpar jawa timur. Data yang dimasukkan dalam sistem akan disimpan dalam tabel kategori, setelah data tersebut tersimpan maka secara otomatis akan membuka halaman *input* kategori. Dapat dilihat pada Gambar 3.15.

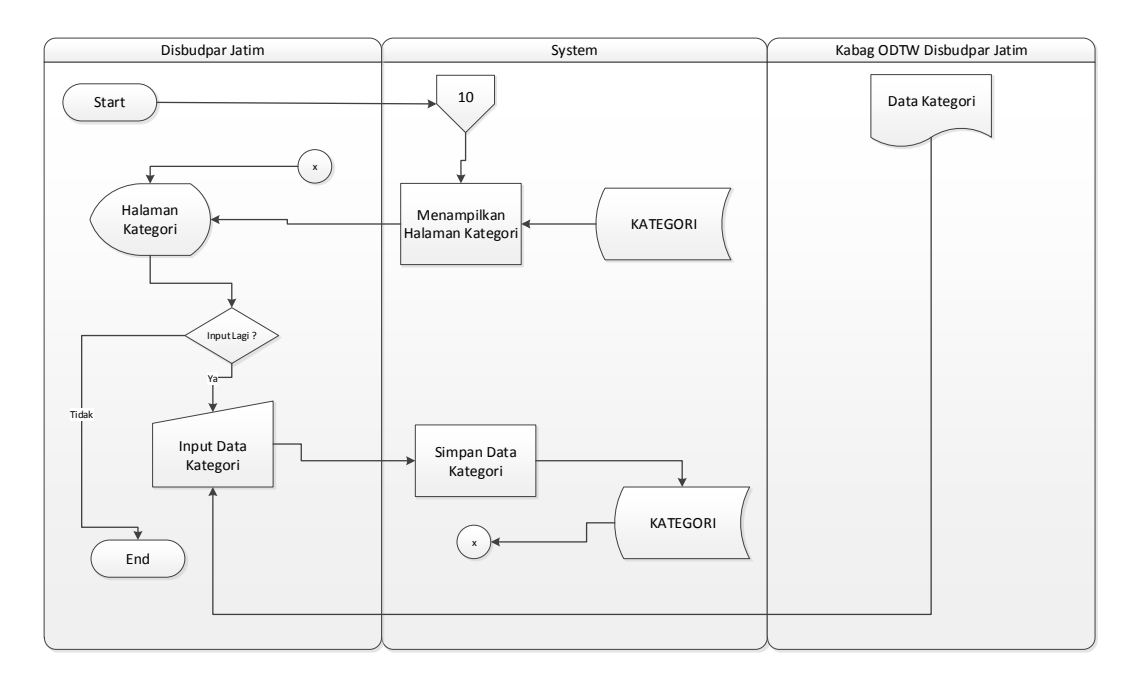

Gambar 3.15 *System Flow Input* Kategori

# **N.** *System Flow Update* **Kategori**

 Sistem ini digunakan oleh Dinas Kebudayaan dan Pariwisata Jawa Timur selaku adaministrator, sistem ini dimulai ketika pengguna memilih menu halaman *update* kategori. Ketika pengguna memilih menu halaman *update* kabupaten maka sistem akan memuat data dari tabel kategori, pengguna dapat memperbarui data kategori yang mana data kategori terbaru didapat dari kabag objek daya tarik wisata (ODTW) disbudpar jawa timur. Bila pengguna akan memperbarui data, pengguna memilih menu *edit* pada salah satu data yang akan diubah, setelah itu sistem akan mendapatkan id dari data yang akan dirubah, selanjutnya adalah, secara otomatis akan membuka halaman *edit* kategori, disini pengguna dapat merubah data yang akan dirubah, setelah itu data yang akan dirubah tersebut akan disimpan dalam tabel kabupaten dan apabila sudah diperbarui sistem akan secara otomatis membuka halaman *update* kategori. Dapat dilihat pada Gambar 3.16.

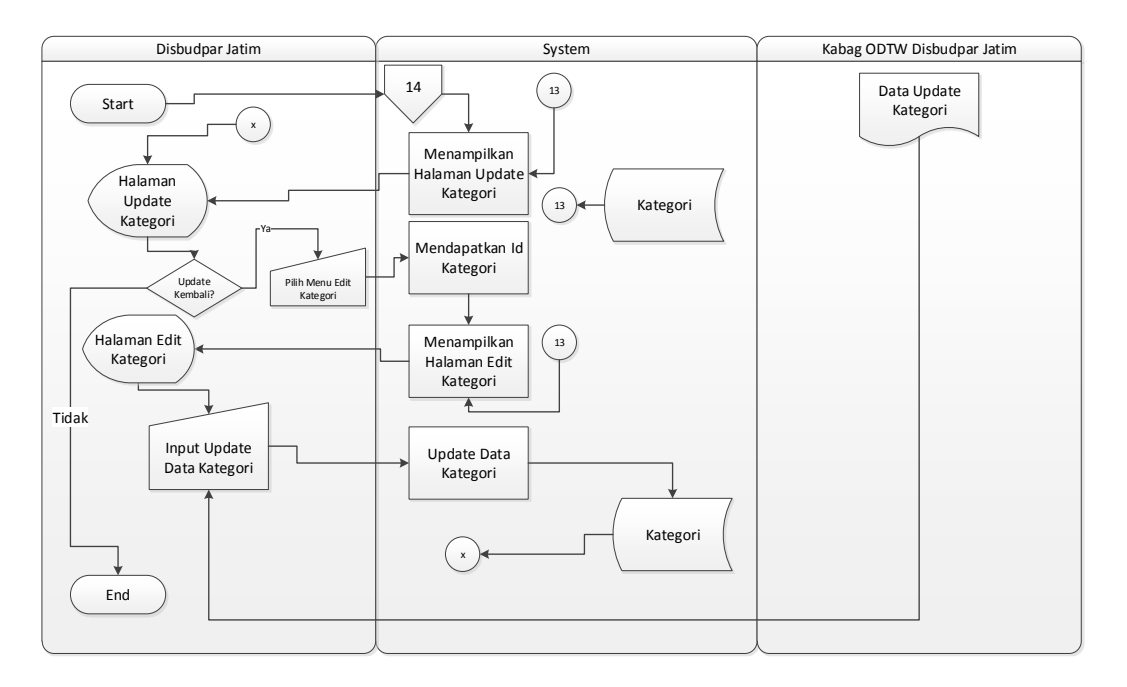

Gambar 3.16 *System Flow Update* Kategori

# **O.** *System Flow Input* **Status**

 Sistem ini digunakan oleh Dinas Kebudayaan dan Pariwisata selaku adminitrator, sistem ini dimulai ketika pengguna memilih menu halaman *input* status ketika memilih menu halaman *input* status sistem secara otomatis akan memuat data disbudpar dari tabel status. Selanjutnya adalah, pengguna melakukan *input* data status, data status diperoleh dari kabag objek daya tarik wisata disbudpar Jawa Timur. Data status tersebut disimpan pada sistem dan data tersebut tersimpan pada tabel status, bila sudah tersimpan maka secara otomatis akan membuka halaman *input* status. Dapat dilihat pada Gambar 3.17.

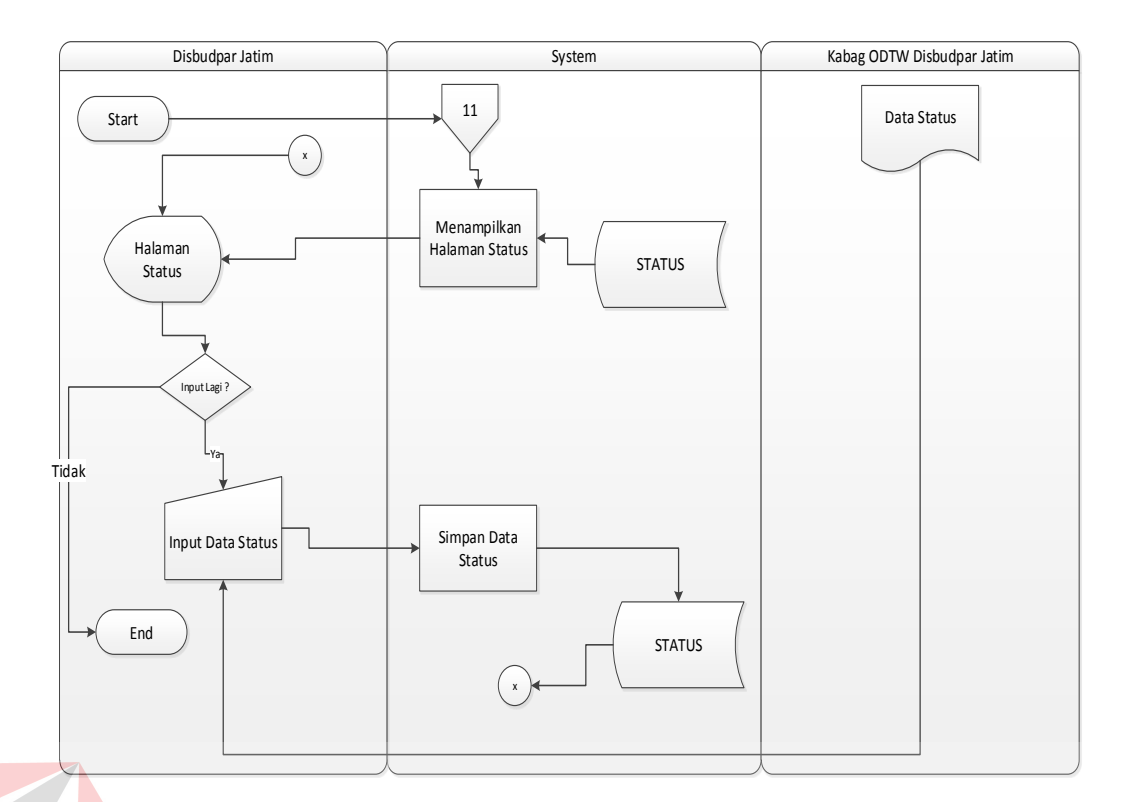

Gambar 3.17 *System Flow Input* Status

# **P.** *System Flow Update* **Status**

 Sistem ini dapat digunakan oleh operator dan administrator selaku pengguna sistem, dalam sistem ini pengguna dapat mengubah data status. Sistem ini dimulai ketika pengguna memilih menu halaman *update* status, ketika pengguna memilih menu halaman ini maka secara otomatis memuat data transportasi dari tabel status. Dalam melakukan perubahan data pengguna memilih salah satu data yang akan diubah, jika sudah dipilih maka sistem akan mendapatkan id dari data tersebut dan secara otomatis akan membuka halaman *edit* status. Bila pengguna melakukan perubahan data maka data tersebut akan simpan pada tabel status. Dapat dilihat pada Gambar 3.18.

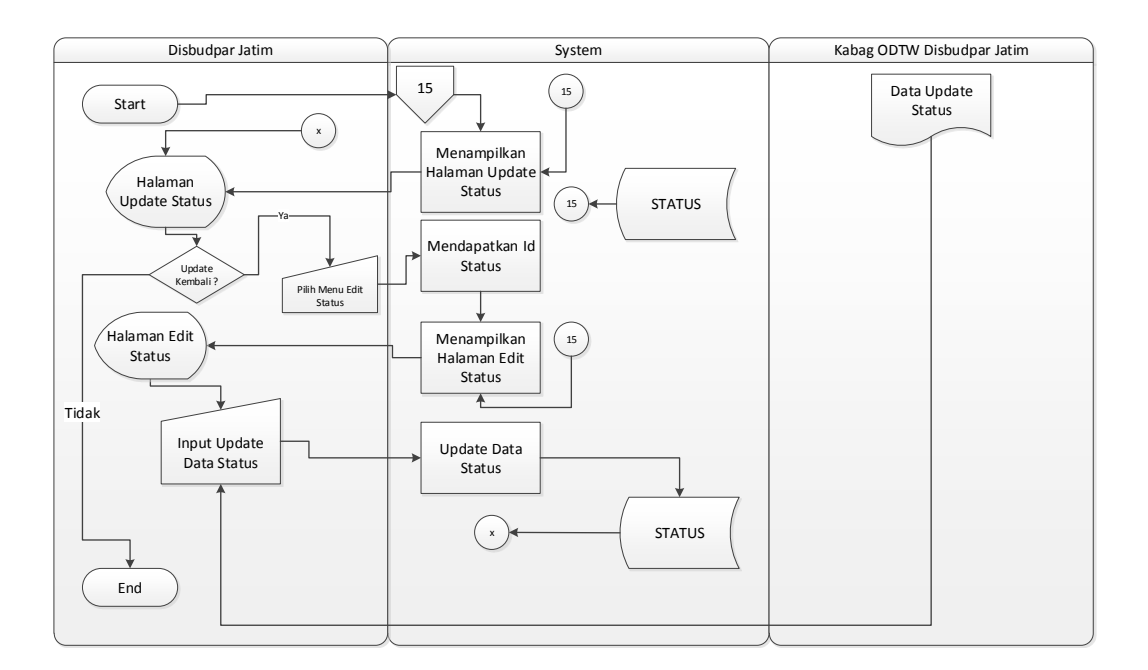

Gambar 3.18 *System Flow Update* Status

# **Q.** *System Flow* **Cetak DTW**

 Sistem ini digunakan oleh Dinas Kebudayaan dan Pariwisata Jawa Timur selaku administrator, dalam sistem ini pengguna dapat mencetak data DTW berupa pdf ataupun cetak kertas. Sistem ini dimulai ketika pengguna memilih Menu cetak DTW, disini pengguna dapat memilih dua menu untuk mencetak, cetak pertama cetak berdasarkan kabupaten dan kedua cetak semua data DTW, ketika pengguna memilih cetak data dtw per kabupaten, maka pengguna memilih kabupaten yang akan dicetak, ketika pengguna sudah memilih kabupaten yang akan dicetak.

 Setelah itu, akan membuka halaman print preview untuk menampilkan data yang akan dicetak berdasarkan kabupataten, disini pengguna juga akan memilih dua menu cetak yang yaitu cetak pdf dan cetak kertas, ketika pengguna memilih cetak pdf maka *output* yang akan dihasilkan adalah berupa file pdf, jika pengguna memilih menu cetak kertas maka *output*nya akan berupa file kertas yang

dicetak memalui media printer, bila selesai cetak halaman pengguna dapat kembali kemenu cetak dtw. Dapat dilihat pada Gambar 3.19.

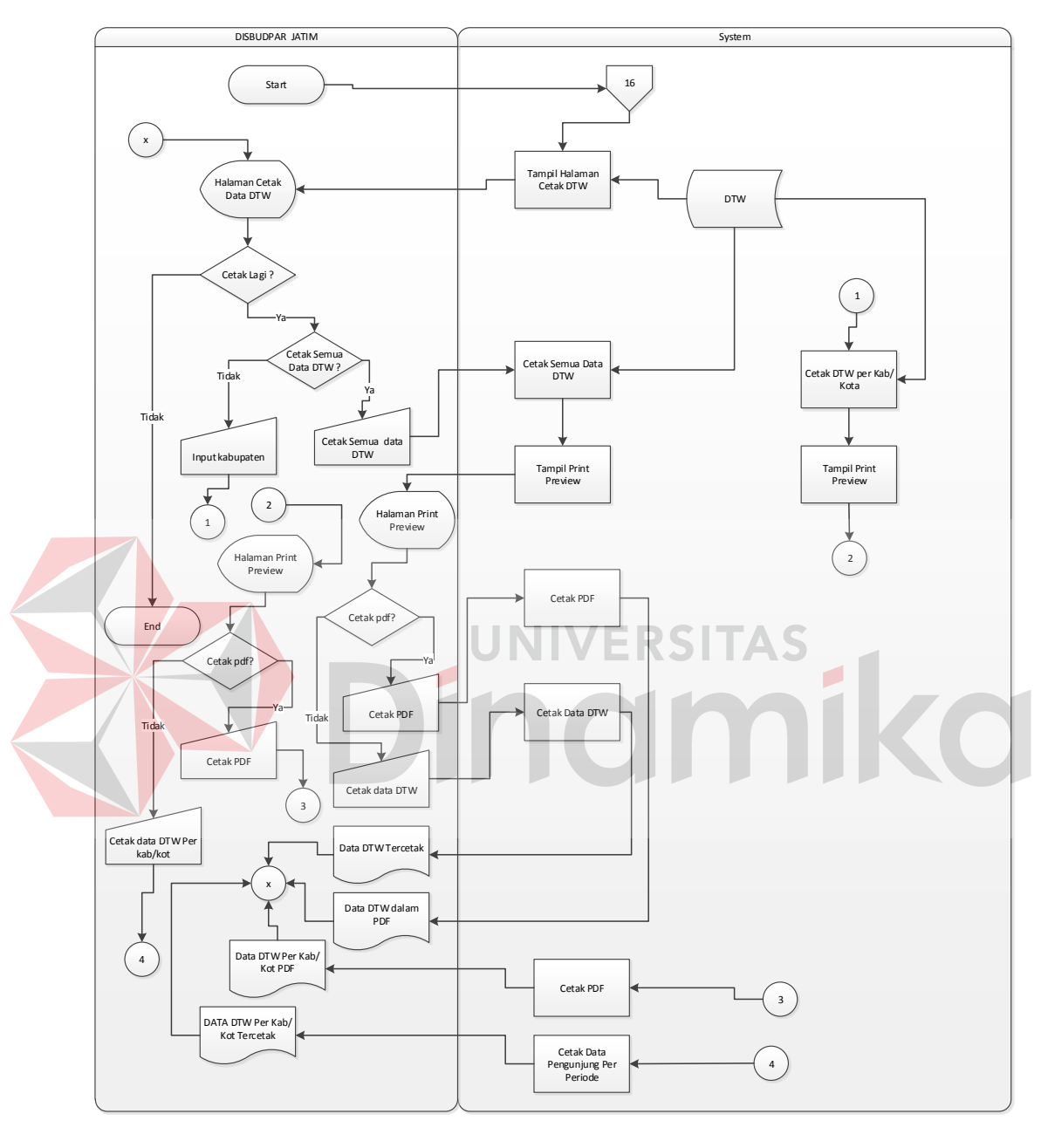

Gambar 3.19 *System Flow* Cetak DTW

# **R.** *System Flow* **Cetak Data Pengunjung**

 Sistem ini digunakan oleh Dinas Kebudayaan dan Pariwisata Jawa Timur selaku administrator, dalam sistem ini pengguna dapat mencetak data pengunjung berupa pdf ataupun cetak kertas. Sistem ini dimulai ketika pengguna memilih Menu cetak data pengunjung, disini pengguna dapat memilih dua menu untuk mencetak, cetak pertama cetak berdasarkan periode tanggal, bulan, tahun dan kedua cetak semua data pengunjung. Ketika pengguna memilih cetak data pengunjung per periode maka pengguna memilih periode yang akan dicetak, ketika pengguna sudah memilih periode yang akan dicetak. Setalah itu, akan membuka halaman print preview untuk menampilkan data yang akan dicetak berdasarkan periode yang sudah dipilih, disini pengguna juga akan memilih dua menu cetak yang yaitu cetak pdf dan cetak kertas, ketika pengguna memilih cetak pdf maka *output* yang akan dihasilkan adalah berupa file pdf, jika pengguna memilih menu cetak kertas maka *output*nya akan berupa file kertas yang dicetak memalui media printer, bila selesai cetak halaman pengguna dapat kembali kemenu cetak data pegunjung. Dapat dilihat

pada Gambar 3.20.

### **S.** *System Flow* **Wisatawan**

 Sistem ini digunakan oleh calon wisatawan/pengunjung website sistem informasi daya tarik wisata, sistem ini dimulai ketika pengguna membuka website sistem informasi daya tarik wisata, disini pengguna ketika pengguna membuka website secara otomatis akan membuka halaman utama sistem informasi daya tarik wisata. Selanjutnya adalah pengguna dapat memilih menu yang disediakan oleh sistem seperti informasi wisata alam, informasi wisata budaya, informasi wisata buatan, pencarian wisata, informasi transportasi dan informasi penginapan. Ketika pengguna memilih informasi wisata alam maka secara otomatis akan membuka halaman informasi wisata alam disini pengguna dapat memilih menu selengkapnya untuk menampilkan informasi lebih detail bila tidak pengguna dapat melihat informasi wisata alam yang lain, bila pengguna memilih salah satu wisata dan memilih informasi detail tentang wisata yang dipilih maka seara otomatis sistem akan membuka halaman informasi wisata alam lengkap, disini pengguna juga dapat mencetak wisata yang sudah dipilih.

 Ketika pengguna memilih informasi wisata budaya maka secara otomatis akan membuka halaman informasi wisata budaya disini pengguna dapat memilih menu selengkapnya untuk menampilkan informasi lebih detail bila tidak pengguna dapat melihat informasi wisata budaya yang lain, bila pengguna memilih salah satu wisata dan memilih informasi detail tentang wisata yang dipilih maka seara otomatis sistem akan membuka halaman informasi wisata budaya lengkap, disini pengguna juga dapat mencetak wisata yang sudah dipilih.

 Ketika pengguna memilih informasi wisata buatan maka secara otomatis akan membuka halaman informasi wisata buatan disini pengguna dapat memilih menu selengkapnya untuk menampilkan informasi lebih detail bila tidak pengguna dapat melihat informasi wisata buatan yang lain, bila pengguna memilih salah satu wisata dan memilih informasi detail tentang wisata yang dipilih maka seara otomatis sistem akan membuka halaman informasi wisata budaya lengkap, disini pengguna juga dapat mencetak wisata yang sudah dipilih.

 Pengguna juga dapat mencari wisata pada menu halaman cari wisata, disini terdapat menu pencarian cepat dan pencarian detail, pada pencarian cepat pengguna hanya memasukkan nama wisata yang akan dicari maka otomatis sistem akan mencari wisata yang pengguna masukkan dan langsung ditampilkan pada halaman cari wisata, dan apabila pengguna memilih menu cari wisata detail/*advanced* maka pengguna memilih kabupaten dan kategori wisata yang akan dicari maka sistem

akan mencari wisata yang dicari oleh pengguna. Pengguna juga dapat memilih menu halaman informasi transportasi, pada halaman ini pengguna dapat melihat informasi transportasi seluruh jawa timur dan informasi wisata yang dituju oleh transportasi, sistem ini dimulai ketika pengguna memilih halaman informasi transportasi dan secara otomatis akan membuka halaman informasi transportasi dan sistem secara otomatis akan memuat data dari tabel transportasi dan dtw. Pengguna juga dapat memilih menu halaman informasi penginapan, pada halaman ini pengguna dapat melihat informasi penginapan seluruh jawa timur, sistem ini dimulai ketika pengguna memilih halaman informasi penginapan dan secara otomatis akan membuka halaman informasi penginapan dan sistem secara otomatis akan memuat data dari tabel pengiapan.

 Selanjutnya adalah pengguna dapat mengisi buku tamu dan angket yang sediakan agar pihak Dinas Kebudayaan dan Pariwisata dapat mengetahui saran dan angket pengunjung website sistem informasi daya tarik wisata, sistem dimulai ketika pengguna memilih halaman buku tamu, disini pengguna meng*input*kan informasi mengenai hal pribadi seperti nama, alamat dan no telepon. Dapat dilihat pada Gambar 3.21.
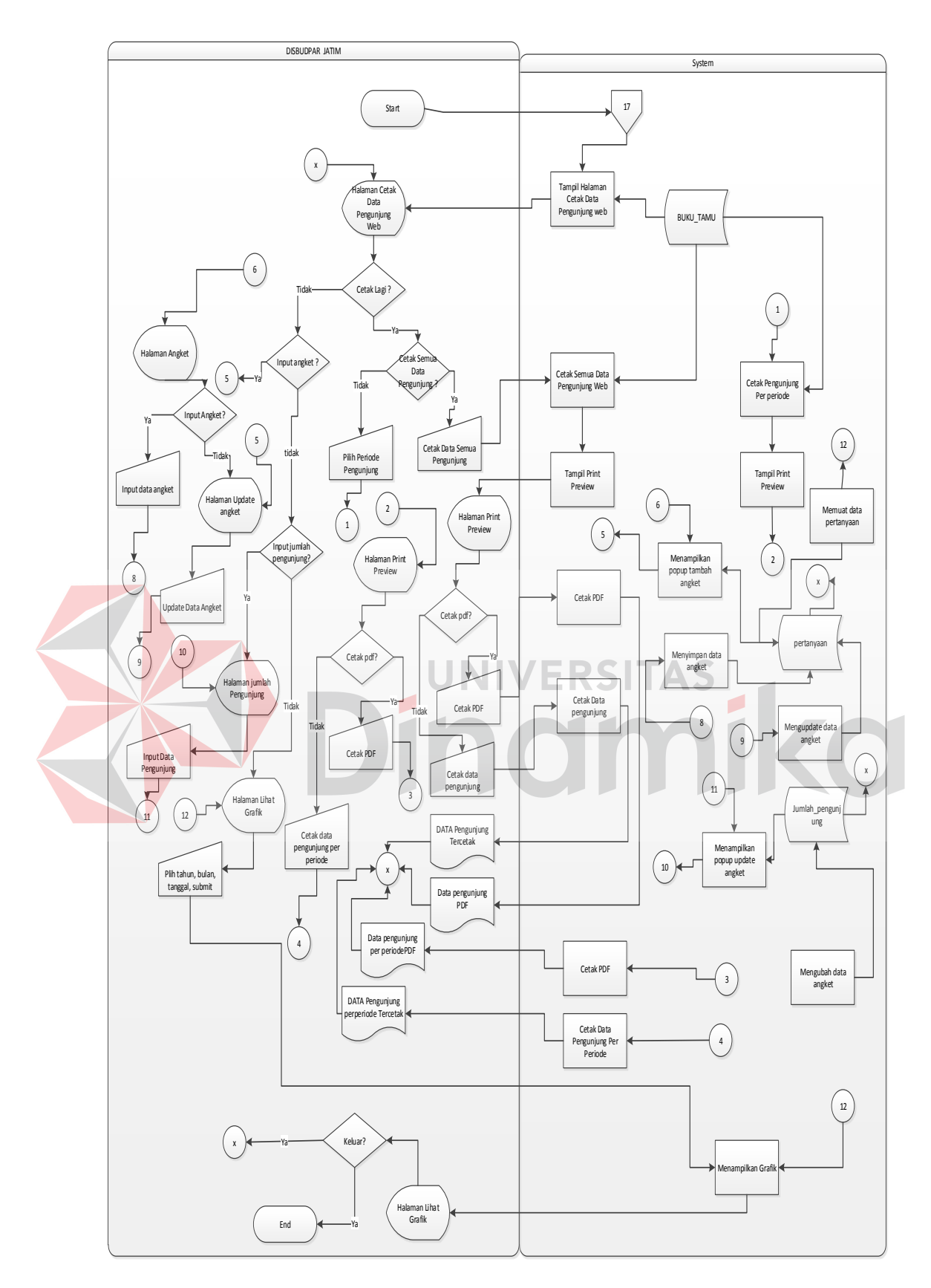

Gambar 3.20 *System Flow* Cetak Data Pengunjung

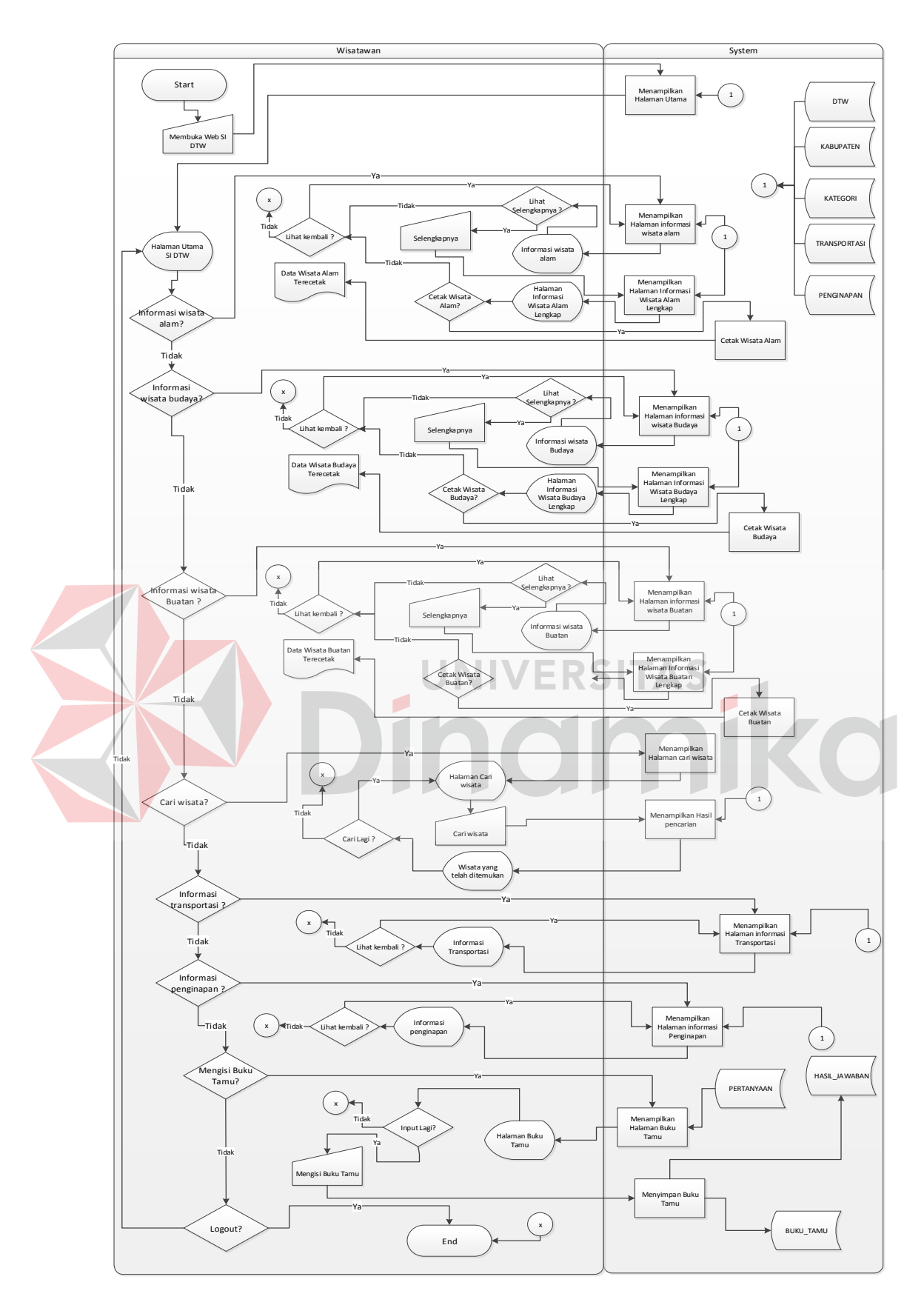

Gambar 3.21 *System Flow* Wisatawan

#### **3.6.5 Diagram Berjenjang**

 Diagram berjenjang adalah sebuah bagan yang menggambarkan prosesproses yang ada dan mendukung suatu sistem informasi. Gambar 3.22 menjelaskan diagram berjenjang dari sistem informasi daya tarik wisata yang selanjutnya akan dijadikan acuan dalam mendesain data *flow* diagram.

#### **3.6.6** *Data Flow Diagram*

 Data *flow* diagram adalah cara untuk memodelkan proses dalam analisis dan perancangan perangkat lunak, khususnya dengan pendekatan terstrutur. Pada data *Flow* Diagram akan dijelaskan mengenai aliran data yang ada dalam sistem. Semua masukan dan keluaran dari sistem akan digambarkan dengan jelas, fungsionalitas dari sistem informasi ini juga akan terlihat dengan jelas.

# **A. DFD** *Level Context*

 DFD *level context* akan menampilkan hubungan antara sistem informasi pemeliharaan dengan entitas-entitas (Dinas Kebudayaan dan Pariwisata Jawa Timur, Wisatawan, Dinas Kebudayaan dan Pariwisata Kabupaten/Kota) yang menjalankan sistem informasi ini. Dalam DFD *level context* terdapat beberapa proses yaitu proses *maintenance* data, dan pelaporan, pada proses *maintenance* terdapat proses seperti *input* dan *update* data sedangkan pada pelaporan terdapat proses pembuatan pelaporan data yang telah dimasukkan oleh pengguna pada sistem. DFD *level context* dapat dilihat pada Gambar 3.23.

### **B. DFD** *Level* **0**

 Pada DFD *level* 0 ini akan ditampilkan hasil dekomposisi dari *level context*.

#### **1. DFD** *level* **0 Sistem Informasi Daya Tarik Wisata**

 Proses dalam DFD *level* 0 Sistem Informasi Daya Tarik Wisata 1 ini adalah proses *maintenance* yang terjadi dalam sistem untuk mengelola data master kategori, kabupaten, disbudpar, status, *user*, penginapan, transportasi. Pada DFD *level* 0 Sistem Informasi Daya Tarik Wisata 1 ini adalah proses dimana data master dikelola pada sistem ini, pengguna melakukan *input* data pada sistem ini. Sistem ini digunakan ketika pengguna mengelola data DTW ketika mengelola data DTW maka sistem secara otomatis akan mendapatkan data dari data master yang dikelola oleh sistem ini. Pengguna dapat DFD *level* 0 Sistem Informasi Daya Tarik Wisata 1 dapat dilihat pada Gambar 3.24.

# **2. DFD** *level* **0 Sistem Informasi Daya Tarik Wisata**

 Proses dalam DFD lvl 0 Sistem Informasi Daya Tarik Wisata 2 ini adalah proses *maintenance* yang terjadi dalam sistem untuk mengelola data daya Tarik wisata (DTW). Proses pada DFD *level* 0 Sistem Informasi Daya Tarik Wisata 2 adalah proses dimana data daya tarik wisata (DTW) dimasukkan pada sistem ini, data tersebut dioleh dalam sistem ini mulai dari *input* dan *update* data DTW. DFD *level* 0 Sistem Informasi Daya Tarik Wisata 2 dapat dilihat pada Gambar 3.25.

#### **3. DFD** *Level* **0 Sistem Informasi Daya Tarik Wisata**

 Proses dalam DFD *level* 0 Sistem Informasi Daya Tarik Wisata 3 ini adalah proses pencarian lokasi oleh wisatawan dan sistem pelaporan. Sistem pelaporan tersebut dilakukan oleh wisatawan dan pihak dinas kebudayaan dan pariwisata Jawa Timur/Kabupaten. Dalam prosesnya dilakukan pelaporan yang data pelaporan

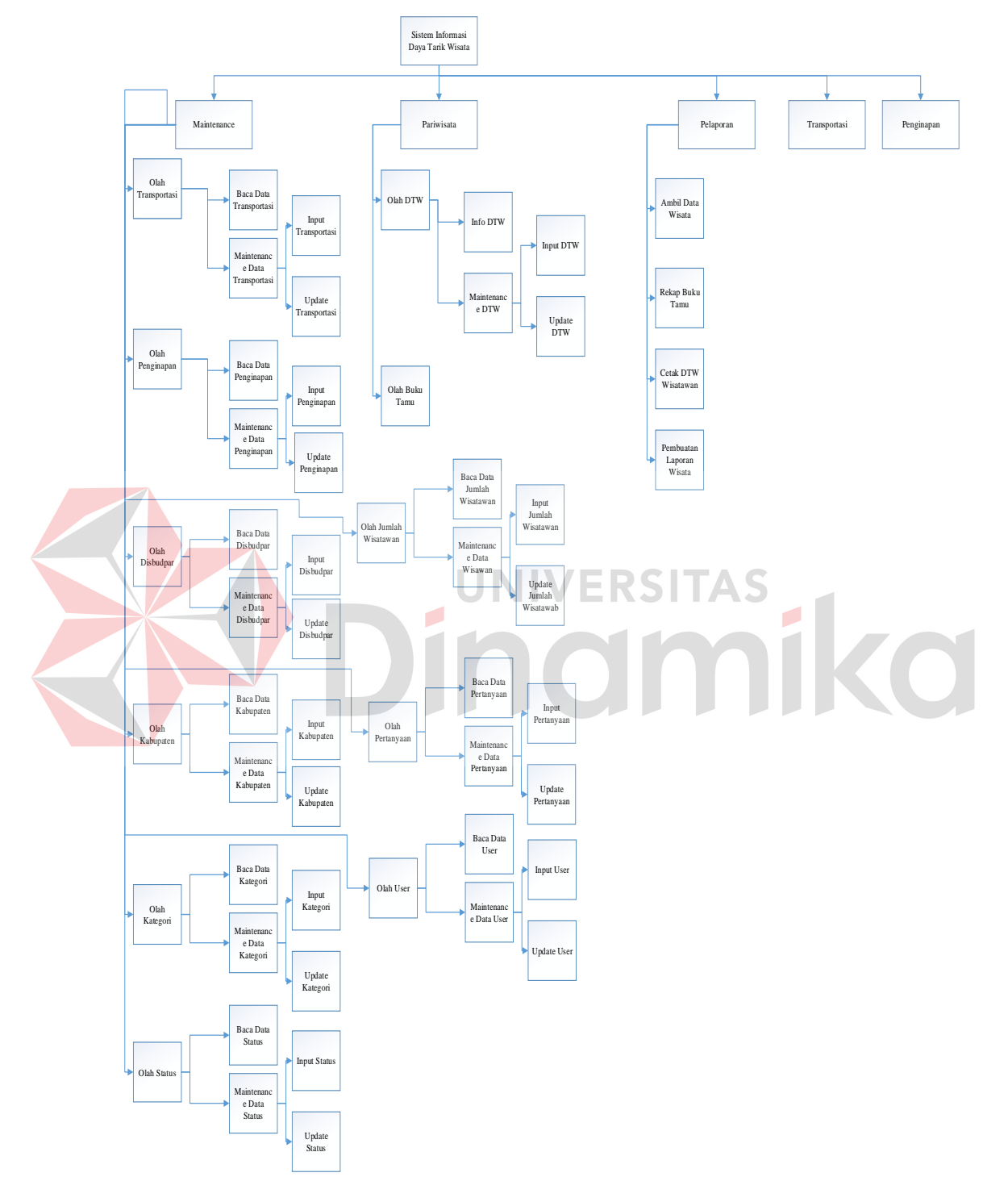

didapatkan dari data DTW dan data pengunjung yang telah dmasukkan pada sistem. DFD *level* 0 Sistem Informasi Daya Tarik Wisata 3 dapat dilihat pada Gambar 3.26.

Gambar 3.22 Diagram Berjenjang Sistem Informasi Daya Tarik Wisata

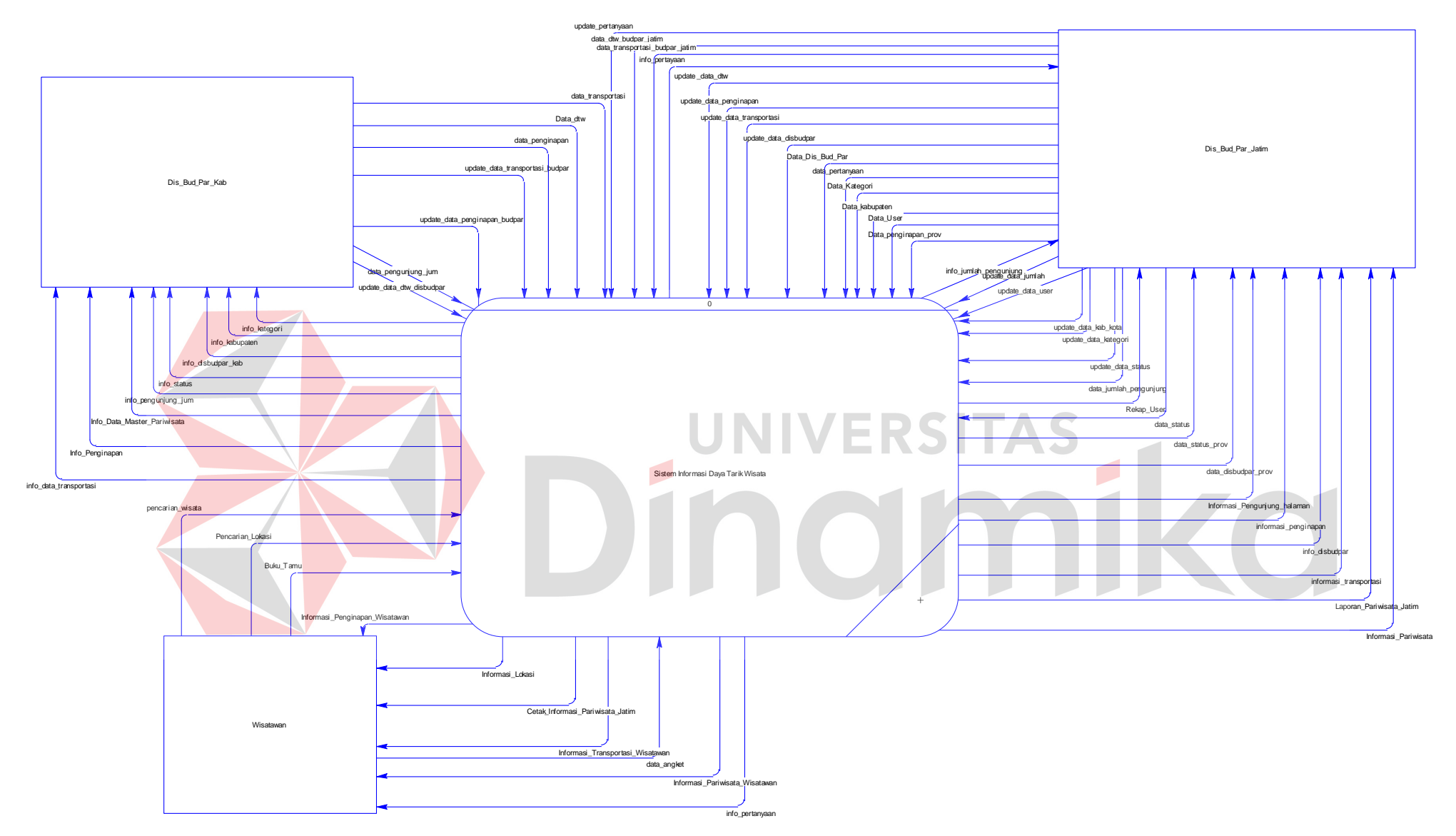

Gambar 3.23 DFD *Level Context* Sistem Informasi Daya Tarik Wisata

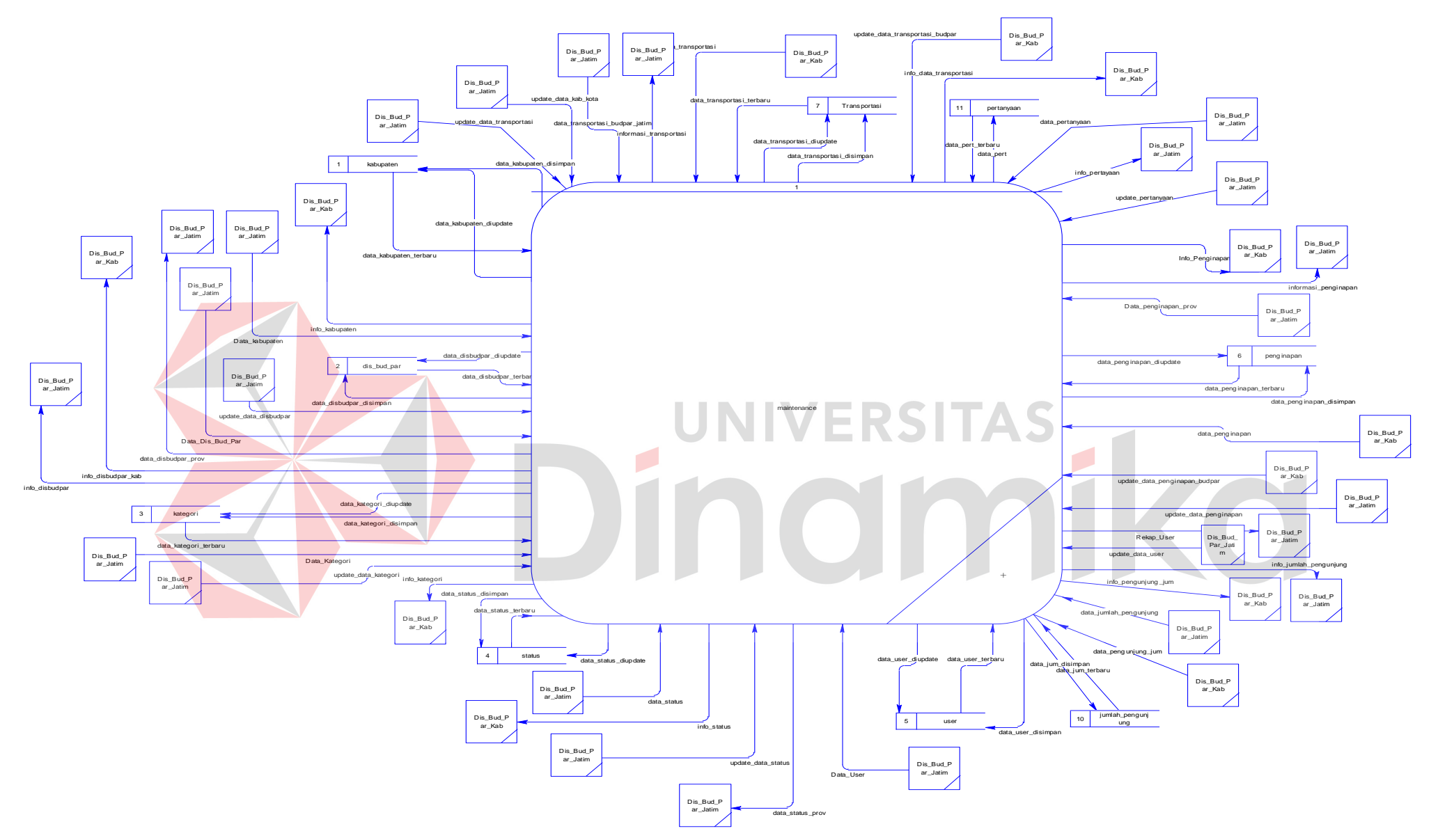

Gambar 3.24 Sistem Informasi Daya Tarik Wisata 1

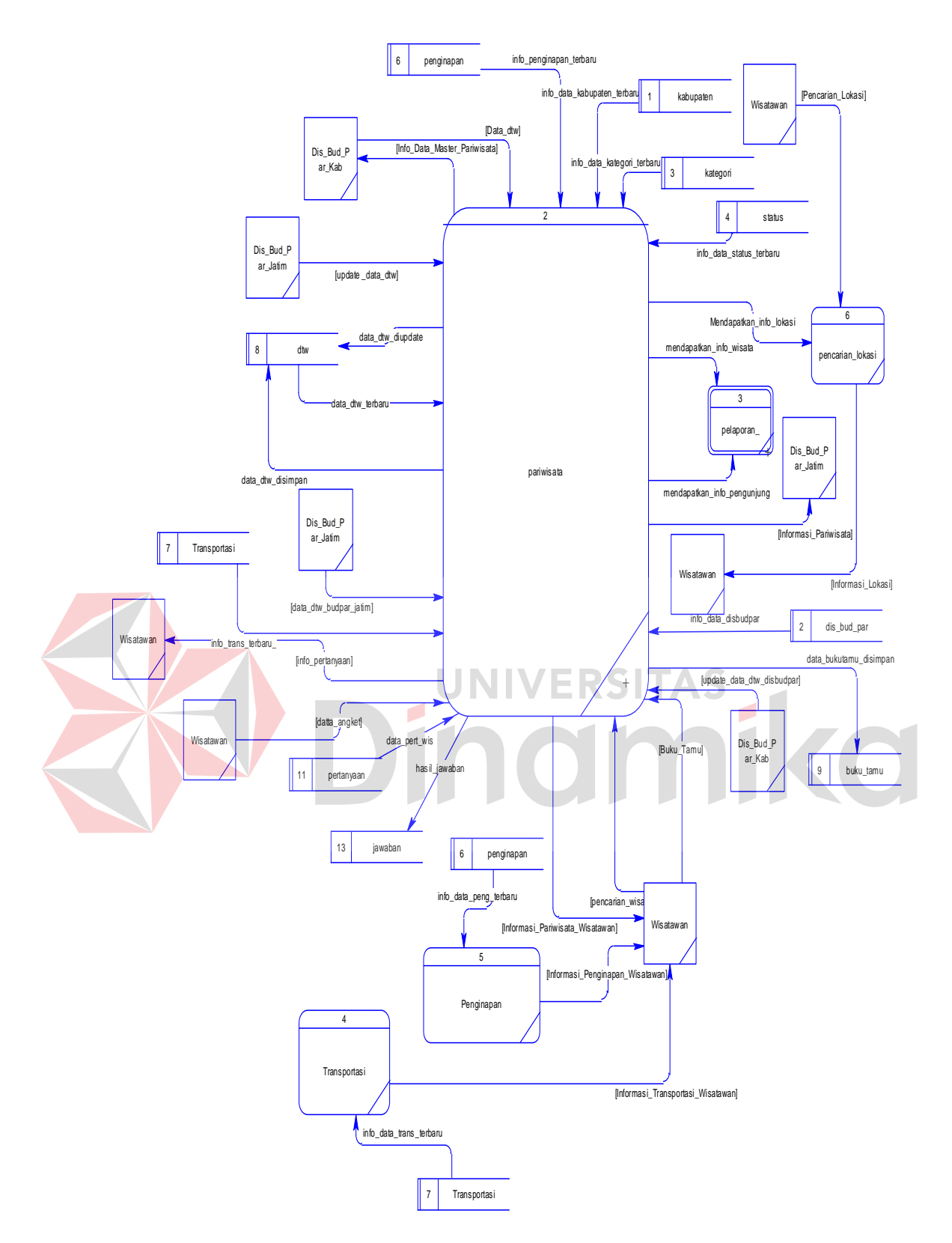

Gambar 3.25 DFD *level* 0 Sistem Informasi Daya Tarik Wisata 2

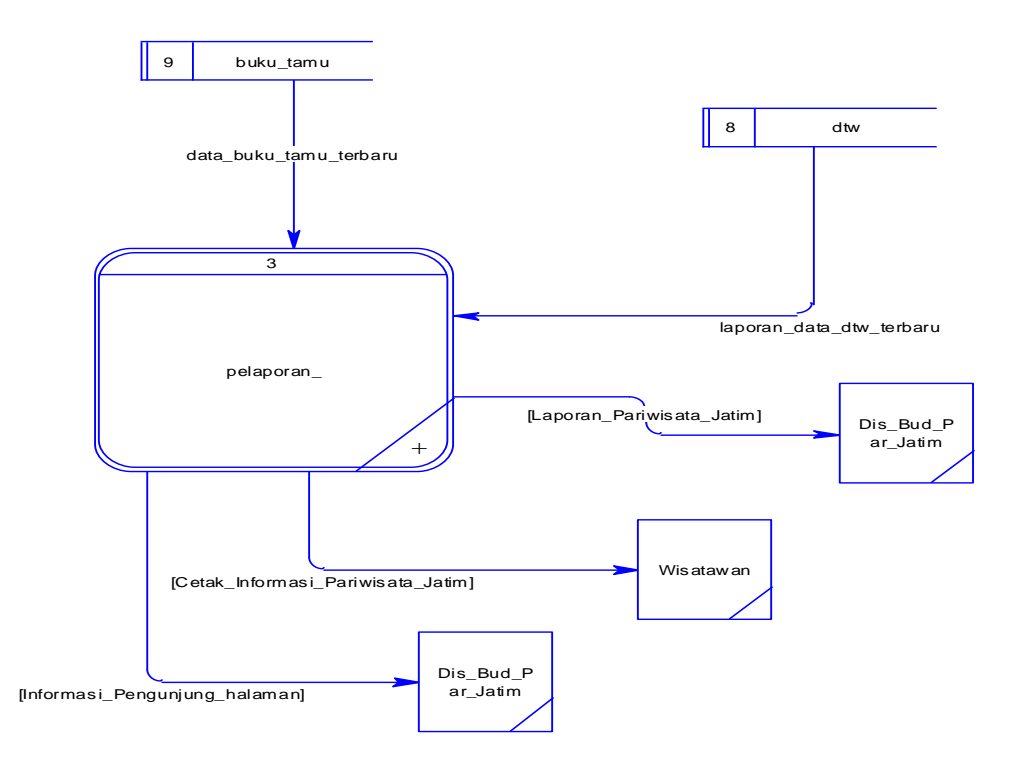

Gambar 3.26 DFD *level* 0 Sistem Informasi Daya Tarik Wisata 3

# **C. DFD** *Level* **1**

DFD *level* 1 ini akan menunjukkan detail dari masing-masing fungsionalitas pada sistem informasi.

# **1. DFD** *Level* **1 Olah Data Master Transportasi**

 Proses dalam DFD *level* 1 *Maintenance* Data Transportasi (Gambar 3.27) ini adalah proses olah data transportasi yang dimasukkan oleh Dinas Kebudayaan dan Pariwisata Jawa Timur/Kabupaten. Dalam DFD *level* 1 *maintenance* data transportasi fungsinya adalah mengelola data master transportasi, pengguna dapat melakukan *input* dan *update* data pada sistem ini. Data transportasi yang dimasukkan dan diperbarui didapatkan dari Dinas Kebudayaan dan Pariwisata Jawa Timur. DFD *level* 1 *Maintenance* Data Transportasi dapat dilihat pada Gambar 3.27.

# **2. DFD** *Level* **1 Olah Data Master Penginapan**

 Proses dalam DFD *level* 1 *Maintenance* Data Penginapan ini adalah proses olah data Penginapan yang dimasukkan oleh Dinas Kebudayaan dan Pariwisata Jawa Timur/Kabupaten. Dalam DFD *level* 1 *maintenance* data penginapan fungsinya adalah mengelola data master penginapan, pengguna dapat melakukan *input* dan *update* data pada sistem ini. Data penginapan yang dimasukkan dan diperbarui didapatkan dari Dinas Kebudayaan dan Pariwisata Jawa Timur. DFD *level* 1 *Maintenance* Data Penginapan dapat dilihat pada Gambar 3.28

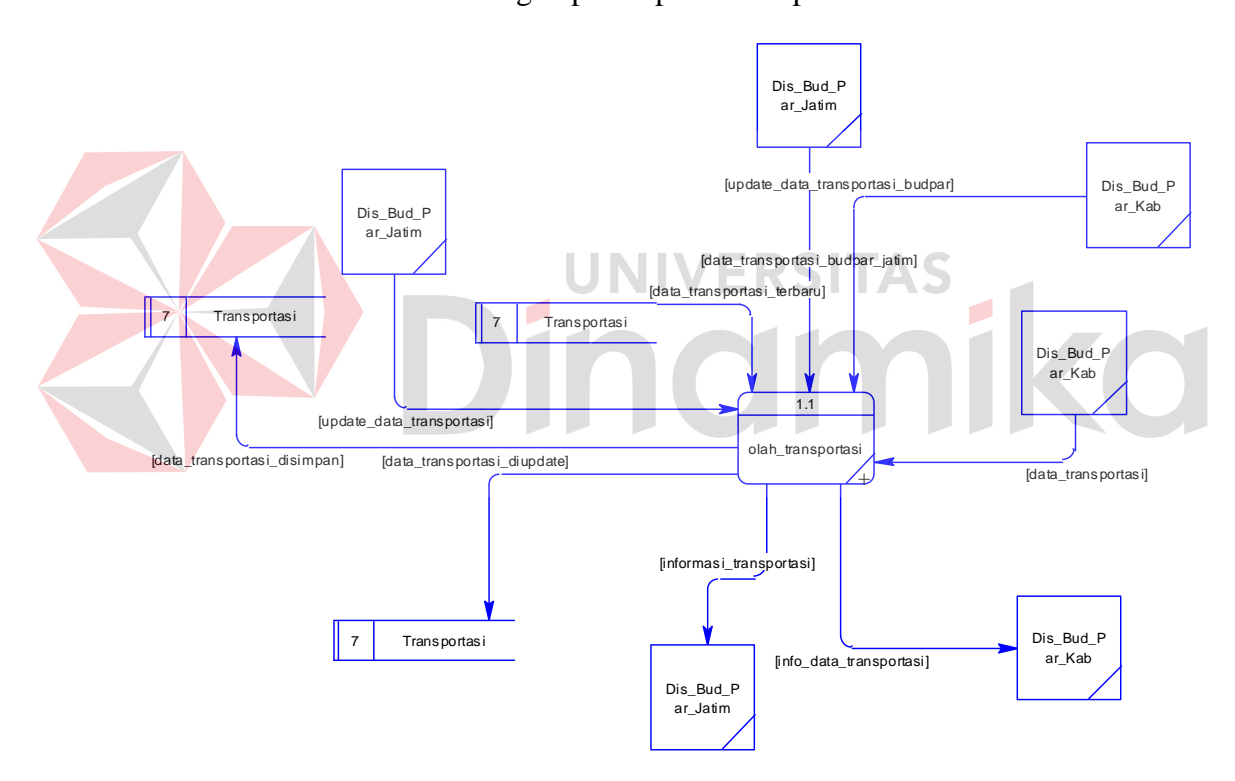

Gambar 3.27 DFD *level* 1 Subsistem Maintenance Olah data master Transportasi

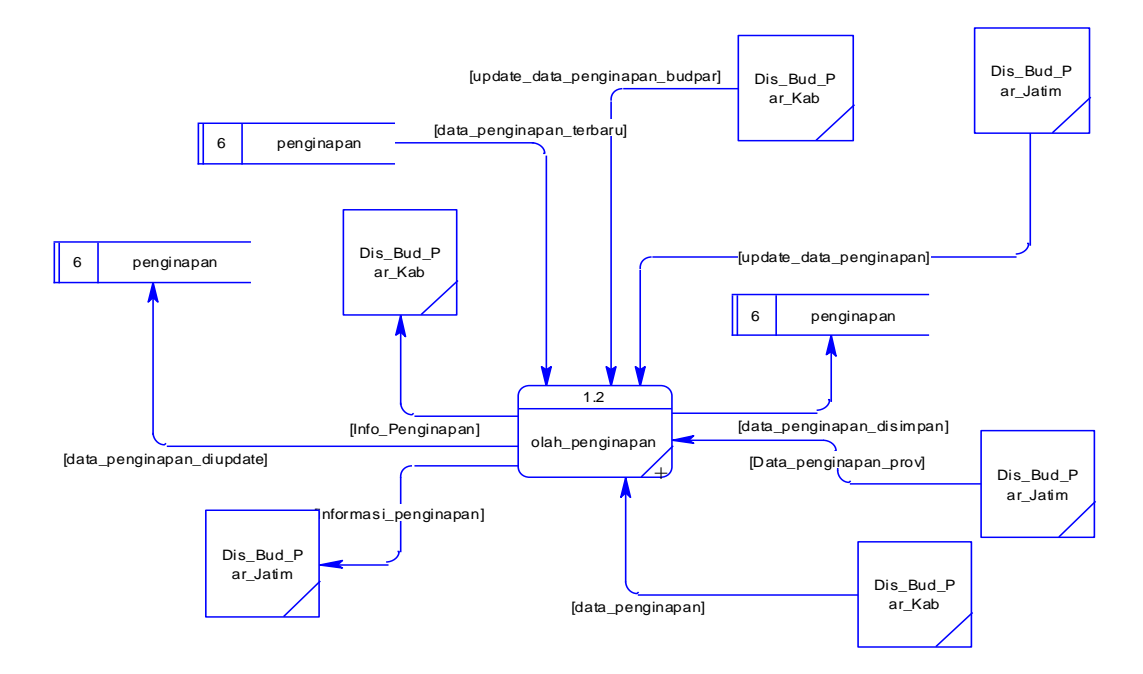

Gambar 3.28 DFD *level* 1 Subsistem Maintenance Olah Data Master Penginapan

# **3. DFD** *Level* **1 Olah Data Master Disbudpar**

 Proses dalam DFD *level 1 Maintenance* Data Penginapan ini adalah proses olah data Disbudpar yang dimasukkan oleh Dinas Kebudayaan dan Pariwisata Jawa Timur. Dalam DFD *level* 1 *maintenance* data penginapan fungsinya adalah mengelola data master disbudpar. Data disbudpar adalah data dinas kebudayaan dan pariwisata kabupaten seluruh Jawa Timur. Pengguna dapat melakukan *input* dan *update* data pada sistem ini. Data disbudpar yang dimasukkan dan diperbarui didapatkan dari Dinas Kebudayaan dan Pariwisata Jawa Timur. DFD *level* 1 *Maintenance* Data Penginapan dapat dilihat pada Gambar 3.29.

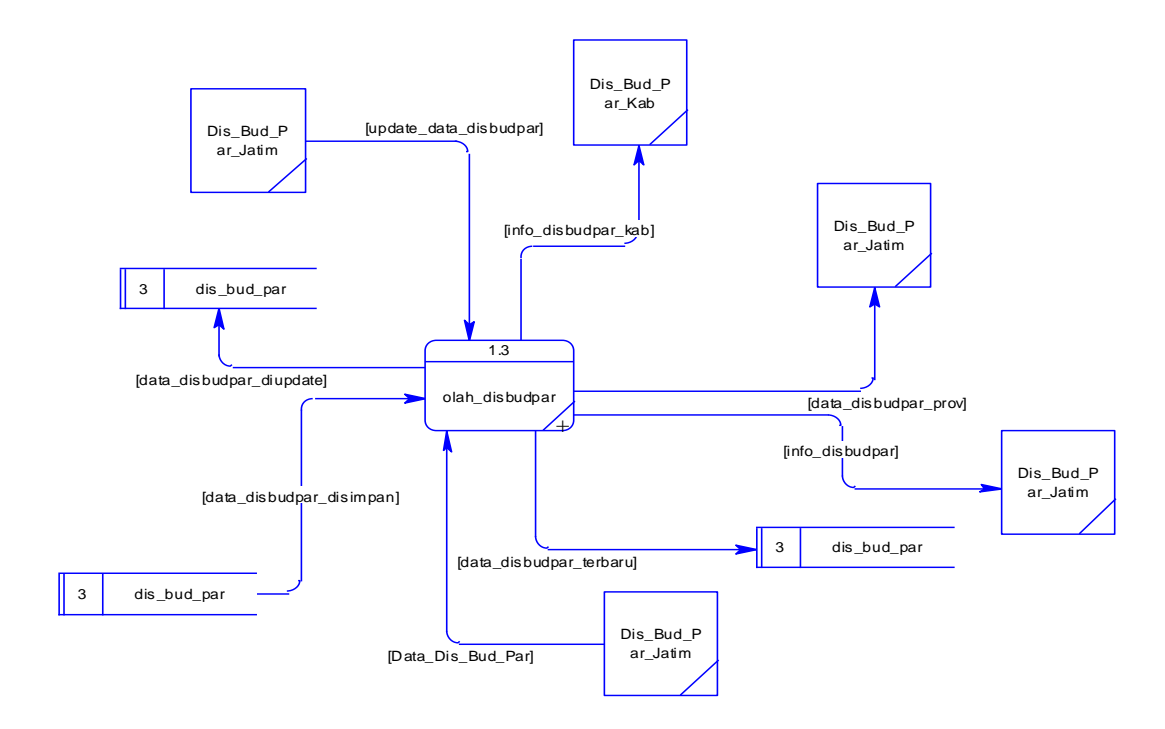

Gambar 3.29 DFD *level* 1 Subsistem Maintenance Olah Data Master Disbudpar

# **4. DFD** *Level* **1 Olah Data Master Kabupaten**

 Proses dalam DFD *level* 1 *Maintenance* Data kabupaten ini adalah proses olah data Penginapan yang dimasukkan oleh Dinas Kebudayaan dan Pariwisata Jawa Timur. Dalam DFD *level* 1 *maintenance* data kabupaten fungsinya adalah mengelola data master kabupaten. Data kabupaten ini adalah data kabupaten seluruh jawa timur, data tersebut diperoleh dari Dinas Kebudayaan dan Pariwisata Jawa Timur. Pengguna dapat melakukan *input* dan *update* data pada sistem ini. Data kabupaten yang dimasukkan dan diperbarui didapatkan dari Dinas Kebudayaan dan Pariwisata Jawa Timur. DFD *level* 1 *Maintenance* Data kabupaten dapat dilihat pada Gambar 3.30.

# **5. DFD** *Level* **1 Olah Data Master Kategori**

 Proses dalam DFD *level* 1 *Maintenance* Data Kategori ini adalah proses olah data Kategori yang dimasukkan oleh Dinas Kebudayaan dan Pariwisata Jawa Timur. Dalam DFD *level* 1 *maintenance* data kategori fungsinya adalah mengelola data master kategori. Data kategori ini adalah data kateori untuk kategori wisata, data tersebut diperoleh dari Dinas Kebudayaan dan Pariwisata Jawa Timur. Pengguna dapat melakukan *input* dan *update* data pada sistem ini. Data kategori yang dimasukkan dan diperbarui didapatkan dari Dinas Kebudayaan dan Pariwisata Jawa Timur. DFD *level* 1 *Maintenance* Data Kategori dapat dilihat pada Gambar 3.31.

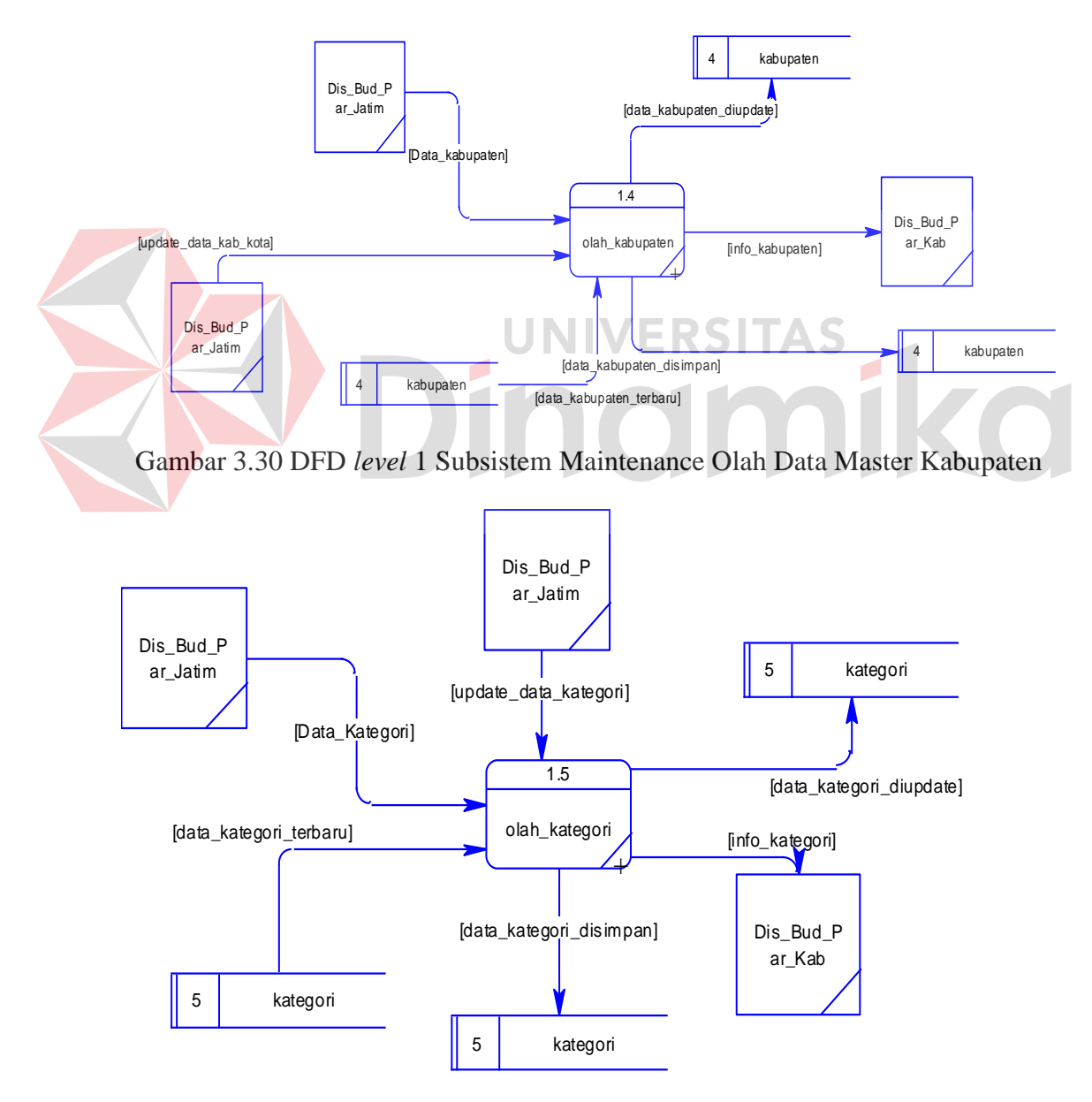

Gambar 3.31 DFD *level* 1 Subsistem Maintenance Olah Data Master Kategori

#### **6. DFD** *Level* **1 Olah Data Master Status**

 Proses dalam DFD *level* olah data status ini adalah proses olah data Status yang dimasukkan oleh Dinas Kebudayaan dan Pariwisata Jawa Timur. Dalam DFD *level* 1 olah data status fungsinya adalah mengelola data master status. Data status ini adalah data status wisata, disini terdapat dua status yaitu status dikelola dan potensi, data tersebut diperoleh dari Dinas Kebudayaan dan Pariwisata Jawa Timur. Pengguna dapat melakukan *input* dan *update* data pada sistem ini. Data penginapan yang dimasukkan dan diperbarui didapatkan dari Dinas Kebudayaan dan Pariwisata Jawa Timur. DFD *level* 1 *Maintenance* Data Status dapat dilihat pada Gambar 3.32.

### **7. DFD** *Level* **1 Olah Data Master** *User*

 Proses dalam DFD *level* 1 *Maintenance* Data *User* ini adalah proses olah data Penginapan yang dimasukkan oleh Dinas Kebudayaan dan Pariwisata Jawa Timur/Kabupaten. Dalam DFD *level* 1 *maintenance* data *user* fungsinya adalah mengelola data master *user*. Data *user* ini digunakan oleh pengguna yang akan login dalam sistem, data tersebut diperoleh dari Dinas Kebudayaan dan Pariwisata Jawa Timur. Pengguna dapat melakukan *input* dan *update* data pada sistem ini. Data penginapan yang dimasukkan dan diperbarui didapatkan dari Dinas Kebudayaan dan Pariwisata Jawa Timur.DFD *level* 1 *Maintenance* Data *User* dapat dilihat pada Gambar 3.33.

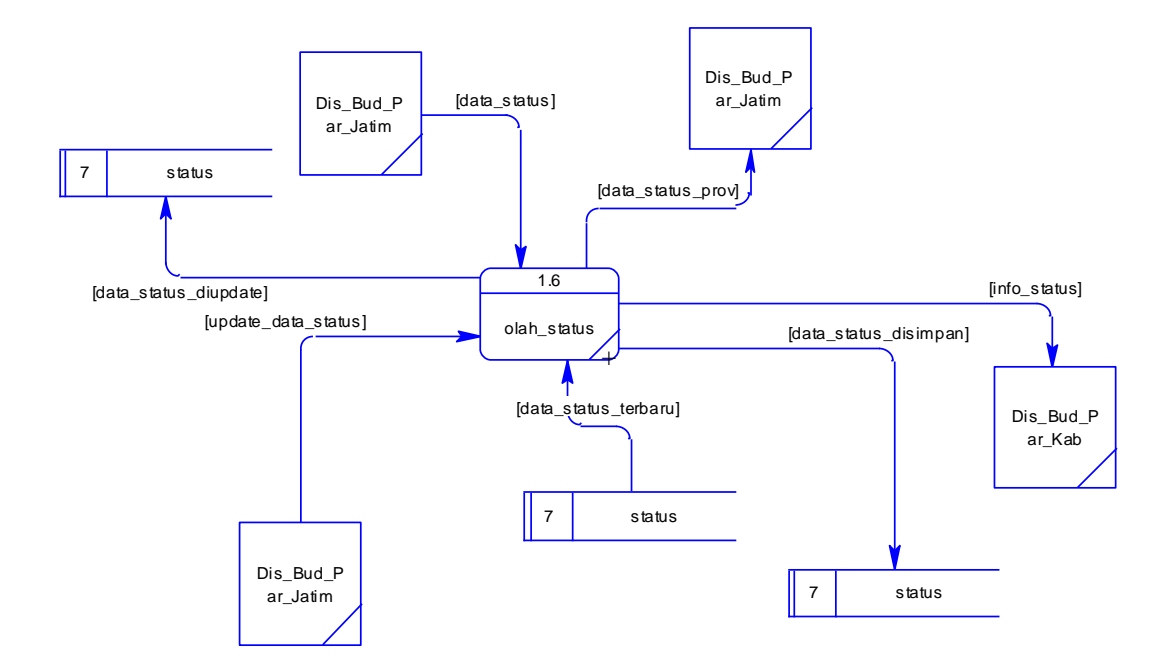

Gambar 3.32 DFD *level* 1 Subsistem Maintenance Olah Data Master Status

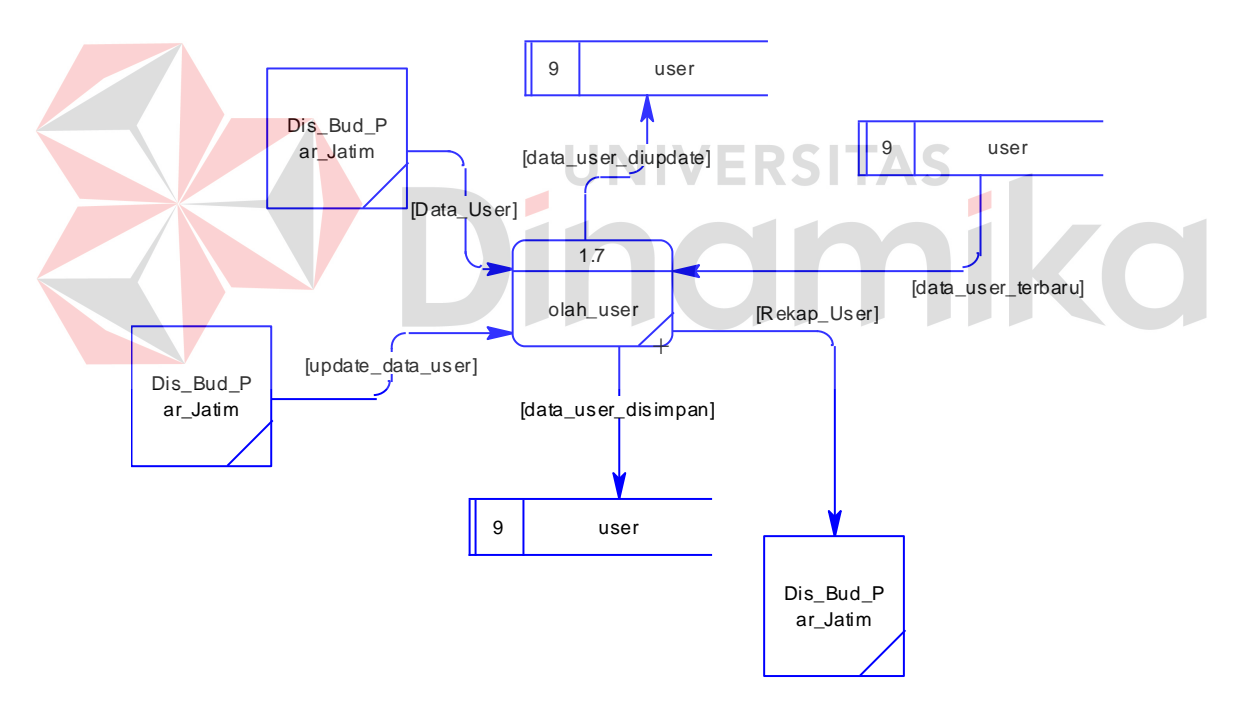

Gambar 3.33 DFD *level* 1 Subsistem Maintenance Olah Data Master *User*

 Selanjutnya adalah olah data daya tarik wisata. DFD *level* 1 untuk proses olah data daya tarik wisata.

### **8. DFD** *Level* **1 Olah Data Daya Tarik Wisata (DTW)**

 Proses dalam DFD *level* 1 olah data DTW ini adalah proses olah data daya tarik wisata (dtw) yang dimasukkan oleh Dinas Kebudayaan dan Pariwisata Jawa Timur/Kabupaten. Dalam DFD *level* 1 *maintenance* data DTW fungsinya adalah mengelola data master DTW. Data DTW ini adalah data daya tarik wisata (DTW) seluruh Jawa Timur, data tersebut diperoleh dari Dinas Kebudayaan dan Pariwisata Jawa Timur/Kabupaten. Pengguna dapat melakukan *input* dan *update* data pada sistem ini. Data DTW yang dimasukkan dan diperbarui didapatkan dari Dinas Kebudayaan dan Pariwisata Jawa Timur/Kabupaten. DFD *level* 1 olah data DTW dapat dilihat pada Gambar 3.34.

Proses selanjutnya adalah olah buku tamu. DFD *level* 1 untuk proses olah buku tamu terlihat pada Gambar 3.35.

#### **9. DFD** *Level* **1 Olah Buku Tamu**

 Proses dalam DFD *level* 1 olah data ini adalah proses olah data buku tamu yang dimasukkan oleh wisatawan yang berkunjung pada website Sistem Informasi Daya Tarik Wisata. Dalam DFD *level* 1 olah buku tamu fungsinya adalah mengelola data pengunjung yang berkunjung pada website Sistem Informasi Daya Tarik Wisata . Data pengunjung tersebut dapat dijadikan masukan dan saran terhadap wisata Jawa Timur, Pengguna dapat melakukan *input* data pada sistem ini.. DFD *level* 1 olah data buku tamu Dapat dilihat pada Gambar 3.35.

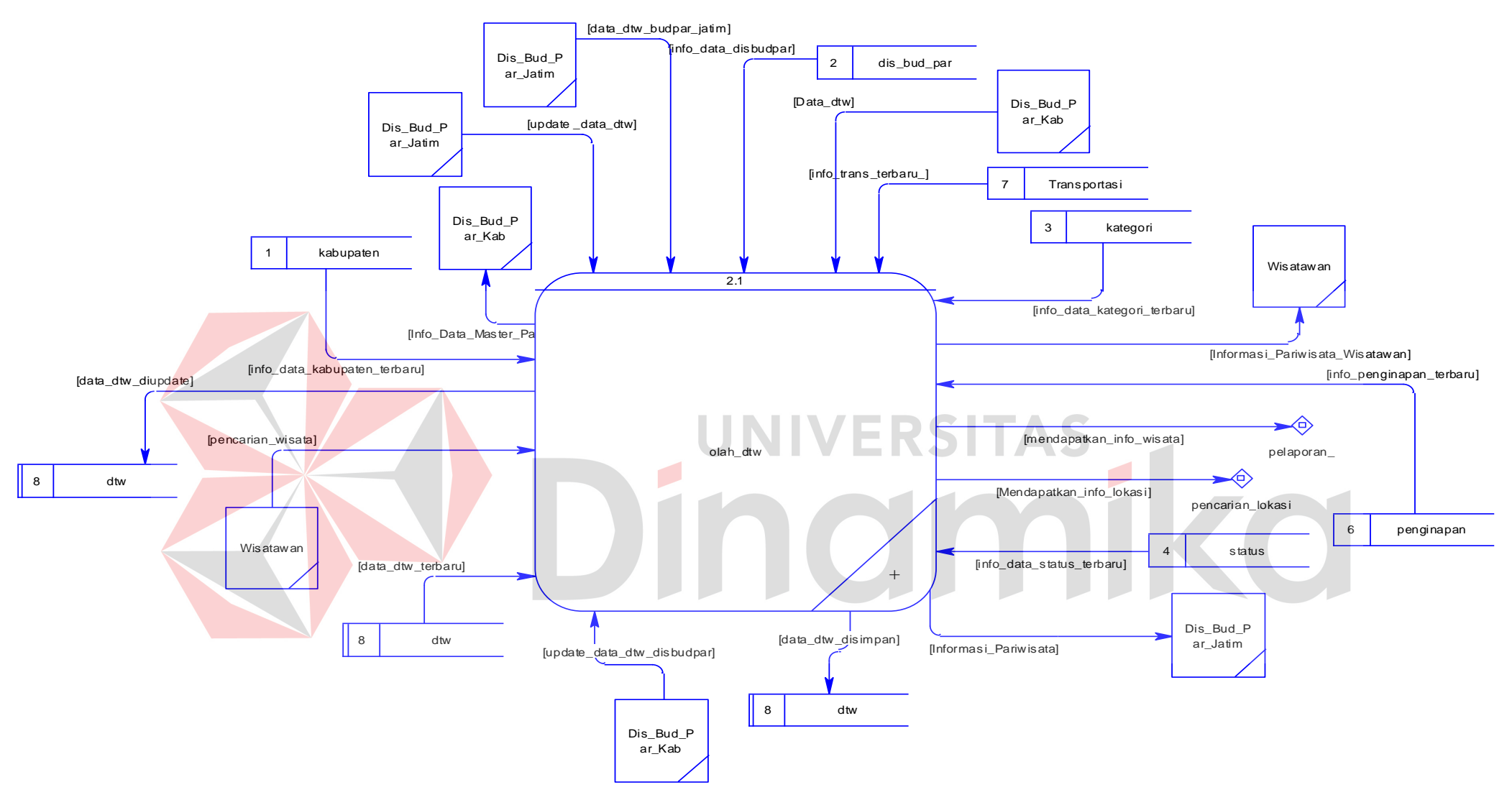

Gambar 3.34 DFD *level* 1 Subsistem Pariwisata olah data DTW

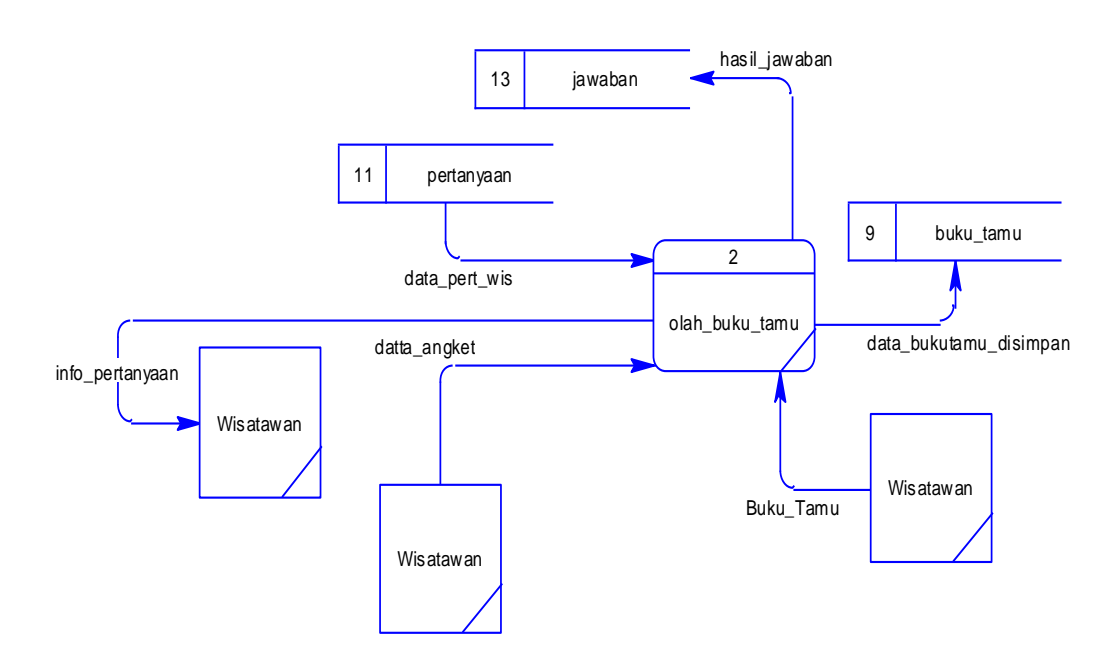

Gambar 3.35 DFD *level* 1 olah buku tamu

 Proses Selanjutnya adalah olah pelaporan. DFD *level* 1 untuk proses pembuatan laporan.

RSITAS

# **10. DFD** *Level* **1 Pelaporan**

 Proses dalam DFD *level* 1 Pelaporan ini adalah proses pelaporan pengunjung dan dtw. Pengguna sistem pelaporan ini adalah wisatawan, dinas kebudayaan dan pariwisata Jawa Timur/Kabupaten. Dalam DFD *level* 1 pelaporan fungsinya adalah mengelola pelaporan data pengunjung dan data DTW . Data DTW ini adalah data daya tarik wisata (DTW) seluruh Jawa Timur sedangkan data pengunjung adalah data pengunjung yang berkunjung pada website Sistem Informasi Daya Tarik Wisata, data tersebut diperoleh dari *input*an pengguna sistem. Pengguna dapat melakukan pembuatan pelaporan pada pilihan yang disediaan oleh sistem. DFD *level* 1 Pelaporan dapat dilihat pada Gambar 3.36.

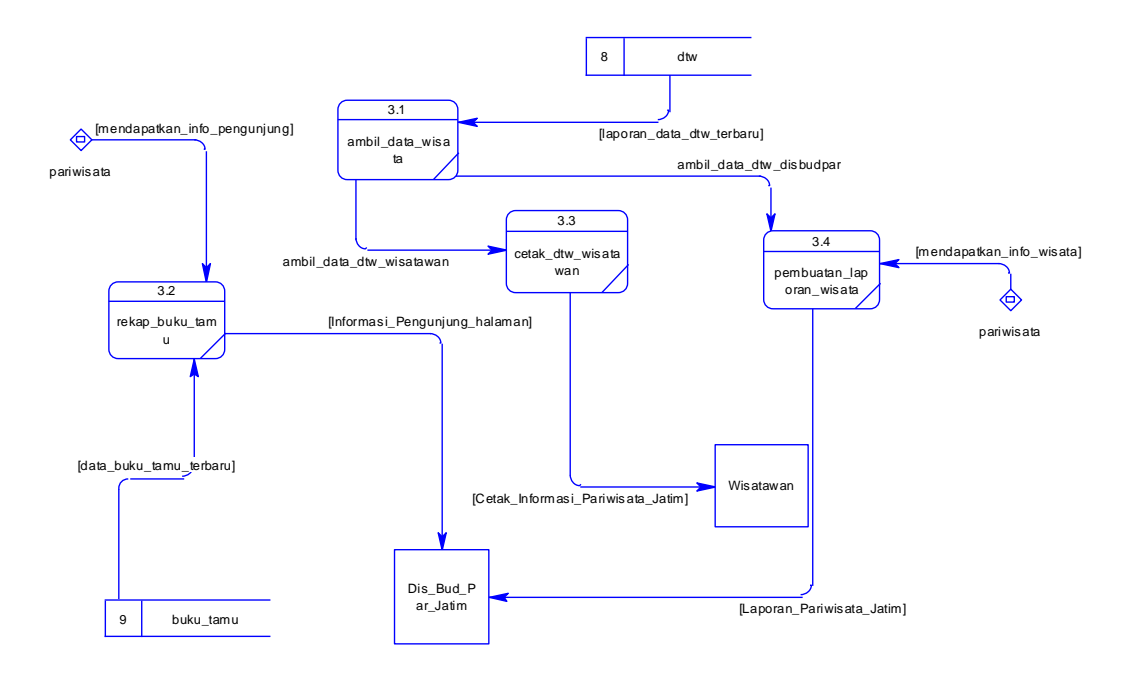

Gambar 3.36 DFD *level* 1 olah Pelaporan

# **11. DFD Level 1 Olah Pertanyaan**

 Proses dalam DFD *level* 1 pertanyaan ini adalah proses pengolahan angket untuk wisawatan. Pengguna sistem olah pertanyaan ini adalah dinas kebudayaan dan pariwisata Jawa Timur/Kabupaten. Dalam DFD *level* 1 pertanyaan fungsinya adalah mengelola data pertanyaan untuk wisatawan ketika mengisi angket. DFD

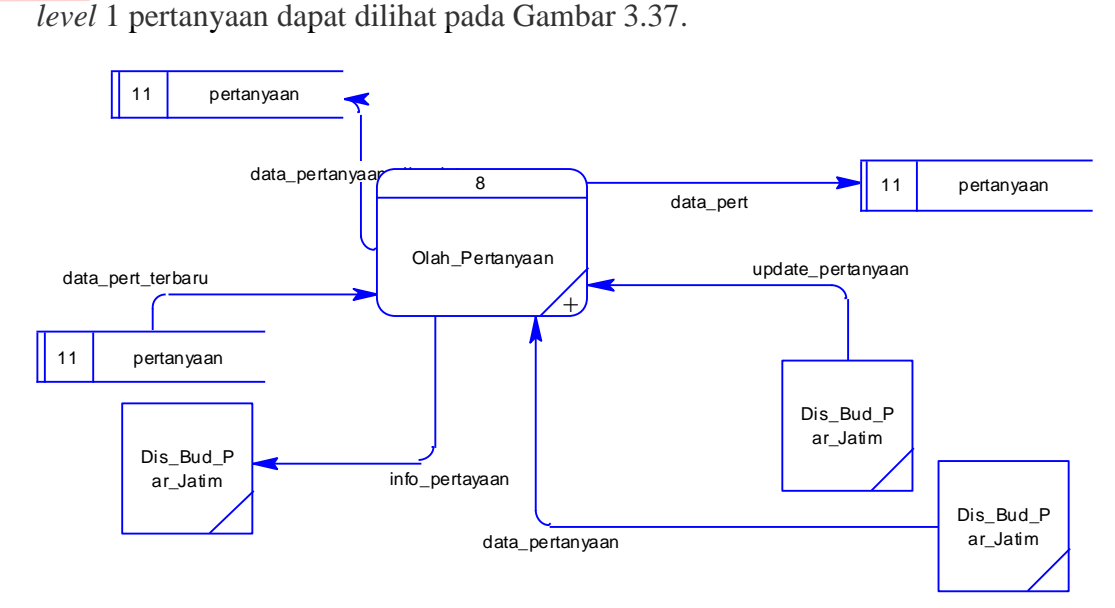

Gambar 3.37 DFD Level 1 Olah Pertanyaan

#### **12. DFD Level 1 Olah Jumlah Wisatawan**

 Proses dalam DFD *level* 1 olah jumlah wisatawan ini adalah proses pengolahan data jumlah wisatawan per hari. Pengguna sistem olah pertanyaan ini adalah dinas kebudayaan dan pariwisata Jawa Timur/Kabupaten untuk mengelola data kunjungan wisatwan pada pariwisata yang dikunjungi. Dalam DFD *level* 1 olah jumlah wisatawan fungsinya adalah mengelola data jumlah wisatawan mengetahui jumlah wisatawan yang berkunjung pada wisata yang dikunjungi. DFD *level* 1 pertanyaan dapat dilihat pada Gambar 3.38.

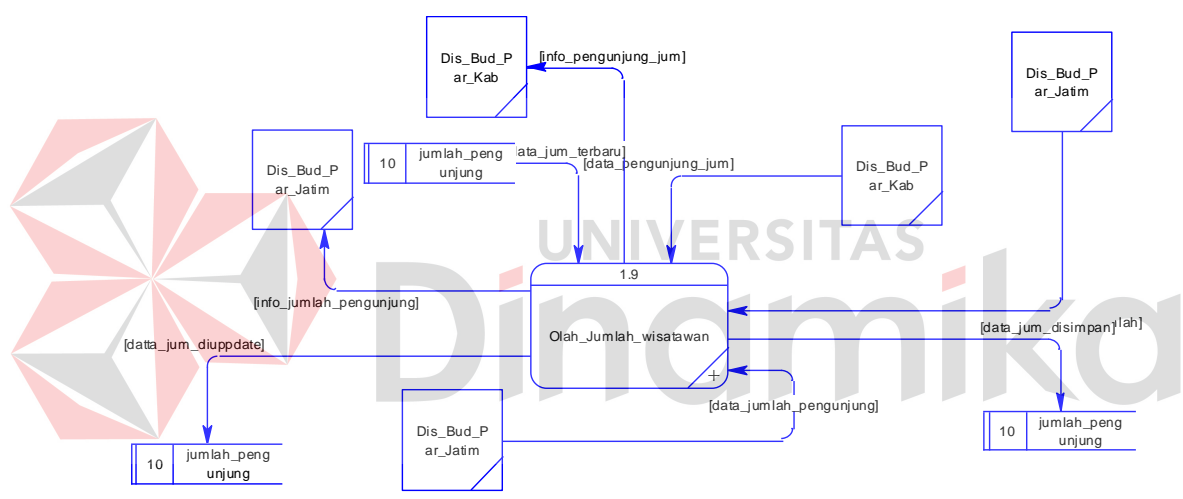

Gambar 3.38 DFD Level 1 Olah Jumlah Wisatawan

# **D. DFD** *Level* **2**

 DFD *level* 2 ini akan menunjukkan detail dari masing-masing fungsionalitas pada sistem informasi daya tarik wisata.

### **1. DFD** *Level* **2 Olah Transportasi**

 Proses dalam DFD *level* 2 olah transportasi ini adalah proses olah data transportasi. Pengguna olah data transportasi ini adalah dinas kebudayaan dan pariwisata Jawa Timur. Dalam DFD *level* 2 olah data transportasi fungsinya adalah mengelola data transportasi. Data DTW ini adalah data transportasi seluruh Jawa Timur, data tersebut diperoleh dari Dinas Kebudayaan dan Pariwisata Jawa Timur/Kabupaten. Pengguna dapat melakukan *input* dan *update* data pada sistem ini. Data transportasi yang dimasukkan dan diperbarui didapatkan dari Dinas Kebudayaan dan Pariwisata Jawa Timur/Kabupaten. DFD *level* 2 olah transportasi dapat dilihat pada Gambar 3.39.

#### **2. DFD** *Level* **2 Olah Penginapan**

 Proses dalam DFD *level* 2 olah penginapan ini adalah proses olah data transportasi. Pengguna olah data penginapan ini adalah dinas kebudayaan dan pariwisata Jawa Timur. Dalam DFD *level* 2 olah data penginapan fungsinya adalah mengelola data penginapan mulai dari membaca data, meng*input* data, dan memperbarui data. Data penginapan ini adalah data penginapan seluruh Jawa Timur, data tersebut diperoleh dari Dinas Kebudayaan dan Pariwisata Jawa Timur/Kabupaten. Data penginapan yang dimasukkan dan diperbarui didapatkan dari Dinas Kebudayaan dan Pariwisata Jawa Timur/Kabupaten. DFD *level* 2 olah penginapan dapat dilihat pada Gambar 3.40.

#### **3. DFD** *Level* **2 Olah Disbudpar**

 Proses dalam DFD *level* 2 olah disbudpar ini adalah proses olah data disbudpar. Pengguna olah data disbudpar ini adalah dinas kebudayaan dan pariwisata Jawa Timur. Dalam DFD *level* 2 olah data disbudpar fungsinya adalah mengelola data disbudpar mulai dari membaca data, meng*input* data, dan memperbarui data. Data disbudpar ini adalah data Dinas Kebudayaan dan Pariwisata seluruh Jawa Timur, data tersebut diperoleh dari Dinas Kebudayaan dan Pariwisata Jawa Timur. Data disbudpar yang dimasukkan dan diperbarui didapatkan dari Dinas Kebudayaan dan Pariwisata Jawa Timur. DFD *level* 2 olah disbudpar dapat dilihat pada Gambar 3.41.

# **4. DFD** *Level* **2 Olah Kabupaten**

 Proses dalam DFD *level* 2 olah ini adalah proses olah data Kabupaten. Pengguna olah data Kabupaten ini adalah dinas kebudayaan dan pariwisata Jawa Timur. Dalam DFD *level* 2 olah data kabupaten fungsinya adalah mengelola data kabupaten mulai dari membaca data, meng*input* data, dan memperbarui data. Data kabupaten ini adalah data kabupaten seluruh Jawa Timur, data tersebut diperoleh dari Dinas Kebudayaan dan Pariwisata Jawa Timur. Data kabupaten yang dimasukkan dan diperbarui didapatkan dari Dinas Kebudayaan dan Pariwisata Jawa Timur. DFD *level* 2 olah Kabupaten dapat dilihat pada Gambar 3.42.

# **5. DFD** *Level* **2 Olah Kategori**

 Proses dalam DFD *level* 2 olah Kategori ini adalah proses olah data kategori. Pengguna olah data kategori ini adalah dinas kebudayaan dan pariwisata Jawa Timur. Dalam DFD *level* 2 olah data kategori fungsinya adalah mengelola data kategori mulai dari membaca data, meng*input* data, dan memperbarui data. Data kategori ini adalah data kategori untuk wisata yang akan dimasukkan pada sistem, data tersebut diperoleh dari Dinas Kebudayaan dan Pariwisata Jawa Timur. Data kategori yang dimasukkan dan diperbarui didapatkan dari Dinas Kebudayaan dan Pariwisata Jawa Timur. DFD *level* 2 olah Kategori dapat dilihat pada Gambar 3.43.

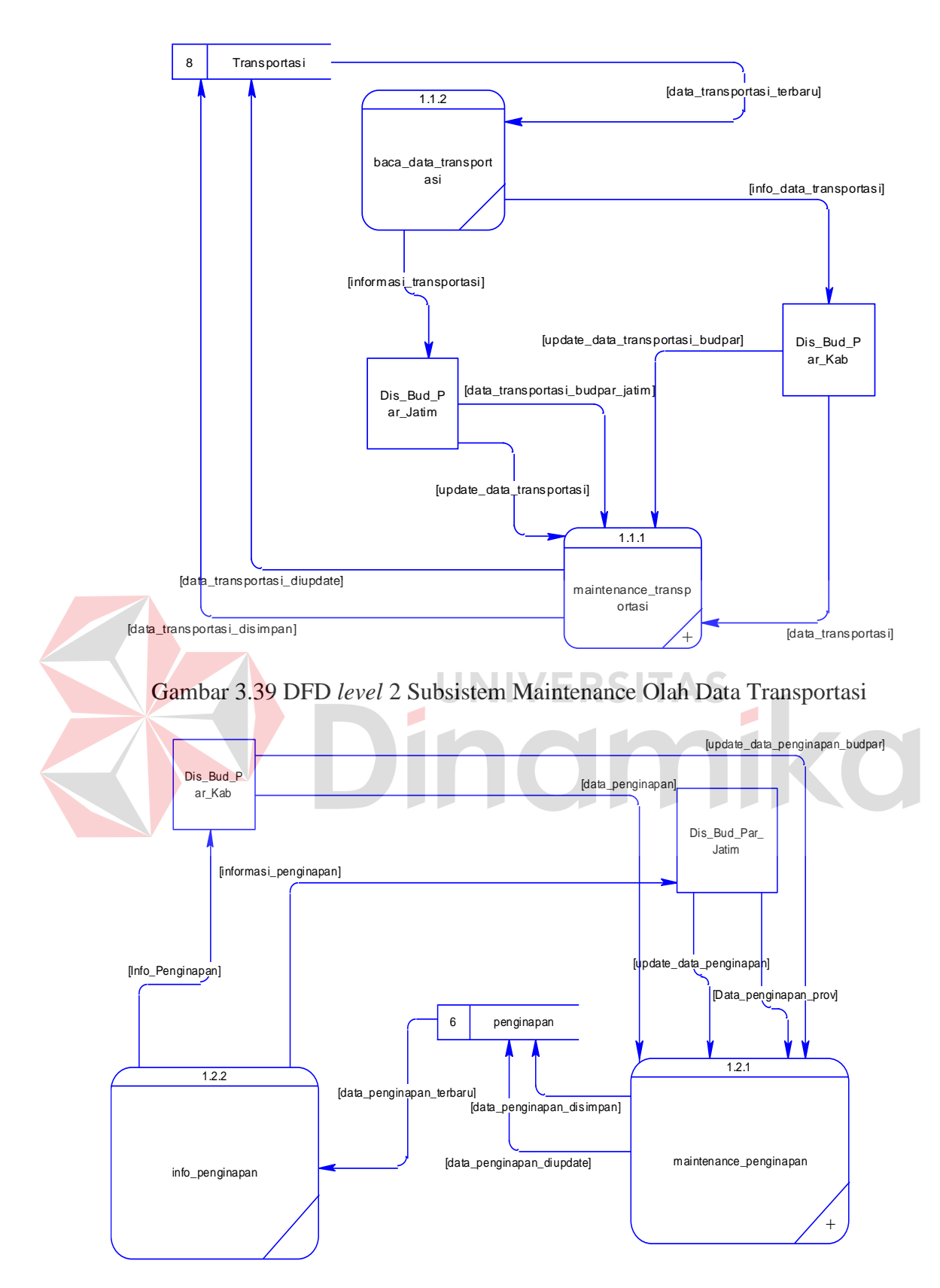

Gambar 3.40 DFD *level* 2 Subsistem Maintenance Olah Data Penginapan

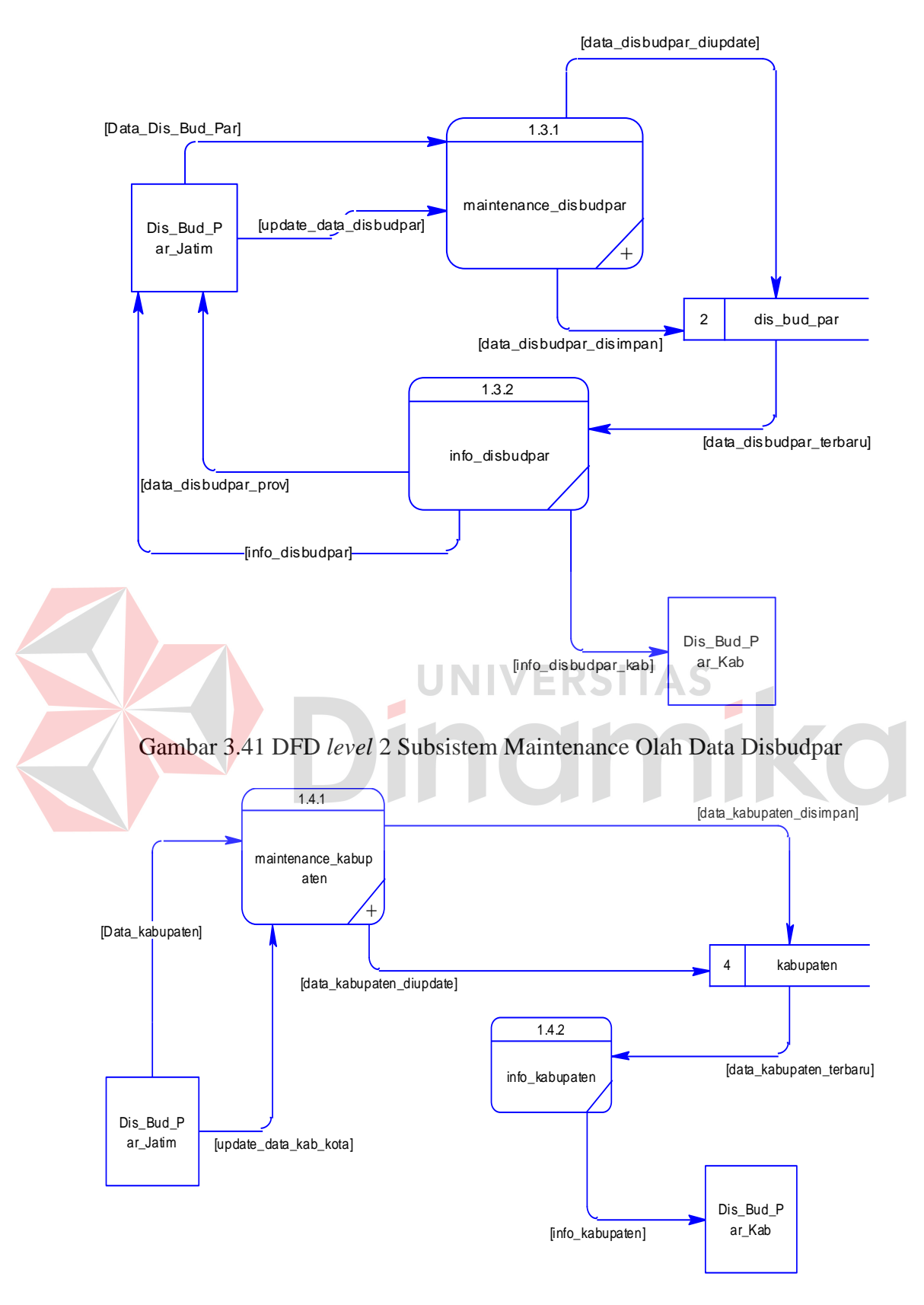

Gambar 3.42 DFD *level* 2 Subsistem Maintenance Olah Data Kabupaten

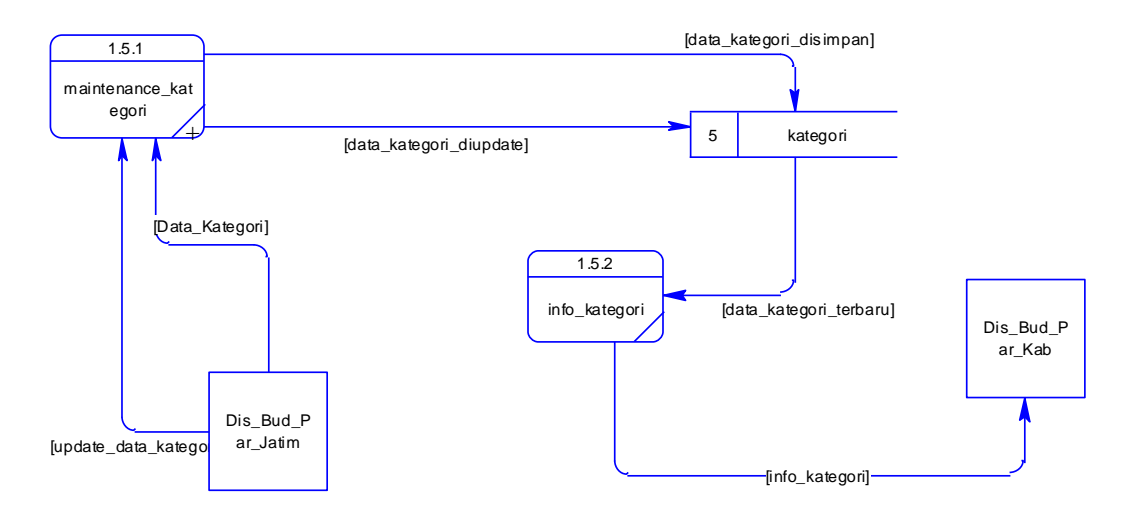

Gambar 3.43 DFD *level* 2 Subsistem Maintenance Olah Data kategori

### **6. DFD** *Level* **2 Olah Status**

 Proses dalam DFD *level* 2 olah status ini adalah proses olah data status. Pengguna olah data status ini adalah dinas kebudayaan dan pariwisata Jawa Timur. Dalam DFD *level* 2 olah data status fungsinya adalah mengelola data status mulai dari membaca data, meng*input* data, dan memperbarui data. Data status ini adalah data status dari DTW yang akan masukkan dalam sistem, data tersebut diperoleh dari Dinas Kebudayaan dan Pariwisata Jawa Timur. Data status yang dimasukkan dan diperbarui didapatkan dari Dinas Kebudayaan dan Pariwisata Jawa Timur. DFD *level* 2 olah status dapat dilihat pada Gambar 3.44.

# **7. DFD** *Level* **2 Olah** *User*

 Proses dalam DFD *level* 2 olah *user* ini adalah proses olah data *user*. Pengguna olah data *user* ini adalah dinas kebudayaan dan pariwisata Jawa Timur. Dalam DFD *level* 2 olah data *user* fungsinya adalah mengelola data *user* mulai dari membaca data, meng*input* data, dan memperbarui data. Data *user* ini digunakan ketika pengguna masuk kedalam Sistem Informasi Daya Tarik Wisata, data tersebut diperoleh dari Dinas Kebudayaan dan Pariwisata Jawa Timur. Data *user* yang dimasukkan dan diperbarui didapatkan dari Dinas Kebudayaan dan Pariwisata Jawa Timur DFD *level* 2 olah *user* dapat dilihat pada Gambar 3.45.

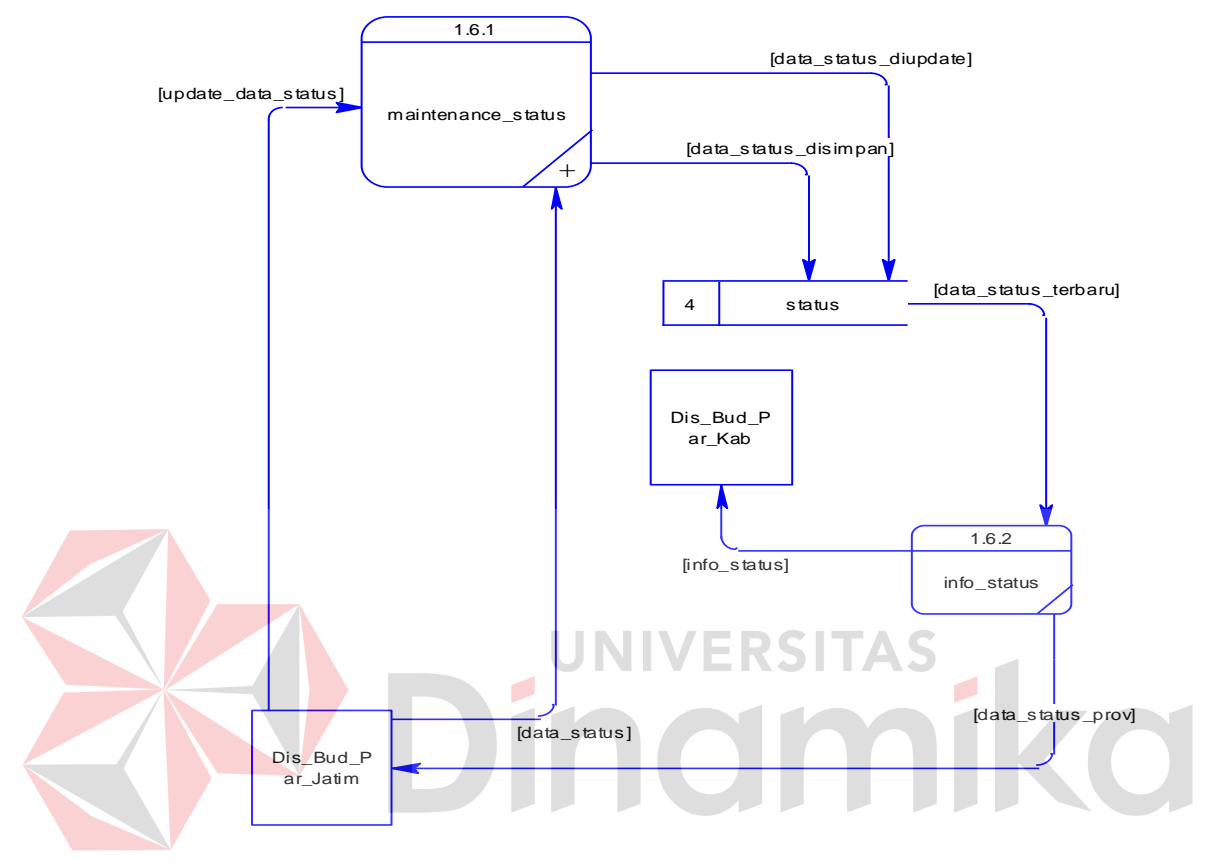

Gambar 3.44 DFD *level* 2 Subsistem Maintenance Status

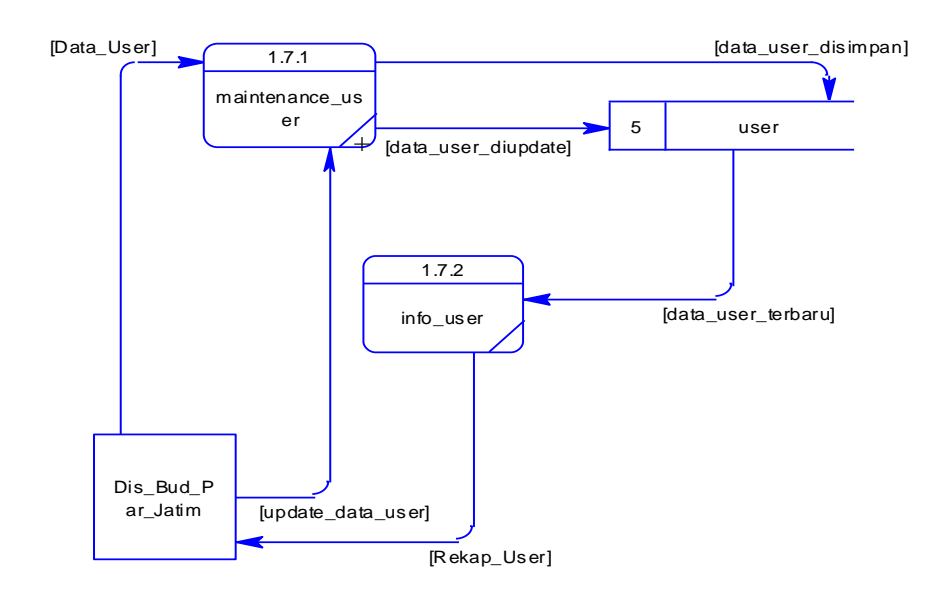

Gambar 3.45 DFD *level* 2 Subsistem Maintenance *User*

 Proses selanjutnya adalah data daya tarik wisata. DFD *level* 2 untuk proses *maintenance* dtw dan info dtw.

### **8. DFD** *Level* **2 Olah Info DTW**

 Proses dalam DFD *level* 2 olah info dtw ini adalah proses olah data dtw. Pengguna olah data disbudpar ini adalah dinas kebudayaan dan pariwisata Jawa Timur/kabupaten. Pada sistem ini pengguna melakukan olah data dtw dan dapat melihat informasi dtw yang telah dimasukkan dalam sistem. Dalam DFD *level* 2 olah data DTW fungsinya adalah mengelola data DTW mulai dari membaca data, meng*input* data, dan memperbarui data. Data daya tarik wisata (DTW) ini adalah data DTW seluruh Jawa Timur, data tersebut diperoleh dari Dinas Kebudayaan dan Pariwisata Jawa Timur/Kabupaten. Data status yang dimasukkan dan diperbarui didapatkan dari Dinas Kebudayaan dan Pariwisata Jawa Timur/Kabupaten. DFD *level* 2 olah info dtw dapat dilihat pada Gambar 3.48.

# **9. DFD Level 2 Olah Pertanyaan**

 Proses dalam DFD *level* 2 pertanyaan ini adalah detail proses pengolahan angket untuk wisawatan. Pengguna sistem olah pertanyaan ini adalah dinas kebudayaan dan pariwisata Jawa Timur/Kabupaten. Dalam DFD *level* 2 pertanyaan fungsinya adalah mengelola data pertanyaan untuk wisatawan ketika mengisi angket. DFD *level* 2 pertanyaan dapat dilihat pada Gambar 3.46.

## **10. DFD Level 2 Olah Jumlah Wisatawan**

 Proses dalam DFD *level* 2 olah jumlah wisatawan ini adalah proses pengolahan data jumlah wisatawan per hari. Pengguna sistem olah pertanyaan ini adalah dinas kebudayaan dan pariwisata Jawa Timur/Kabupaten untuk mengelola data kunjungan wisatwan pada pariwisata yang dikunjungi. Dalam DFD *level* 2 olah jumlah wisatawan fungsinya adalah mengelola data jumlah wisatawan mengetahui jumlah wisatawan yang berkunjung pada wisata yang dikunjungi. DFD *level* 2 pertanyaan dapat dilihat pada Gambar 3.37.

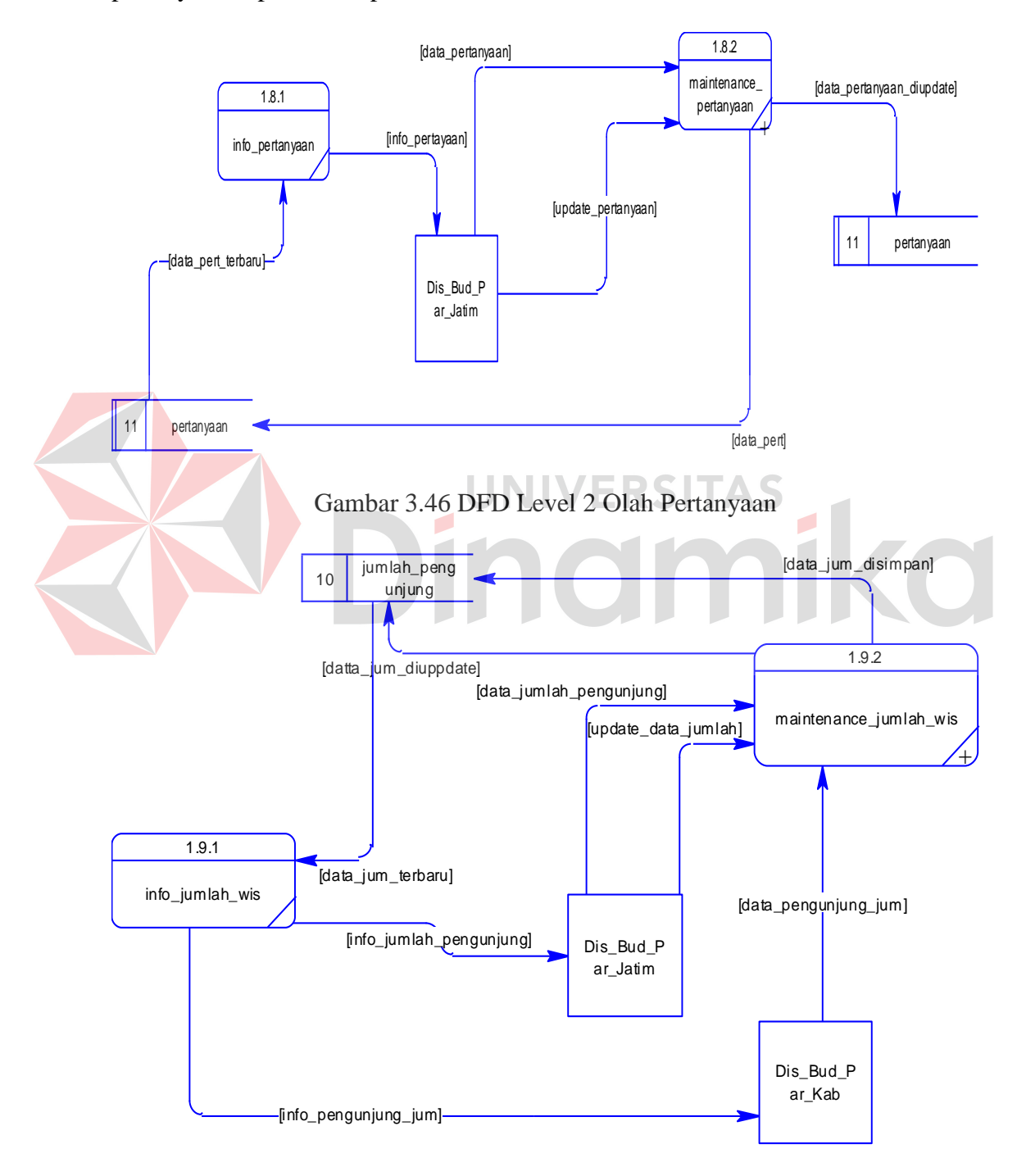

Gambar 3.47 DFD Level 2 Olah Jumlah Wisatawan

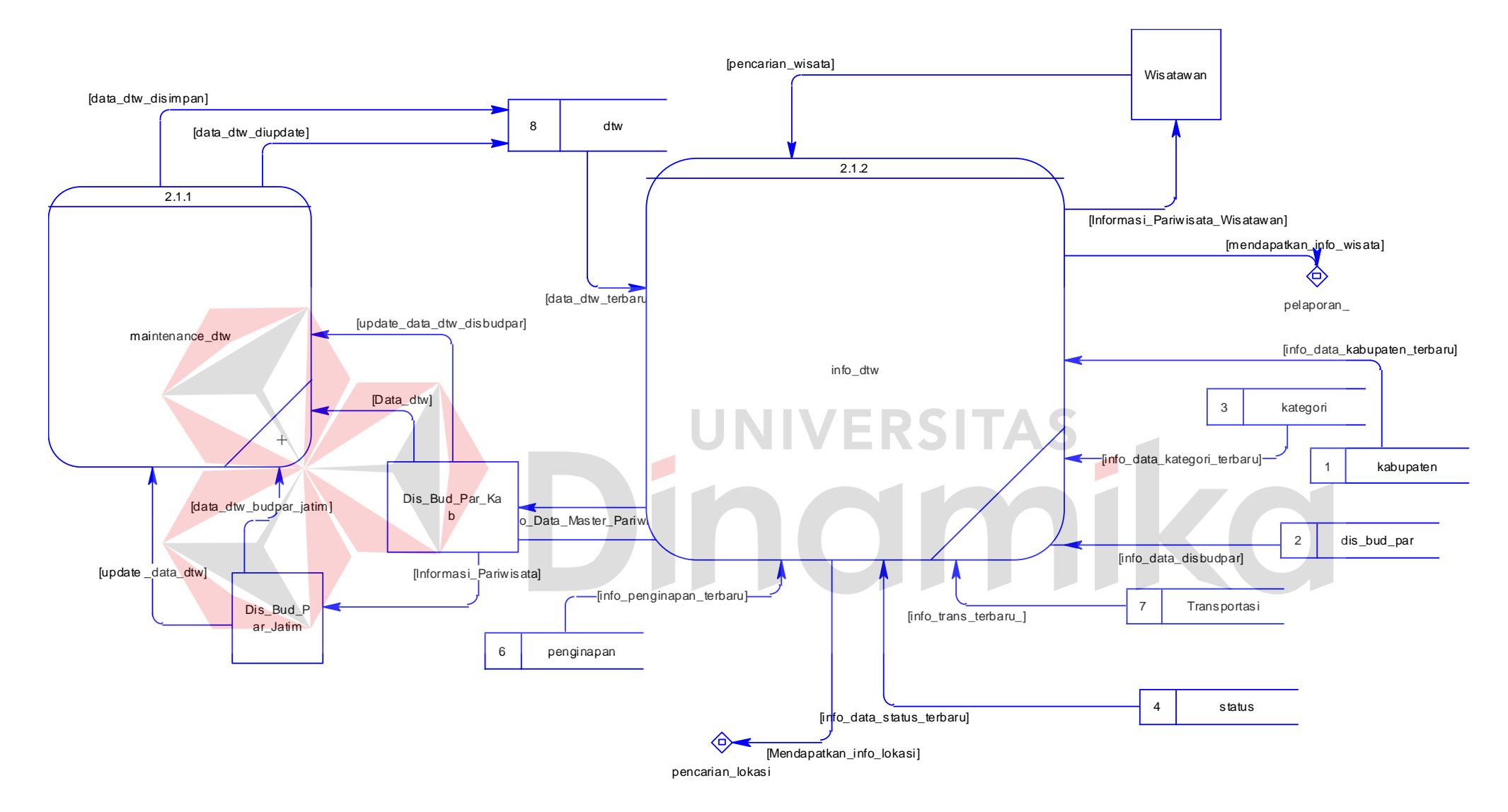

Gambar 3.48 DFD *level* 2 Subsistem Olah dtw Info dtw dan Maintenance dtw

# **E. DFD** *Level* **3**

 DFD *level* 3 ini akan menunjukkan detail dari masing-masing fungsionalitas pada sistem informasi.

# **1. DFD** *Level* **3** *Maintenance* **Transportasi**

 Proses dalam DFD *level* 3 *maintenance* transportasi ini adalah pengguna dapat melakukan tambah data dan dapat mengubah data transportasi. Pengguna dalam sistem ini adalah Dinas Kebudayaan dan Pariwisata Jawa Timur/Kabupaten. Dalam DFD *level* 3 *maintenance* transportasi fungsinya adalah mengelola data transportasi dalam melakukan *input* data dan memperbarui data.. DFD *level* 3 *maintenance* transportasi dapat dilihat pada Gambar 3.49.

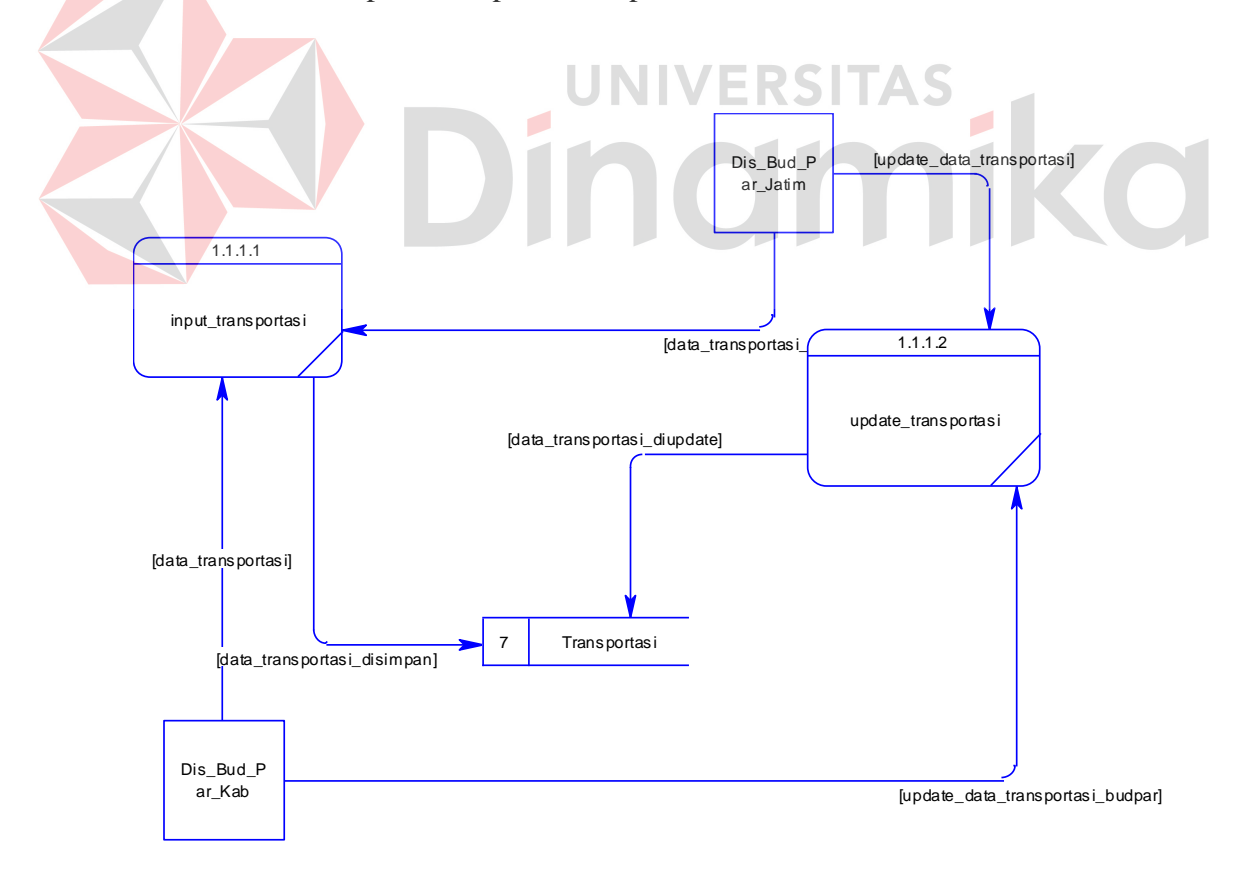

Gambar 3.49 DFD *level* 3 Subsistem Maintenance Transportasi

#### **2. DFD** *Level* **3** *Maintenance* **Penginapan**

 Proses dalam DFD *level* 3 *maintenance* penginapan ini adalah pengguna dapat melakukan tambah data dan dapat mengubah data penginapan. Pengguna dalam sistem ini adalah Dinas Kebudayaan dan Pariwisata Jawa Timur/Kabupaten. Dalam DFD *level* 3 *maintenance* penginapan fungsinya adalah mengelola data penginapan dalam melakukan *input* data dan *update* data. Data tersebut diperoleh dari Dinas Kebudayaan dan Pariwisata Jawa Timur. Data penginapan yang dimasukkan dan diperbarui didapatkan dari Dinas Kebudayaan dan Pariwisata Jawa Timur/kabupaten. DFD *level* 3 *maintenance* penginapan dapat dilihat pada Gambar 3.50.

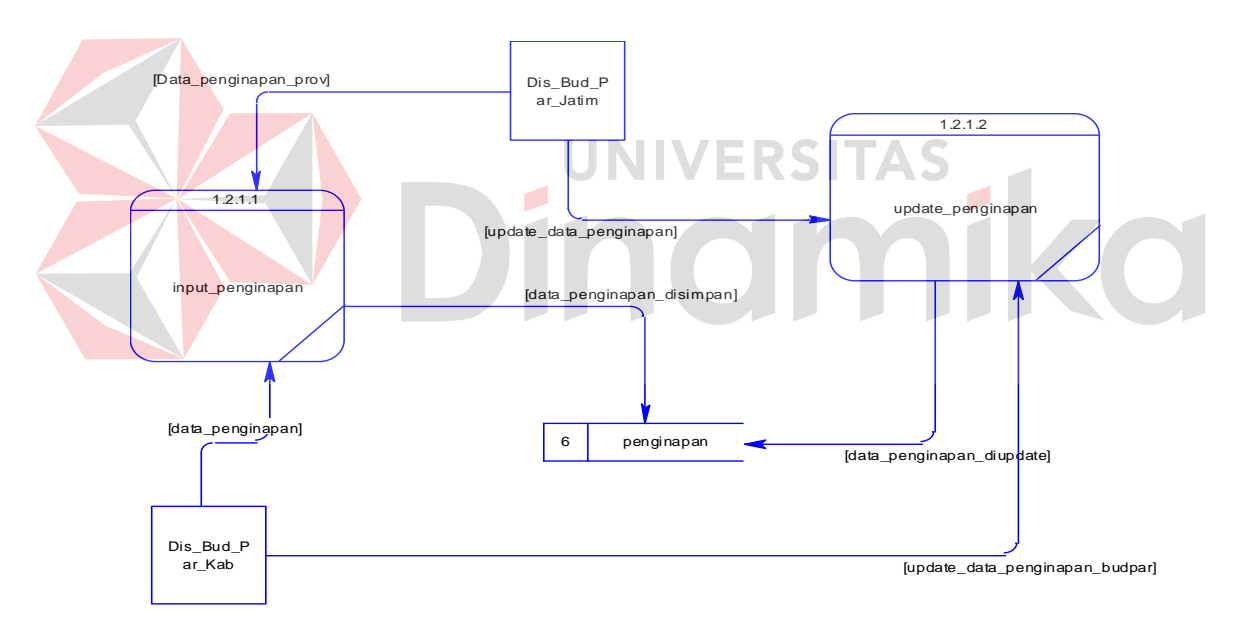

Gambar 3.50 DFD *level* 3 Subsistem Maintenance Penginapan

#### **3. DFD** *Level* **3** *Maintenance* **Disbudpar**

 Proses dalam DFD *level* 3 *maintenance* ini adalah pengguna dapat melakukan tambah data dan dapat mengubah data disbudpar. Pengguna dalam sistem ini adalah Dinas Kebudayaan dan Pariwisata Jawa Timur. Dalam DFD *level* 3 *maintenance* disbudpar fungsinya adalah mengelola data disbudpar dalam melakukan *input* data dan *update* data. Data tersebut diperoleh dari Dinas Kebudayaan dan Pariwisata Jawa Timur. Data disbudpar yang dimasukkan dan diperbarui didapatkan dari Dinas Kebudayaan dan Pariwisata Jawa Timur. DFD *level* 3 *maintenance* disbudpar dapat dilihat pada Gambar 3.51.

#### **4. DFD** *Level* **3** *Maintenance* **Kabupaten**

 Proses dalam DFD *level* 3 *maintenance* ini adalah pengguna dapat melakukan tambah data dan dapat mengubah data kabupaten. Pengguna dalam sistem ini adalah Dinas Kebudayaan dan Pariwisata Jawa Timur. Dalam DFD *level* 3 *maintenance* kabupaten fungsinya adalah mengelola data kabupaten dalam melakukan *input* data dan *update* data. Data tersebut diperoleh dari Dinas Kebudayaan dan Pariwisata Jawa Timur. Data kabupaten yang dimasukkan dan diperbarui didapatkan dari Dinas Kebudayaan dan Pariwisata Jawa Timur. DFD *level* 3 *maintenance* kabupaten dapat dilihat pada Gambar 3.52.

# **5. DFD** *Level* **3** *Maintenance* **Kategori**

 Proses dalam DFD *level* 3 *maintenance* kategori ini adalah pengguna dapat melakukan tambah data dan dapat mengubah data kategori. Pengguna dalam sistem ini adalah Dinas Kebudayaan dan Pariwisata Jawa Timur. Dalam DFD *level* 3 *maintenance* kategori fungsinya adalah mengelola data kategori dalam melakukan *input* data dan *update* data. Data tersebut diperoleh dari Dinas Kebudayaan dan Pariwisata Jawa Timur. Data kategori yang dimasukkan dan diperbarui didapatkan dari Dinas Kebudayaan dan Pariwisata Jawa Timur. DFD *level* 3 *maintenance* kategori dapat dilihat pada Gambar 3.53.

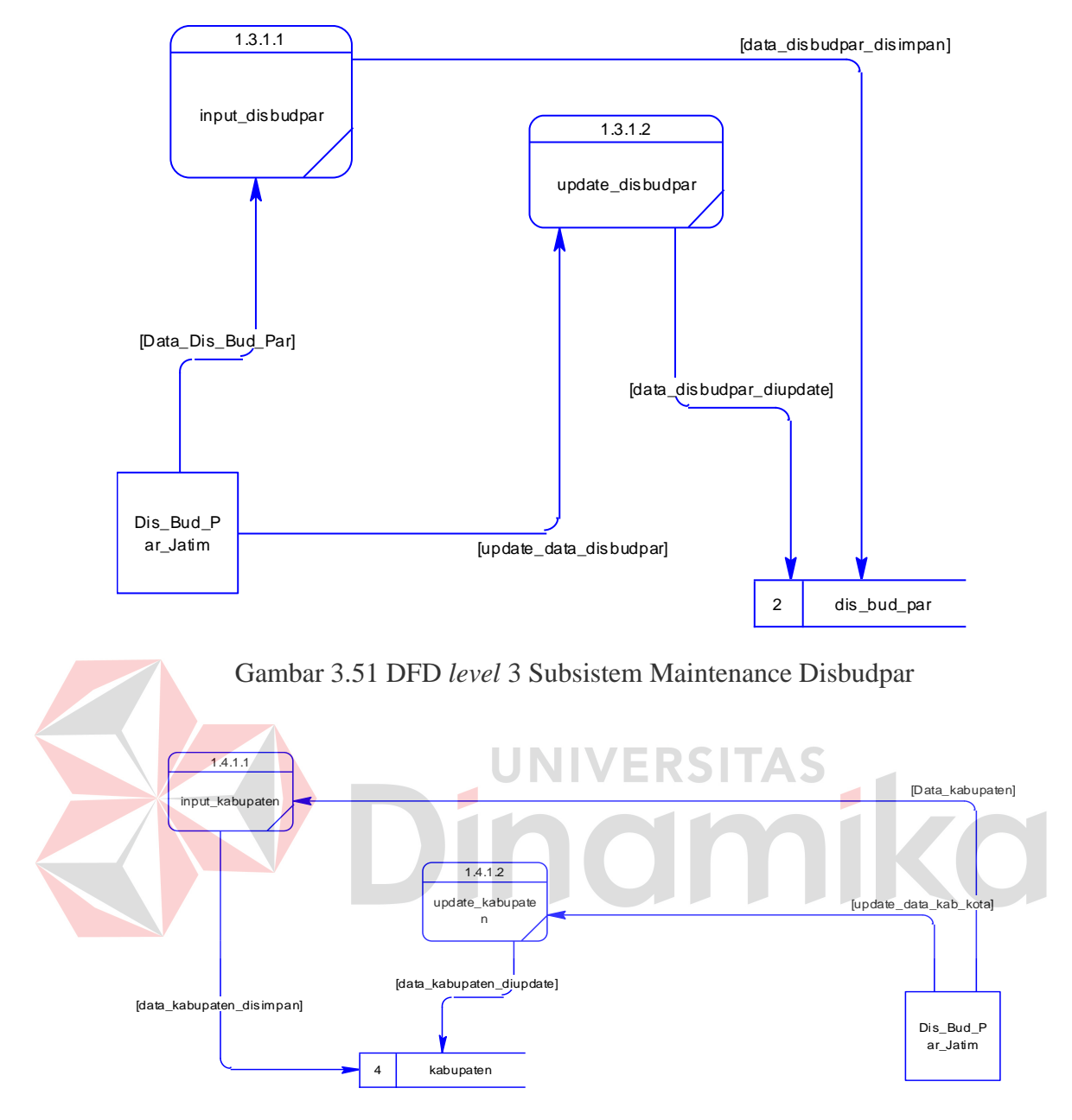

Gambar 3.52 DFD *level* 3 Subsistem Maintenance Kabupaten

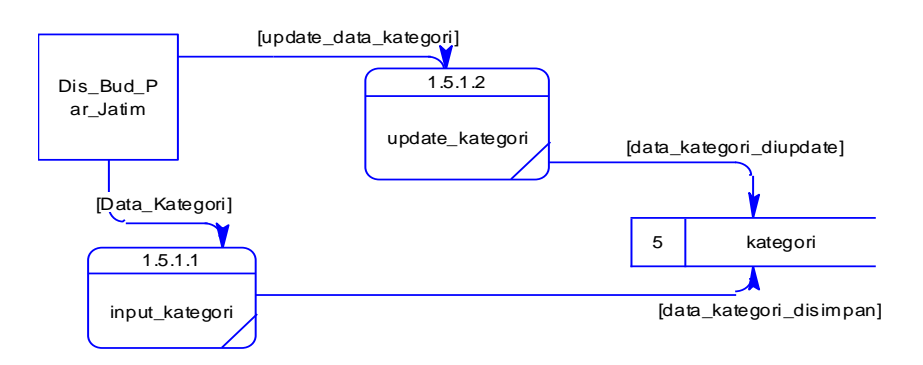

Gambar 3.53 DFD *level* 3 Subsistem Maintenance Kategori

#### **6. DFD** *Level* **3** *Maintenance* **Status**

 Proses dalam DFD *level* 3 *maintenance* status ini adalah pengguna dapat melakukan tambah data dan dapat mengubah data status. Pengguna dalam sistem ini adalah Dinas Kebudayaan dan Pariwisata Jawa Timur. Dalam DFD *level* 3 *maintenance* status fungsinya adalah mengelola data status dalam melakukan *input* data dan *update* data. Data tersebut diperoleh dari Dinas Kebudayaan dan Pariwisata Jawa Timur. Data status yang dimasukkan dan diperbarui didapatkan dari Dinas Kebudayaan dan Pariwisata Jawa Timur. DFD *level* 3 *maintenance* status dapat dilihat pada Gambar 3.54.

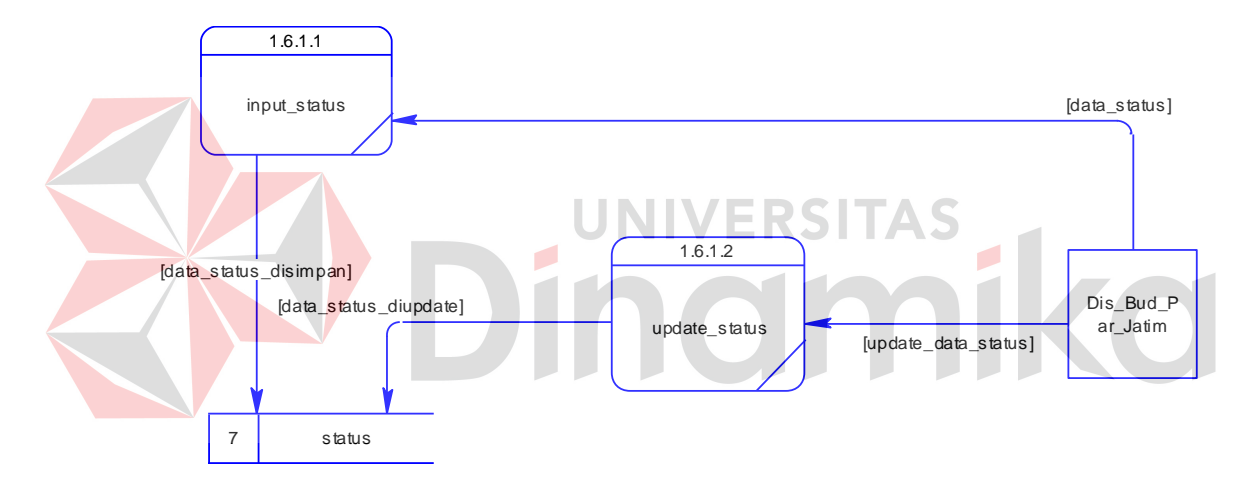

Gambar 3.54 DFD *level* 3 Subsistem Maintenance Status

### **7. DFD** *Level* **3** *Maintenance User*

 Proses dalam DFD *level* 3 *maintenance user* ini adalah pengguna dapat melakukan tambah data dan dapat mengubah data *user*. Pengguna dalam sistem ini adalah Dinas Kebudayaan dan Pariwisata Jawa Timur. Dalam DFD *level* 3 *maintenance user* fungsinya adalah mengelola data *user* dalam melakukan *input* data dan *update* data. Data tersebut diperoleh dari Dinas Kebudayaan dan Pariwisata Jawa Timur. Data *user* yang dimasukkan dan diperbarui didapatkan dari

Dinas Kebudayaan dan Pariwisata Jawa Timur/kabupaten. DFD *level* 3 *maintenance user* dapat dilihat pada Gambar 3.55.

 Proses Selanjutnya adalah *maintenance* dtw. DFD *level* 3 untuk proses *maintenance* dtw.

### **8. DFD** *Level* **3** *Maintenance* **DTW**

 Proses dalam DFD *level* 3 *maintenance* dtw ini adalah pengguna dapat melakukan tambah data dan dapat mengubah data dtw. Pengguna dalam sistem ini adalah Dinas Kebudayaan dan Pariwisata Jawa Timur/Kabupaten. Dalam DFD *level* 3 *maintenance* DTW fungsinya adalah mengelola data DTW dalam melakukan *input* data dan *update* data. Data tersebut diperoleh dari Dinas Kebudayaan dan Pariwisata Jawa Timur. Data DTW yang dimasukkan dan diperbarui didapatkan dari Dinas Kebudayaan dan Pariwisata Jawa Timur/kabupaten. DFD *level* 3 *maintenance* dtw dapat dilihat pada Gambar 3.56.

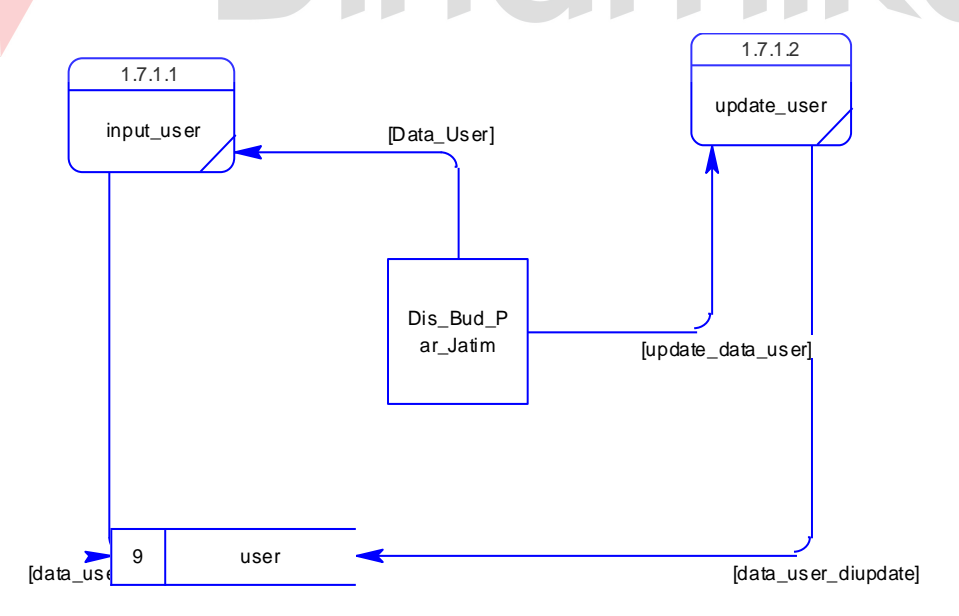

Gambar 3.55 DFD *level* 3 Subsistem Maintenance *User*

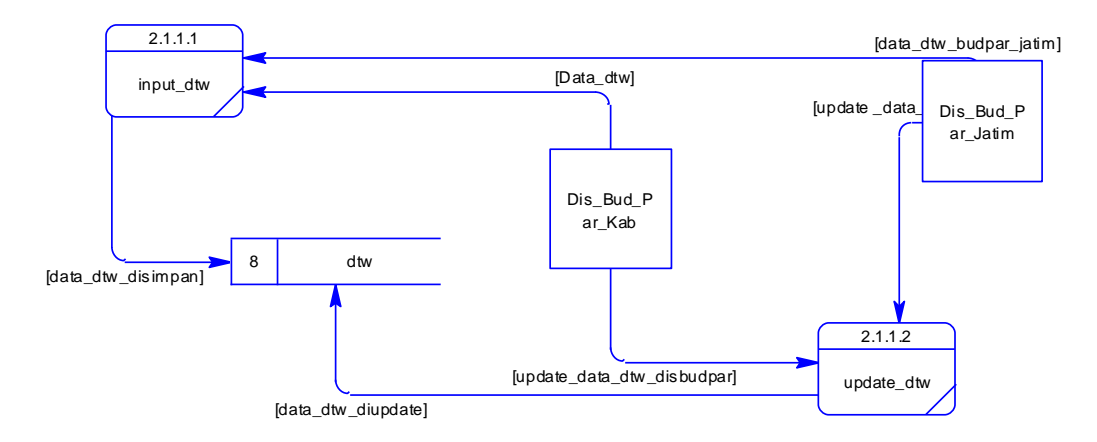

Gambar 3.56 DFD *level* 3 Subsistem Maintenance DTW

# **3.6.7 Entity Relationalship Diagram**

*Entity Relationship Diagram* (ERD) digunakan untuk menginterpretasikan, menentukan dan mendokumentasikan kebutuhan-kebutuhan untuk sistem pemrosesan *database*, ERD menyediakan bentuk untuk menunjukkan struktur keseluruhan kebutuhan data dari pemakai. Dalam ERD, data tersebut digambarkan dengan menggunakan simbol entitas. Dalam perancangan sistem informasi daya tarik wisata, ada entitas yang saling berkaitan untuk menyediakan data yang dibutuhkan oleh sistem yang disajikan dalam bentuk *conceptual data model* (CDM) dan *physical data model* (PDM).

### **A.** *Conceptual Data Model* **(CDM)**

 Pada conceptual datta model ini, akan diitampilkan hubungan antar entitas dan fiield-field yang dimiliki oleh tiap entitas sebelum ditambah field-field hasil suatu relasi. Pada CDM ini memiliki 9 entitas yang mana entitas tersebut adalah table buku tamu, tabel kategori, tabel status, tabel dtw, tabel kabupaten, tabel penginapan, tabel transportasi, tabel *user* dan tabel disbudpar, CDM dapat dilihat pada Gambar 3.57.
#### **B.** *Physical Data Model* **(PDM)**

 Pada *Physical Data Model* ini, semua *field* yang akan diimplementasikan dalam tabel-tabel pada *database* telah dipresentasikan secara lengkap. Pada PDM tabel-tabel telah siap digunakan dan diimplementasikan pada sistem. Fungsi dari PDM ini adalah membantu pengguna dalam melakukan pembuatan database, karena dengan PDM pengguna dapat menginport PDM yang telah dibuat. Dengan demikian *user* dapat melakukan *input*, *update*, dan delete pada tabel yang telah dibuat pada sistem, seperti terlihat pada Gambar 3.58.

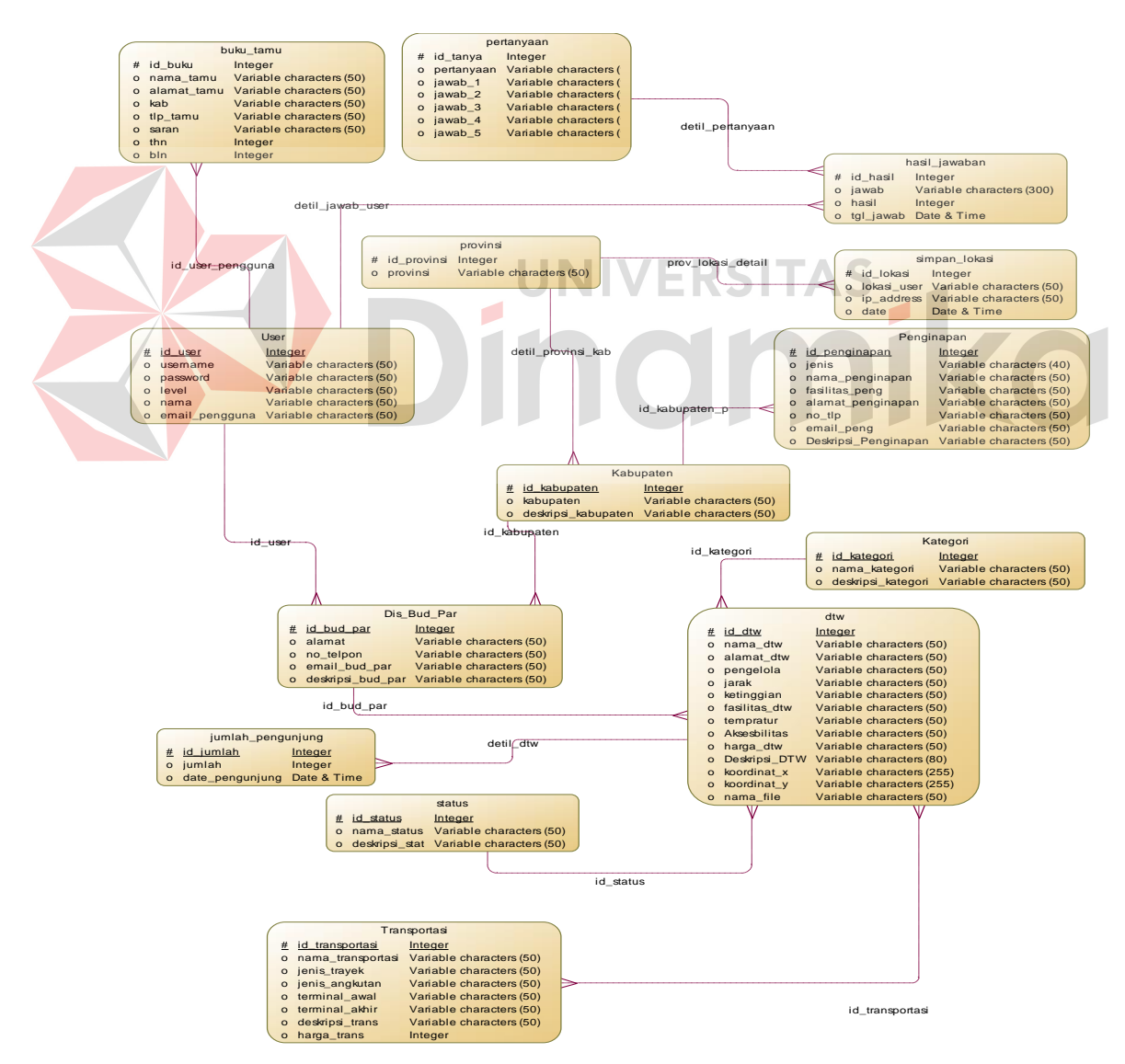

Gambar 3.57 CDM Sistem Informasi Daya Tarik Wisata

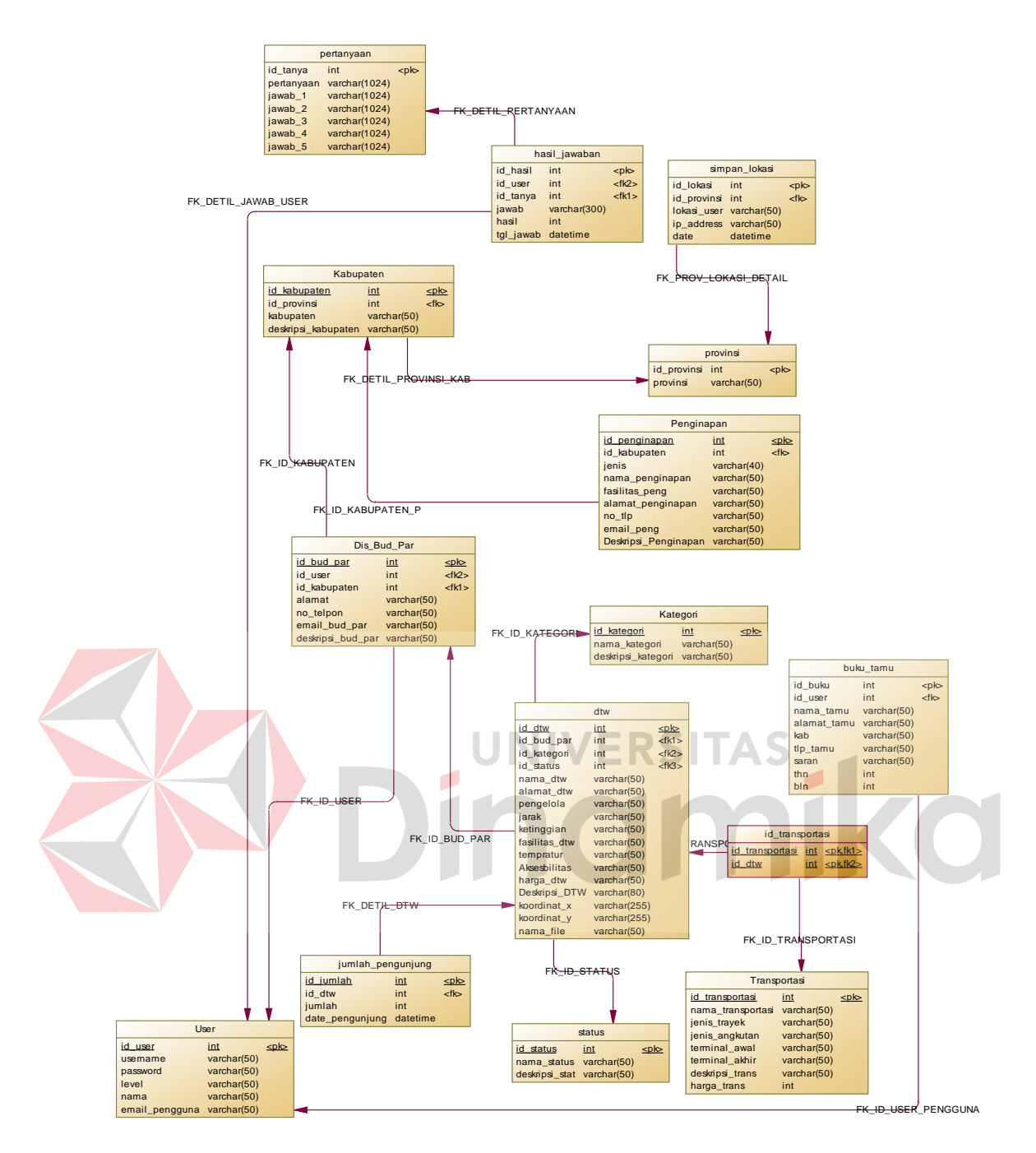

Gambar 3.58 PDM Sistem Informasi Daya Tarik Wisata

#### **3.6.8 Struktur Basis Data**

 Seperti yang dikatakan diatas, PDM merupakan gambaran dari struktur basis data. Tiap—tiap entitas dalam ERD akan digunakan sebagai tabel dalam basis data. Struktur baasis data yang akan digunakan yaitu:

### **A. Tabel Buku\_Tamu**

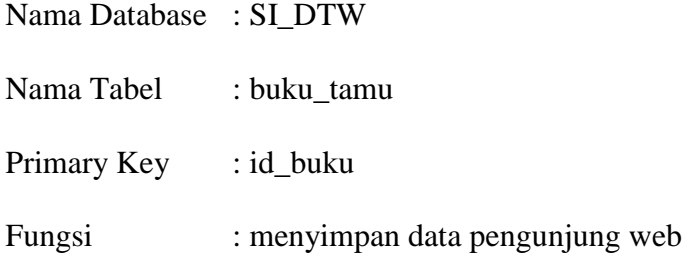

Tabel 3.2 Buku\_Tamu

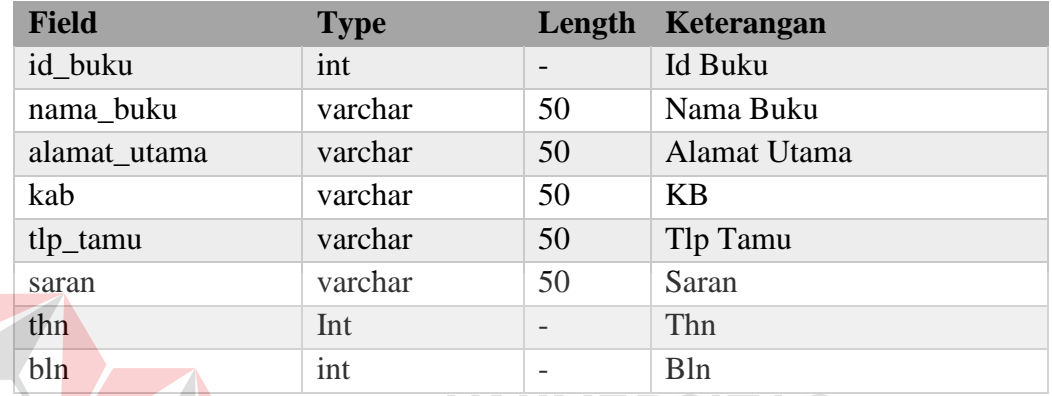

# **B. Tabel DTW**

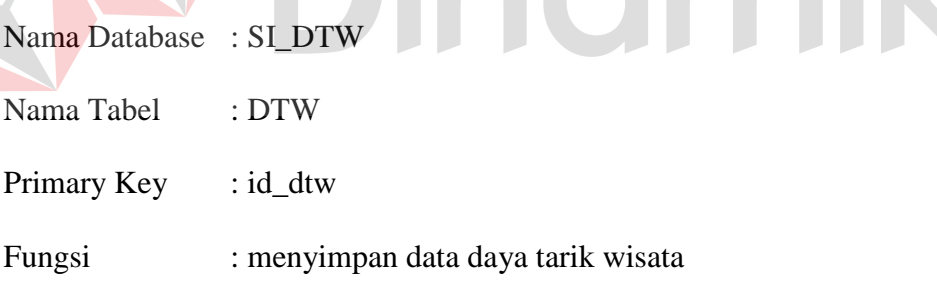

 $\overline{\phantom{a}}$ 

## Tabel 3.3 DTW

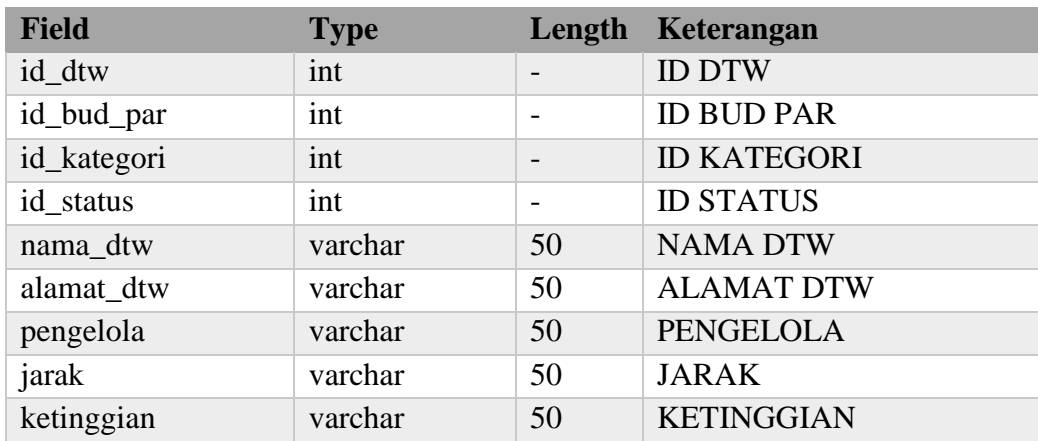

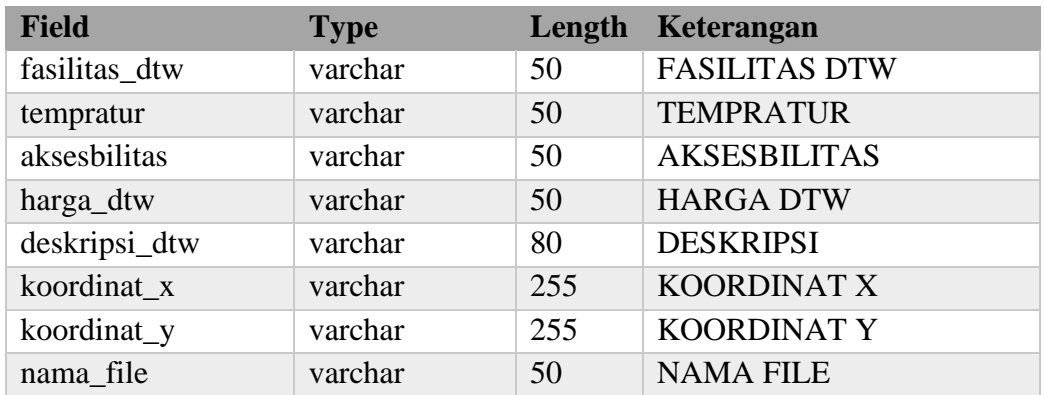

#### **C. Tabel Disbudpar**

Nama Database : SI\_DTW

Nama Tabel : DTW

Primary Key : id\_dtw

Fungsi : menyimpan data Dinas Kebudayaan dan Pariwisata Seluruh

ERS 1

**\S** 

Ø Tabel 3.4 Disbudpar

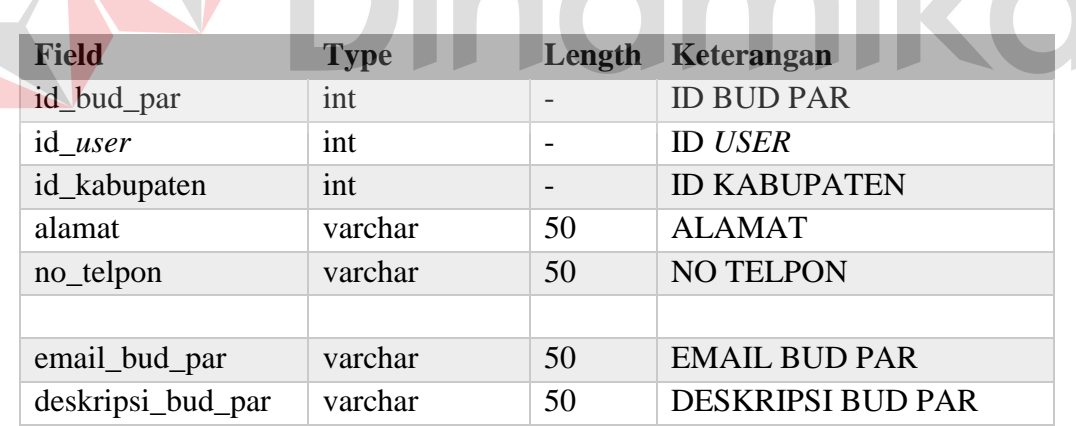

## **D. Tabel Kabupaten**

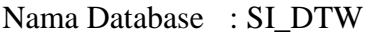

Nama Tabel : kabupaten

Primary Key : id\_kabupaten

Fungsi : menyimpan data kabupaten/kota

Jawa Timur

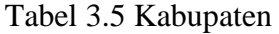

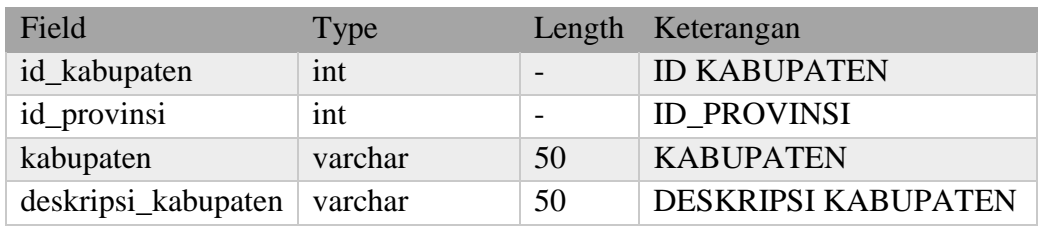

## **E. Tabel Kategori**

Nama Database : SI\_DTW

Nama Tabel : kategori

Primary Key : id\_kategori

Fungsi : menyimpan data kategori

Tabel 3.6 Kategori

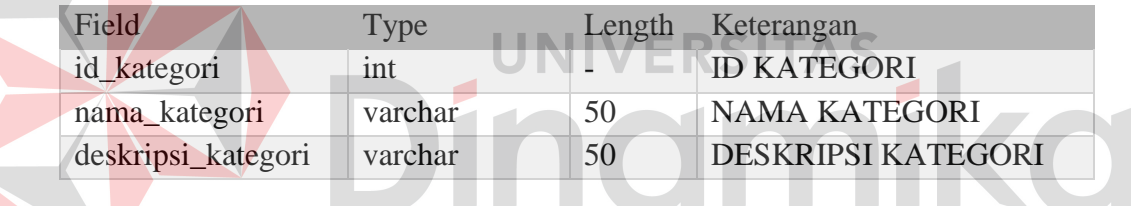

## **F. Tabel Penginapan**

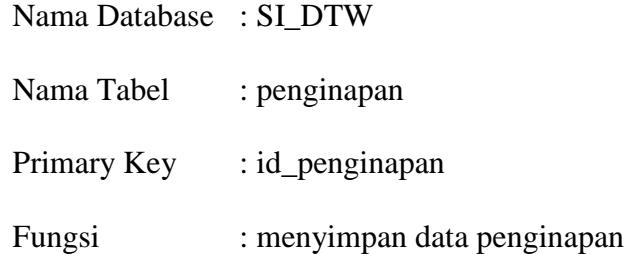

## Tabel 3.7 Penginapan

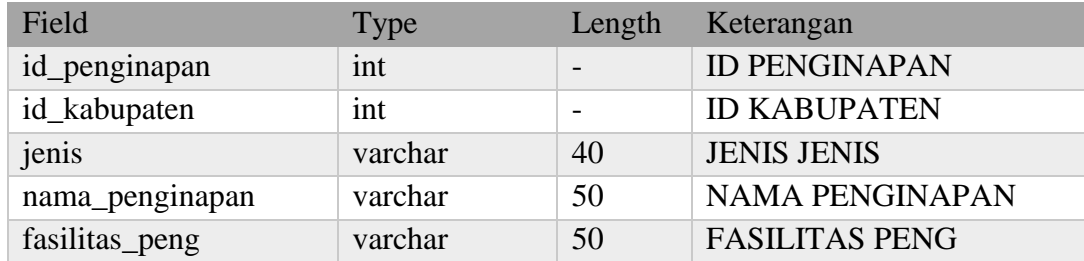

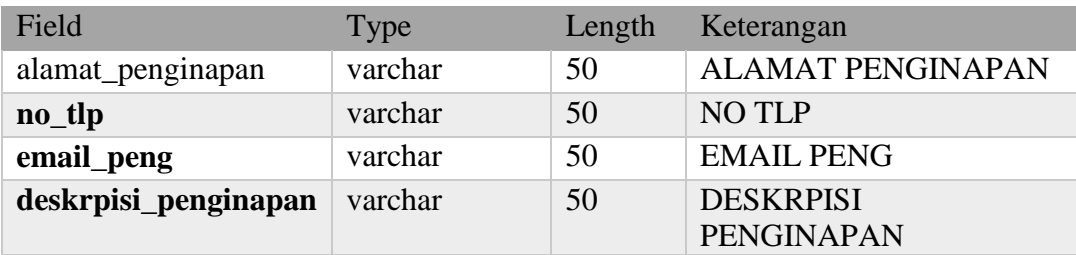

## **G. Tabel id\_transportasi**

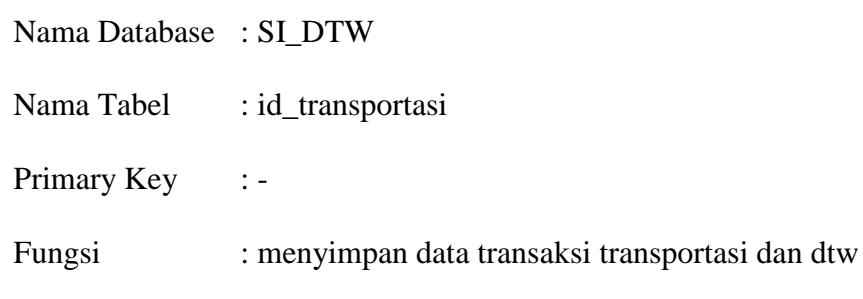

Tabel 3.8 Id\_Transportasi

| Field                                            | Type                        | Length | Keterangan             |
|--------------------------------------------------|-----------------------------|--------|------------------------|
| id_transportasi                                  | int                         |        | <b>ID TRANSPORTASI</b> |
| id dtw                                           | int                         |        | <b>ID DTW</b>          |
| <b>H. Tabel Status</b><br>Nama Database : SI_DTW |                             |        |                        |
| Nama Tabel                                       | : status                    |        |                        |
| Primary Key                                      | : id_status                 |        |                        |
| Fungsi                                           | : menyimpan data status dtw |        |                        |
|                                                  |                             |        |                        |

Tabel 3.9 Status

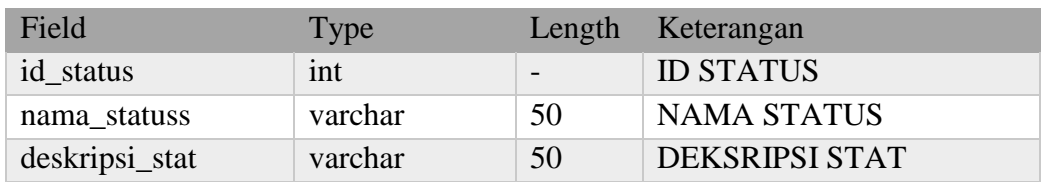

## **I. Tabel Transportasi**

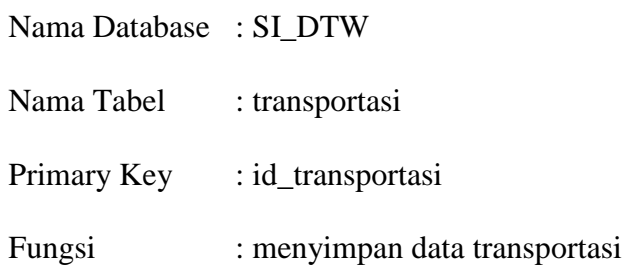

Tabel 3.10 Transportasi

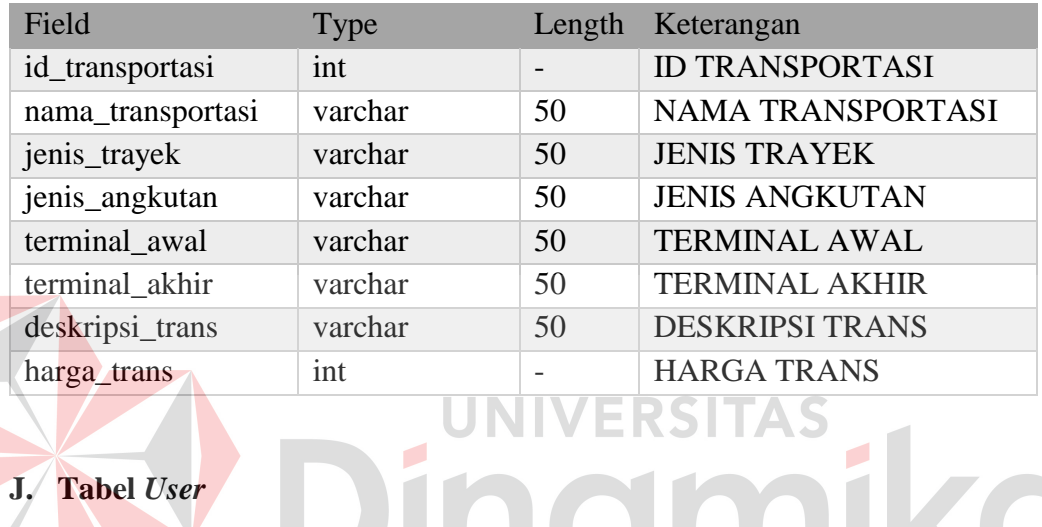

d

## **J. Tabel** *User*

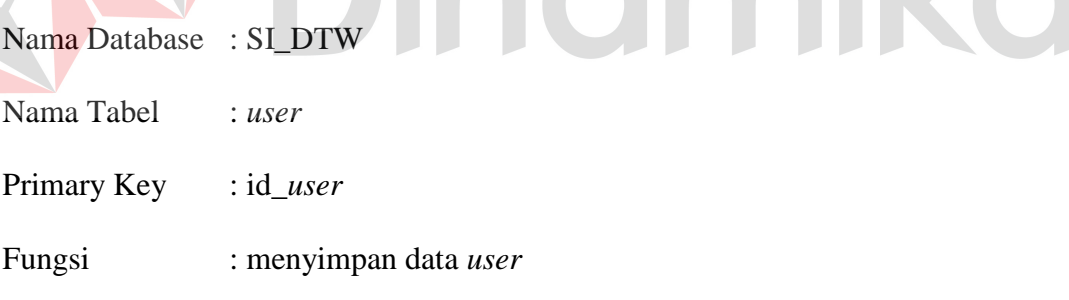

## Tabel 3.11 *User*

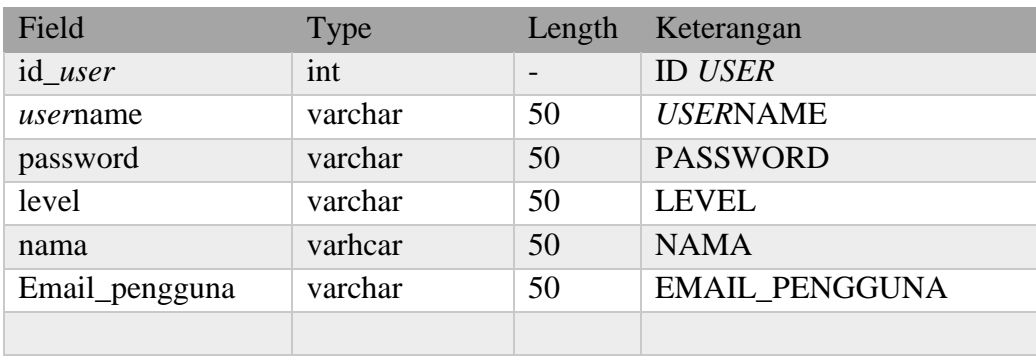

#### **K. Tabel Provinsi**

Nama Database : SI\_DTW

Nama Tabel : Provinsi

Primary Key : id\_provinsi

Fungsi : menyimpan data provinsi

Tabel 3.12 Provinsi

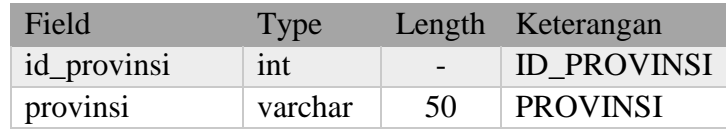

#### **L. Tabel Simpan Lokasi**

#### Nama Database : SI\_DTW

Nama Tabel : simpan lokasi Primary Key : id\_lokasi RSITAS Fungsi : menyimpan data lokasi user Tabel 3.13 Simpan Lokasi Field Type Length Keterangan id\_lokasi int | - | ID\_LOKASI id\_provinsi int | - ID\_PROVINSI lokasi\_user varchar - LOKASI\_USER ip\_address varchar 300 IP\_ADDRESS

date datetime - DATE

#### **M. Tabel Pertanyaan**

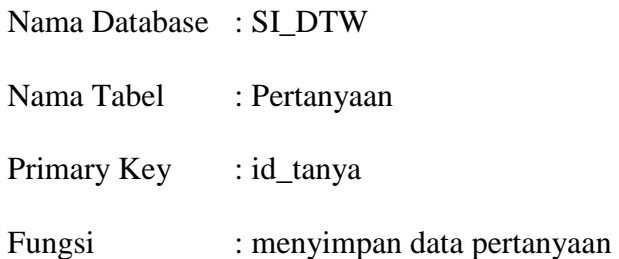

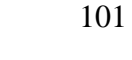

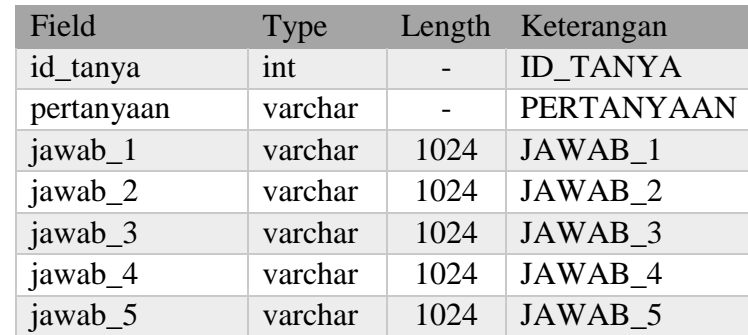

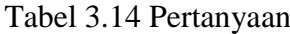

### **N. Tabel Hasil Jawaban**

Nama Database : SI\_DTW Nama Tabel : Pertanyaan Primary Key : id\_tanya Fungsi : menyimpan data pertanyaan AS Tabel 3.15 Hasil Jawaban Field Type Length Keterangan id\_hasil int ID\_HASIL id\_user int ID\_USER id\_tanya int - ID\_TANYA jawab varchar 300 JAWAB hasil int - HASIL tgl\_jawab datetime - TGL\_JAWAB

### **O. Tabel Jumlah Pengunjung**

Nama Database : SI\_DTW

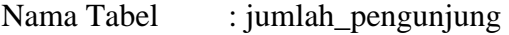

Primary Key : id\_jumlah

Fungsi : menyimpan data jumlah wisawan

| Field                             | Type | Length Keterangan |
|-----------------------------------|------|-------------------|
| id_jumlah                         | int  | <b>ID JUMLAH</b>  |
| id dtw                            | int  | <b>ID DTW</b>     |
| Jumlah                            | int  | <b>JUMLAH</b>     |
| Date_pengunjung $\vert$ date time |      | DATE PENGUNJUNG   |

Tabel 3.16 Hasil Jawaban

#### **3.6.9 Desain** *Interface*

 Setelah membuat Sistem *Flow*, ER-Diagram dan perancangan database kemudian dibuat suatu desain *input* dan *output* untuk mengartikan suatu desain sistem. Adapun desain interface tersebut adalah sebagai berikut :

## **A. Desain** *Interface* **Dinas Kebudayaan dan Pariwisata Jawa Timur/Kabupaten**

**UNIVERSITAS** 

#### **A.1 Halaman Login**

# Halaman ini berfungsi untuk melakukan validasi terhadap password yang akan dimasukkan, login disini terdapat dua *level*, yaitu *level* administrator dan *level* operator. Penggunanya ada 2, yaitu : Dinas Kebudayaan dan Pariwisata Jawa Timur dan Dinas Kebudayaan dan Pariwisata Kabupaten/Kota.. Desain Halaman Login dapat dilihat pada Gambar 3.59 dan Gambar 3.60.

#### **A.2 Halaman Dasboard**

 Halaman ini adalah halaman dasboard atau halaman utama. Pengguna dalam sistem ini adalah Dinas Kebudayaan dan Pariwisata Jawa Timur (Administrator) dan Dinas Kebudayaan dan Pariwisata Kabupaten/Kota (Operator), dalam halaman utama pengguna dapat menambah data daya tarik wisata (DTW) dan dapat melihat informasi jumlah data yang telah di*input*. Dalam penggunaan halaman ini pengguna juga dapat melakukan link dtw-transportasi dengan memilih salah satu DTW yang muncul dalam tabel. Dalam halaman ini pengguna juga dapat memilih berbagai aksi dengan melakukan klik pada salah satu fungsi yang disediakan oleh sistem seperti : *input* dtw dan *input* penginapan. Desain halaman dasboard dapat dilihat pada Gambar 3.61 dan Gambar 3.62.

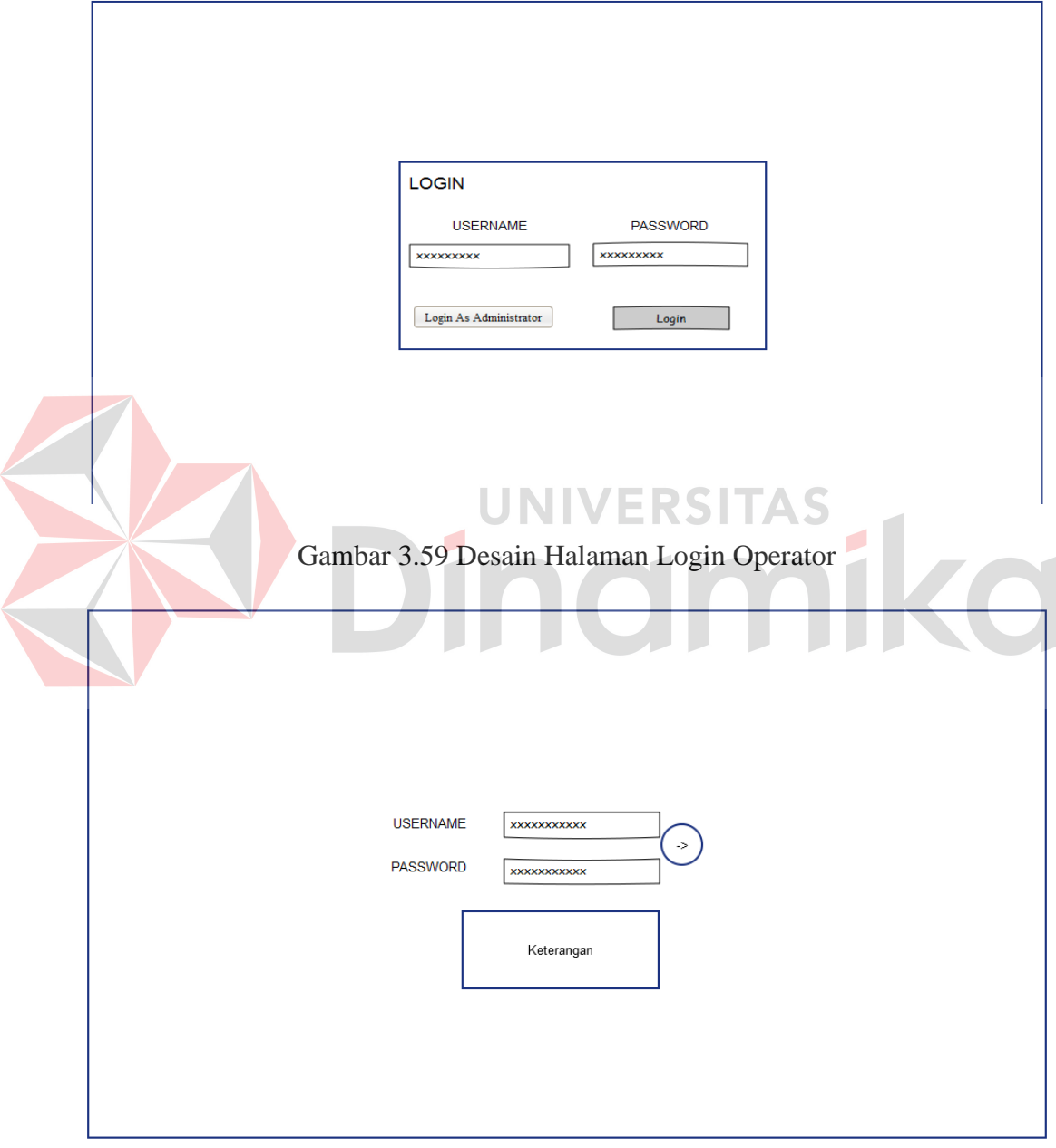

Gambar 3.60 Desain Halaman Login Administrator

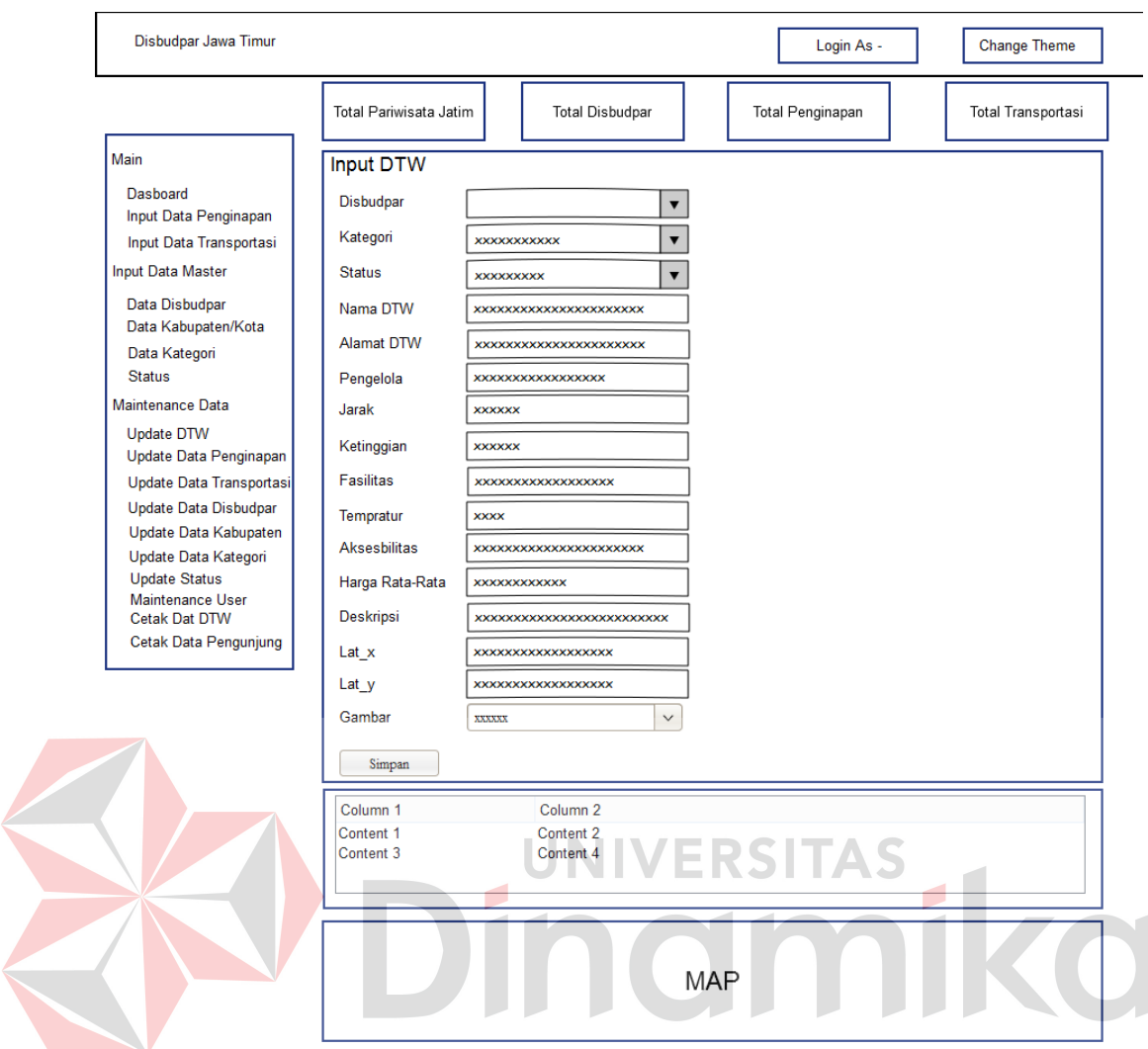

Gambar 3.61 Desain Halaman Dasboard Administrator

 Jika pengguna memilih salah satu wisata maka akan muncul pop up link dtw-transportasi untuk menyambungkan transportasi dengan dtw yang telah di masukkan dalam database. Pop up link dtw-transportasi dapat dilihat pada Gambar 3.61.1

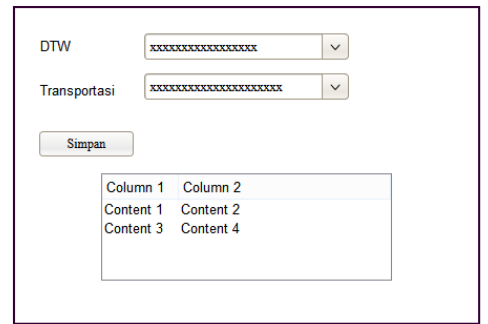

Gambar 3.61.1 Pop Up Link DTW-Transportasi

 Jika pengguna memilih menu total pariwisata Jawa Timur maka secara otomatis akan membuka halaman baru berupa tampilan grafik informasi daya tarik wisata Jawa Timur. Diagram informasi dtw dapat dilihat pada Gambar 3.61.2.

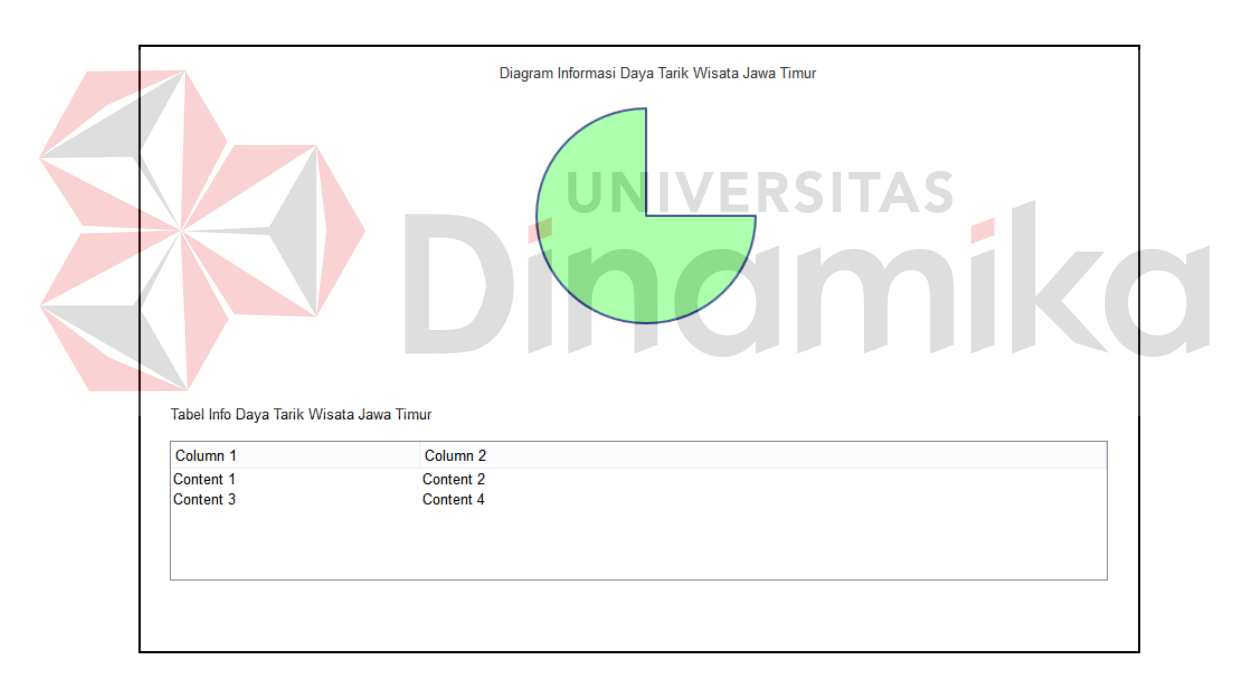

Gambar 3.61.2 Diagram Informasi Daya Tarik Wisata

 Jika pengguna memlih menu kunjungan web maka secara otomatis akan membuka halaman berupa grafik kunjungan web. Halaman diagram informasi kunjungan web dapat dilihat pada Gambar 3.61.3.

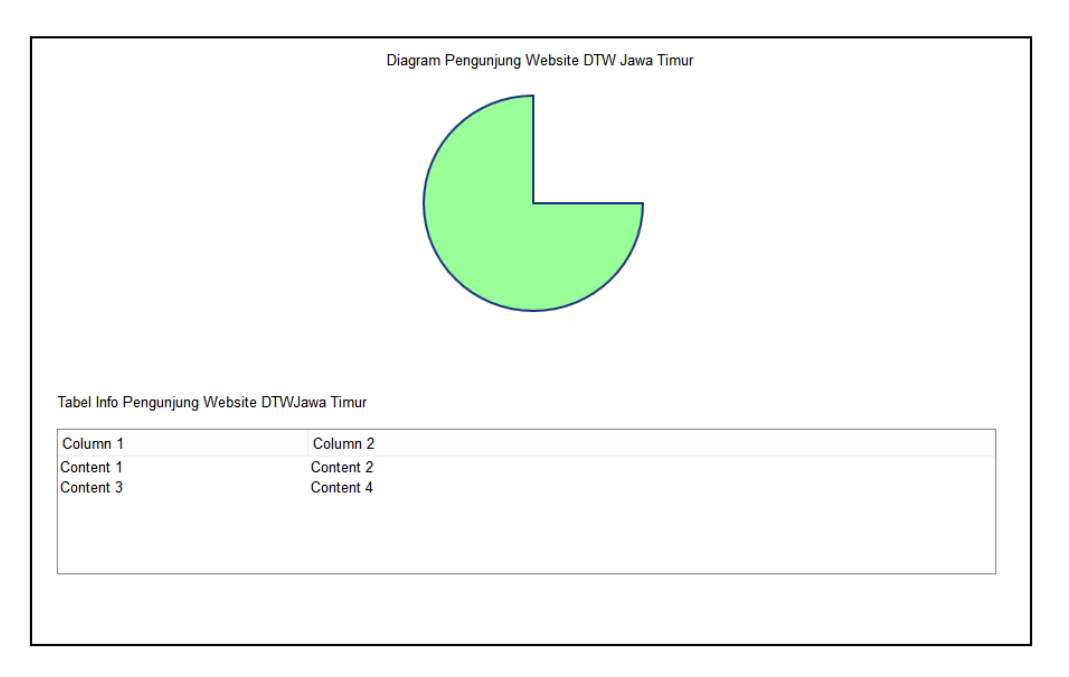

Gambar 3.61.3 Diagram Informasi Kunjungan Website DTW Jawa Timur

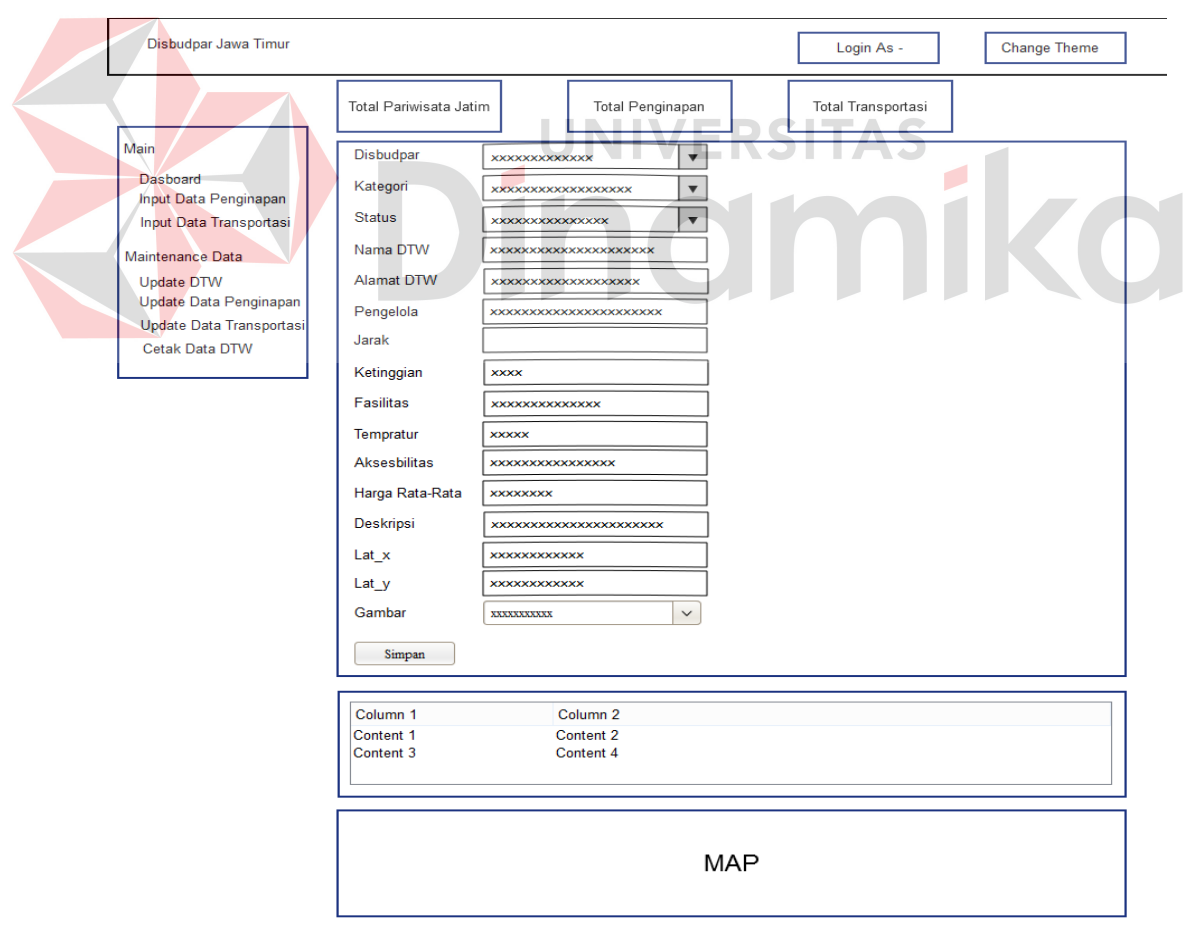

Gambar 3.62 Desain Halaman Dasboard Operator

#### **A.3 Halaman** *Input* **Data Penginapan**

 Halaman ini berfungsi untuk menambah data penginapan, sistem ini digunakan oleh Dinas Kebudayaan dan Pariwisata Jawa Timur (Administrator) dan Dinas Kebudayaan dan Pariwisata Kabupaten/Kota (Operator) untuk mengelola data penginapan Jawa Timur. Pada halaman ini pengguna dapat menyimpan data penginapan dengan memilih kabupaten/kota dari penginapan yang akan dimasukkan dalam sistem, bila ingin menyimpan data dapat melakukan klik simpan. Desain halaman *input* data penginapan dapat dilihat pada Gambar 3.63 dan Gambar 3.64.

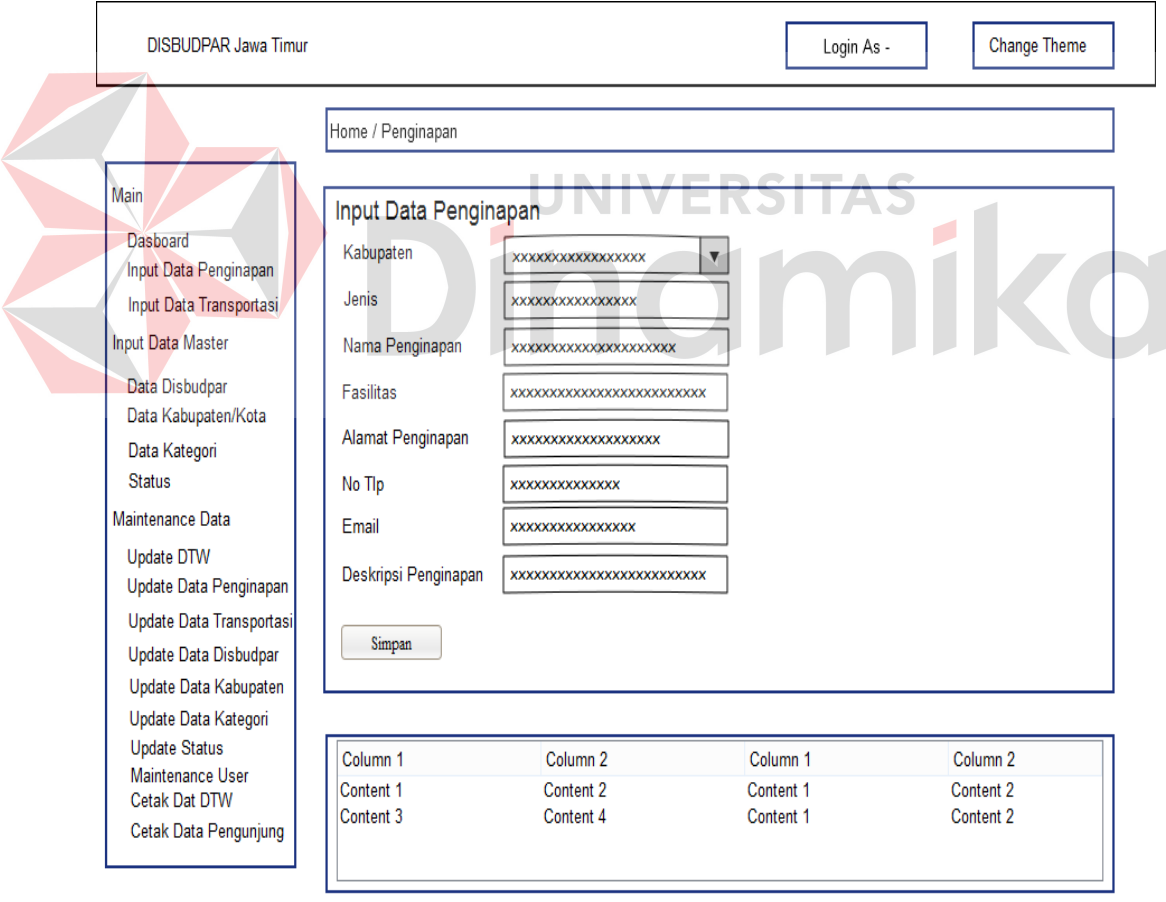

Gambar 3.63 Desain Halaman *Input* Data Penginapan

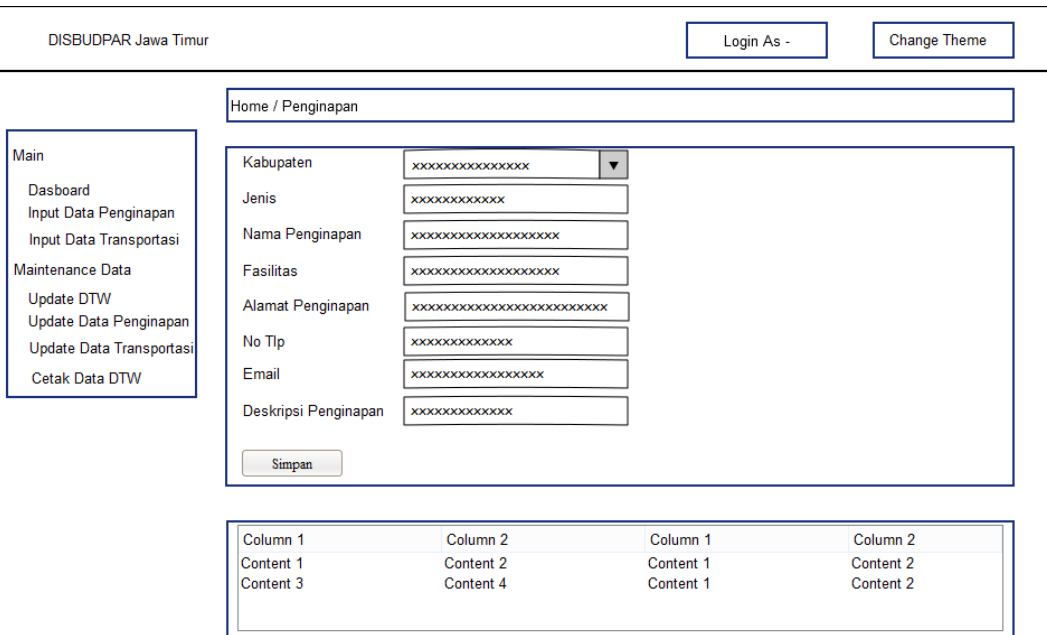

Gambar 3.64 Desain Halaman *Input* Data Penginapan

#### **A.4 Halaman** *Input* **Data Transportasi**

 Halaman ini berfungsi untuk menambah data transportasi, sistem ini digunakan oleh Dinas Kebudayaan dan Pariwisata Jawa Timur (Administrator) dan Dinas Kebudayaan dan Pariwisata Kabupaten/Kota (Operator) untuk mengelola data transportasi Jawa Timur. Pada halaman ini pengguna dapat menyimpan data transportasi dengan memasukkan data pada text field yang disediaan oleh sistem, bila ingin menyimpan data dapat melakukan klik simpan. Desain halaman *input* data transportasi dapat dilihat pada Gambar 3.65 dan 3.66.

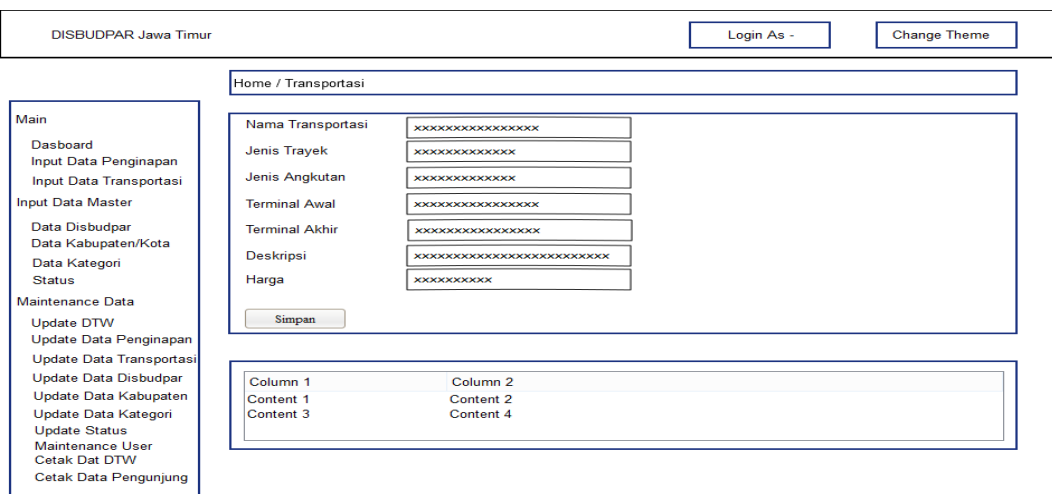

Gambar 3.65 Desain Halaman *Input* Data Transportasi

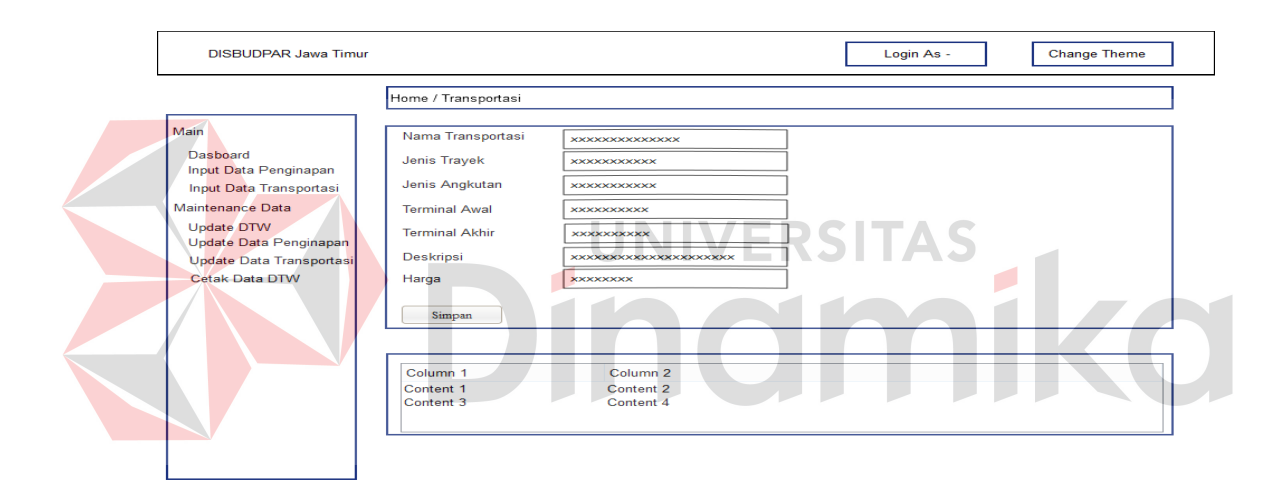

Gambar 3.66 Desain Halaman *Input* Data Transportasi

#### **A.5 Halaman** *Input* **Data Disbudpar**

 Halaman ini berfungsi untuk menambah data Disbudpar, sistem ini digunakan oleh Dinas Kebudayaan dan Pariwisata Jawa Timur (Administrator) untuk mengelola data Disbudpar seluruh Jawa Timur. Pada halaman ini pengguna dapat menyimpan data disbudpar dengan memasukkan data pada text field dan pengguna memilih *user* login yang pilih untuk disbudpar yang akan di masukkan pada sistem serta pengguna memilih kabupaten disbudpar tersebut, bila ingin menyimpan data dapat melakukan klik simpan. Desain halaman *input* data disbudpar dapat dilihat pada Gambar 3.67.

#### **A.6 Halaman** *Input* **Data Kabupaten**

 Halaman ini berfungsi untuk menambah data kabupaten, sistem ini digunakan oleh Dinas Kebudayaan dan Pariwisata Jawa Timur (Administrator) untuk mengelola data kabupaten seluruh Jawa Timur. Pada halaman ini pengguna dapat menyimpan data transportasi dengan memasukkan data pada text field yang disediaan oleh sistem, bila ingin menyimpan data dapat melakukan klik simpan. Desain halaman *input* data kabupaten dapat dilihat pada Gambar 3.68.

#### **A.7 Halaman** *Input* **Data Kategori**

 Halaman ini berfungsi untuk menambah data kategori, sistem ini digunakan oleh Dinas Kebudayaan dan Pariwisata Jawa Timur (Administrator) untuk mengelola data kategori daya tarik wisata (dtw). Pada halaman ini pengguna dapat menyimpan data kategori dengan memasukkan data pada text field yang disediaan oleh sistem, bila ingin menyimpan data dapat melakukan klik simpan. Desain halaman *input* data kategori dapat dilihat pada Gambar 3.69.

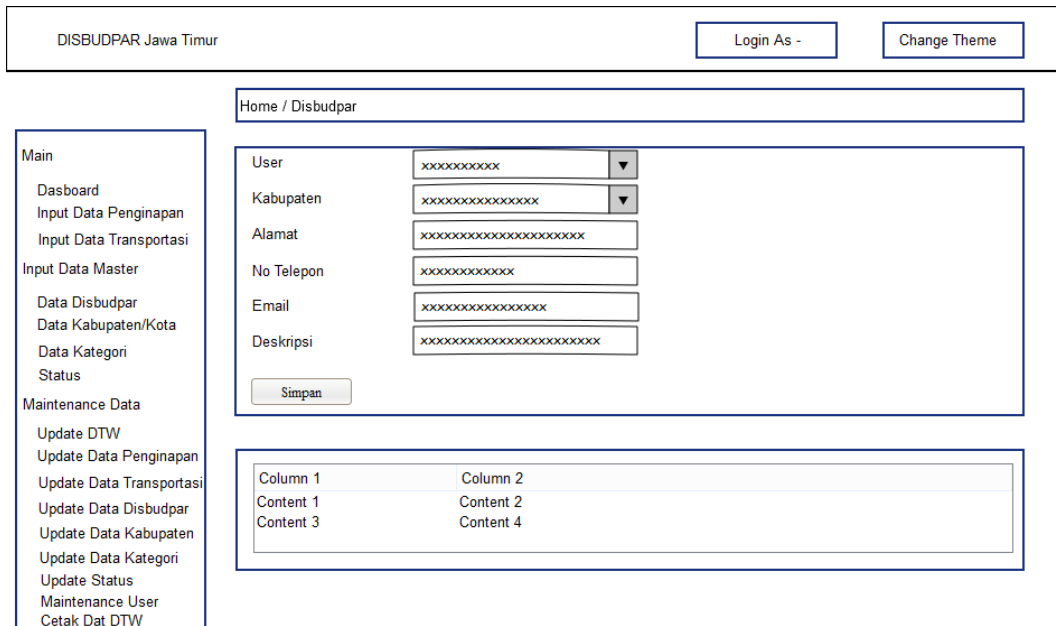

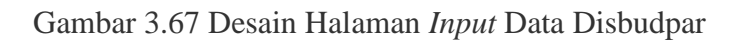

Cetak Data Pengunjung

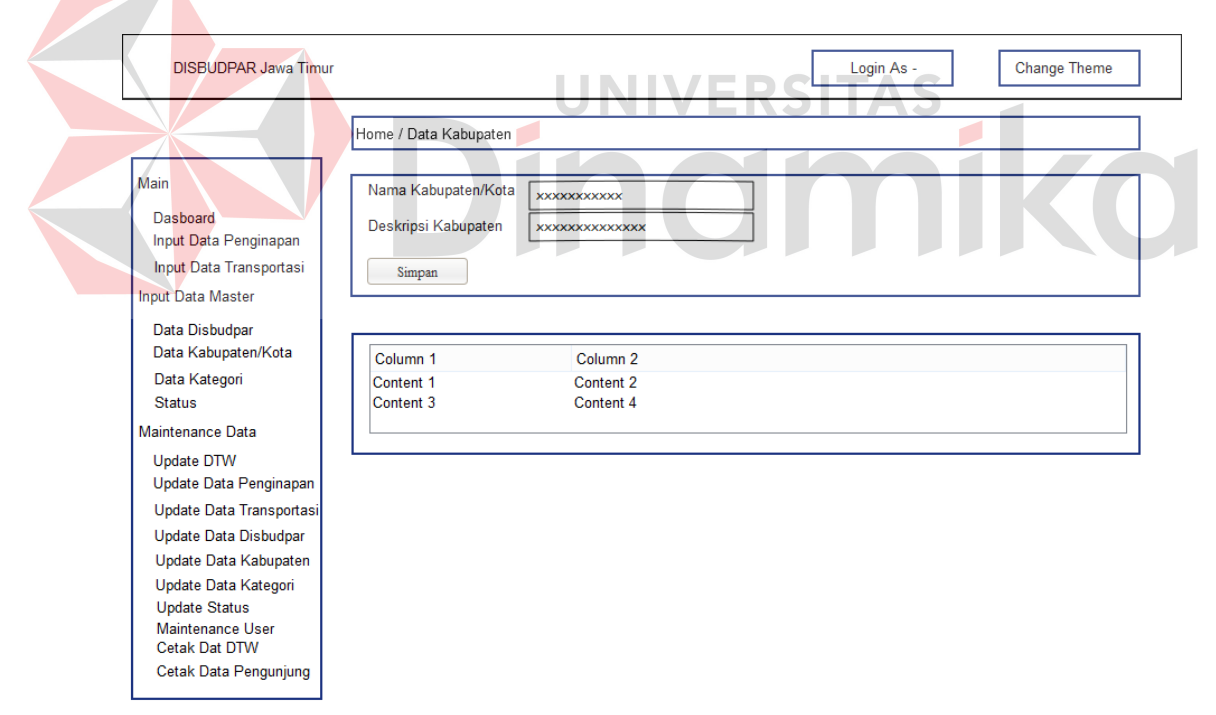

Gambar 3.68 Desain Halaman *Input* Data Kabupaten

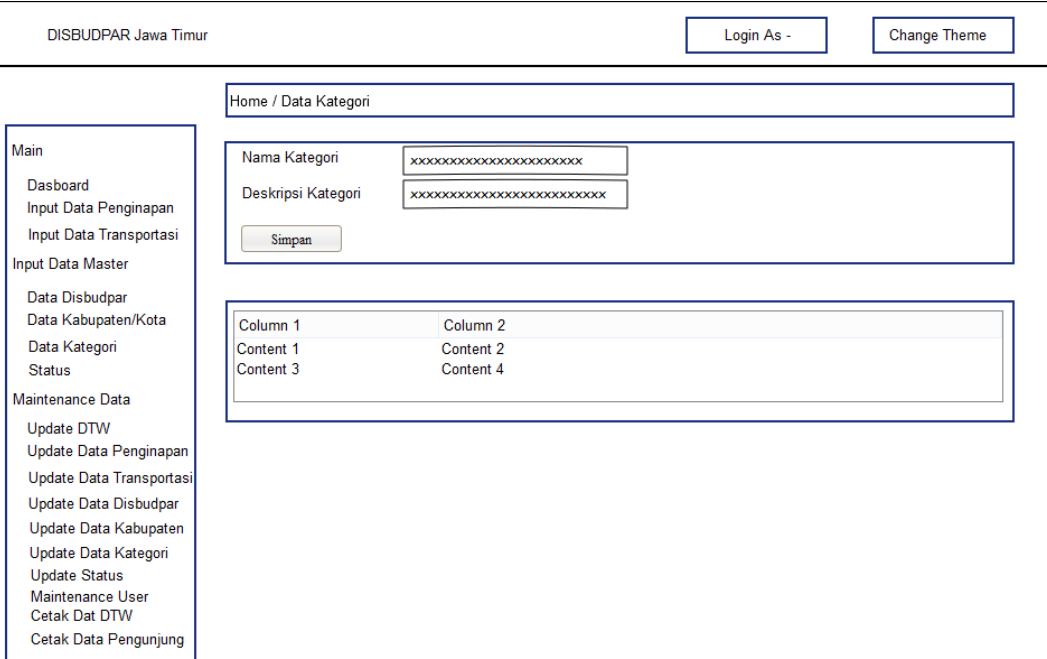

Gambar 3.69 Desain Halaman *Input* Data Kategori

#### **A.8 Halaman** *Input* **Data Status**  २ऽ।

 Halaman ini berfungsi untuk menambah data kategori, sistem ini digunakan oleh Dinas Kebudayaan dan Pariwisata Jawa Timur (Administrator) untuk mengelola data kategori daya tarik wisata (dtw). Pada halaman ini pengguna dapat menyimpan data status dengan memasukkan data pada text field yang disediaan oleh sistem, bila ingin menyimpan data dapat melakukan klik simpan. Desain halaman *input* data status dapat dilihat pada Gambar 3.70.

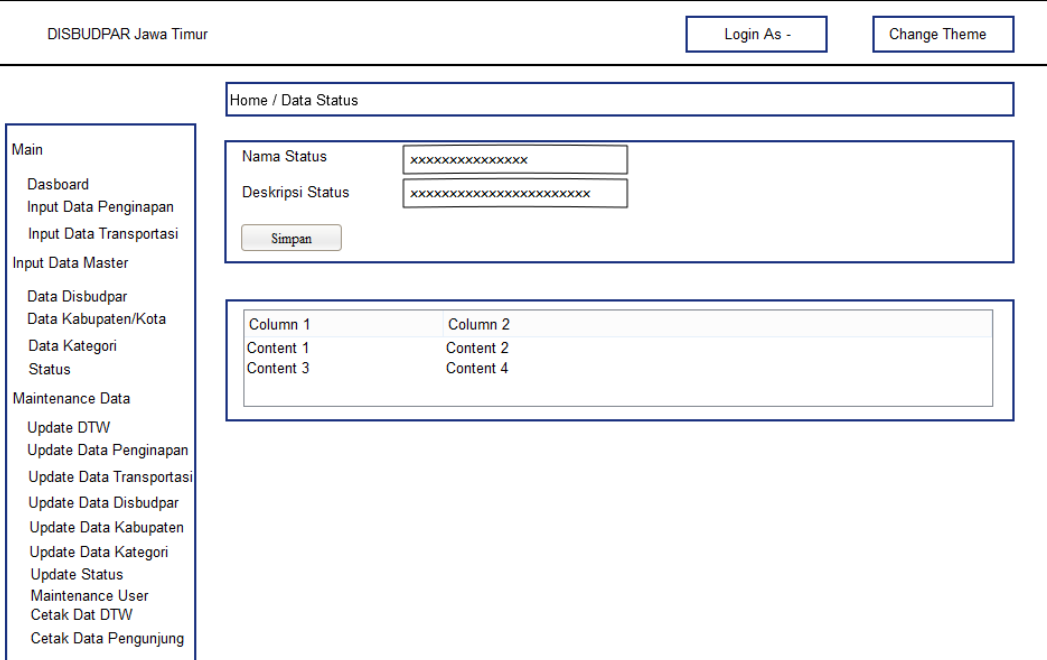

Gambar 3.70 Desain Halaman *Input* Data Status

#### **A.9 Halaman** *Input* **Data** *User* ERSITAS

 Halaman ini berfungsi untuk menambah data *user*, sistem ini digunakan oleh Dinas Kebudayaan dan Pariwisata Jawa Timur (Administrator) untuk mengelola data *user* agar pengguna dapat melakukan login aplikasi. Pada halaman ini pengguna dapat menyimpan data *user* dengan memasukkan data pada text field yang disediaan oleh sistem, bila ingin menyimpan data dapat melakukan klik simpan . Desain halaman *input* data *user* dapat dilihat pada Gambar 3.71.

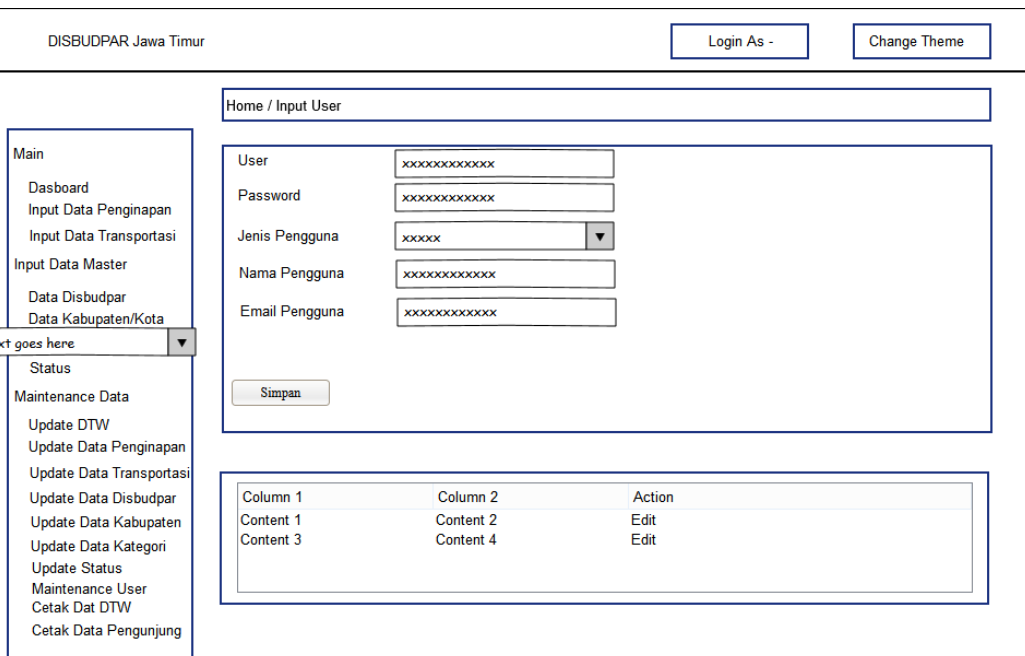

Gambar 3.71 Desain Halaman *Input* Data *User*

#### **A.10 Halaman** *Update* **DTW**

 Halaman ini berfungsi untuk Menampilkan data DTW dan mengubah data DTW, sistem ini digunakan oleh Dinas Kebudayaan dan Pariwisata Jawa Timur (Administrator) dan Dinas Kebudayaan dan Pariwisata Kabupaten (Operator) untuk mengubah data DTW jika terdapat kesalahan dalam melakukan memasukkan data DTW. Pada halaman ini pengguna dapat melihat data DTW yang sudah dimasukkan dan dapat memperbarui data dengan melakukan klik pada salah satu data, bila ingin pembaruan data dapat melakukan klik *edit*. Desain halaman *update* dtw dapat dilihat pada Gambar 3.72 dan Gambar 3.73.

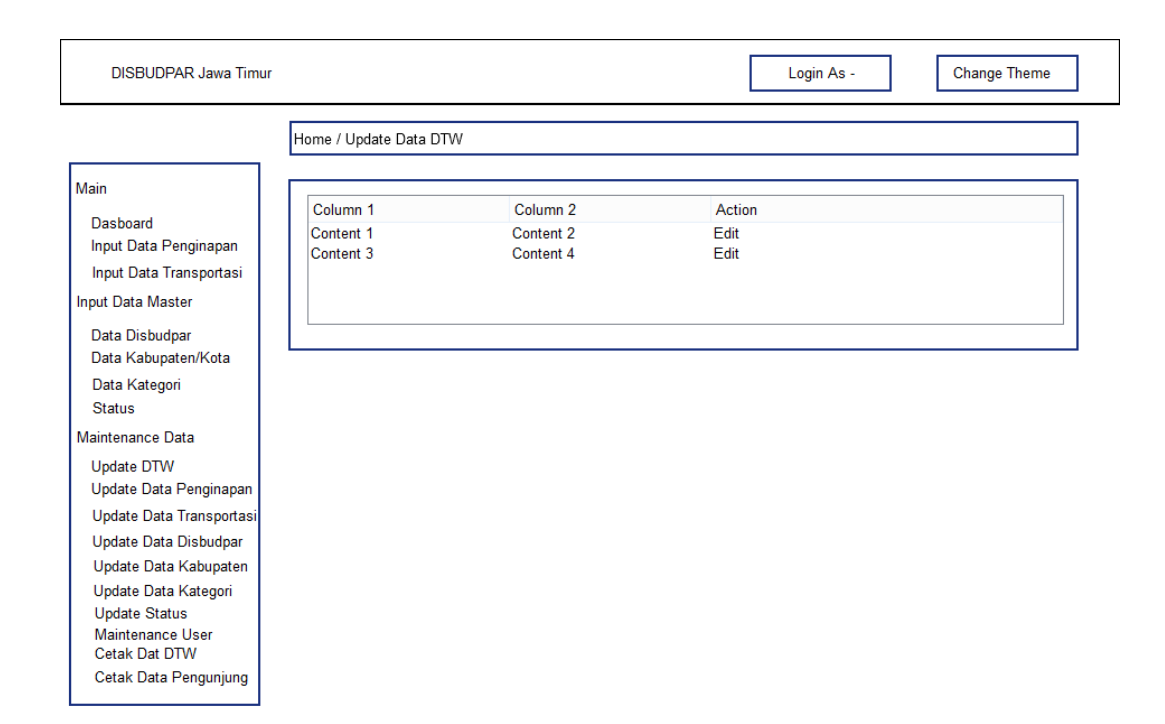

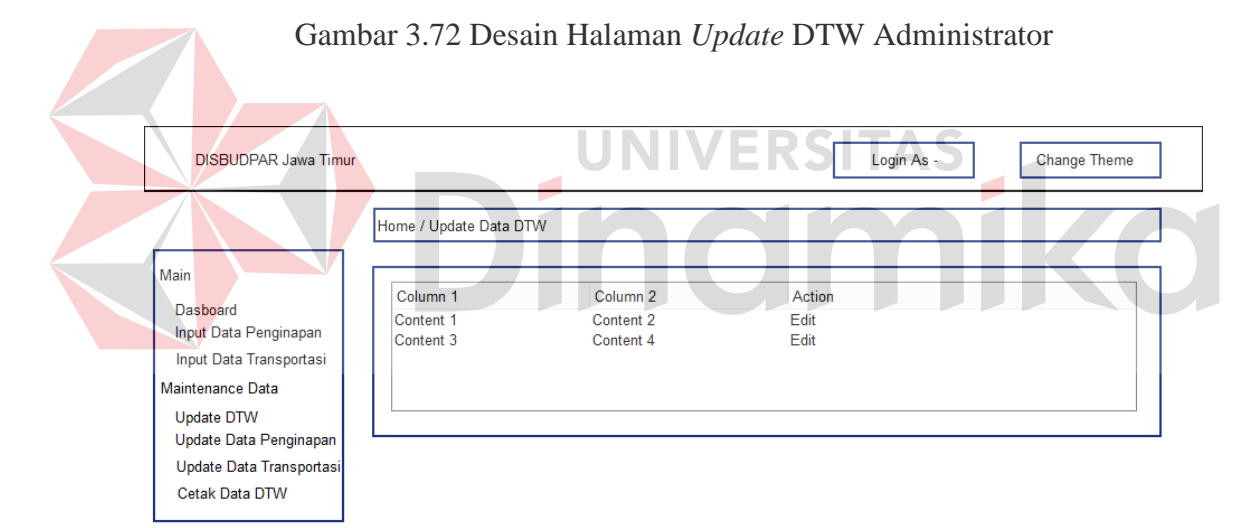

Gambar 3.73 Desain Halaman *Update* DTW Operator

#### **A.11 Halaman** *Edit* **DTW**

 Halaman ini berfungsi untuk memasukkan data terbaru DTW, sistem ini digunakan oleh Dinas Kebudayaan dan Pariwisata Jawa Timur (Administrator) dan Dinas Kebudayaan dan Pariwisata Kabupaten (Operator) untuk memasukkan data DTW terbaru. Halaman ini berfungsi sebagai memperbarui data yang telah dipilih

oleh pengguna dalam halaman *update* DTW, ketika pengguna memilih data yang akan diperbarui maka otomatis akan membuka halaman *edit* DTW. Pengguna dapat memasukkan data pada form yang disediakan oleh sistem. Setelah pengguna memasukkan data terbaru pengguna dapat melakukan klik simpan untuk memperbarui data pada database. Desain halaman *edit* dtw dapat dilihat pada Gambar 3.74 dan Gambar 3.75.

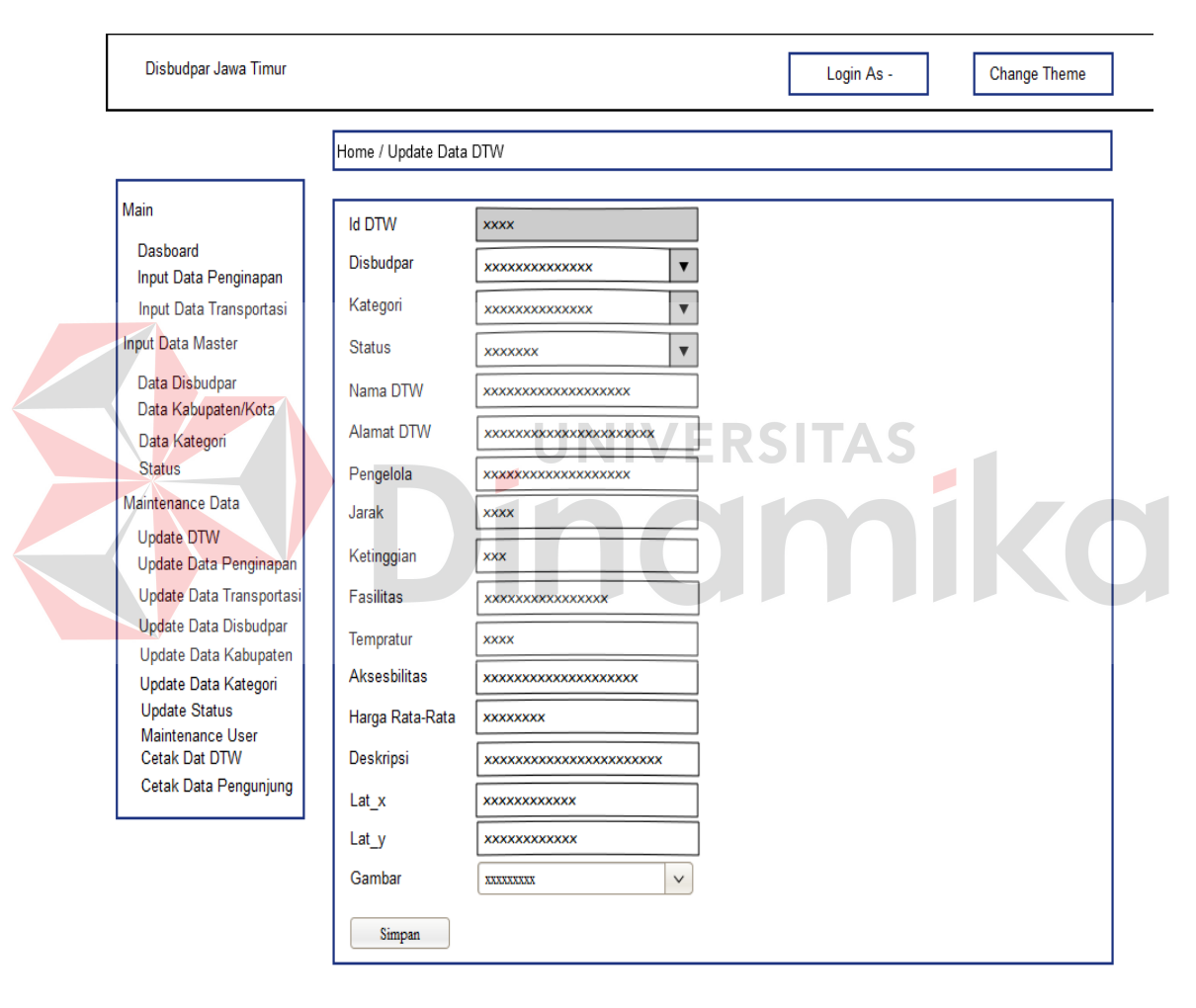

Gambar 3.74 Desain Halaman *Edit* DTW Administrator

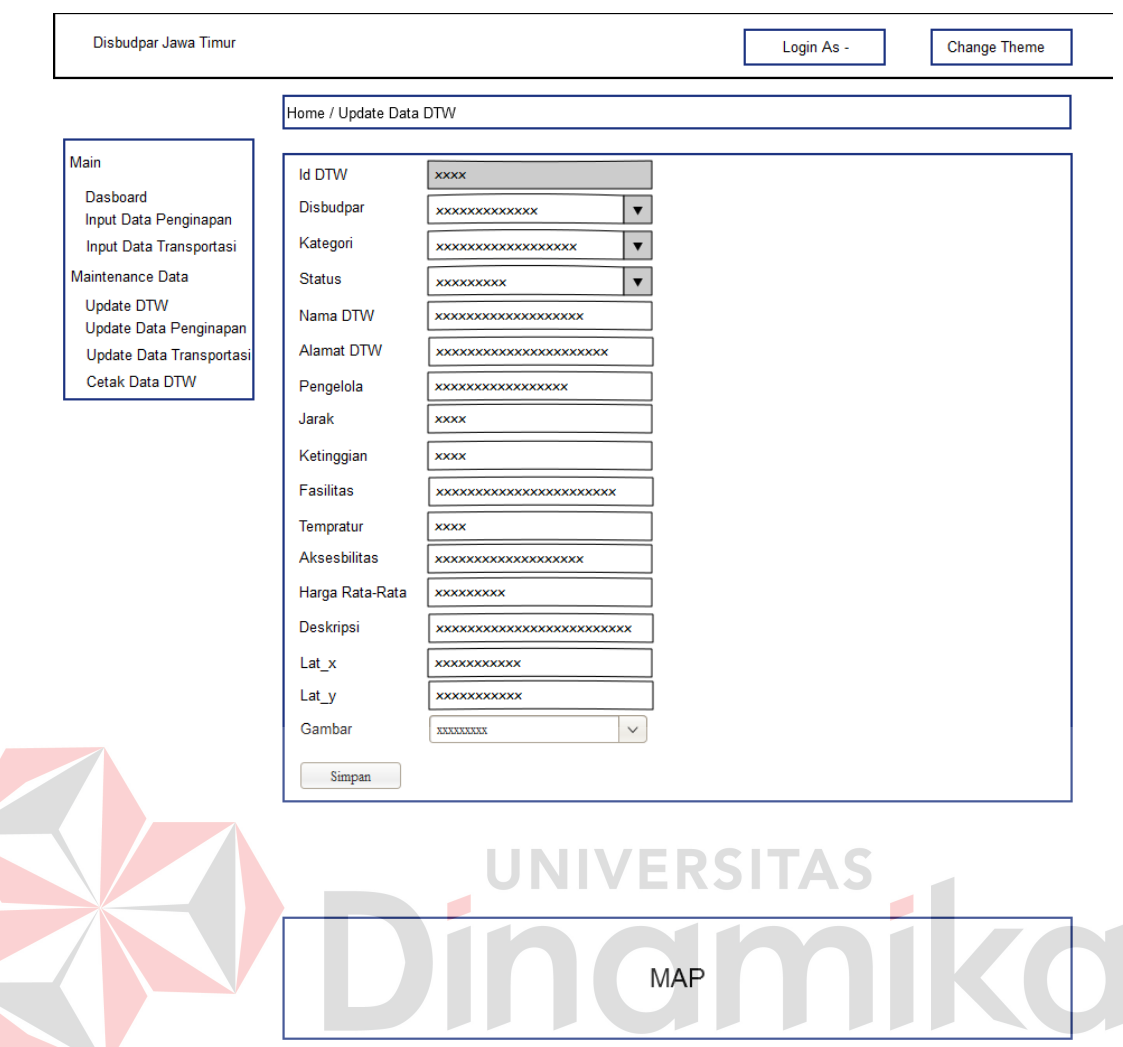

Gambar 3.75 Desain Halaman *Edit* DTW Operator

#### **A.12 Halaman** *Update* **Penginapan**

 Halaman ini berfungsi untuk Menampilkan data penginapan dan mengubah data penginapan, sistem ini digunakan oleh Dinas Kebudayaan dan Pariwisata Jawa Timur (Administrator) dan Dinas Kebudayaan dan Pariwisata Kabupaten (Operator) untuk mengubah data penginapan jika terdapat kesalahan dalam melakukan memasukkan data penginapan. Pada halaman ini pengguna dapat melihat data penginapan yang sudah dimasukkan dan dapat memperbarui data dengan melakukan klik pada salah satu data, bila ingin pembaruan data dapat melakukan klik *edit* . Desain halaman *update* penginapan dapat dilihat pada Gambar 3.76 dan Gambar 3.77.

#### **A.13 Halaman** *Edit* **Penginapan**

 Halaman ini berfungsi untuk memasukkan data terbaru penginapan, sistem ini digunakan oleh Dinas Kebudayaan dan Pariwisata Jawa Timur (Administrator) dan Dinas Kebudayaan dan Pariwisata Kabupaten (Operator) untuk memasukkan data penginapan terbaru. Halaman ini berfungsi sebagai memperbarui data yang telah dipilih oleh pengguna dalam halaman *update* pengtinapan, ketika pengguna memilih data yang akan diperbarui maka otomatis akan membuka halaman *edit* penginapan. Pengguna dapat memasukkan data pada form yang disediakan oleh sistem. Setelah pengguna memasukkan data terbaru pengguna dapat melakukan klik simpan untuk memperbarui data pada database. Desain halaman *edit* penginapan dapat dilihat pada Gambar 3.78 dan Gambar 3.79.

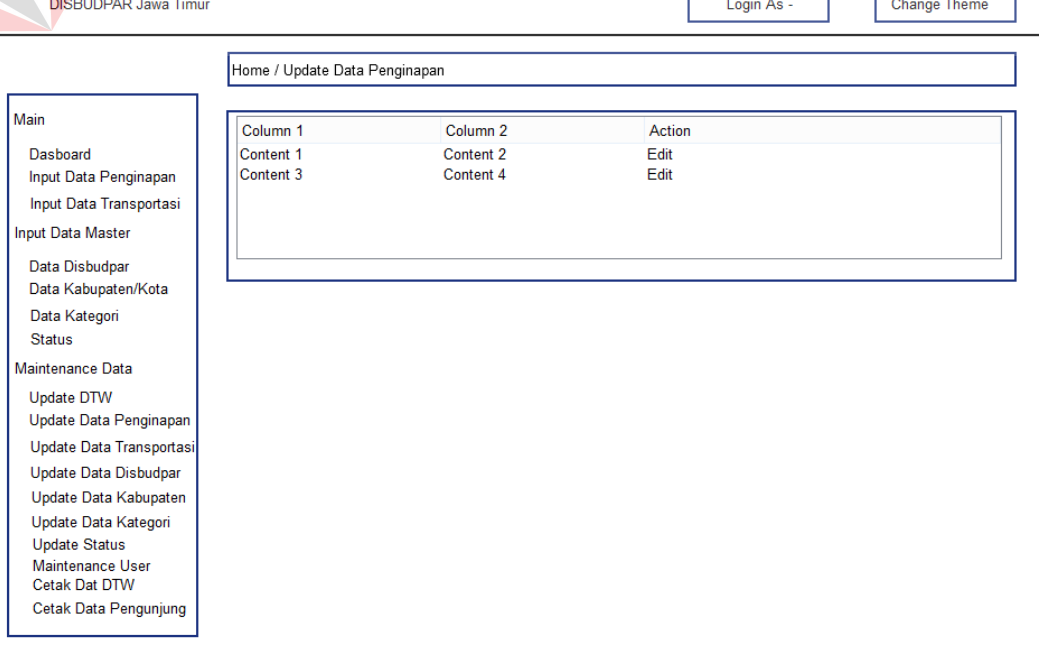

Gambar 3.76 Desain Halaman *Update* Penginapan Administrator

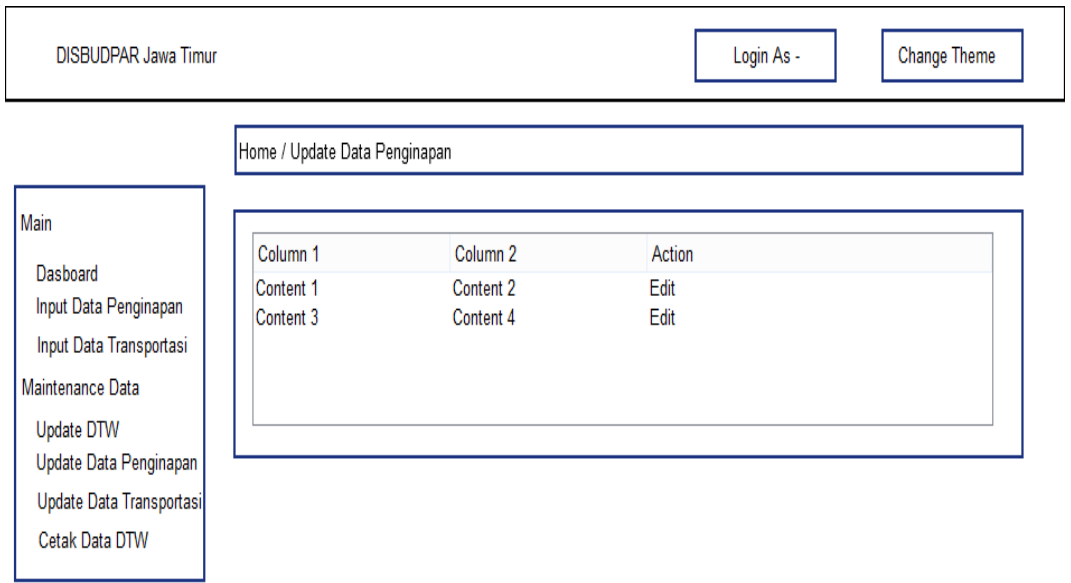

Gambar 3.77 Desain Halaman *Update* Penginapan Operator

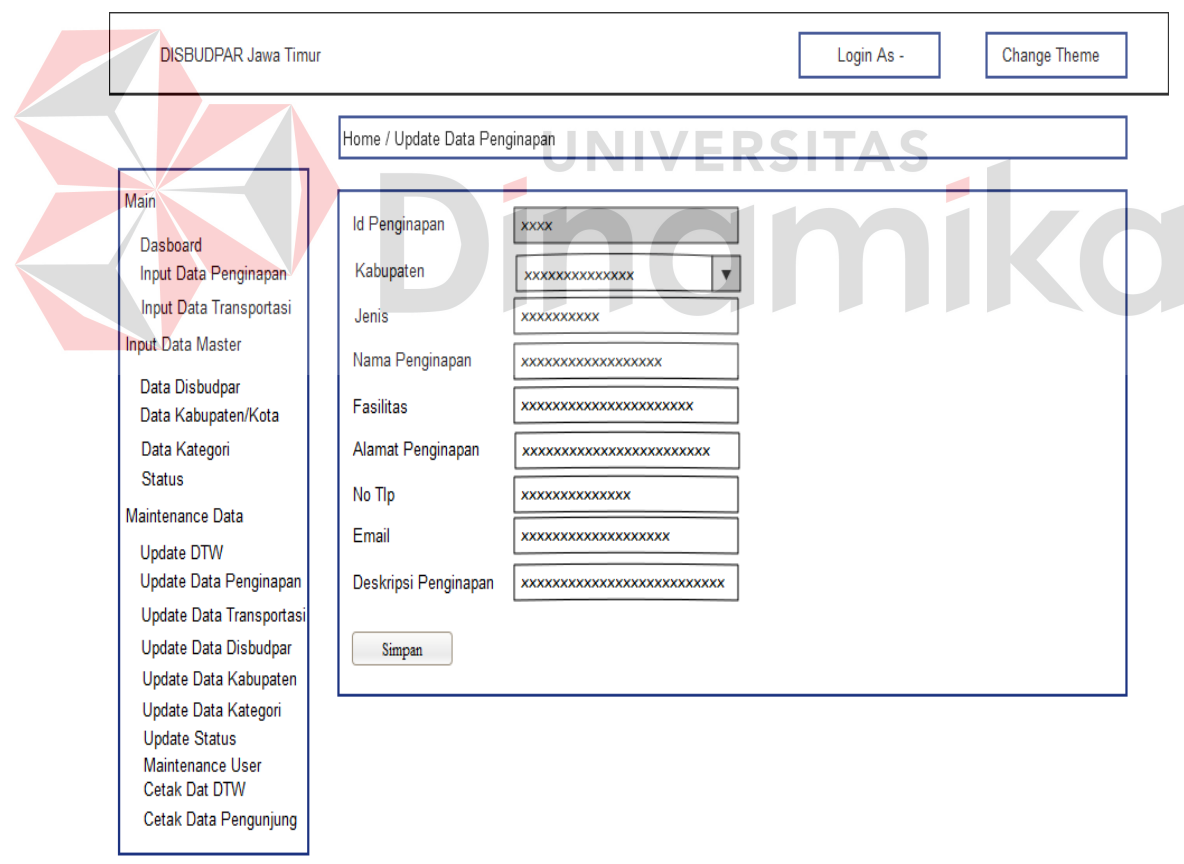

Gambar 3.78 Desain Halaman *Edit* Penginapan Administrator

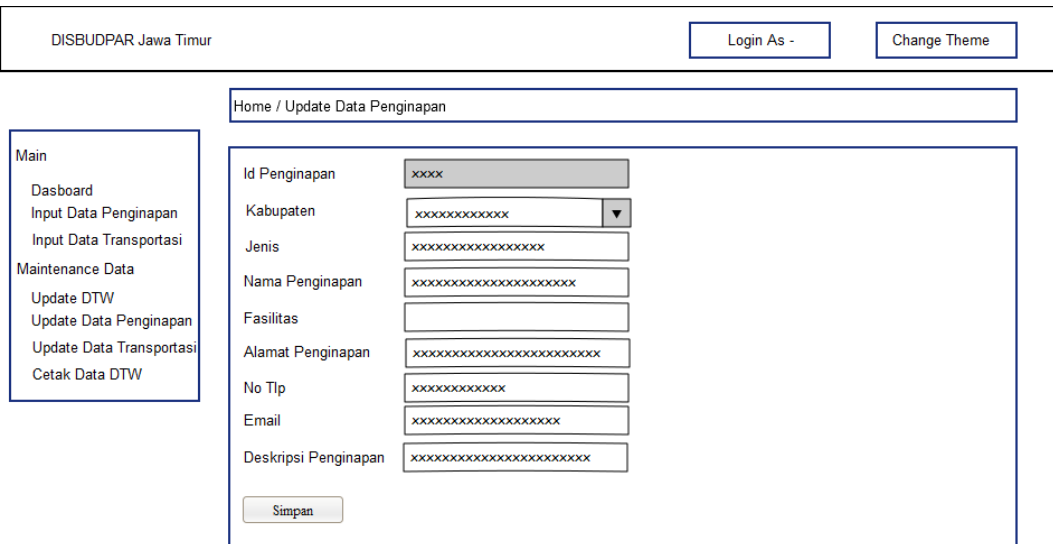

Gambar 3.79 Desain Halaman *Edit* Penginapan Operator

#### **A.14 Halaman** *Update* **Transportasi**

 Halaman ini berfungsi untuk Menampilkan data transportasi dan mengubah data transportasi, sistem ini digunakan oleh Dinas Kebudayaan dan Pariwisata Jawa Timur (Administrator) dan Dinas Kebudayaan dan Pariwisata Kabupaten (Operator) untuk mengubah data transportasi jika terdapat kesalahan dalam melakukan memasukkan data transportasi. Pada halaman ini pengguna dapat melihat data transportasi yang sudah dimasukkan dan dapat memperbarui data dengan melakukan klik pada salah satu data, bila ingin pembaruan data dapat melakukan klik *edit* . Desain halaman *update* transportasi dapat dilihat pada Gambar 3.80 dan Gambar 3.81.

#### **A.15 Halaman** *Edit* **Transportasi**

 Halaman ini berfungsi untuk memasukkan data terbaru transportasi, sistem ini digunakan oleh Dinas Kebudayaan dan Pariwisata Jawa Timur (Administrator) dan Dinas Kebudayaan dan Pariwisata Kabupaten (Operator) untuk memasukkan

data transportasi terbaru. Halaman ini berfungsi sebagai memperbarui data yang telah dipilih oleh pengguna dalam halaman *update* transportasi, ketika pengguna memilih data yang akan diperbarui maka otomatis akan membuka halaman *edit* transportasi. Pengguna dapat memasukkan data pada form yang disediakan oleh sistem. Setelah pengguna memasukkan data terbaru pengguna dapat melakukan klik simpan untuk memperbarui data pada database. Desain halaman *edit* transportasi dapat dilihat pada Gambar 3.82 dan Gambar 3.83.

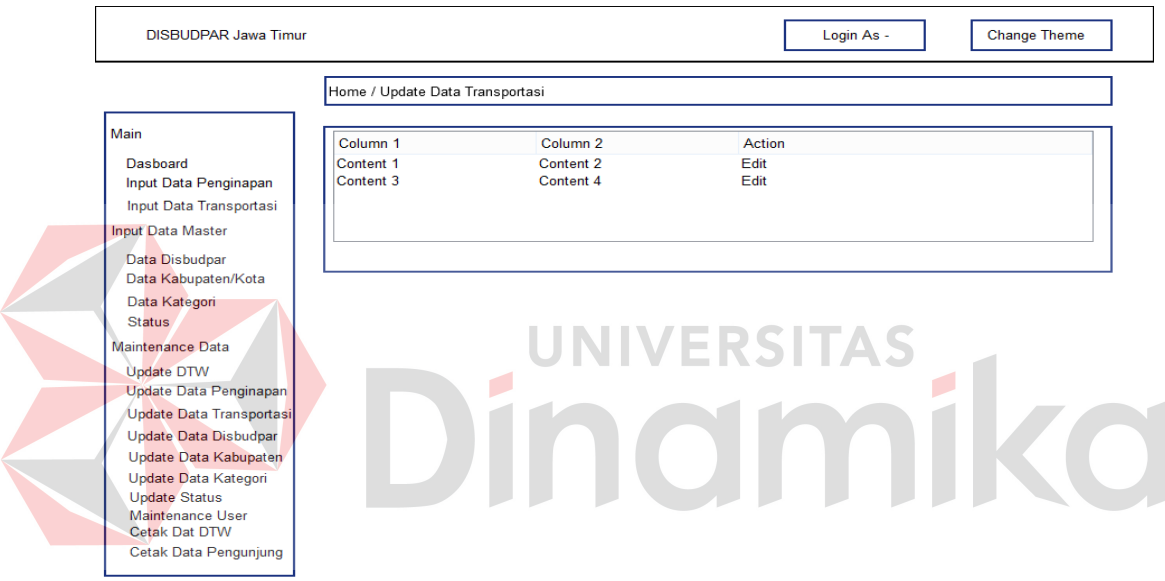

Gambar 3.80 Desain Halaman *Update* Transportasi Administrator

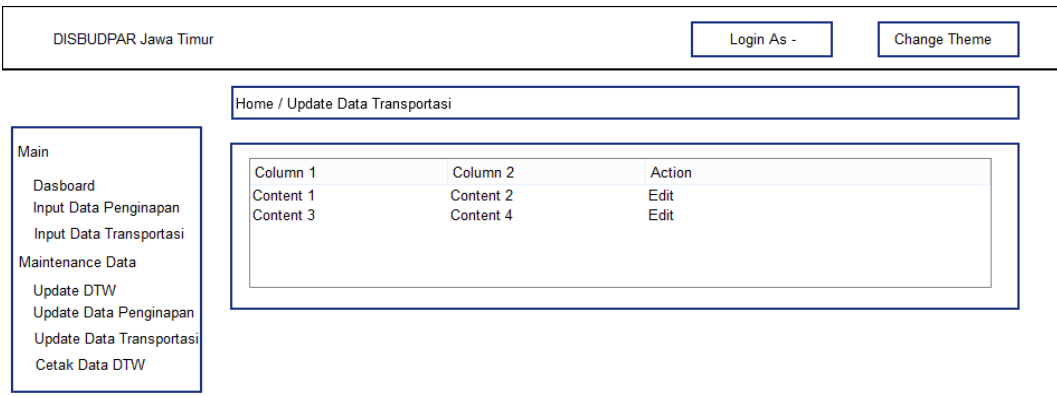

Gambar 3.81 Desain Halaman *Update* Transportasi Operator

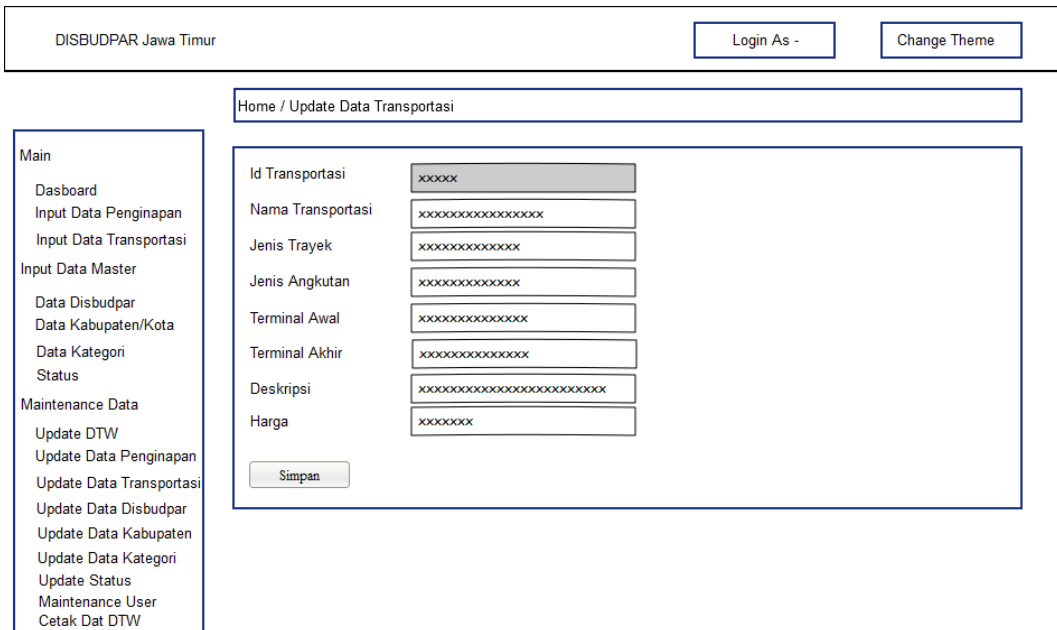

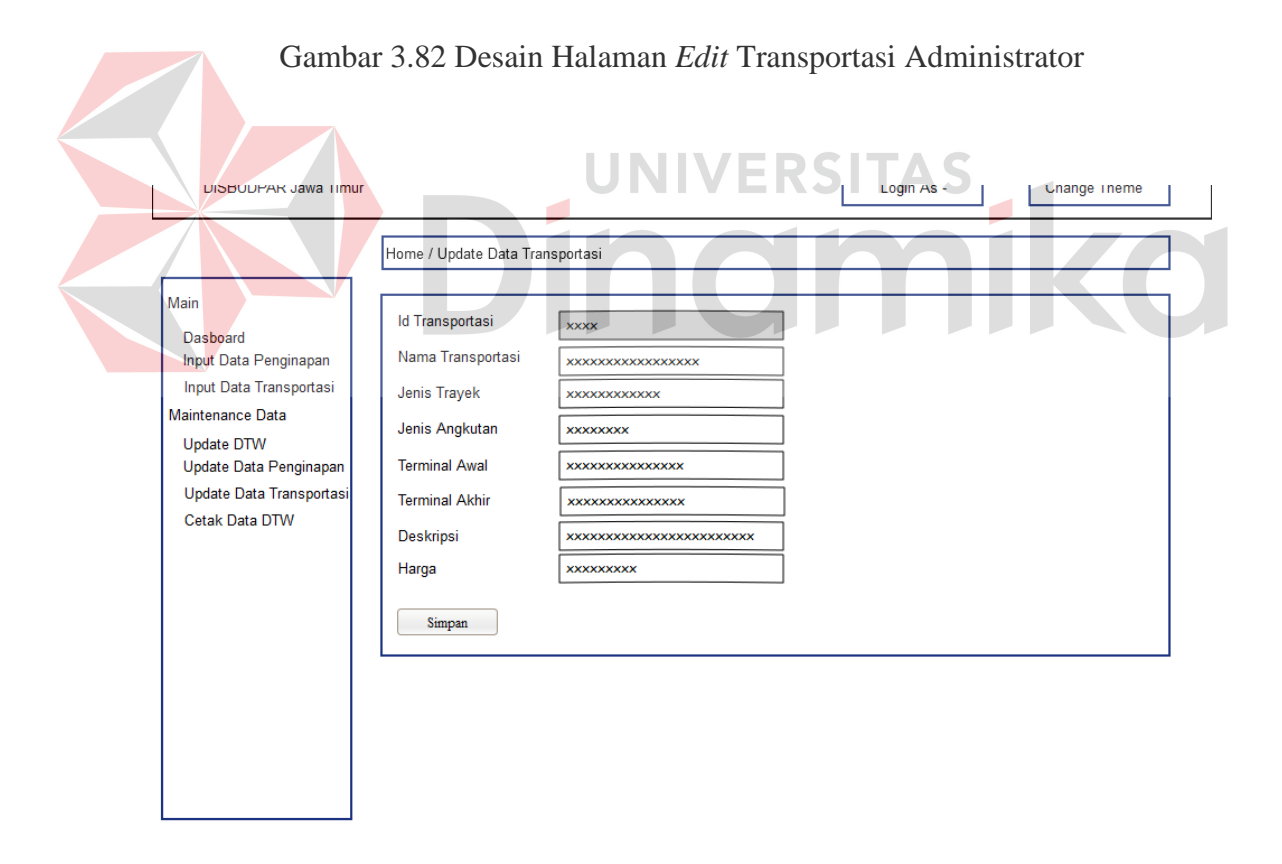

Cetak Data Pengunjung

Gambar 3.83 Desain Halaman *Edit* Transportasi Operator

#### **A.16 Halaman** *Update* **Disbudpar**

 Halaman ini berfungsi untuk Menampilkan data disbudpar dan mengubah data disbudpar, sistem ini digunakan oleh Dinas Kebudayaan dan Pariwisata Jawa Timur (Administrator) untuk mengubah data disbudpar jika terdapat kesalahan dalam melakukan memasukkan data disbudpar. Pada halaman ini pengguna dapat melihat data disbudpar yang sudah dimasukkan dan dapat memperbarui data dengan melakukan klik pada salah satu data, bila ingin pembaruan data dapat melakukan klik *edit* . Desain halaman *update* disbudpar dapat dilihat pada Gambar 3.84.

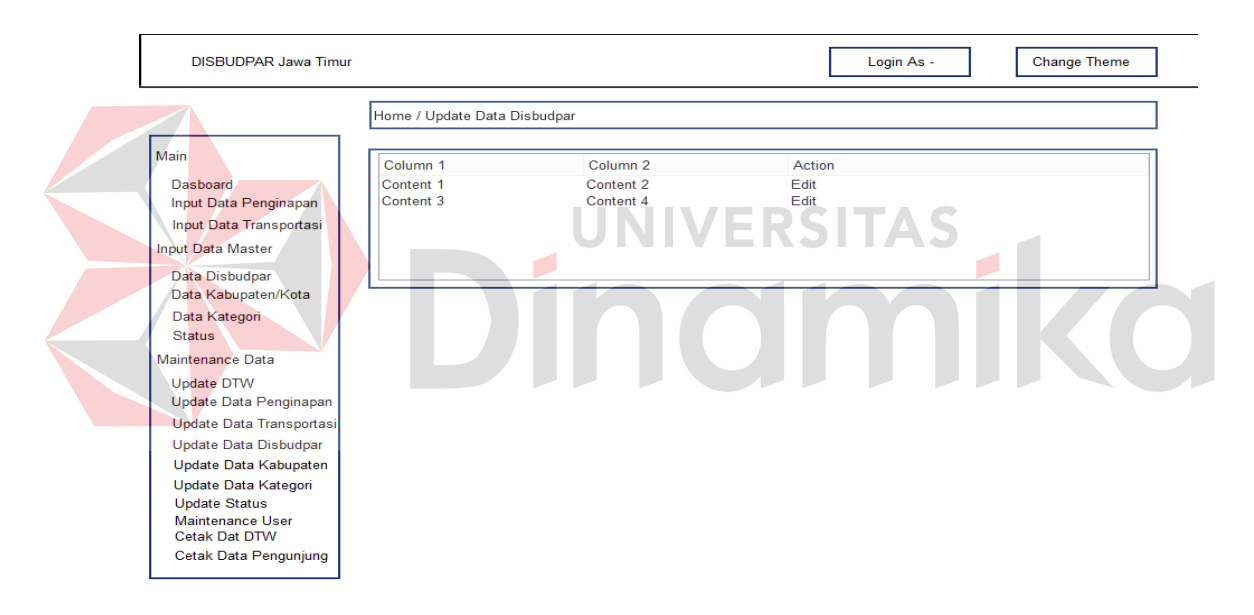

Gambar 3.84 Desain Halaman *Update* Disbudpar

#### **A.17 Halaman** *Edit* **Disbudpar**

 Halaman ini berfungsi untuk memasukkan data terbaru disbudpar, sistem ini digunakan oleh Dinas Kebudayaan dan Pariwisata Jawa Timur (Administrator) untuk memasukkan data disbudpar terbaru. Halaman ini berfungsi sebagai memperbarui data yang telah dipilih oleh pengguna dalam halaman *update* disbudpar, ketika pengguna memilih data yang akan diperbarui maka otomatis akan membuka halaman *edit* disbudpar. Pengguna dapat memasukkan data pada form yang disediakan oleh sistem. Setelah pengguna memasukkan data terbaru pengguna dapat melakukan klik simpan untuk memperbarui data pada database. Desain halaman *edit* disbudpar dapat dilihat pada Gambar 3.85.

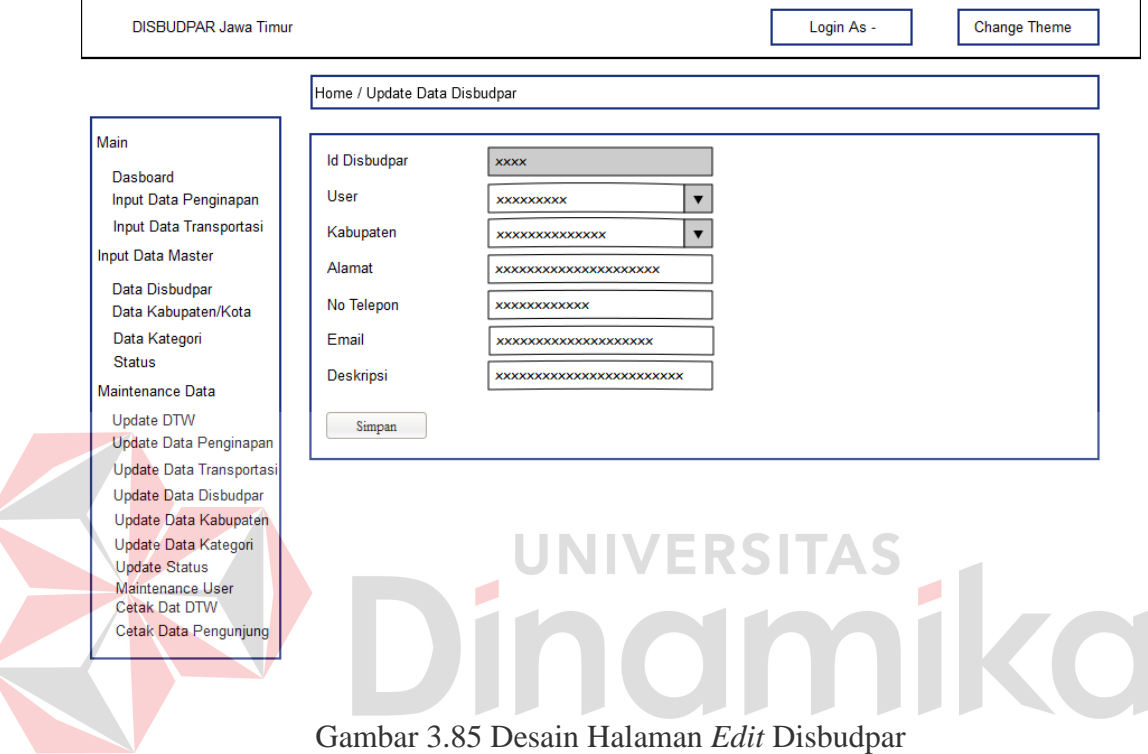

#### **A.18 Halaman** *Update* **Kabupaten**

 Halaman ini berfungsi untuk Menampilkan data kabupaten dan mengubah data kabupaten, sistem ini digunakan oleh Dinas Kebudayaan dan Pariwisata Jawa Timur (Administrator) untuk mengubah data kabupaten jika terdapat kesalahan dalam melakukan memasukkan data kabupaten. Pada halaman ini pengguna dapat melihat data kabupaten yang sudah dimasukkan dan dapat memperbarui data dengan melakukan klik pada salah satu data, bila ingin pembaruan data dapat melakukan klik *edit* . Desain halaman *update* kabupaten dapat dilihat pada Gambar 3.86.

#### **A.19 Halaman** *Edit* **Kabupaten**

 Halaman ini berfungsi untuk memasukkan data terbaru kabupaten, sistem ini digunakan oleh Dinas Kebudayaan dan Pariwisata Jawa Timur (Administrator) untuk memasukkan data kabupaten terbaru. Halaman ini berfungsi sebagai memperbarui data yang telah dipilih oleh pengguna dalam halaman *update* kabupaten, ketika pengguna memilih data yang akan diperbarui maka otomatis akan membuka halaman *edit* kabupaten. Pengguna dapat memasukkan data pada form yang disediakan oleh sistem. Setelah pengguna memasukkan data terbaru pengguna dapat melakukan klik simpan untuk memperbarui data pada database. Desain halaman *edit* kabupaten dapat dilihat pada Gambar 3.87.

#### **A.20 Halaman** *Update* **Kategori**

 Halaman ini berfungsi untuk Menampilkan data kategori dan mengubah data kategori, sistem ini digunakan oleh Dinas Kebudayaan dan Pariwisata Jawa Timur (Administrator) untuk mengubah data kategori jika terdapat kesalahan dalam melakukan memasukkan data kategori. Pada halaman ini pengguna dapat melihat data kategori yang sudah dimasukkan dan dapat memperbarui data dengan melakukan klik pada salah satu data, bila ingin pembaruan data dapat melakukan klik *edit* . Desain halaman *update* kategori dapat dilihat pada Gambar 3.88.

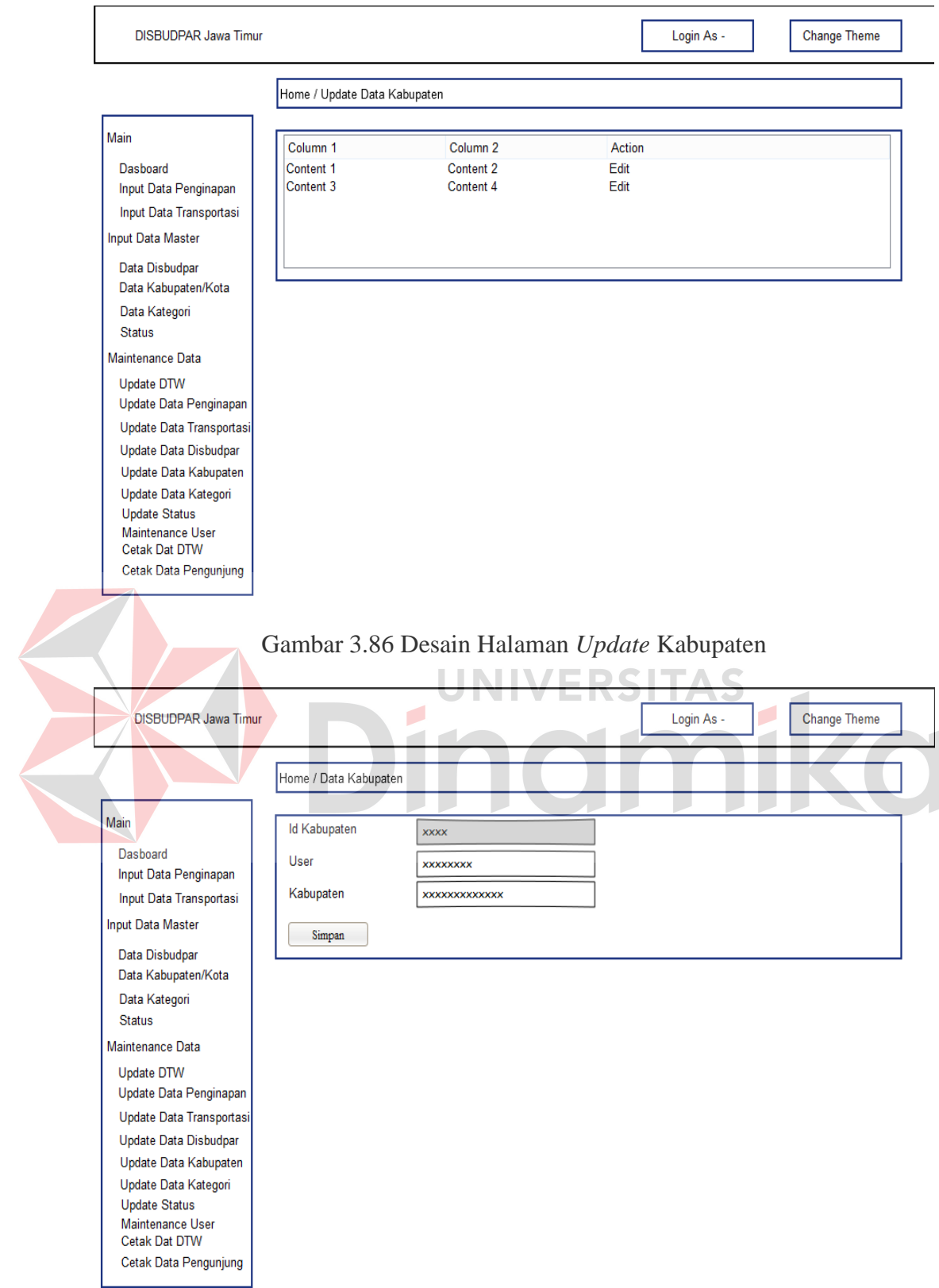

Gambar 3.87 Desain Halaman *Edit* Kabupaten

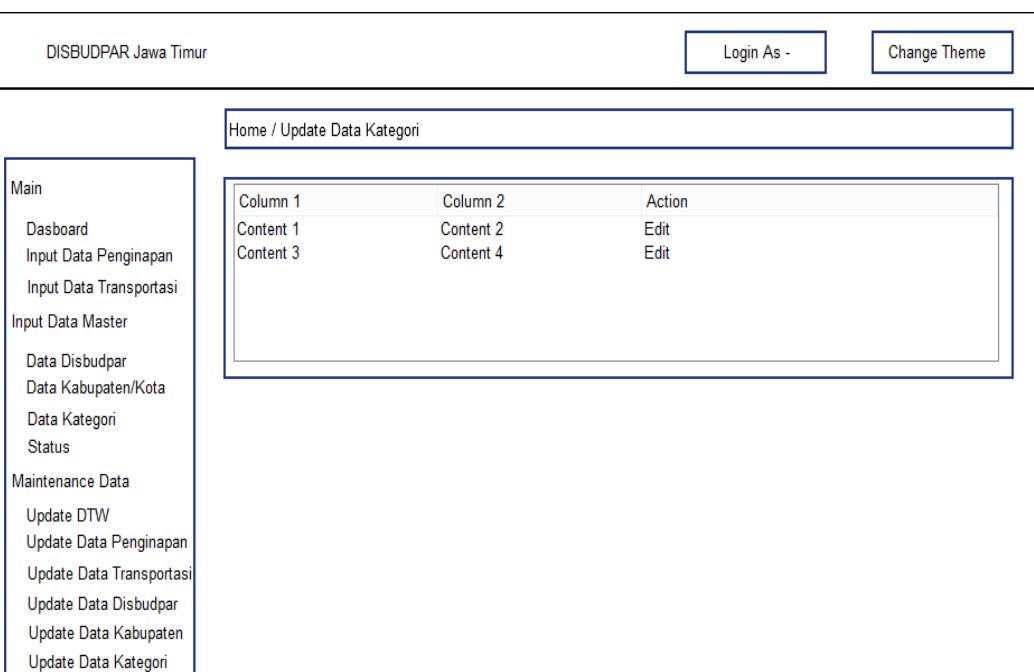

Gambar 3.88 Desain Halaman *Update* Kabupaten

## **A.21 Halaman** *Edit* **Kategori**

**Undate Status** Maintenance User Cetak Dat DTW Cetak Data Pengunjung

 Halaman ini berfungsi untuk memasukkan data terbaru kategori, sistem ini digunakan oleh Dinas Kebudayaan dan Pariwisata Jawa Timur (Administrator) untuk memasukkan data kategori terbaru. Halaman ini berfungsi sebagai memperbarui data yang telah dipilih oleh pengguna dalam halaman *update* kategori, ketika pengguna memilih data yang akan diperbarui maka otomatis akan membuka halaman *edit* kategori. Pengguna dapat memasukkan data pada form yang disediakan oleh sistem. Setelah pengguna memasukkan data terbaru pengguna dapat melakukan klik simpan untuk memperbarui data pada database. Desain halaman *edit* kategori dapat dilihat pada Gambar 3.89.

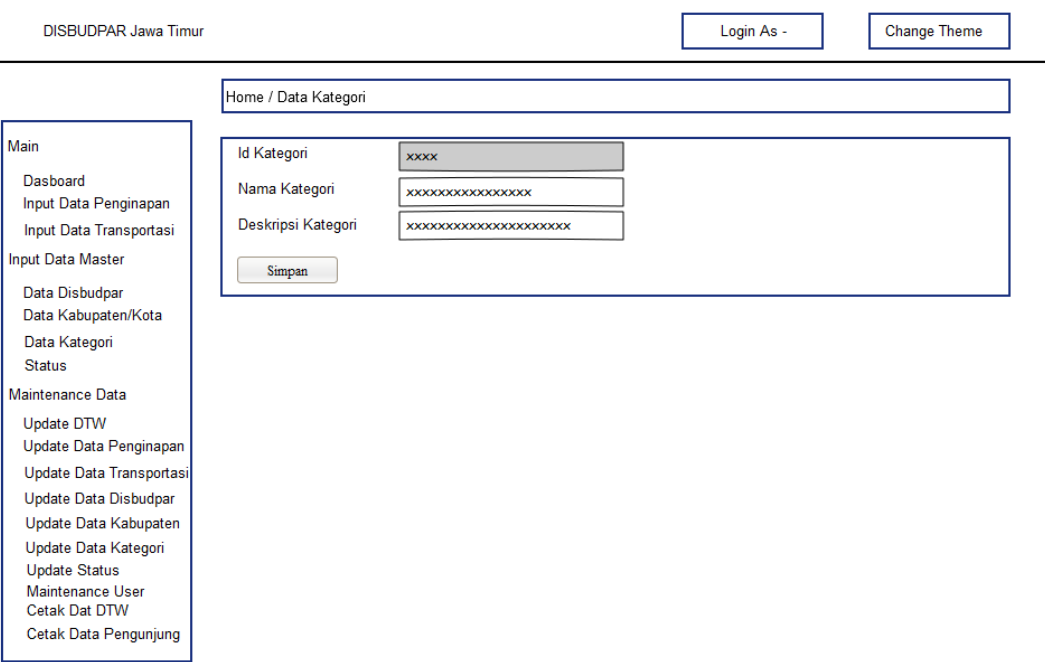

Gambar 3.89 Desain Halaman *Edit* Kategori

## **A.22 Halaman** *Update* **Status**

 Halaman ini berfungsi untuk Menampilkan data statusdan mengubah data status, sistem ini digunakan oleh Dinas Kebudayaan dan Pariwisata Jawa Timur (Administrator) untuk mengubah data status jika terdapat kesalahan dalam melakukan memasukkan data status. Pada halaman ini pengguna dapat melihat data status yang sudah dimasukkan dan dapat memperbarui data dengan melakukan klik pada salah satu data, bila ingin pembaruan data dapat melakukan klik *edit* . Desain halaman *update* status dapat dilihat pada Gambar 3.90.

#### **A.23 Halaman** *Edit* **Status**

 Halaman ini berfungsi untuk memasukkan data terbaru status, sistem ini digunakan oleh Dinas Kebudayaan dan Pariwisata Jawa Timur (Administrator) untuk memasukkan data status terbaru. Halaman ini berfungsi sebagai memperbarui data yang telah dipilih oleh pengguna dalam halaman *update* status, ketika
pengguna memilih data yang akan diperbarui maka otomatis akan membuka halaman *edit* status. Pengguna dapat memasukkan data pada form yang disediakan oleh sistem. Setelah pengguna memasukkan data terbaru pengguna dapat melakukan klik simpan untuk memperbarui data pada database. Desain halaman *edit* status dapat dilihat pada Gambar 3.91.

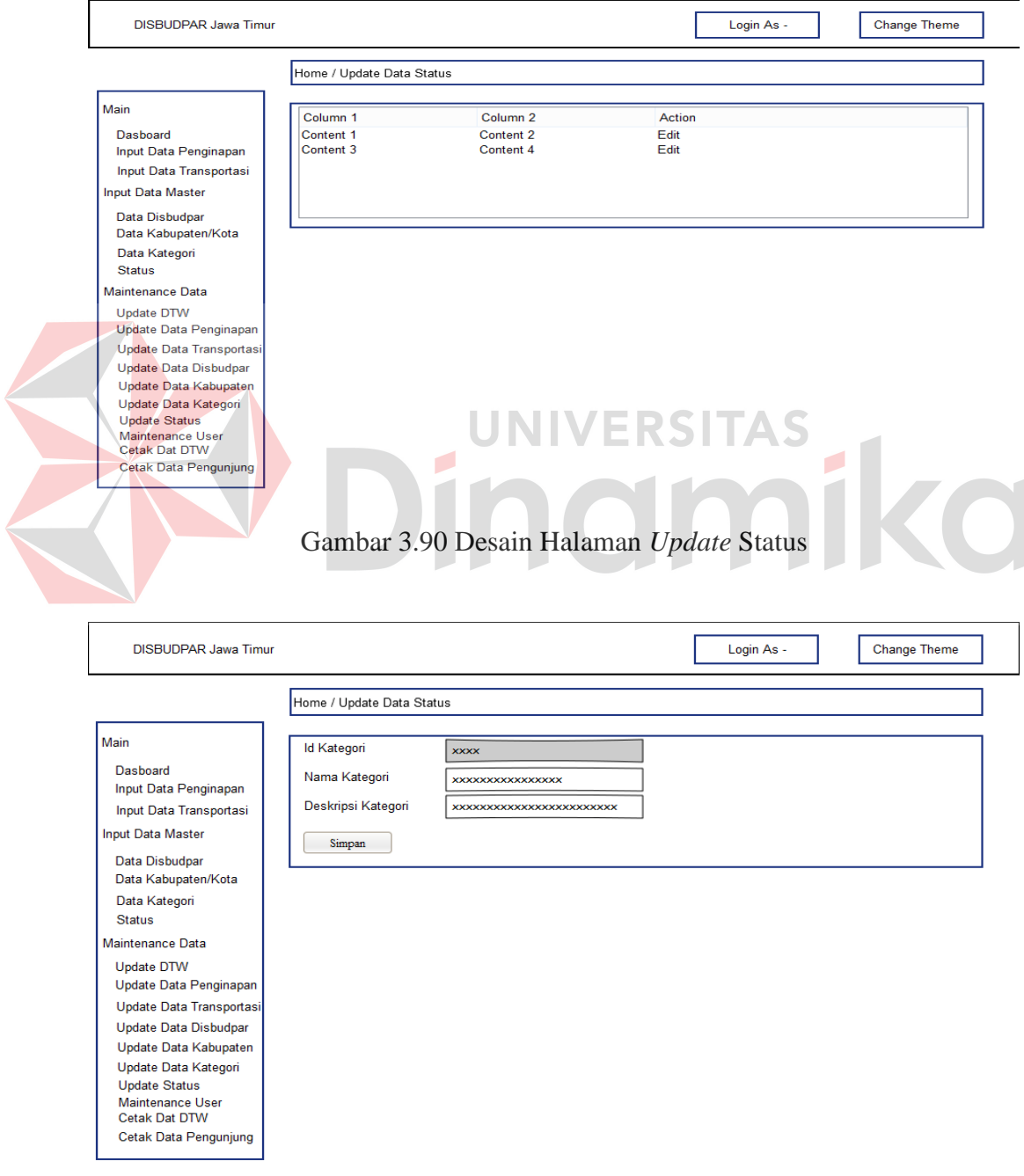

Gambar 3.91 Desain Halaman *Edit* Status

### **A.24 Halaman** *Edit User*

 Halaman ini berfungsi untuk memasukkan data *user* terbaru, sistem ini digunakan oleh Dinas Kebudayaan dan Pariwisata Jawa Timur (Administrator) untuk memasukkan data *user* terbaru. Halaman ini berfungsi sebagai memperbarui data yang telah dipilih oleh pengguna dalam halaman *update user*, ketika pengguna memilih data yang akan diperbarui maka otomatis akan membuka halaman *edit user*. Pengguna dapat memasukkan data pada form yang disediakan oleh sistem. Setelah pengguna memasukkan data terbaru pengguna dapat melakukan klik simpan untuk memperbarui data pada database. Desain halaman *edit user* dapat dilihat pada Gambar 3.92.

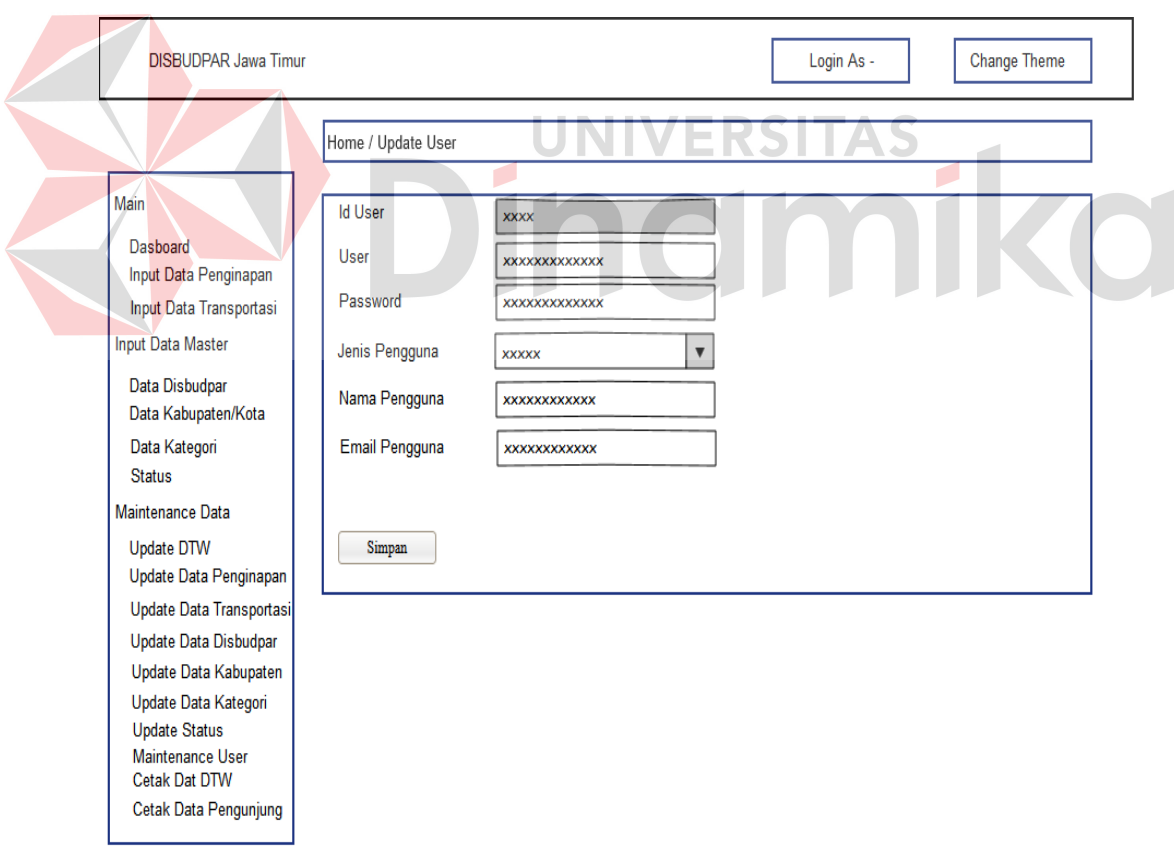

Gambar 3.92 Desain Halaman *Edit User*

### **A.25 Halaman Cetak Data DTW**

 Halaman ini berfungsi untuk mencetak data daya Tarik wisata (dtw) yang sudah dimasukkan dalam database. Dalam melakukan cetak data, pengguna dapat mencetak semua data atau mencetak per-kabupaten dengan memilih pilihan kabupaten/kota. Desain halaman cetak data dtw dapat dilihat pada Gambar 3.93.

### **A.26 Halaman Cetak Data Pengunjung**

 Halaman ini berfungsi untuk mencetak data pengunjung yang sudah memasukkan biodata pengunjung dalam database. Dalam melakukan cetak data, pengguna dapat mencetak semua data atau mencetak per-periode dengan memilih pilihan tahun, bulan dan tanggal . Desain halaman cetak data pengunjung dapat dilihat pada Gambar 3.94.

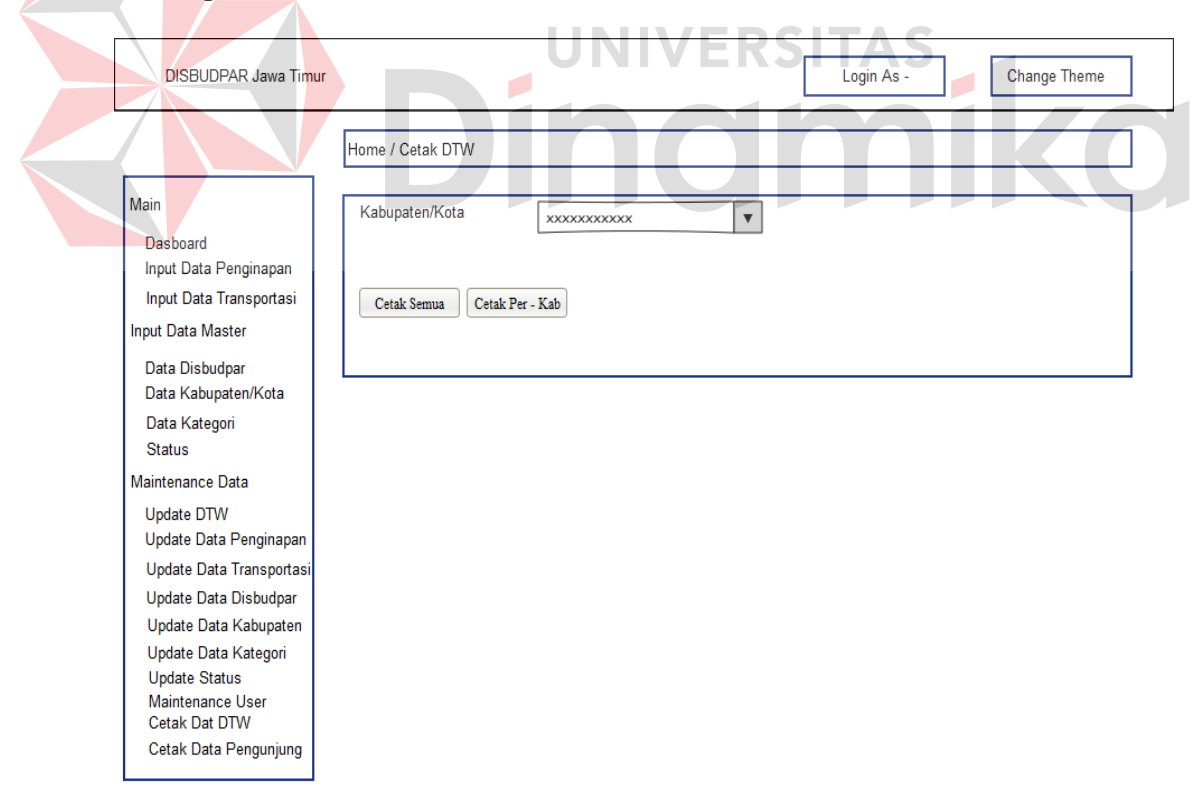

Gambar 3.93 Desain Halaman Cetak DTW

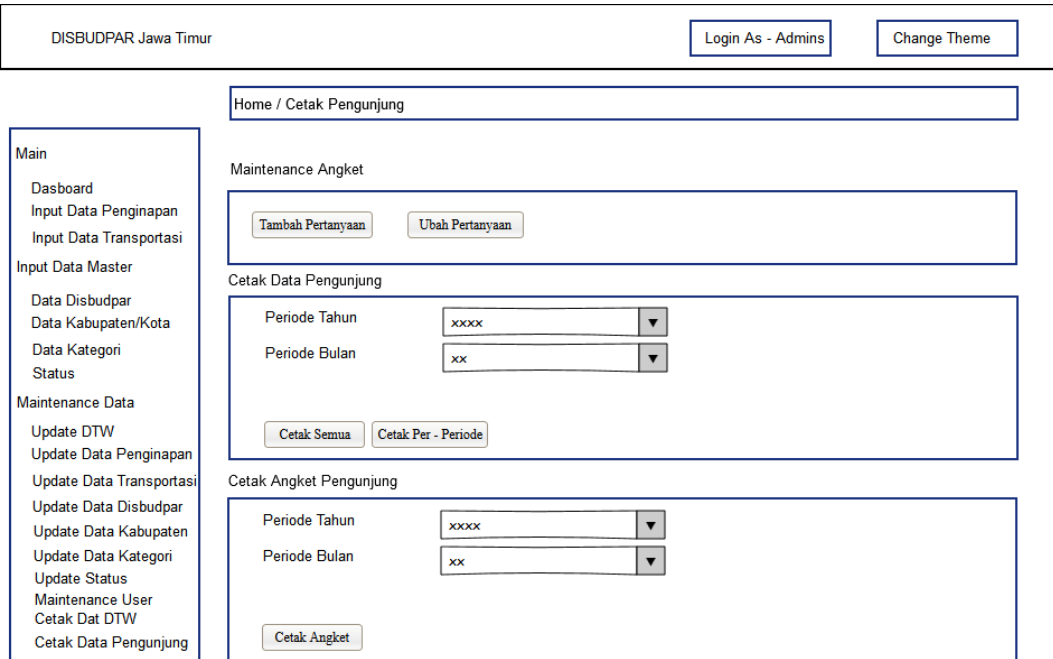

Gambar 3.94 Desain Halaman Cetak Data Pengunjung

 Jika pengguna memilih menu tambah pertanyaan maka secara otomatis akan muncul pop up tambah pertanyaan. Tampilan pop up tambah angket/pertanyaan dapat dilihat pada Gambar 3.94.1. xxxxxx Pertanyaan Simpan Column<sub>1</sub> Column<sub>2</sub> Content 1 Content 2

Content 4

Content 3

Gambar 3.94.1 Desain Tambah Angket

 Jika pengguna memilih menu ubah pertanyaan maka secara otomatis akan muncul pop up update angket. Tampilan pop up update angket dapat dilihat pada Gambar 3.94.2.

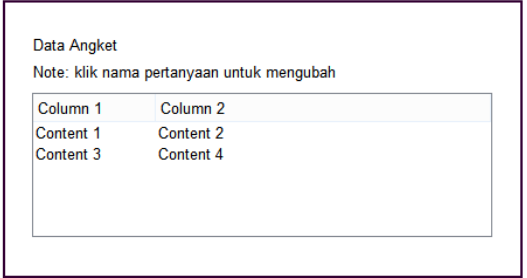

Gambar 3.94.2 Desain Ubah Data Angket

 Pengguna juga dapat menambahkan data kunjungan pada setiap pariwisata. Tampilan tambah jumlah pengunjung wisata dapat dilihat pada Gambar 3.94.3.

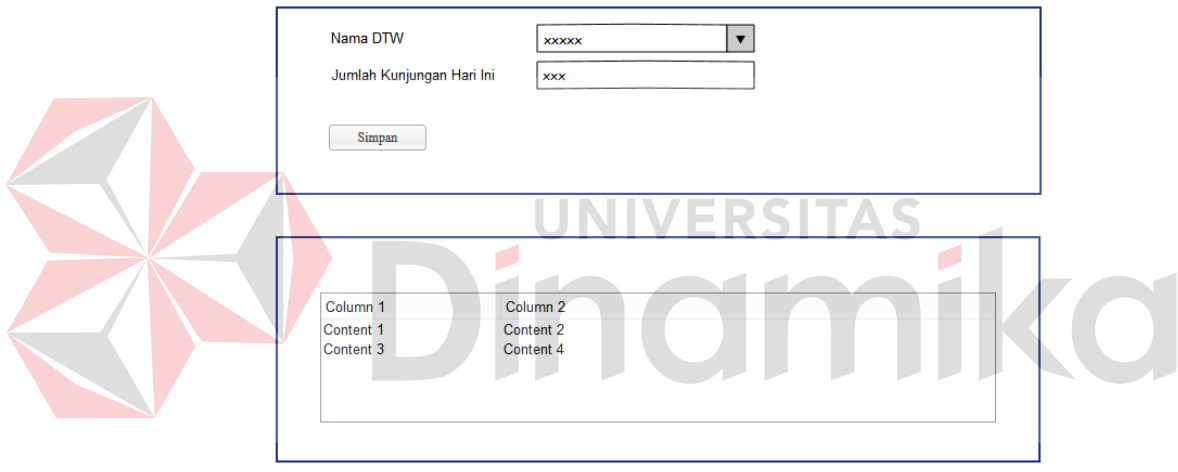

Gambar 3.94.3 Tambah Jumlah Pengunjung Wisata

 Pengguna dapat meilihat hasil inputan kunjungan berdasarkan nama dtw, tahun, bulan dan tanggal. Tampilan lihat data jumlah pengunjung dapat dilihat pada Gambar 3.94.4.

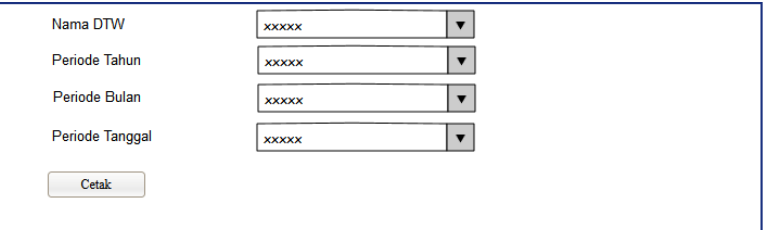

Gambar 3.94.4 Lihat Grafik Jumlah Pengunjung

 Pengguna dapat menampilkan data hasil kunjungan wisatawan berupa grafik. Tampilan grafik jumlah kunjungan wisata dapat dilihat pada Gambar 3.94.5.

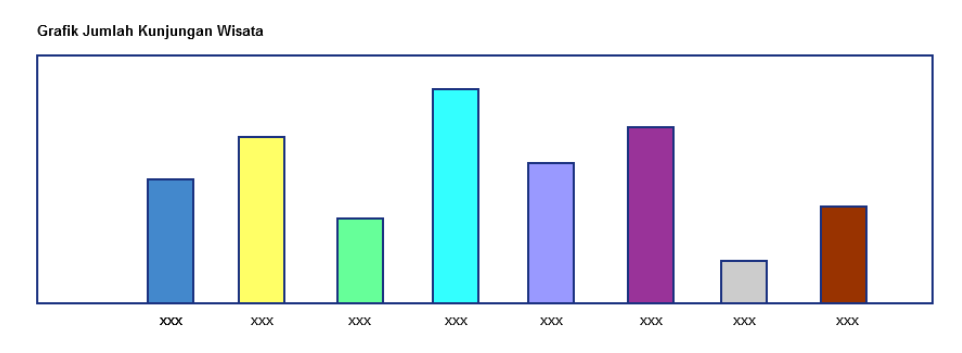

Gambar 3.94.5 Grafik Jumlah Kunjungan Wisata

### **B. Desain** *Input***/***Output* **Wisatawan**

### **B.1 Halaman** *Home Page* **Wisatawan**

 Halaman ini berfungsi sebagai halaman utama yang didalamnya terdapat informasi seputar wisata jawa timur dan informasi dinas kebudayaan dan pariwisata Jawa Timur/Kabupaten selaku pengelola . Pada halaman ini terdapat informasi Daya Tarik Wisata Jawa Timur secara umum dan terdapat informasi Dinas Kebudayaan dan Pariwisata selaku pengawas DTW seluruh Jawa Timur. Desain halaman *home page* dapat dilihat pada Gambar 3.95.

### **B.2 Halaman Informasi Wisata Alam**

 Halaman ini berfungsi sebagai menampilkan informasi pariwisata alam yang ada di Jawa Timur. Pengguna dapat melihat informasi wisata alam lebih detail pada halaman ini dengan memilih menu selengkapnya. Pada halaman ini pengguna dapat melihat semua informasi daya tarik wisata alam, pengguna juga dapat melihat detil informasi wisata alam tersebut dengan memilih menu selengkapnya. Dengan memilih menu selengkapnya pengguna dapat melihat informasi detil dan dapat menampilkan informasi gambar serta informasi lokasi. Desain halaman informasi wisata alam dapat dilihat pada Gambar 3.96.

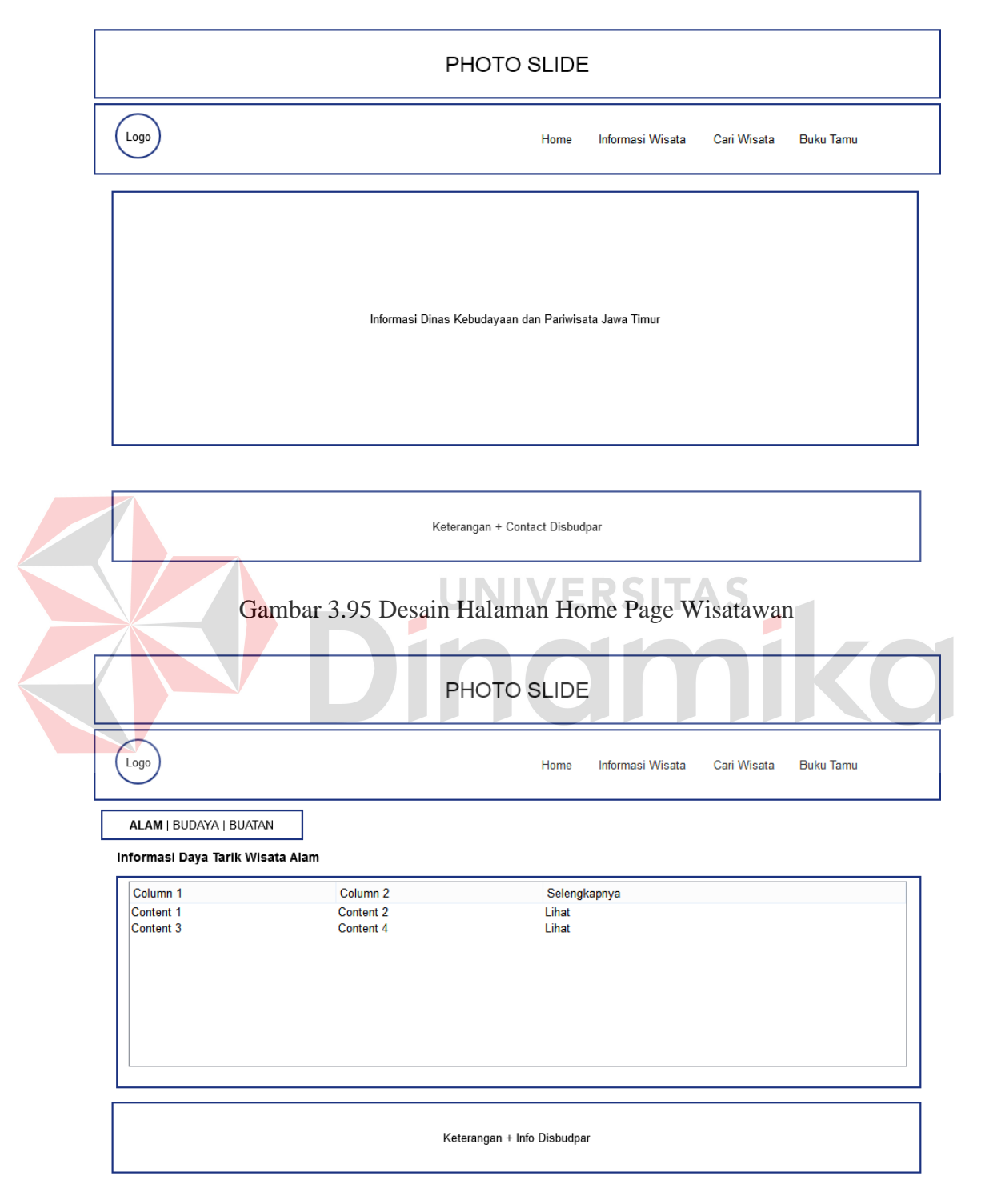

Gambar 3.96 Desain Halaman Info Wisata Alam Wisatawan

### **B.3 Halaman Informasi Wisata Budaya**

 Halaman ini berfungsi sebagai menampilkan informasi pariwisata budaya yang ada di Jawa Timur. Pengguna dapat melihat informasi wisata budaya lebih detail pada halaman ini dengan memilih menu selengkapnya. Pada halaman ini pengguna dapat melihat semua informasi daya tarik wisata alam, pengguna juga dapat melihat detil informasi wisata budaya tersebut dengan memilih menu selengkapnya. Dengan memilih menu selengkapnya pengguna dapat melihat informasi detil dan dapat menampilkan informasi gambar serta informasi lokasi. Desain halaman informasi wisata budaya dapat dilihat pada Gambar 3.97.

### **B.4 Halaman Informasi Wisata Buatan**

 Halaman ini berfungsi sebagai menampilkan informasi pariwisata buatan yang ada di Jawa Timur. Pengguna dapat melihat informasi wisata buatan lebih detail pada halaman ini dengan memilih menu selengkapnya. Pada halaman ini pengguna dapat melihat semua informasi daya tarik wisata alam, pengguna juga dapat melihat detil informasi wisata budaya tersebut dengan memilih menu selengkapnya. Dengan memilih menu selengkapnya pengguna dapat melihat informasi detil dan dapat menampilkan informasi gambar serta informasi lokasi. Desain halaman informasi wisata buatan dapat dilihat pada Gambar 3.98.

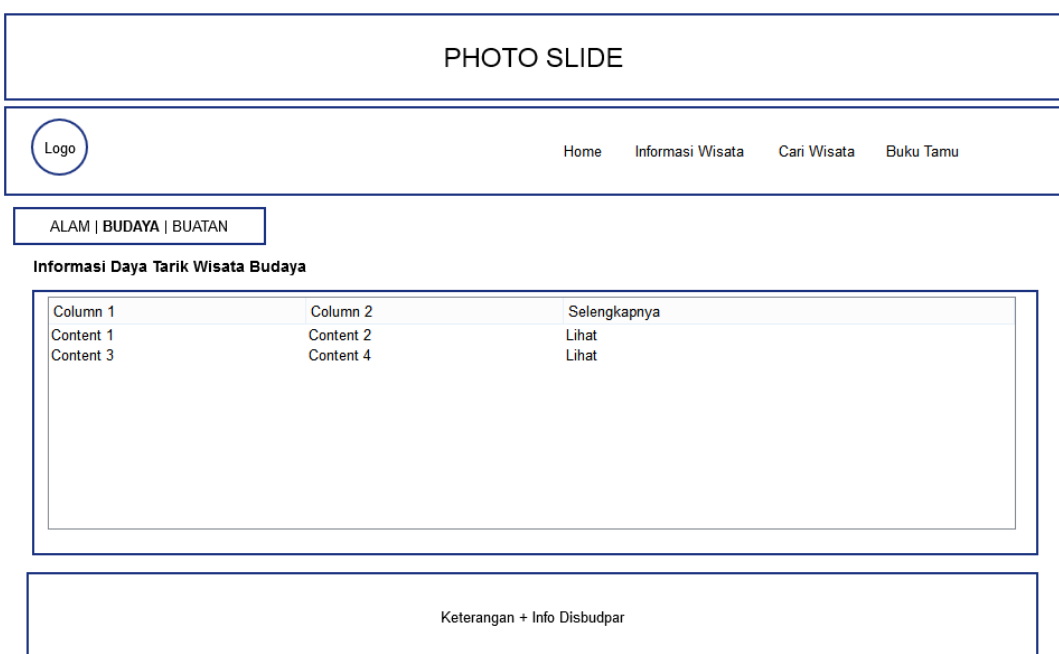

Gambar 3.97 Desain Halaman Info Wisata Budaya Wisatawan

| Logo                               |                               | Informasi Wisata<br>Cari Wisata<br>Home | Buku Tamu |
|------------------------------------|-------------------------------|-----------------------------------------|-----------|
| <b>ALAM   BUDAYA   BUATAN</b>      |                               |                                         |           |
| Informasi Daya Tarik Wisata Buatan |                               |                                         |           |
| Column <sub>1</sub>                | Column <sub>2</sub>           | Selengkapnya                            |           |
| Content 1<br>Content 3             | <b>Content 2</b><br>Content 4 | Lihat<br>Lihat                          |           |
|                                    |                               |                                         |           |
|                                    |                               |                                         |           |
|                                    |                               |                                         |           |

Gambar 3.98 Desain Halaman Info Wisata Buatan Wisatawan

# **B.5 Halaman Tampil Wisata Lengkap**

 Halaman ini berfungsi sebagai menampilkan informasi pariwisata yang dipilih oleh pengguna ketika pengguna memilih informasi wisata selengkapnya yang ada di halaman wisata alam, budaya, buatan. Halaman ini adalah halaman tampil detil informasi wisata secara lengkap ketika pengguna memilih menu selengkapnya pada halaman sebelumnya. Dengan memilih halaman ini pengguna dapat melihat informasi gambar serta informasi lokasi berupa peta digital berbasis Google Maps API. Pengguna dapat mencetak wisata yang telah dipilih. Desain halaman tampil wisata lengkap dapat dilihat pada Gambar 3.99.

### **B.6 Halaman Informasi Transportasi**

 Halaman ini berfungsi sebagai menampilkan informasi Transportasi yang ada di Jawa Timur. Pengguna dapat mencari transportasi dengan memasukkan nama transportasi, wisata, dan kabupaten. Halaman ini berisi daftar transportasi seluruh jawa timur, pengguna dapat memilih salah satu transportasi untuk melihat detil informasi transportasi yang dipilih oleh pengguna. Desain halaman informasi transportasi dapat dilihat pada Gambar 3.100.

# **B.7 Halaman Informasi Penginapan**

 Halaman ini berfungsi sebagai menampilkan informasi penginapan yang ada di Jawa Timur. Pengguna dapat mencari penginapan dengan memasukkan nama penginapan dan kabupaten. Halaman ini berisi daftar penginapan seluruh jawa timur, pengguna juga dapat mencari sesuai kehendak pengguna seperti mencari berdasarkan kabupaten atau nama penginapan. Desain halaman informasi penginapan dapat dilihat pada Gambar 3.101.

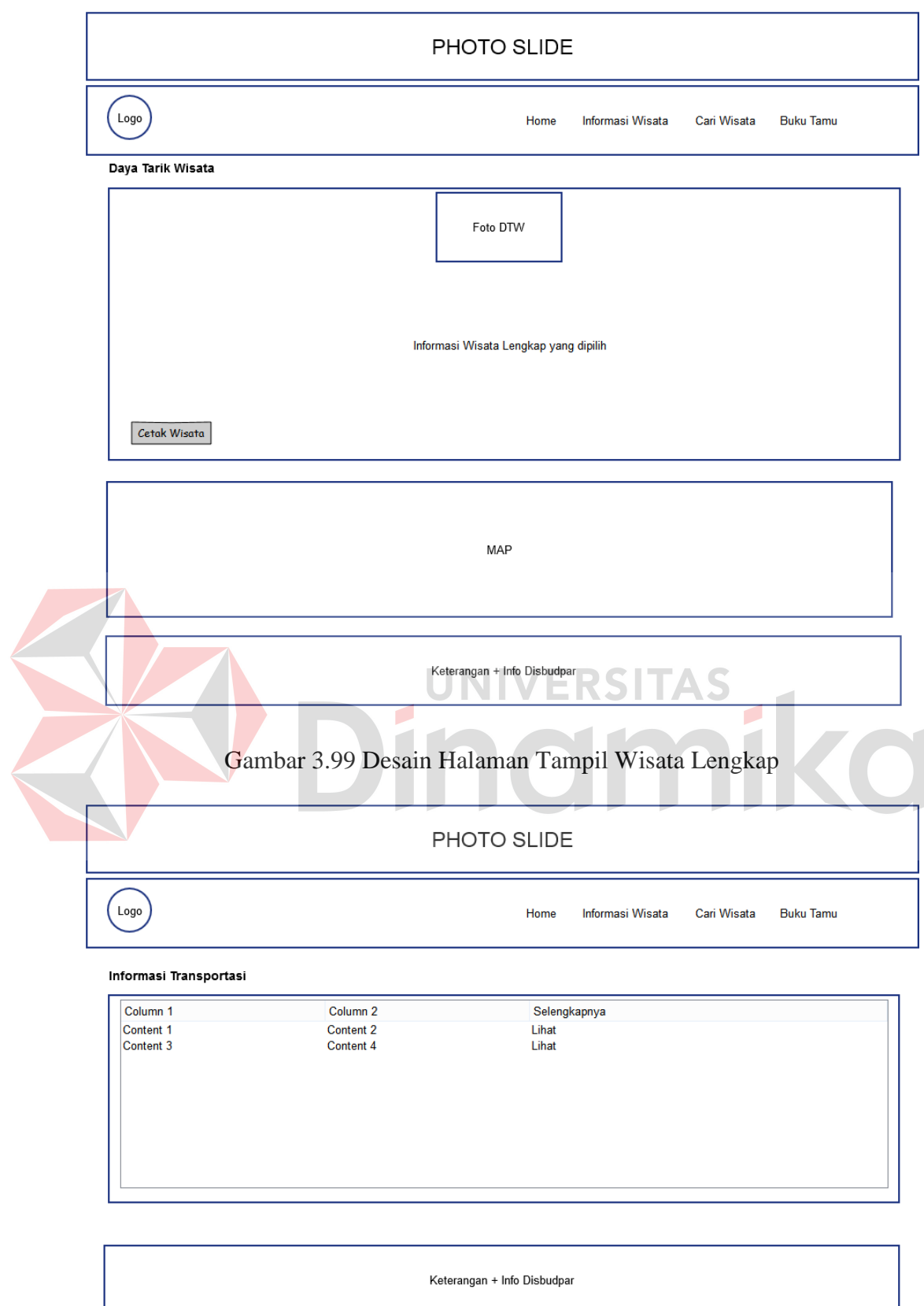

Gambar 3.100 Desain Halaman Informasi Transportasi

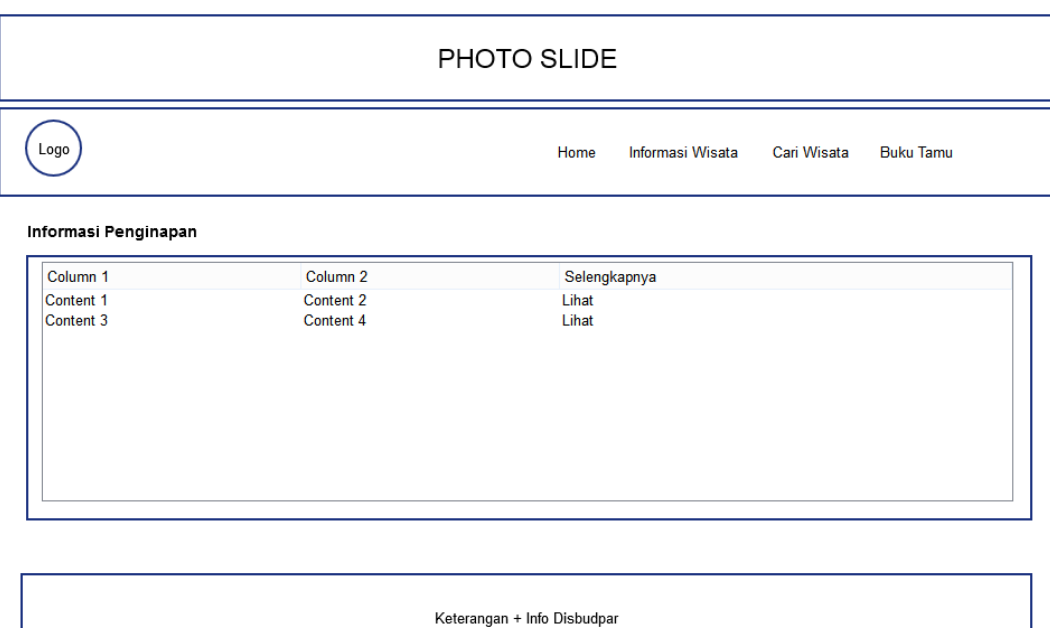

Gambar 3.101 Desain Halaman Informasi Penginapan

### **B.8 Halaman Cari Wisata** ERSITA

 Halaman ini berfungsi sebagai pencarian pariwisata jawa timur. Pengguna dapat menggunakan dua metode pencarian yaitu pencarian cepat dan pencarian tingkat lanjut. Halaman ini terdapat menu pencarian wisata, pengguna dapat mencari dengan metode pencarian cepat atau pencarian lebih lanjut. Ketika pengguna memilih menu pencarian cepat, pengguna hyanya mengetikkan nama daya tarik wisata atau nama wisata dan juga dapat mengetikkan nama kabupaten yang akan dicari. Bila sudah memasukkan kata kunci pencarian pengguna dapat memilih menu cari, maka secara otomatis sistem akan mencari dan langsung menampilkan pada halaman cari wisata. Apabila pengguna memilih menu pencarian tingkat lanjut, pengguna memasukkan kategori daya tarik wisata, memasukkan kabupaten. Bila pengguna sudah memilih, pengguna dapat memilih

menu cari maka sistem akan mencari kata kunci yang sudah dipilih oleh pengguna tersebut. Desain halaman cari wisata dapat dilihat pada Gambar 3.102.

### **B.9 Halaman Buku Tamu**

 $\overline{\phantom{a}}$ 

 Halaman ini berfungsi mencatat kunjungan tamu yang membuka halaman informasi daya Tarik wisata Jawa Timur, ketika pengguna memilih menu buku tamu, pengguna dapat memasukkan data pribadi pengunjung halaman informasi daya Tarik wisata. Dengan halaman ini pengguna dapat mesukkan biodata pengguna serta memasukkan komentar agar Dinas Kebudayaan dan Pariwisata Jawa Timur/Kabupaten dapat mengerti saran dari masyarakat tentang daya tarik wisata Jawa Timur. Desain halaman buku tamu dapat dilihat pada Gambar 3.103.

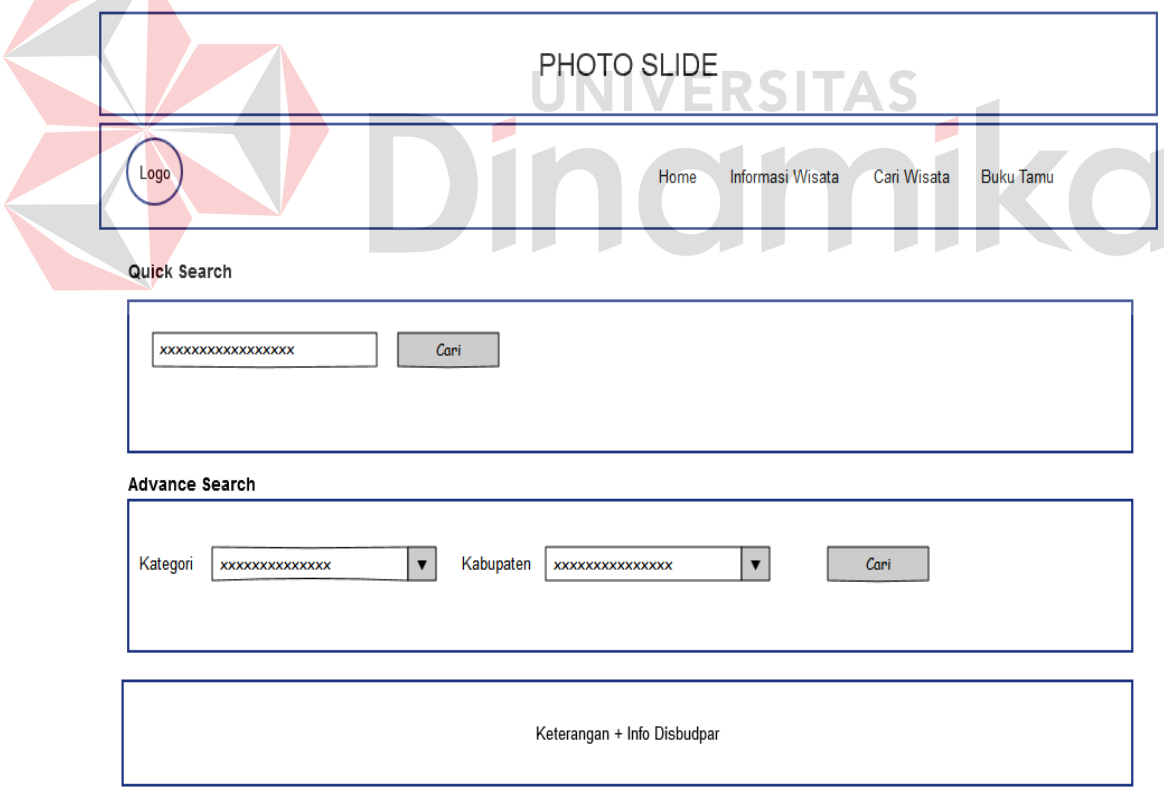

Gambar 3.102 Desain Halaman Cari Wisata

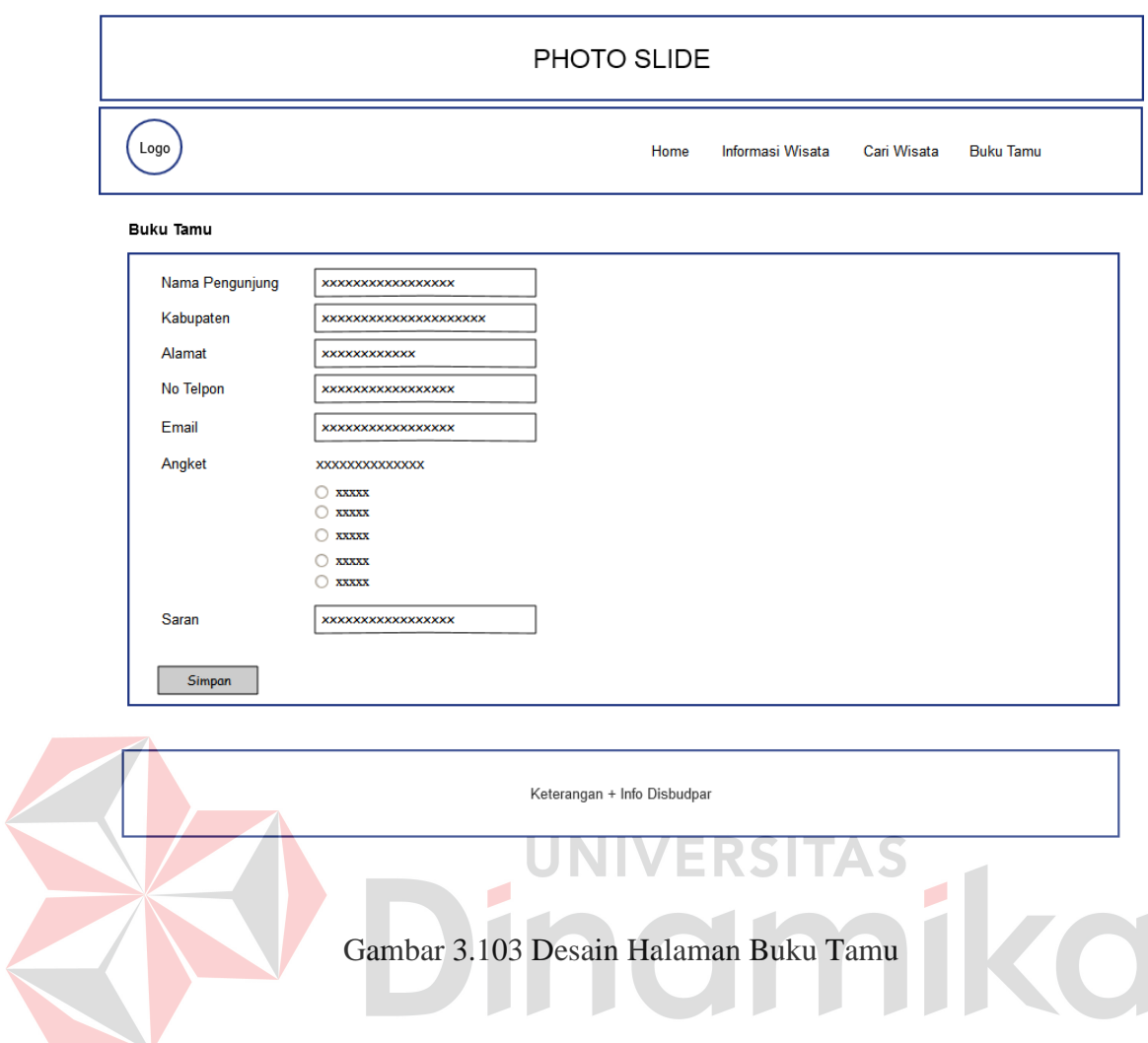

# **B.10 Halaman** *Gallery*

 Halaman ini berfungsi sebagai *gallery* foto pariwisata Jawa timur. Dengan halaman *gallery* ini pengguna dapat melihat foto daya tarik wisata Jawa Timur. Desain halaman *gallery* dapat dilihat pada Gambar 3.104.

# **Photo Slide** Keterangan Gambar

# Gambar 3.104 Desain Halaman Gallery

# **B.11 Print Preview Wisata**

 Halaman ini berfungsi sebagai print preview dan melakukan cetak wisata yang dipilih oleh pengunjung halaman. Pengguna dapat mencetak berupa pdf atau cetak kertas. Desain halaman print preview wisata dapat dilihat pada Gambar 3.105.

# **B.12 Print Preview Data Pengunjung**

 Halaman ini berfungsi sebagai print preview dan melakukan cetak Pengunjung yang dipilih oleh Administrator. Pengguna dapat mencetak berupa pdf atau cetak kertas. Desain halaman print preview data pengunjung dapat dilihat pada Gambar 3.106.

### **B.13 Print Preview DTW**

 Halaman ini berfungsi sebagai print preview dan melakukan cetak DTW yang dipilih oleh Administrator. Pengguna dapat mencetak berupa pdf atau cetak kertas. Desain halaman print preview DTW dapat dilihat pada Gambar 3.107.

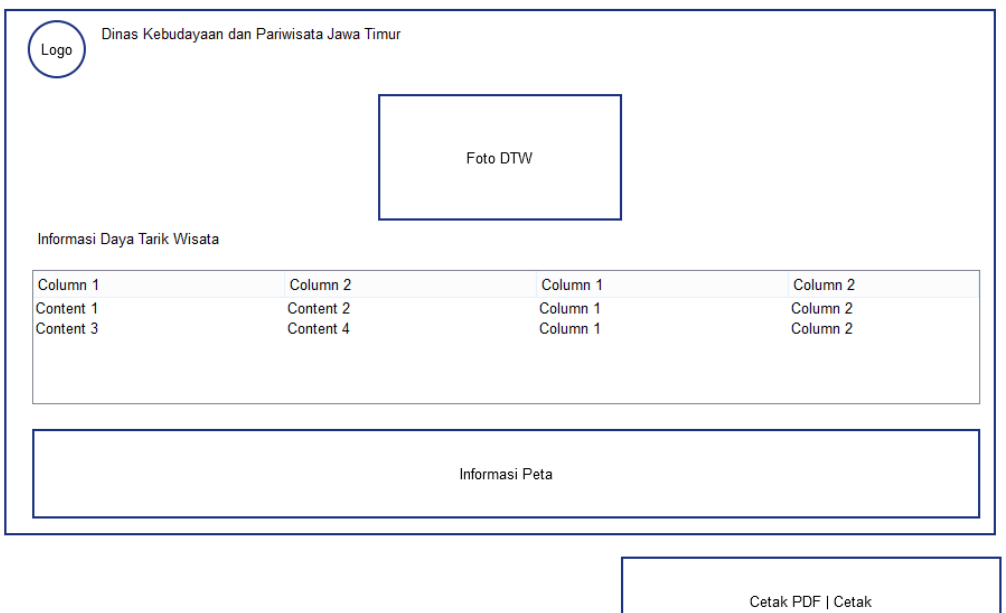

Gambar 3.105 Desain Halaman Cetak Wisata

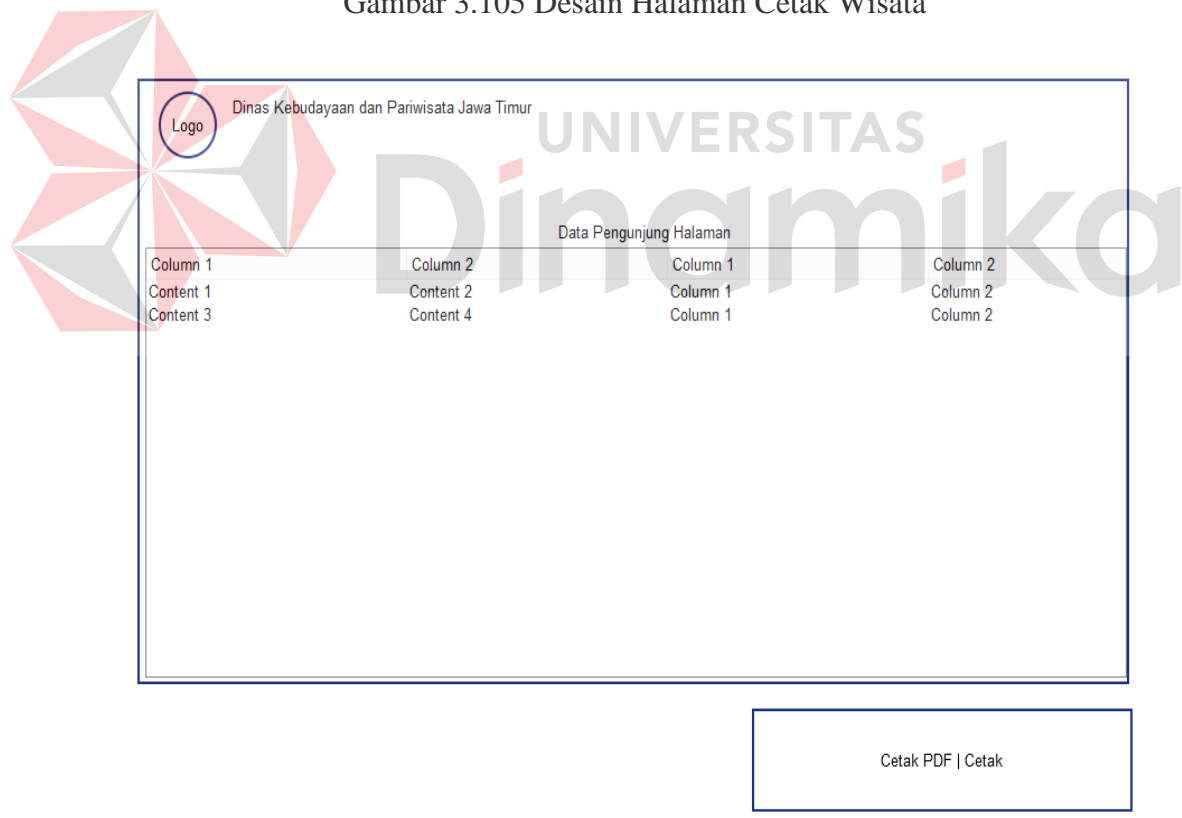

Gambar 3.106 Desain Halaman Cetak Data Pengunjung

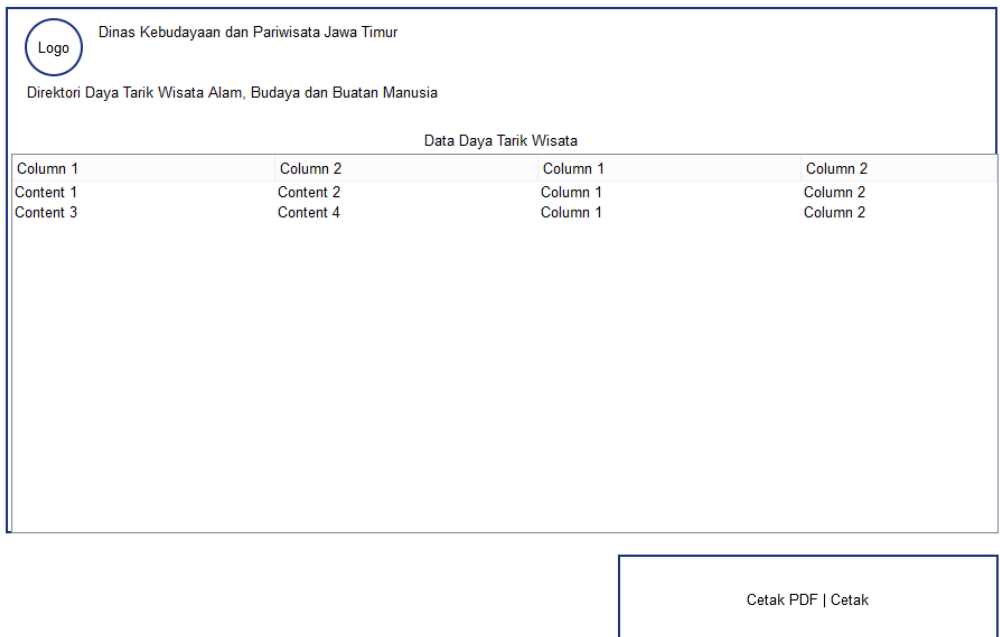

Gambar 3.107 Desain Halaman Cetak DTW

### **3.7 Perencanaan Uji Coba Sistem**  ERSITAS

 Setelah melakukan perancangan dan desain sistem informasi daya tarik wisata, maka tahap selanjutnya adalah melakukan perencanaan atas uji coba sistem informasi yang akan dilakukan setelah sistem informasi selesai dibangugn. Uji coba ini dilakukan untuk mengetahui apakah sistem informasi yang dibuat telah sesuai dengan kebutuhan pihak Dinas Kebudayaan dan Pariwisata Jawa Timur. Uji coba ini dilakukan dengan subjek uji coba perorangan dan juga dilakukan uji coba dengan *black box testing*.

### **3.7.1 Perencanaan Uji Coba Subjek Perorangan**

 Perencanaan uji coba subjek perorangan ini dilakukan agar sistem informasi yang dibuat telah sesuai dengan kebutuhan pengguna dan telah dapat diterima oleh pengguna. Subjek uji coba yang diambil adalah pada Dinas Kebudayaan dan Pariwisata Jawa Timur bagian Objek Daya Tarik Wisaya (ODTW), perencanaan uji coba dengan subjek perorangan ini secara lebih jelasnya

dapat dilihat pada Tabel 3.16.

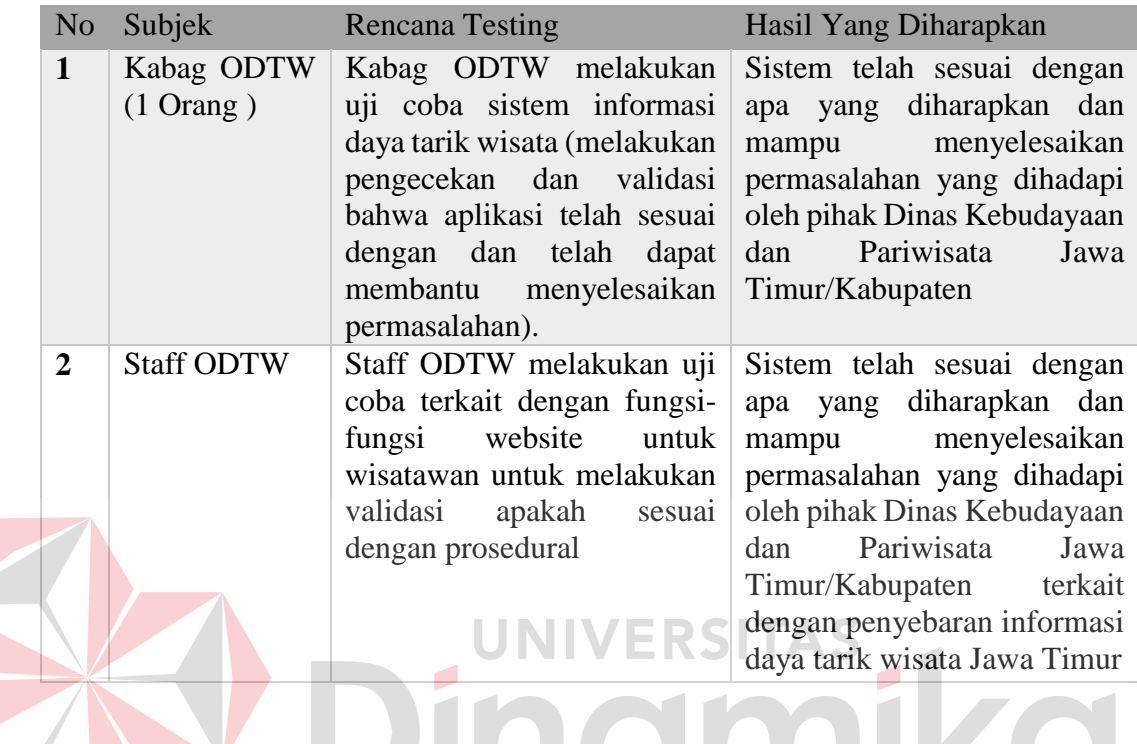

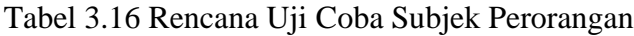

# **3.7.2 Perencanaan Uji Coba dengan** *Black Box Testing*

 Setelah melakukan rancang bangun sistem informasi daya tarik wisata, maka harus dilakukan uji coba untuk menguji fungsionalitas dari sistem informasi yang telah dibangun. Uji fungsionalitas ini dilakukan dengan menggunalan *black box testing.* Perencanaan uji coba *black box testing* untuk sistem informasi daya tarik wisata ini dapat dilihat pada Tabel 3.17.

Tabel 3.17 Rencana Uji Coba dengan Black Box Testing

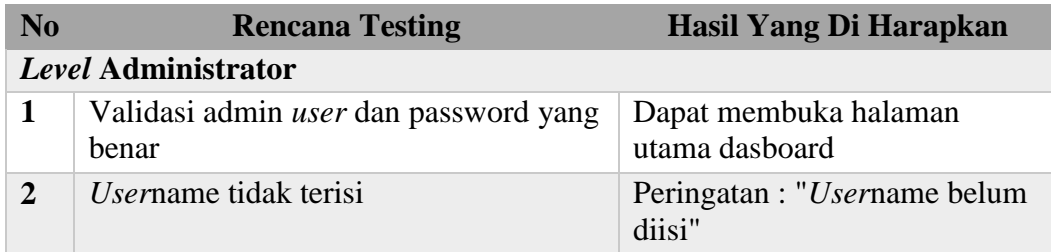

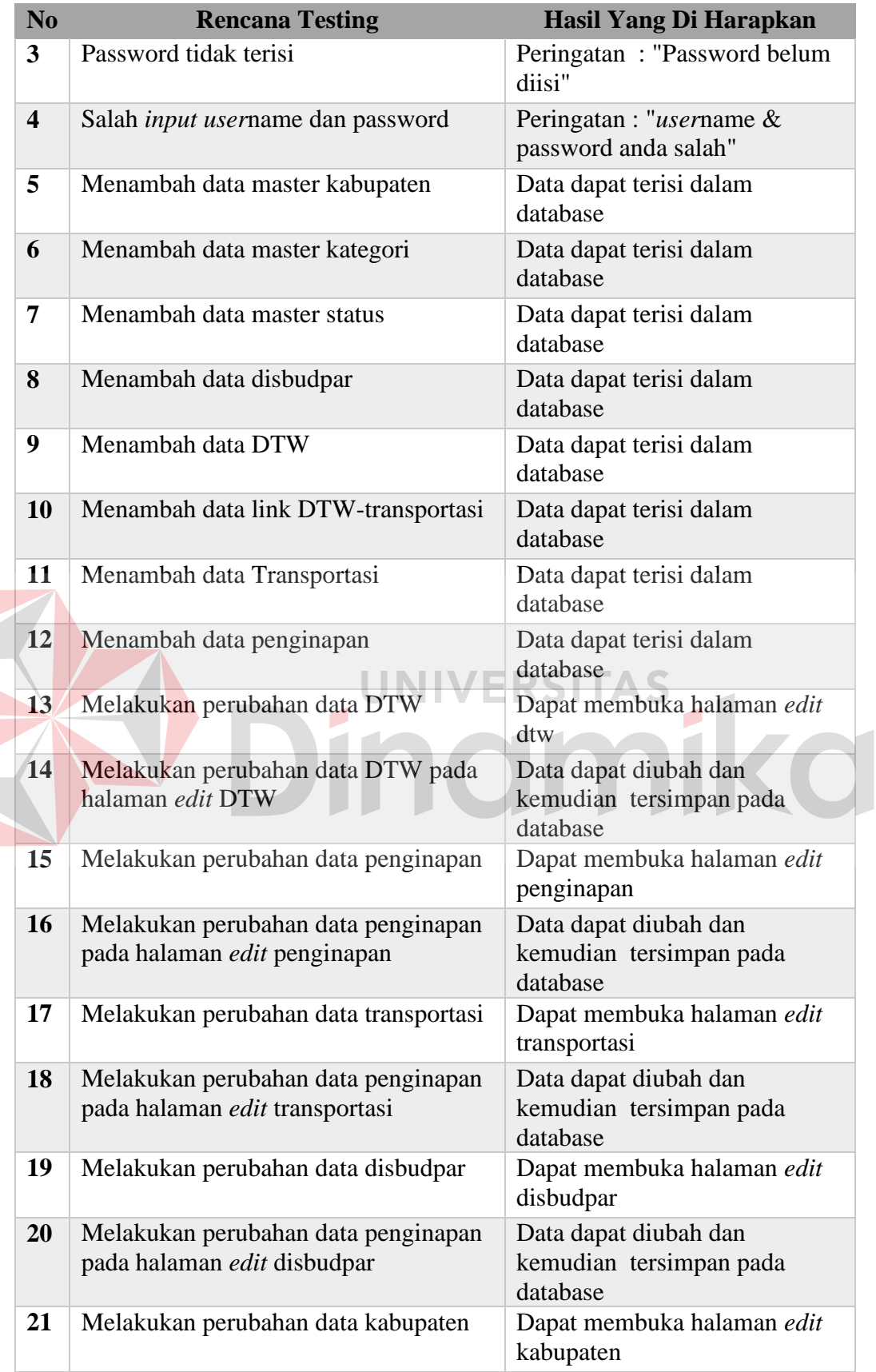

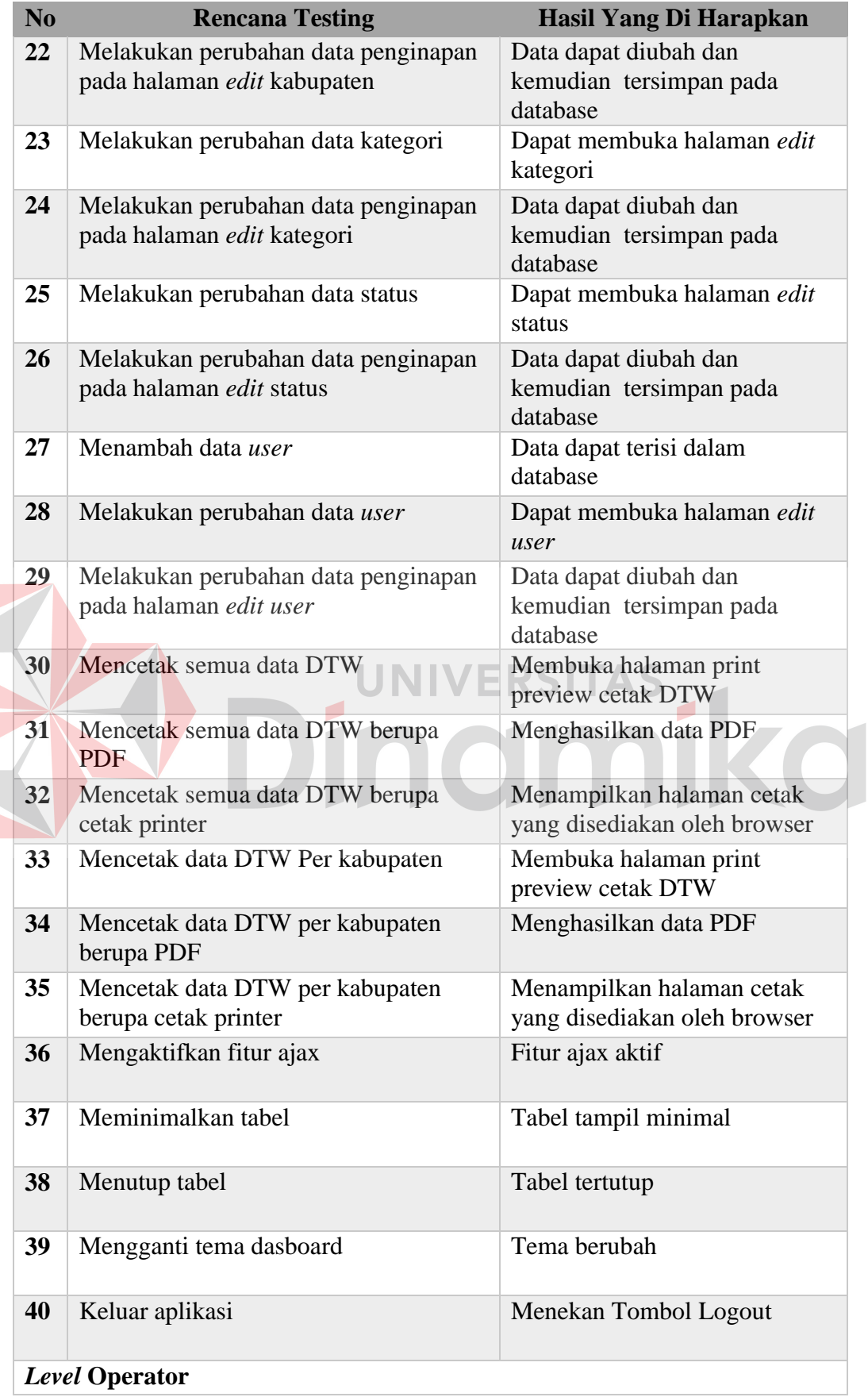

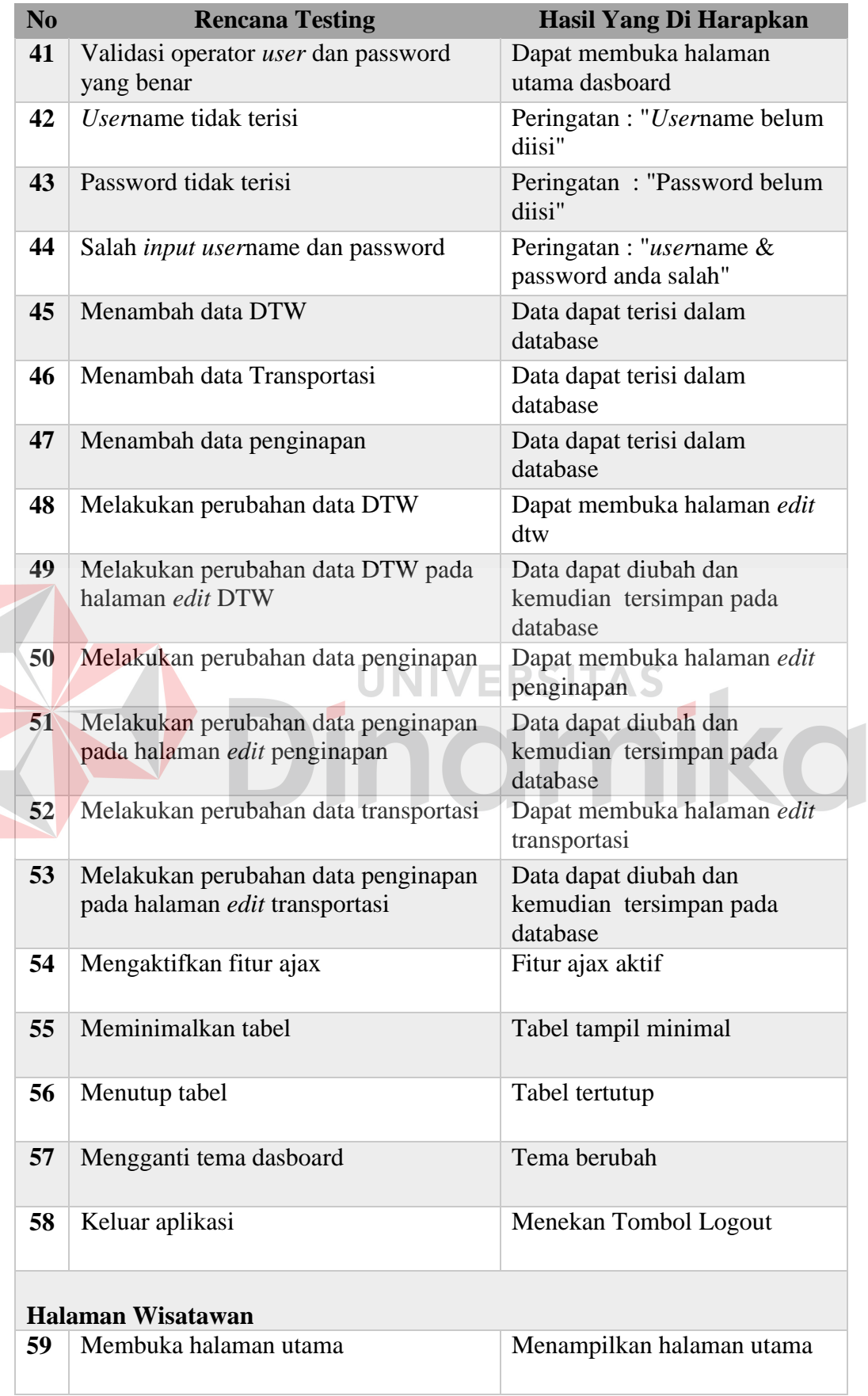

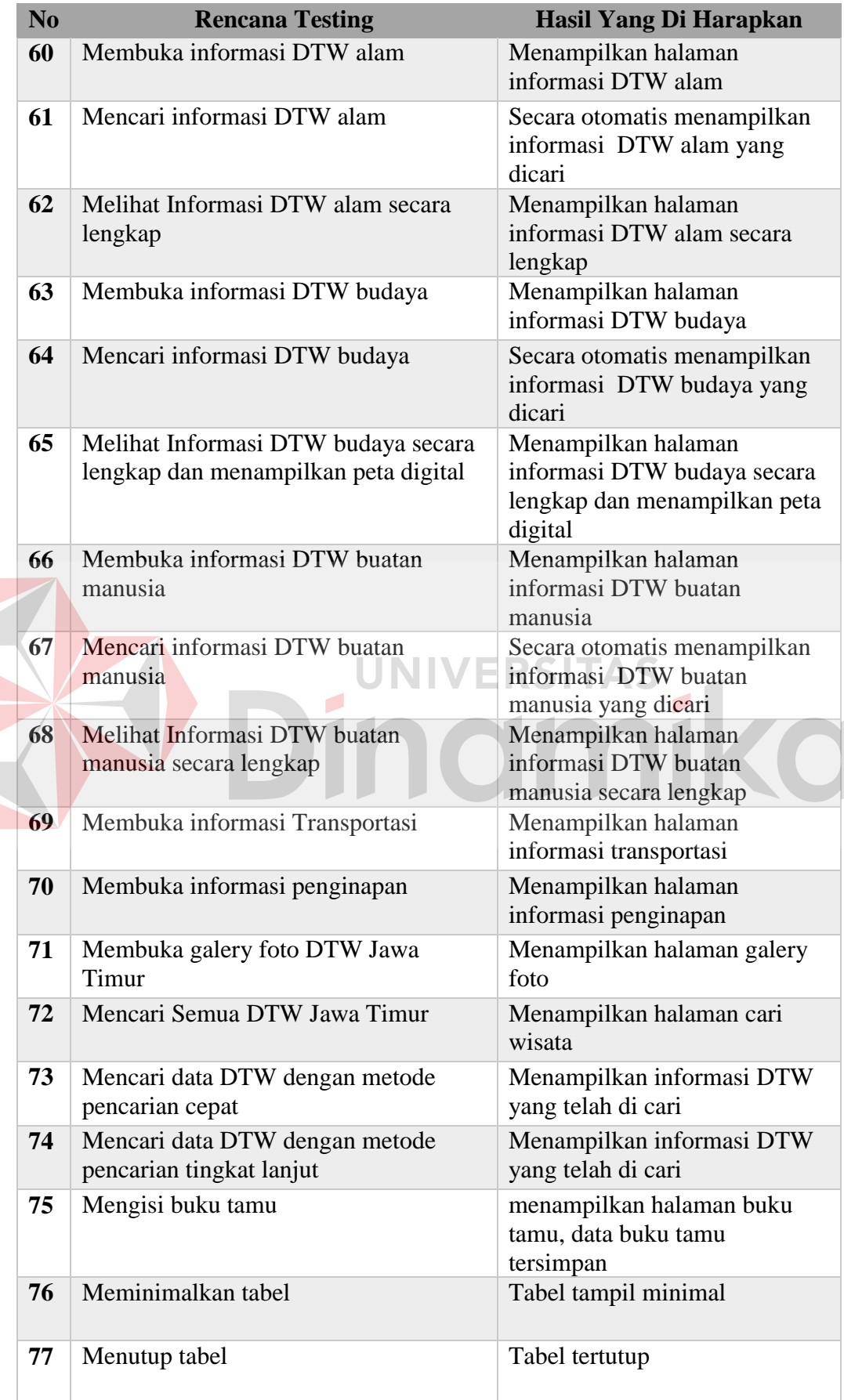

### **BAB IV**

### **IMPLEMENTASI DAN EVALUASI**

### **4.1 Kebutuhan Sistem Informasi**

 Salah satu hal yang perlu diperhatikan sebelum menjalankan sistem informasi ini adalah kebutuhan sistem. Sistem informasi ini dibuat dengan menggunakan bahasa pemrograman PHP dan MYSQL.

 Tujuan pokok dari sistem computer adalah mengolah data untuk menghasilkan informasi. Dalam melaksanakan tujuan pokok tersebut diperlukan menghasilkan informasi. Dalam melaksanakan tujuan pokok tersebut diperlukan adanya elemen-elemen yang mendukung. Elemen-elemen dari sistem tersebut antara lain adalah *hardware* (perangkat eras computer) dan *software* (perangkat

O

kunak computer).

### **4.1.1 Kebutuhan perangkat keras**

### **A. Kebutuhan Server :**

Kebutuhan perangkat keras yang diperlukan untuk menjalankan sistem informasi ini adalah :

- 1. Processor Dual Core (atau diatasnya)
- 2. Memory 1gb (atau diatasnya)
- 3. Harddisk 120gb (atau diatasnya)
- 4. Monitor dengan resolusi 1366x768
- 5. Modem untuk koneksi internet
- 6. Printer
- 7. Mouse

8. Keyboard

### **B. Kebutuhan Client**

 Kebutuhan perankat keras yang diperlukan untuk menjalankan sistem informasi ini adalah :

- 1. Processor Dual Core (atau diatasnya)
- 2. Memory 1 Gigabyte (atau diatasnya)
- 3. Harddisk 120 Gigabyte (atau diatasnya)
- 4. Monitor dengan resolusi 1366x768
- 5. Modem untuk koneksi internet
- 6. Printer
- 7. Mouse

### **4.1.2 Kebutuhan Perangkat Lunak**

**1. Kebutuhan Server :** 

Kebutuhan perangkat lunak yang digunakan adalah sebagai berikut :

ERSITAS

- 1. Web Server (XAMPP Minim Versi 1.7.3)
- 2. Web Browser (Google Chrome, Firefox, Opera, Safari)
- 3. Sistem Operasi (Windows 7)

### **2. Kebutuhan Client :**

Kebutuhan perangkat lunak yang digunakan adalah sebagai berikut :

- 1. Web Browser (Google Chrome, Firefox, Opera, Safari)
- 2. Sistem Operasi (Windows, MacOS, Linux)

### **4.2 Implementasi Sistem**

 Setelah sistem informasi selesai dibuat, tahap selanjutnya adalah mengimplementasikannya. Adapun tampilan yang akan dijelaskan adalah tampilan awal, master, transaksi, dan juga laporan .

### **4.2.1 Tampilan Awal**

 Tampilan awal akan tampil ketika pertama kali sistem informasi ini dijalankan dan *user* telah melakukan login pada sistem informasi. Terdapat menumenu, yaitu : *input* data penginapan, *input* data transportasi, *input* data master seperti data disbudpar, *input* data kabupaten, *input* data kategori, *input* data status, *maintenance* data yang mana *input* data master dan *maintenance* data terdapat menu-menu lain jika menu tersebut dipilih. Pada tampilan awal ini ditampilkan dashboard yang menggambarkan olah data daya tarik wisata (DTW). Tampilan awal dapat dilihat pada Gambar 4.1.

| <b>JAWA TIMUR</b>                                                                                                    |                                                  |                        |                     |                  |                    |  |  |
|----------------------------------------------------------------------------------------------------|--------------------------------------------------|------------------------|---------------------|------------------|--------------------|--|--|
|                                                                                                    | Home / Dashboard                                 |                        |                     |                  |                    |  |  |
| <b>MAIN</b>                                                                                                    |                                                  |                        |                     |                  |                    |  |  |
| <b>ADasboard</b>                                                                                                    |                                                  | 894                    |                     | G(07)            | ø<br>6             |  |  |
| <b><i><u>Olnput Data Penginapan</u></i></b>                                                                                                    | <b>Total Pariwisata Jawa Timur</b>               |                        | total Kunjungan Web | total penginapan | total transportasi |  |  |
| <b><i><u>Olnput Data Transportasi</u></i></b>                                                                                                    |                                                  |                        |                     |                  |                    |  |  |
| <b>Minput Data Master</b>                                                                                                    | <b>OData Pariwisata Jawa Timur</b>               |                        |                     |                  |                    |  |  |
| . Data DisBudPar<br>Data Kabupaten/Kota                                                                                                    | 0 A X<br>Input Data Daya Tarik Wisata Jawa Timur |                        |                     |                  |                    |  |  |
| · Data Kategori<br>· Status                                                                                                    | <b>DISBUDPAR</b>                                 | <b>BANGKALAN</b>       |                     |                  |                    |  |  |
| <b>G'Maintenance Data</b>                                                                                                    | <b>KATEGORI</b>                                  | DAYA TARIK WISATA ALAM | $\mathbf v$         |                  |                    |  |  |
| . Update DTW                                                                                                    | <b>STATUS</b>                                    | <b>DIKELOLA</b>        |                     |                  |                    |  |  |
| Update Data Penginapan<br>Update Data Transportasi<br>· Update Data DisBudPar<br>Update Data Kabupaten/Kota<br>Update Data Kategori<br>· Update Status<br>Maintenance User<br>Cetak Data DTW<br>- Cetak Data Pengunjung | NAMA DTW                                         | Gunung Semeru          |                     |                  |                    |  |  |
|                                                                                                    | <b>ALAMAT DTW</b>                                | Tengger Semeru         |                     |                  |                    |  |  |
|                                                                                                    | PENGELOLA                                        | Pemkab Probolinggo     |                     |                  |                    |  |  |
|                                                                                                    | <b>JARAK</b>                                     | 23km                   |                     |                  |                    |  |  |
| Alax on menu                                                                                                    | <b>KETINGGIAN</b>                                | 1200Mdpl               |                     |                  |                    |  |  |
|                                                                                                    | <b>FASILITAS</b>                                 | Parkir                 |                     |                  |                    |  |  |
|                                                                                                    | <b>TEMPRATUR</b>                                 | 12                     |                     |                  |                    |  |  |
|                                                                                                    | AKSESBILITAS                                     | Jalan Raya             |                     |                  |                    |  |  |
|                                                                                                    | HARGA RATA RATA                                  | 8000                   |                     |                  |                    |  |  |
|                                                                                                    | <b>DESKRIPSI</b>                                 | Wisata Gunung Indah    |                     |                  |                    |  |  |
|                                                                                                    | Lat_X                                            | $-789878$              |                     |                  |                    |  |  |
|                                                                                                    | Long y                                           | 1209097                | ÷                   |                  |                    |  |  |

Gambar 4.1 Tampilan Awal

Fungsi menu-menu yang ada pada halaman tampilan awal seperti terlihat pada Gambar 4.1 adalah sebagai berikut :

- 1. Halaman utama : menampilkan dashboard yang berisi informasi jumlah dtw, disbudpar, penginapan dan transportasi. Dalam halaman utama ini pengguna juga dapat memasukkan data master DTW serta dapat melihat lokasi DTW tersebut.
- 2. Menu Data Master : menu data master berisi menu-menu seperti *input* data disbudpar, *input* data kabupaten, *input* data kategori, *input* data status.
- 3. Menu *Maintenance* Data : menampilkan form-form yang berfungsi untuk mengubah data atau memperbarui data adapun menu *maintenance* tersebut antara lain : *update* DTW, *update* penginapan, *update* transportasi, *update* disbudpar, *update* kabupaten, *update* kategori, *update* status, dan *maintenance*

*user*.

4. Menu Laporan : Menampilkan menu laporan pengunjung web dan laporan DTW.

# **4.2.2 Tampilan Master**

### **A. Tampilan Master** *Level* **Administrator**

### **A.1 Tampilan Master DTW**

 Halaman ini menampilkan data DTW yang telah dimasukkan pada database serta menampilkan peta digital. Pengguna disini dapat melakukan *input* data DTW dan melakukan *input* link DTW-transportasi dengan mengisi form yang disediakan oleh sistem informasi. Untuk melakukan *input* data pengguna memilih dahulu disbudpar, kategori dan status DTW lalu mengisi data-data yang terkait dengan informasi DTW yang akan dimasukkan dalam database. Tampilan master DTW dapat dilihat pada Gambar 4.2.

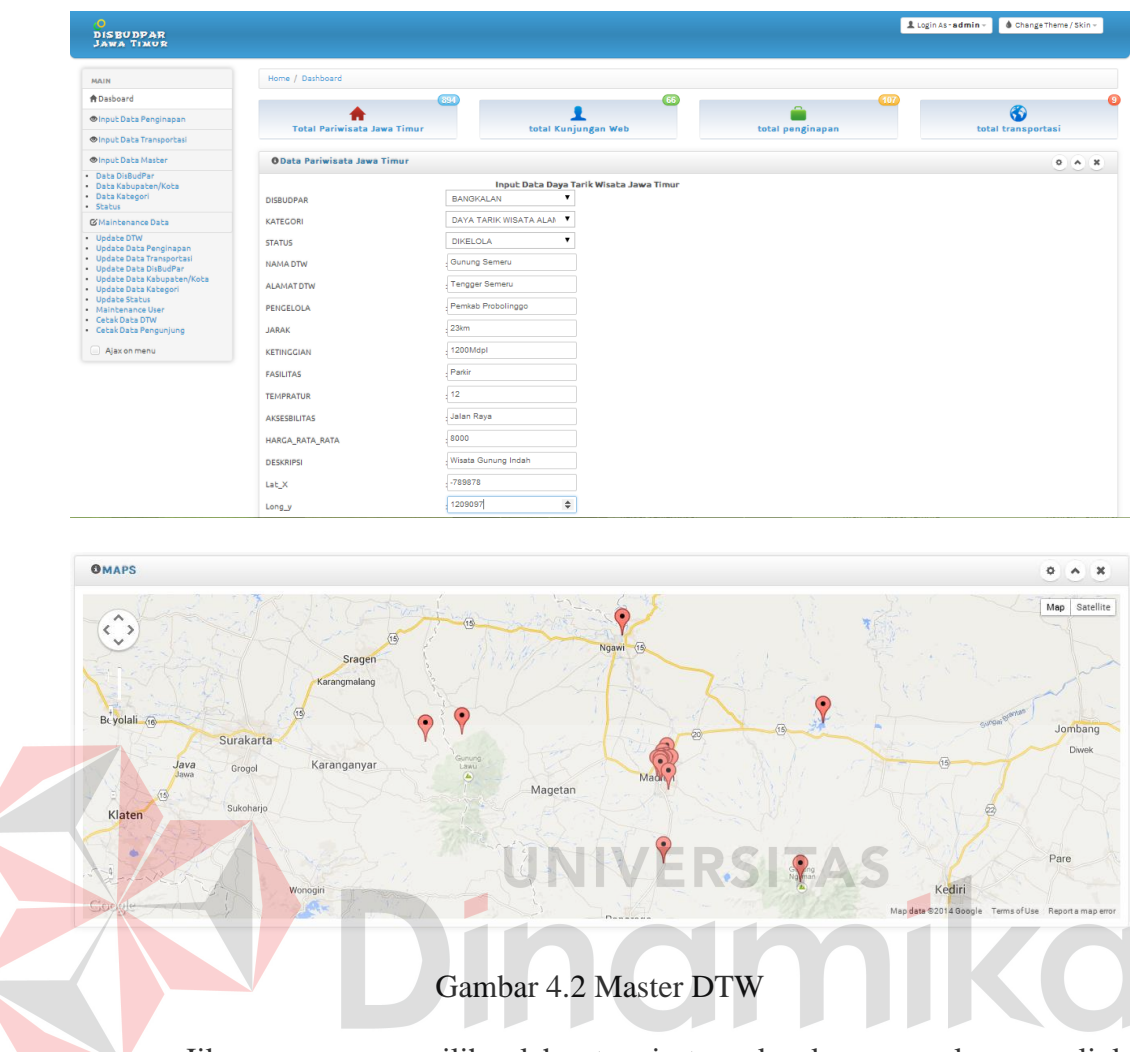

 Jika pengguna memilih salah satu wisata maka akan muncul pop up link dtw-transportasi untuk menyambungkan transportasi dengan dtw yang telah di masukkan dalam database. Pop up link dtw-transportasi dapat dilihat pada Gambar 4.2.1.

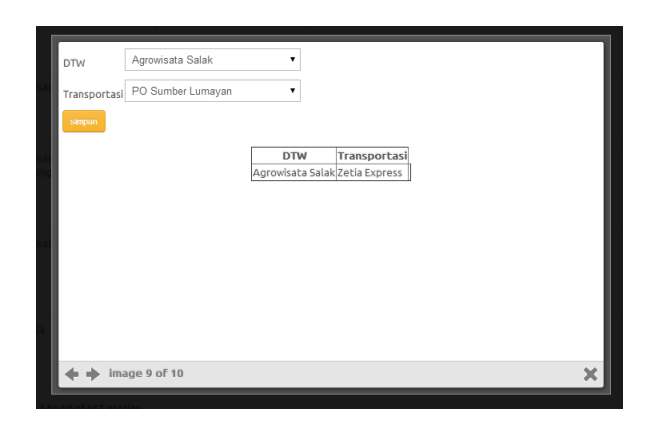

Gambar 4.2.1 *Input* Link DTW-Transportasi

 Jika pengguna memilih menu total pariwisata Jawa Timur maka secara otomatis akan membuka halaman baru berupa tampilan grafik informasi daya tarik wisata Jawa Timur. Diagram informasi dtw dapat dilihat pada Gambar 4.2.2.

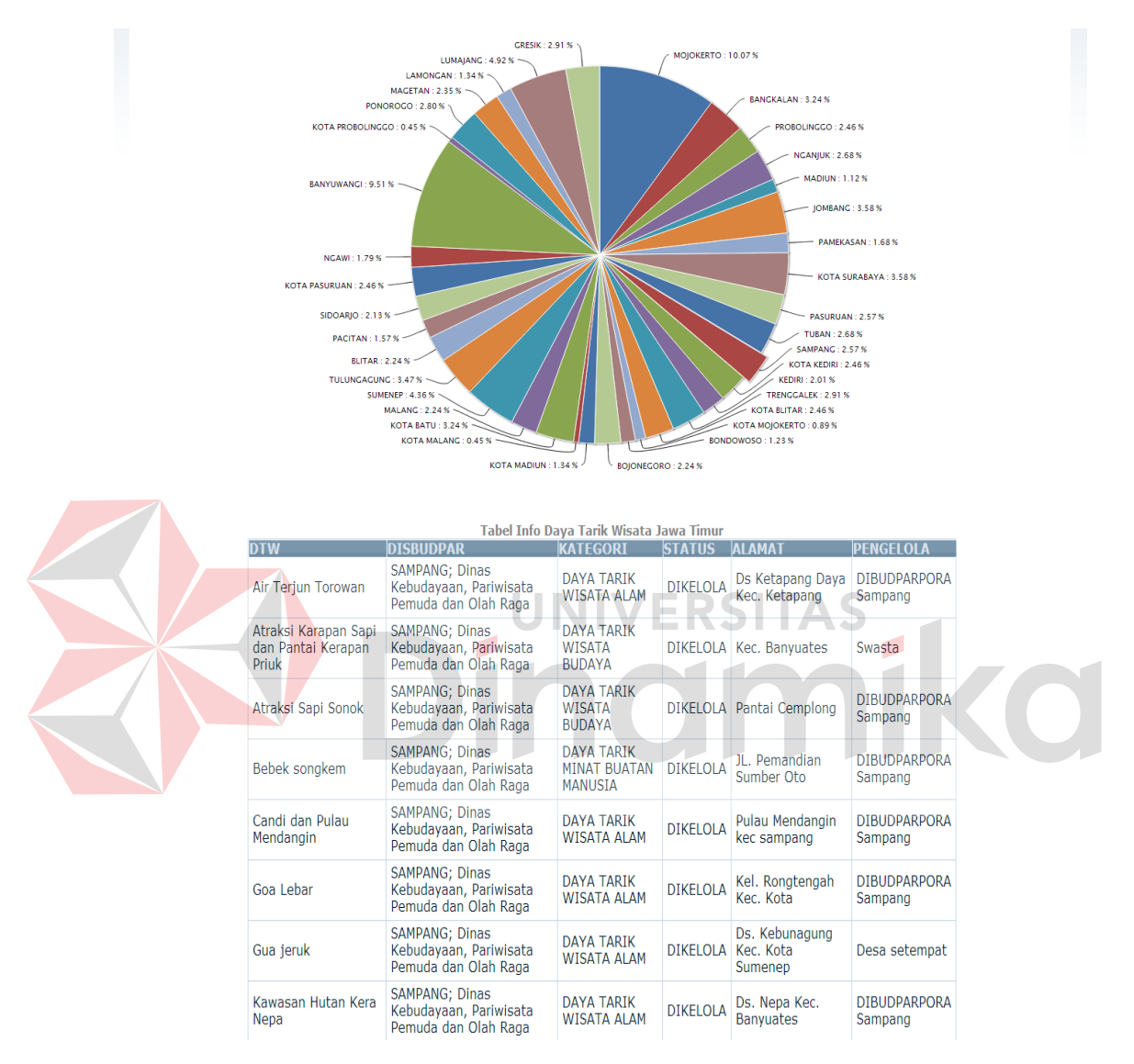

Gambar 4.2.2 Diagram Daya Tarik Wisata

 Jika pengguna memlih menu kunjungan web maka secara otomatis akan membuka halaman berupa grafik kunjungan web. Halaman diagram informasi kunjungan web dapat dilihat pada Gambar 4.2.3

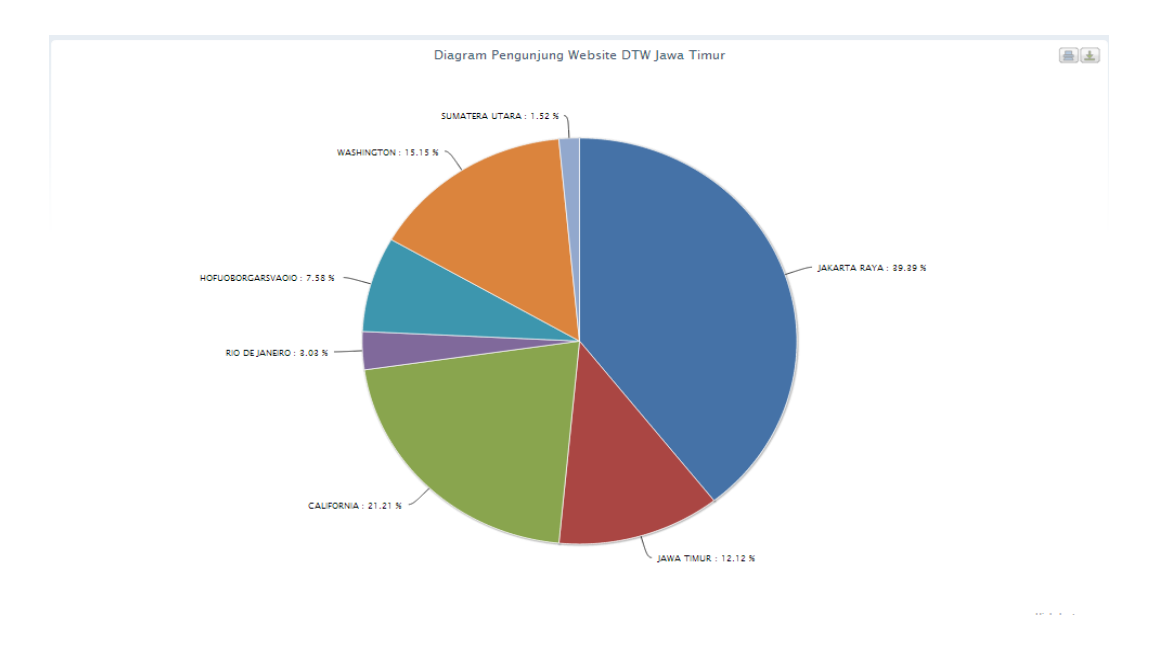

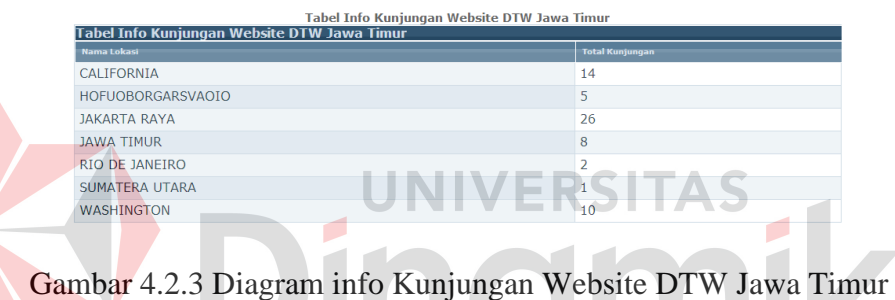

### **A.2 Tampilan Master Penginapan**

 Halaman ini menampilkan data penginapan yang telah dimasukkan dalam database. Pengguna disini juga dapat memasukkan data penginapan, dengan memilih sesuai dengan kabupaten dari penginapan yang akan dimasukkan pada database. Setelah itu pengguna memasukkan data yang terkait dengan data penginapan seperti : nama penginapan, jenis penginapan, fasilitas penginapan, alamat penginapan, nomor telepon penginapan, email penginapan dan deskripsi penginapan. Tampilan master penginapan dapat dilihat pada Gambar 4.3.

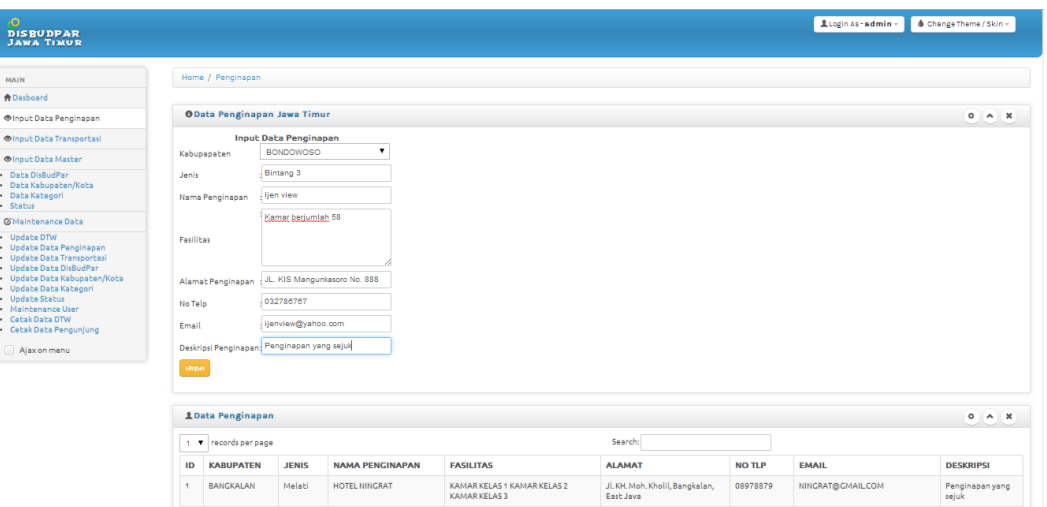

Gambar 4.3 Master Penginapan

### **A.3 Tampilan Master Transportasi**

 Halaman ini menampilkan data transportasi yang telah dimasukkan dalam database. Pengguna disini juga dapat memasukkan data transportasi, dengan mengisi form yang telah disediakan oleh sistem informasi seperti nama transpotasi, jenis trayek, jenis angkutan, terminal awal, terminal akhir, deskripsi transportasi, dan harga rata-rata transportasi. Tampilan master transportasi dapat dilihat pada Gambar 4.4.

| $\bullet$<br><b>DISBUDPAR</b>                                                                                                    |                                                                                                    | Login As - admin -<br><b>&amp;</b> Change Theme / Skin - |
|----------------------------------------------------------------------------------------------------|----------------------------------------------------------------------------------------------------|----------------------------------------------------------|
| <b>JAWA TIMUR</b>                                                                                                    |                                                                                                    |                                                          |
| <b>MAIN</b>                                                                                                    | Home / Transportasi                                                                                                    |                                                          |
| <b>ADasboard</b>                                                                                                    |                                                                                                    |                                                          |
| <b>Onput Data Penginapan</b>                                                                                                    | <b>OData Transportasi Jawa Timur</b>                                                                                            | $0 \wedge x$                                             |
| <b>Mnput Data Transportasi</b>                                                                                                    | <b>Input Transportasi</b>                                                                                                    |                                                          |
| <b>Mnput Data Master</b>                                                                                                    | Zetia Express<br>Nama Transportasi                                                                                              |                                                          |
| · Data DisBudPar                                                                                                    | <b>Bus AKDP</b><br>Jenis Travek                                                                                                 |                                                          |
| · Data Kabupaten/Kota<br>· Data Kategori<br>· Status                                                                              | <b>Bus</b><br>Jenis Angkutan                                                                                                    |                                                          |
| <b>COMaintenance Data</b>                                                                                                    | Purabaya<br><b>Terminal Awal</b>                                                                                                |                                                          |
| • Update DTW<br>· Update Data Penginapan<br>· Update Data Transportasi<br>· Update Data DisBudPar<br>· Update Data Kabupaten/Kota | Madiun<br><b>Terminal Akhir</b>                                                                                                 |                                                          |
|                                                                                                    | Deskripsi Transportasi: SURABAYA - KERTOSONO - MADIL                                                                            |                                                          |
|                                                                                                    | 10000 <sub>p</sub><br>Harga                                                                                                    |                                                          |
| · Update Data Kategori<br>· Update Status<br>· Maintenance User<br>. Cetak Data DTW<br>· Cetak Data Pengunjung                    | simpan                                                                                                    |                                                          |
| Ajax on menu                                                                                                    | <b><i>LData Transportasi Jawa Timur</i></b>                                                                                     | $0 \wedge x$                                             |
|                                                                                                    | 10 Trecords per page<br>Search:                                                                                                 |                                                          |
|                                                                                                    | <b>Terminal Awal</b><br><b>Terminal Akhir</b><br>ID<br><b>Nama Transportasi</b><br><b>Jenis Trayek</b><br><b>Jenis Angkutan</b> | <b>DESKRIPSI</b><br><b>HARGA RATA RATA</b>               |
|                                                                                                    | <b>Bus Mini</b><br>Purabaya<br>PO Sumber Lumayan<br><b>Bus AKDP</b><br>Purbaya<br>3                                             | SURABAYA - KERTOSONO - MADIUN<br>$\circ$                 |
| and hard fundants factories final out lateral                                                                                     | <b>Rue AVDR</b><br><b>Bue Mini</b><br>Durahaus<br>Durhaus                                                                       | SUPARAVA - KERTOSONO - MADILIN 0                         |

Gambar 4.4 Master Transportasi

### **A.4 Tampilan Master Disbudpar**

 Halaman ini menampilkan data disbudpar yang telah dimasukkan dalam database. Halaman ini berfungsi sebagai mengelola data disbudpar, disini pengguna dapat melakukan *input* data disbudpar dengan memilih *user* login agar tiap disbudpar kabupaten dapat login pada aplikasi. Setelah itu, pengguna memilih kabupaten disbudpar yang akan dimasukkan dalam database dan juga mengisi form alamat, nomor telepon, email dan deskripsi. Setelah data sudah dimasukkan dalam form pengguna dapat melakukan penyimpanan data dengan melakukan klik simpan. Jika data sudah tersimpan maka secara otomatis data tersebut akan tampil pada tabel. Tampilan master disbudpar dapat dilihat pada Gambar 4.5.

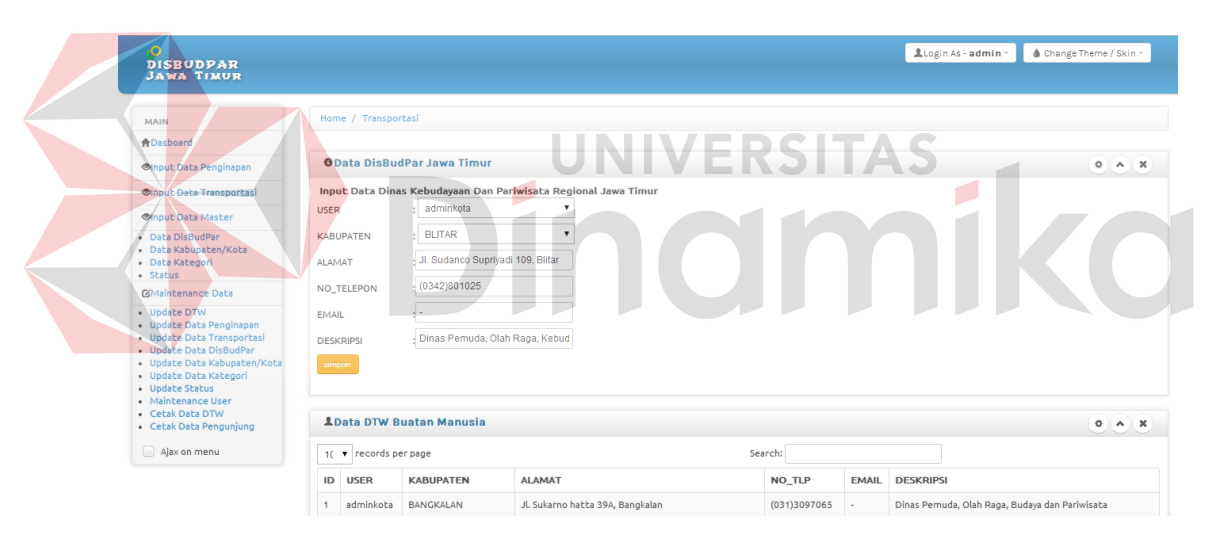

Gambar 4.5 Master Disbudpar

### **A.5 Tampilan Master Kabupaten**

 Halaman ini menampilkan data master kabupaten yang telah dimasukkan dalam database. Halaman ini berfungsi sebagai mengelola data kabupaten, data kabupaten ini adalah data kabupaten/kota seluruh Jawa Timur. Data tersebut diolah pada sistem informasi ini sebagai data master. Pengguna disini melakukan *input* nama kabupaten/kota dan deskripsi kabupaten tersebut, dengan mengisi form yang

disediakan oleh sistem informasi. Apabila sudah mengisi form pengguna dapat memilih menu simpan untuk menyimpan data pada database. Tampilan master kabupaten dapat dilihat pada Gambar 4.6

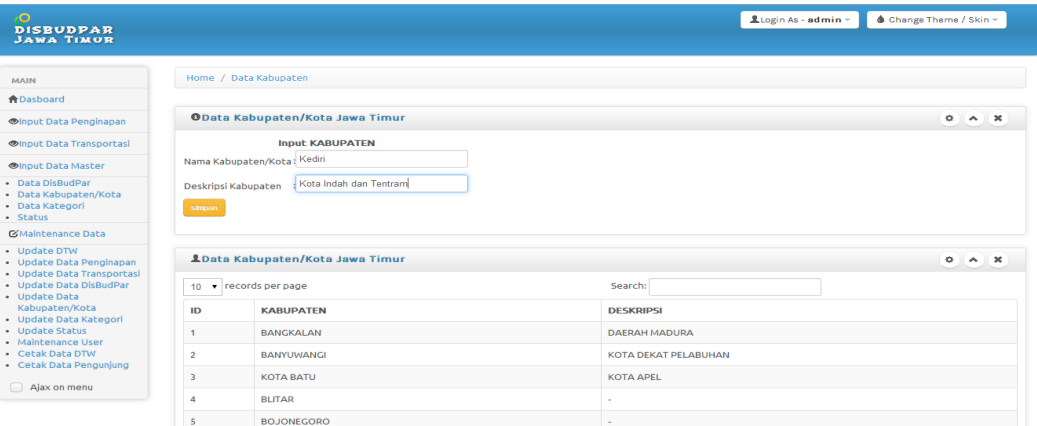

### Gambar 4.6 Tampilan Master Kabupaten

### **A.6 Tampilan Master Kategori**

 Halaman ini menampilkan data master kategori yang telah dimasukkan dalam database. Halaman ini berfungsi sebagai mengelola data kategori, data kategori ini berfungsi sebagai data master kategori daya tarik wisata, setiap daya tarik wisata mempunyai kategori masing-masing. Ketika pengguna memilih menu ini maka pengguna dapat memasukkan data kategori DTW, dengan memasukkan pada form yang disediakan oleh sistem informasi. Pengguna mengisi nama kategori dan mengisi deskripsi kategori. Jika pengguna sudah mengisi maka pengguna dapat memilih menu simpan, bila data sudah tersimpan maka secara otomatis data tersebut akan muncul pada tabel kategori. Tampilan master kategori dapat dilihat pada Gambar 4.7.

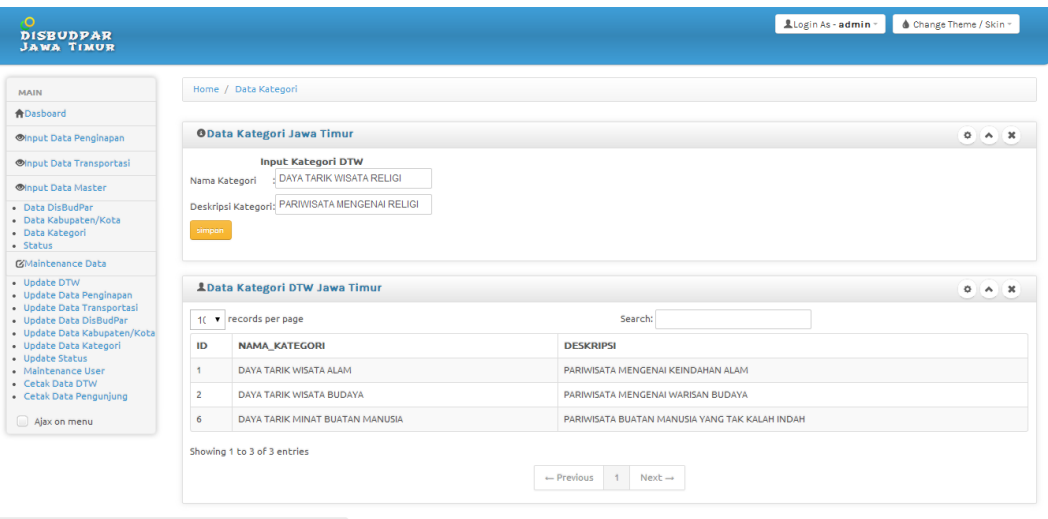

Gambar 4.7 Tampilan Master Kategori

### **A.7 Tampilan Master Status**

 Halaman ini menampilkan data master status yang telah dimasukkan dalam database. Halaman ini berfungsi sebagai mengelola data status, setiap daya tarik wisata memiliki status sendiri, seperti dikelola dan hanya potensi saja. Bila pengguna memilih halaman master status maka pengguna dapat melihat data status dan dapat memasukkan data status. Pengguna dapat memasukkan data status dengan mengisi form yang disediakan oleh sistem informasi, pengguna mengisi nama status dan deskripsi status. Jika pengguna selesai mengisi form, maka pengguna dapat memilih menu simpan bila data yang dimasukkan sudah benar. Data yang dimasukkan pada sistem akan secara otomatis muncul pada tabel status. Tampilan master status dapat dilihat pada Gambar 4.8.

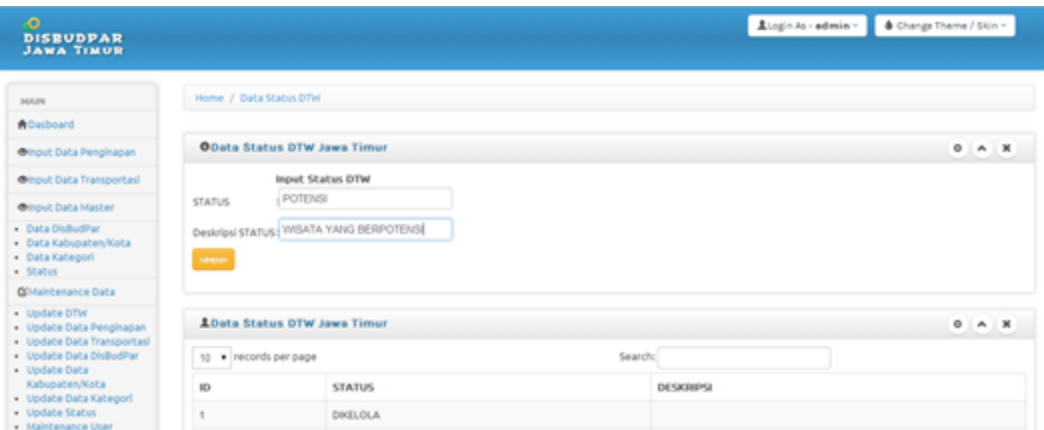

Gambar 4.8 Tampilan Master Status

# **B. Tampilan Master** *Level* **Operator**

# **B.1. Tampilan Master DTW**

 Halaman ini menampilkan data DTW yang telah dimasukkan pada database serta menampilkan peta digital. Operator disini dapat melakukan *input* data DTW dengan mengisi form yang disediakan oleh siste informasi. Untuk melakukan *input* data pengguna memilih dahulu disbudpar, kategori dan status DTW lalu mengisi data-data yang terkait dengan informasi DTW yang akan dimasukkan dalam database. Tampilan master DTW dapat dilihat pada Gambar 4.9.

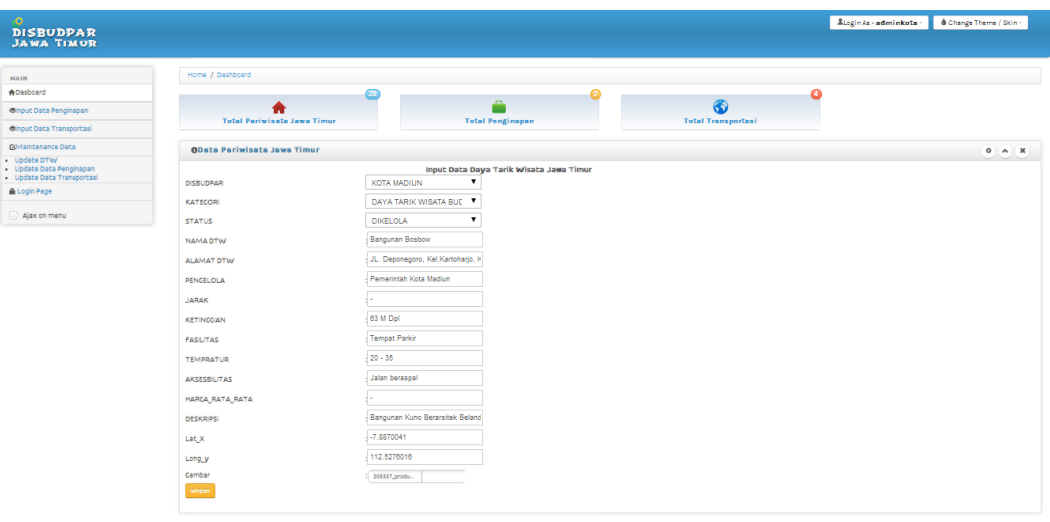

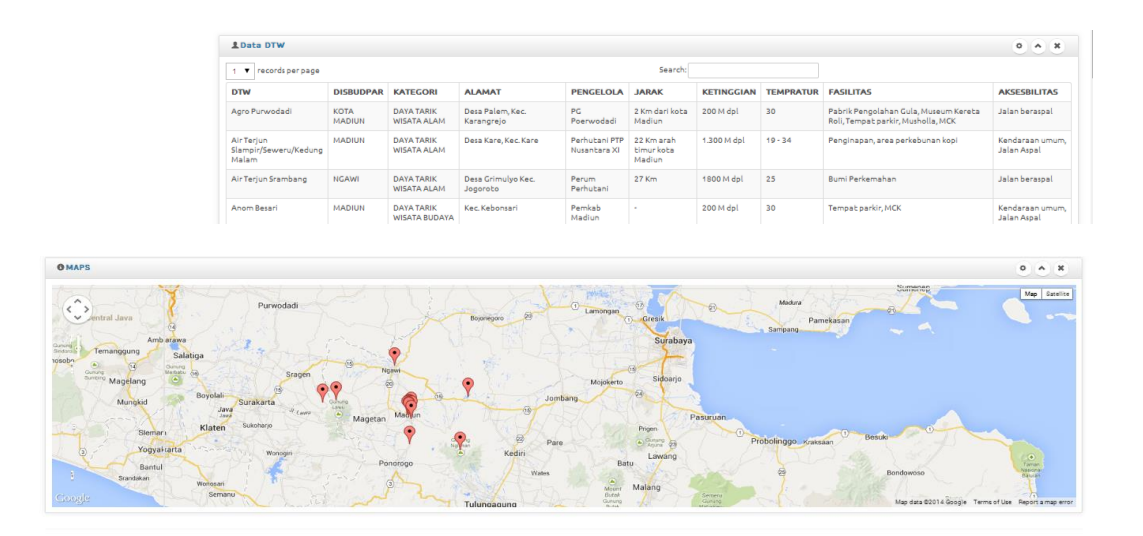

Gambar 4.9 Tampilan Master DTW

# **B.2. Tampilan Master Penginapan**

 Halaman ini menampilkan data penginapan yang telah dimasukkan dalam database. Operator disini juga dapat memasukkan data penginapan, dengan memilih sesuai dengan kabupaten dari penginapan yang akan dimasukkan pada database. Setelah itu pengguna memasukkan data yang terkait dengan data penginapan seperti : nama penginapan, jenis penginapan, fasilitas penginapan, alamat penginapan, nomor telepon penginapan, email penginapan dan deskripsi penginapan. Tampilan master penginapan dapat dilihat pada Gambar 4.10.

| $\circ$<br>Visit Site<br><b>DISBUDPAR</b><br><b>JAWA TIMUR</b> | Search                                      |                       |                        |                                                   |                                              |               | Login As-adminkota - | $\triangle$ Change Theme / Skin $\sim$ |
|----------------------------------------------------------------|---------------------------------------------|-----------------------|------------------------|---------------------------------------------------|----------------------------------------------|---------------|----------------------|----------------------------------------|
|                                                                |                                             |                       |                        |                                                   |                                              |               |                      |                                        |
| <b>MAIN</b>                                                    | Home / Penginapan                           |                       |                        |                                                   |                                              |               |                      |                                        |
| <b>音Dasboard</b>                                               |                                             |                       |                        |                                                   |                                              |               |                      |                                        |
| <b><i><u>®Input Data Penginapan</u></i></b>                    | <b>OData Penginapan Jawa Timur</b>          |                       |                        |                                                   |                                              |               |                      | 0 A X                                  |
| <b><i><u>Olnout Data Transportasi</u></i></b>                  |                                             | Input Data Penginapan |                        |                                                   |                                              |               |                      |                                        |
| <b>G'Maintenance Data</b>                                      | Kabupapaten                                 | <b>BANGKALAN</b>      | $\pmb{\mathrm{v}}$     |                                                   |                                              |               |                      |                                        |
| Update DTW                                                     | Jenis                                       | Bintang 3             |                        |                                                   |                                              |               |                      |                                        |
| Update Data Penginapan<br>Update Data Transportasi             | Nama Penginapan                             | Ijen View             |                        |                                                   |                                              |               |                      |                                        |
| Login Page                                                     |                                             | Mempunyai 38 Kamar    |                        |                                                   |                                              |               |                      |                                        |
| Ajax on menu                                                   | Fasilitas                                   |                       |                        |                                                   |                                              |               |                      |                                        |
|                                                                |                                             |                       |                        |                                                   |                                              |               |                      |                                        |
|                                                                | Alamat Penginapan                           | JL. KIS Mangunkusomo  |                        |                                                   |                                              |               |                      |                                        |
|                                                                | No Telp                                     | 033231000             |                        |                                                   |                                              |               |                      |                                        |
|                                                                | Email                                       | ijenview@yahoo.com    |                        |                                                   |                                              |               |                      |                                        |
|                                                                | Deskripsi Penginapan: Penginapan yang sejuk |                       |                        |                                                   |                                              |               |                      |                                        |
|                                                                | stripen                                     |                       |                        |                                                   |                                              |               |                      |                                        |
|                                                                |                                             |                       |                        |                                                   |                                              |               |                      |                                        |
|                                                                |                                             |                       |                        |                                                   |                                              |               |                      |                                        |
|                                                                | <b>1</b> Data Penginapan                    |                       |                        |                                                   |                                              |               |                      | 0 A X                                  |
|                                                                | 1 V records per page                        |                       |                        |                                                   | Search:                                      |               |                      |                                        |
|                                                                | ID<br><b>KABUPATEN</b>                      | <b>JENIS</b>          | <b>NAMA PENGINAPAN</b> | <b>FASILITAS</b>                                  | <b>ALAMAT</b>                                | <b>NO TLP</b> | <b>EMAIL</b>         | <b>DESKRIPSI</b>                       |
|                                                                | BANGKALAN<br>$\overline{1}$                 | Melati                | HOTEL NINGRAT          | KAMAR KELAS 1 KAMAR KELAS 2<br><b>KAMARKELAS3</b> | Jl. KH. Moh. Kholil, Bangkalan,<br>East Java | 08978879      | NINGRAT@GMAIL.COM    | Penginapan yang<br>sejuk               |

Gambar 4.10 Tampilan Master Penginapan

### **B.3. Tampilan Master Transportasi**

 Halaman ini menampilkan data transportasi yang telah dimasukkan dalam database. Pengguna disini juga dapat memasukkan data transportasi, dengan mengisi form yang telah disediakan oleh sistem informasi seperti nama transpotasi, jenis trayek, jenis angkutan, terminal awal, terminal akhir, deskripsi transportasi, dan harga rata-rata transportasi. Tampilan master transportasi dapat dilihat pada Gambar 4.11.

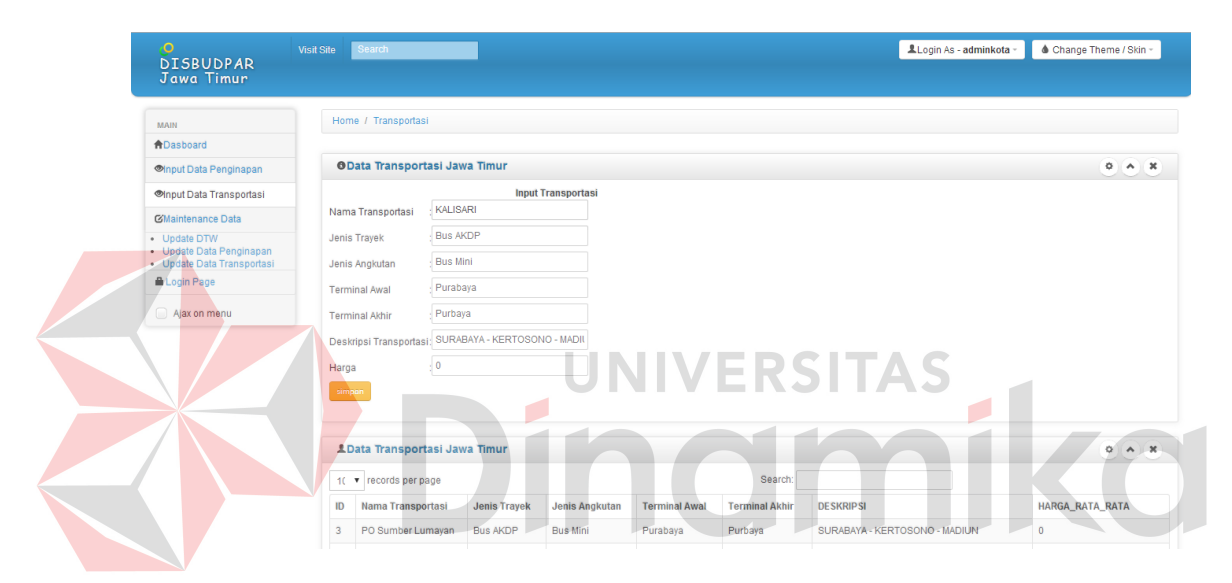

Gambar 4.11 Tampilan Master Transportasi

### **C. Tampilan** *Maintenance* **Data** *Level* **Administrator**

### **C.1 Tampilan** *Update* **Data DTW**

 Halaman ini berfungsi sebagai memperbarui data DTW, ketika pengguna memilih halaman *update* DTW maka pengguna dapat memperbarui data DTW yang dipilih oleh pengguna. Pengguna disini dapat mengetikkan kata kunci yang berkaitan dengan data yang ditampilkan pada tabel yang disediakan oleh halaman *update* DTW pada kolom *search* untuk mencari data yang akan diperbarui. Untuk
melakukan perubahan data pengguna dapat memilih menu *edit* untuk merubah data yang diinginkan. Tampilan *update* data DTW dapat dilihat pada Gambar 4.12.

| $\bullet$<br><b>DISBUDPAR</b><br><b>JAWA TIMUR</b>                                                                                                |                                                              |                  |                                                             |                                |                                         |                    | Login As - admin - |                                   | <b>Change Theme / Skin +</b>      |                  |
|----------------------------------------------------------------------------------------------------|--------------------------------------------------------------|------------------|-------------------------------------------------------------|--------------------------------|-----------------------------------------|--------------------|--------------------|-----------------------------------|-----------------------------------|------------------|
| <b>MAIN</b>                                                                                                    | Home / Update Data DTW                                       |                  |                                                             |                                |                                         |                    |                    |                                   |                                   |                  |
| <b>A</b> Dasboard                                                                                                    |                                                              |                  |                                                             |                                |                                         |                    |                    |                                   |                                   |                  |
| <b>OInput Data Penginapan</b>                                                                                                    | <b>LUpdate Data DTW Jawa Timur</b>                           |                  |                                                             |                                |                                         |                    |                    |                                   | $\circ$                           | $\sim$ $\alpha$  |
| <b><i><u>Olnput Data Transportasi</u></i></b>                                                                                                    | v records per page<br>10 <sup>1</sup>                        |                  |                                                             |                                |                                         | Search: air teriun |                    |                                   |                                   |                  |
| <b>Olnput Data Master</b>                                                                                                    | <b>DTW</b>                                                   | <b>DISBUDPAR</b> | <b>KATEGORI</b>                                             | <b>ALAMAT</b>                  | <b>PENGELOLA</b>                        | <b>KETINGGIAN</b>  | <b>TEMPRATUR</b>   | <b>FASILITAS</b>                  | <b>AKSESBILITAS</b>               | <b>AKSI</b>      |
| · Data DisBudPar<br>· Data Kabupaten/Kota<br>· Data Kategori<br>· Status                                                                          | Air Teriun<br>Slampir/Seweru/Kedung<br>Malam                 | <b>MADIUN</b>    | DAYA<br><b>TARIK</b><br><b>WISATA</b>                       | Desa Kare, Kec, Kare           | Perhutani<br><b>PTP</b><br>Nusantara XI | 1.300 M dpl        | $19 - 34$          | Penginapan.<br>area<br>perkebunan | Kendaraan<br>umum, Jalan<br>Aspal | $\alpha$<br>Edit |
| <b>C</b> Maintenance Data                                                                                                    |                                                              |                  | <b>ALAM</b>                                                 |                                |                                         |                    |                    | kopi                              |                                   |                  |
| · Update DTW<br>· Update Data Penginapan<br>· Update Data Transportasi<br>· Update Data DisBudPar                                                 | Air Terjun Srambang                                          | <b>NGAWI</b>     | <b>DAYA</b><br><b>TARIK</b><br><b>WISATA</b><br><b>ALAM</b> | Desa Grimulyo Kec.<br>Jogoroto | Perum<br>Perhutani                      | 1800 M dpl         | 25                 | Bumi<br>Perkemahan                | Jalan beraspal                    | $\alpha$<br>Edit |
| · Update Data<br>Kabupaten/Kota<br>· Update Data Kategori<br>· Update Status<br>· Maintenance User<br>· Cetak Data DTW<br>· Cetak Data Pengunjung | Showing 1 to 2 of 2 entries (filtered from 27 total entries) |                  |                                                             | $\leftarrow$ Previous          | $\mathbf{1}$                            | $Next \rightarrow$ |                    |                                   |                                   |                  |

Gambar 4.12 Tampilan *Update* DTW

## **C.2 Tampilan** *Edit* **Data DTW**

 Halaman ini berfungsi ketika pengguna membuka halaman *update* data DTW dan melakukan perubahan data. Ketika pengguna memilih data yang dipilih pada halaman *update* data DTW maka secarra otomatis akan membuka halaman *edit* data DTW. Pada saat pengguna membuka halaman *edit* data DTW, maka form yang disediakan oleh *edit* data DTW akan terisi secara otomatis karena, pengguna telah memilih data yang akan diperbarui pada halaman *update* data DTW. Disini pengguna dapat memasukkan data terbaru pada form yang disediakan, bila sudah mengisi data yang benar pengguna dapat memilih menu simpan untuk menyimpan data yang terbaru. Tampilan *edit* DTW dapat dilihat pada Gambar 4.13.

| $\overline{O}$<br><b>DISBUDPAR</b><br><b>JAWA TIMUR</b>                         |                                                                                        | $\triangle$ Change Theme / Skin $\sim$<br>Login As-admin- |
|---------------------------------------------------------------------------------|----------------------------------------------------------------------------------------|-----------------------------------------------------------|
| <b>MAIN</b><br><b>A</b> Dasboard                                                | Home / Update Data DTW                                                                 |                                                           |
| Olnput Data Penginapan                                                          | <b>OUpdate Data DTW Jawa Timur</b>                                                     | 0 A X                                                     |
| <b>Minput Data Transportasi</b>                                                 | 13<br><b>ID_DTW</b>                                                                    |                                                           |
| <b>Minput Data Master</b>                                                       | BANGKALAN<br><b>DISBUDPAR</b>                                                          |                                                           |
| . Data DisBudPar<br>· Data Kabupaten/Kota<br>· Data Kategori                    | DAYA TARIK MINAT BUAT/<br>$\mathbf{v}$<br>KATEGORI<br>v                                |                                                           |
| · Status<br><b>G'Maintenance Data</b><br>· Update DTW                           | <b>DIKELOLA</b><br><b>STATUS</b><br>Air Terjun Slampir/Seweru/Kedur<br><b>NAMA DTW</b> |                                                           |
| Update Data Penginapan<br>· Update Data Transportasi                            | Desa Kare, Keo, Kare<br><b>ALAMAT</b>                                                  |                                                           |
| Update Data DisBudPar<br>· Update Data Kabupaten/Kota<br>· Update Data Kategori | Perhutani PTP Nusantara XI<br>PENGELOLA                                                |                                                           |
| Update Status<br>· Mainbenance User                                             | 22 Km arah timur kota Madiun<br><b>JARAK</b>                                           |                                                           |
| - Cetak Data DTW<br>· Cetak Data Pengunjung                                     | 1.300 M dpl<br><b>KETINGGIAN</b>                                                       |                                                           |
| Ajax on menu                                                                    | Penginapan, area perkebunan ko<br><b>FASILITAS</b>                                     |                                                           |
|                                                                                 | $19 - 34$<br><b>TEMPRATUR</b>                                                          |                                                           |
|                                                                                 | Kendaraan umum, Jalan Aspal<br>AKSESBILITAS                                            |                                                           |
|                                                                                 | <b>HARGA</b>                                                                           |                                                           |
|                                                                                 | DESKRIPSI DTW Terdapat 2 buah Air Terjun dalar                                         |                                                           |
|                                                                                 | KOR X                                                                                  |                                                           |
|                                                                                 | <b>KORY</b>                                                                            |                                                           |
|                                                                                 | : No file selected<br>Gambar<br>Simpan<br>Kenball                                      |                                                           |

Gambar 4.13 Tampilan *Edit* DTW

# **C.3 Tampilan** *Update* **Data Penginapan**

 Halaman ini berfungsi sebagai memperbarui data penginapan, ketika pengguna memilih halaman *update* penginapan maka pengguna dapat memperbarui data penginapan yang dipilih oleh pengguna. Pengguna disini dapat mengetikkan kata kunci yang berkaitan dengan data yang ditampilkan pada tabel yang disediakan oleh halaman *update* penginapan pada kolom *search* untuk mencari data yang akan diperbarui. Untuk melakukan perubahan data pengguna dapat memilih menu *edit* untuk merubah data yang diinginkan. Tampilan *update* data penginapan dapat dilihat pada Gambar 4.14.

| $\bullet$<br><b>DISBUDPAR</b>                                                                                                    |                  |                               |              |                                                             |                                             |                                                                     |               | Login As - admin - | $\bullet$ Change Theme / Skin $\sim$ |                      |
|----------------------------------------------------------------------------------------------------|------------------|-------------------------------|--------------|-------------------------------------------------------------|---------------------------------------------|---------------------------------------------------------------------|---------------|--------------------|--------------------------------------|----------------------|
| <b>JAWA TIMUR</b>                                                                                                    |                  |                               |              |                                                             |                                             |                                                                     |               |                    |                                      |                      |
| <b>MAIN</b>                                                                                                    |                  | Home / Update Data Penginapan |              |                                                             |                                             |                                                                     |               |                    |                                      |                      |
| <b>A</b> Dasboard                                                                                                    |                  |                               |              |                                                             |                                             |                                                                     |               |                    |                                      |                      |
| <b>Mnput Data Penginapan</b>                                                                                                    |                  |                               |              | LUpdate Data Penginapan Jawa Timur                          |                                             |                                                                     |               |                    | ۰                                    | $A$ $X$              |
| <b>Onput Data Transportasi</b>                                                                                                    | 10 <sup>10</sup> | v records per page            |              |                                                             |                                             | Search: ning                                                        |               |                    |                                      |                      |
| <b>MInput Data Master</b>                                                                                                    |                  |                               |              | <b>NAMA</b>                                                 |                                             |                                                                     |               |                    |                                      |                      |
| · Data DisBudPar                                                                                                    | ID               | <b>KABUPATEN</b>              | <b>JENIS</b> | <b>PENGINAPAN</b>                                           | <b>FASILITAS</b>                            | <b>ALAMAT</b>                                                       | <b>NO TLP</b> | <b>EMAIL</b>       | <b>DESKRIPSI</b>                     | <b>AKSI</b>          |
| · Data Kabupaten/Kota<br>· Data Kategori<br>· Status                                                                                                    | $\overline{1}$   | <b>BANGKALAN</b>              | Melati       | <b>HOTEL NINGRAT</b>                                        | <b>KAMAR KELAS1</b><br><b>KAMAR KELAS 2</b> | Jl. KH. Moh. Kholil,<br>Bangkalan, East                             | 08978879      | NINGRAT@GMAIL.COM  | Penginapan<br>yang sejuk             | $\frac{C}{E}$        |
| <b>G'Maintenance Data</b>                                                                                                    |                  |                               |              |                                                             | <b>KAMAR KELAS 3</b>                        | Java                                                                |               |                    |                                      |                      |
| · Update DTW<br>· Update Data Penginapan<br>· Update Data Transportasi<br>· Update Data DisBudPar<br>· Update Data<br>Kabupaten/Kota<br>· Update Data Kategori<br>· Update Status<br>· Maintenance User<br>· Cetak Data DTW<br>· Cetak Data Penguniung |                  | C Febrian Nanda P 2014        |              | Showing 1 to 1 of 1 entries (filtered from 2 total entries) |                                             | $\leftarrow$ Previous<br>$Next \rightarrow$<br>$\ddot{\phantom{1}}$ |               |                    |                                      | Powered by: Charisma |

Gambar 4.14 Tampilan *Update* Data Penginapan

## **C.4 Tampilan** *Edit* **Data Penginapan**

 Halaman ini berfungsi ketika pengguna membuka halaman *update* data penginapan dan melakukan perubahan data. Ketika pengguna memilih data yang dipilih pada halaman *update* data penginapan maka secarra otomatis akan membuka halaman *edit* data penginapan. Pada saat pengguna membuka halaman *edit* data penginapan, maka form yang disediakan oleh *edit* data penginapan akan terisi secara otomatis karena, pengguna telah memilih data yang akan diperbarui pada halaman *update* data penginapan. Disini pengguna dapat memasukkan data terbaru pada form yang disediakan, bila sudah mengisi data yang benar pengguna dapat memilih menu simpan untuk menyimpan data yang terbaru. Tampilan *edit* penginapan dapat dilihat pada Gambar 4.15.

| o                                                                                 |                                            |                                      |  | Login As - admin - | Change Theme / Skin = |
|-----------------------------------------------------------------------------------|--------------------------------------------|--------------------------------------|--|--------------------|-----------------------|
| <b>DISBUDPAR</b><br><b>JAWA TIMUR</b>                                             |                                            |                                      |  |                    |                       |
|                                                                                   |                                            |                                      |  |                    |                       |
| <b>MAIN</b>                                                                       | Home / Update Data Penginapan              |                                      |  |                    |                       |
| <b>A</b> Dasboard                                                                 |                                            |                                      |  |                    |                       |
| <b>MInput Data Penginapan</b>                                                     |                                            | OUpdate Data Penginapan Jawa Timur   |  |                    | $0 \wedge x$          |
| <b><i>Olnput Data Transportasi</i></b>                                            | <b>ID PENGINAPAN</b>                       | 1                                    |  |                    |                       |
| <b>Mnput Data Master</b>                                                          | <b>KABUPATEN</b>                           | <b>BANGKALAN</b><br>7                |  |                    |                       |
| · Data DisBudPar<br>· Data Kabupaten/Kota<br>· Data Kategori                      | <b>JENIS</b>                               | Melati                               |  |                    |                       |
| · Status                                                                          | NAMA_PENGINAPAN                            | <b>HOTEL NINGRAT</b>                 |  |                    |                       |
| <b>C'Maintenance Data</b><br>· Update DTW                                         | <b>FASILITAS</b>                           | KAMAR KELAS 1KAMAR KELAS 2           |  |                    |                       |
| · Update Data Penginapan<br>· Update Data Transportasi<br>· Update Data DisBudPar | ALAMAT_PENGINAPAN                          | JI. KH. Moh. Kholil, Bangkalan, East |  |                    |                       |
| · Update Data<br>Kabupaten/Kota                                                   | NO_TLP                                     | 08978879                             |  |                    |                       |
| · Update Data Kategori<br>· Update Status                                         | <b>EMAIL</b>                               | NINGRAT@GMAIL.COM                    |  |                    |                       |
| · Maintenance User<br>· Cetak Data DTW                                            | DESKRIPSI_PENGINAPAN Penginapan yang sejuk |                                      |  |                    |                       |
| · Cetak Data Pengunjung                                                           | Kembali<br><b>Simpan</b>                   |                                      |  |                    |                       |
| Ajax on menu<br>$\begin{bmatrix} 1 & 1 \end{bmatrix}$                             |                                            |                                      |  |                    |                       |

Gambar 4.15 Tampilan *edit* penginapan

# **C.5 Tampilan** *Update* **Data Transportasi**

 Halaman ini berfungsi sebagai memperbarui data transportasi, ketika pengguna memilih halaman *update* transportasi maka pengguna dapat memperbarui data transportasi yang dipilih oleh pengguna. Pengguna disini dapat mengetikkan kata kunci yang berkaitan dengan data yang ditampilkan pada tabel yang disediakan oleh halaman *update* transportasi pada kolom *search* untuk mencari data yang akan diperbarui. Untuk melakukan perubahan data pengguna dapat memilih menu *edit* untuk merubah data yang diinginkan. Tampilan *update* data transportasi dapat dilihat pada Gambar 4.16.

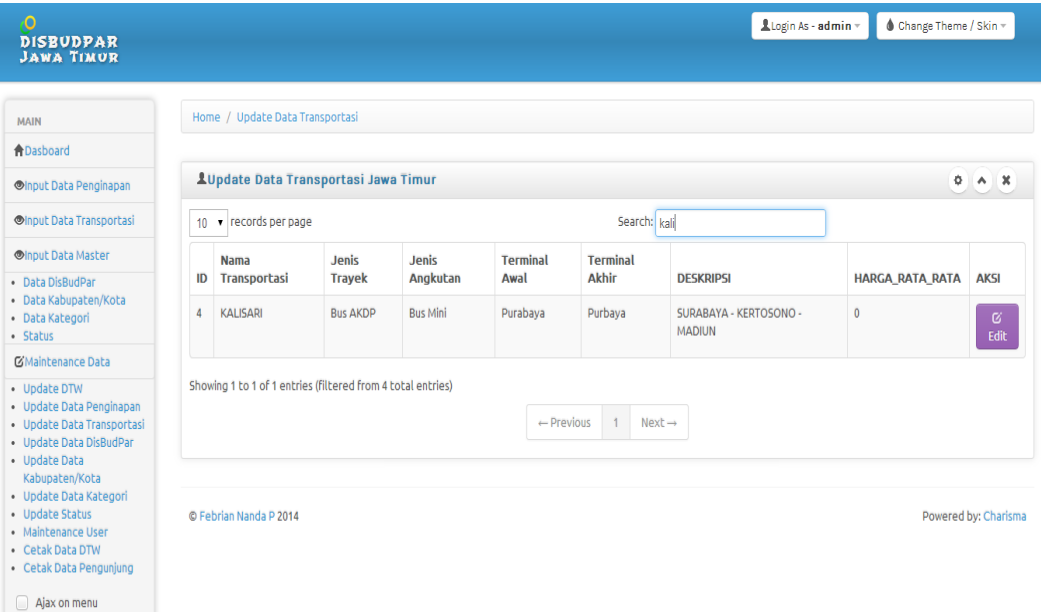

#### Gambar 4.16 Tampilan *Update* Data Transportasi

## **C.6 Tampilan** *Edit* **Data Transportasi**

 Halaman ini berfungsi ketika pengguna membuka halaman *update* data transportasi dan melakukan perubahan data. Ketika pengguna memilih data yang dipilih pada halaman *update* data transportasi maka secarra otomatis akan membuka halaman *edit* data transportasi. Pada saat pengguna membuka halaman *edit* data transportasi, maka form yang disediakan oleh *edit* data transportasi akan terisi secara otomatis karena, pengguna telah memilih data yang akan diperbarui pada halaman *update* data transportasi. Disini pengguna dapat memasukkan data terbaru pada form yang disediakan, bila sudah mengisi data yang benar pengguna dapat memilih menu simpan untuk menyimpan data yang terbaru. Tampilan *edit* penginapan dapat dilihat pada Gambar 4.17.

| $\overline{O}$                                                                    |                                 |                                                    | Login As - admin = | Change Theme / Skin = |
|-----------------------------------------------------------------------------------|---------------------------------|----------------------------------------------------|--------------------|-----------------------|
| <b>DISBUDPAR</b><br><b>JAWA TIMOR</b>                                             |                                 |                                                    |                    |                       |
|                                                                                   | Home / Update Data Transportasi |                                                    |                    |                       |
| <b>MAIN</b>                                                                       |                                 |                                                    |                    |                       |
| <b>A</b> Dasboard                                                                 |                                 |                                                    |                    |                       |
| <b>Mnput Data Penginapan</b>                                                      |                                 | OUpdate Data Transportasi Jawa Timur               |                    | $0 \wedge x$          |
| <b>OInput Data Transportasi</b>                                                   | <b>ID_TRANSPORTASI</b>          | 4                                                  |                    |                       |
| <b>Mnput Data Master</b>                                                          | NAMA_TRANSPORTASI               | KALISARI                                           |                    |                       |
| · Data DisBudPar<br>· Data Kabupaten/Kota<br>· Data Kategori                      | <b>JENIS_TRAYEK</b>             | <b>Bus AKDP</b>                                    |                    |                       |
| · Status<br><b>C</b> Maintenance Data                                             | <b>JENIS ANGKUTAN</b>           | <b>Bus Mini</b>                                    |                    |                       |
| · Update DTW                                                                      | <b>TERMINAL_AWAL</b>            | Purabaya                                           |                    |                       |
| · Update Data Penginapan<br>· Update Data Transportasi<br>· Update Data DisBudPar | <b>TERMINAL AKHIR</b>           | Purbaya                                            |                    |                       |
| · Update Data<br>Kabupaten/Kota                                                   |                                 | DESKRIPSI_TRANSPORTASI SURABAYA - KERTOSONO - MADI |                    |                       |
| · Update Data Kategori<br>· Update Status                                         | <b>HARGA</b>                    | $\mathbf{0}$                                       |                    |                       |
| · Maintenance User<br>· Cetak Data DTW<br>· Cetak Data Pengunjung                 | Kembali<br>Simpan               |                                                    |                    |                       |
| Ajax on menu                                                                      |                                 |                                                    |                    |                       |

Gambar 4.17 Tampilan *Edit* Data Transportasi

# **C.7 Tampilan** *Update* **Data Disbudpar**

 Halaman ini berfungsi sebagai memperbarui data disbudpar, ketika pengguna memilih halaman *update* disbudpar maka pengguna dapat memperbarui data disbudpar yang dipilih oleh pengguna. Pengguna disini dapat mengetikkan kata kunci yang berkaitan dengan data yang ditampilkan pada tabel yang disediakan oleh halaman *update* disbudpar pada kolom *search* untuk mencari data yang akan diperbarui. Untuk melakukan perubahan data pengguna dapat memilih menu *edit* untuk merubah data yang diinginkan. Tampilan *update* data disbudpar dapat dilihat pada Gambar 4.18.

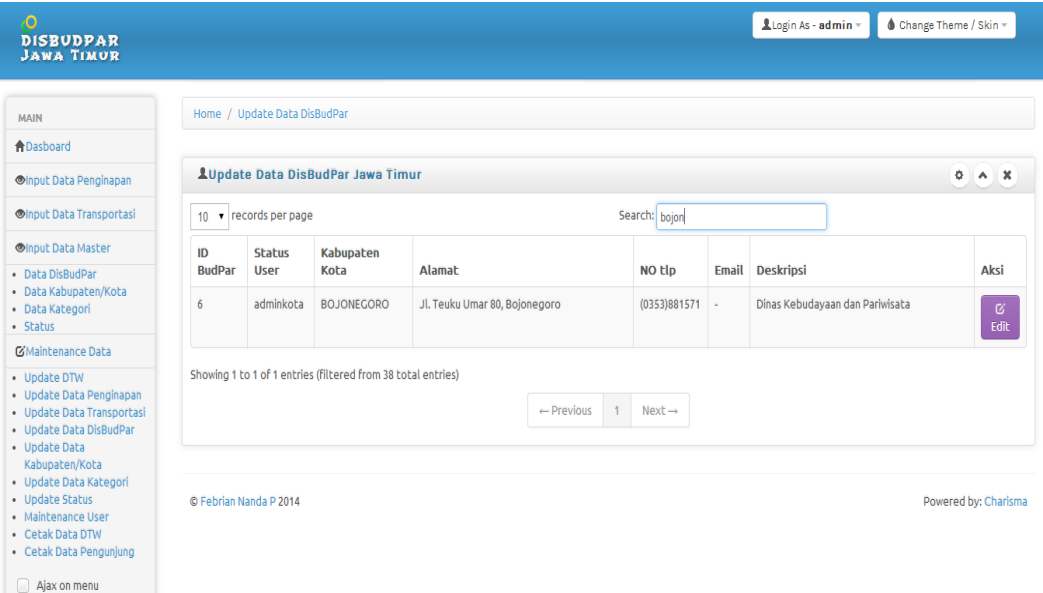

Gambar 4.18 Tampilan *Update* Data Disbudpar

### **C.8 Tampilan** *Edit* **Data Disbudpar**

 Halaman ini berfungsi ketika pengguna membuka halaman *update* data disbudpar dan melakukan perubahan data. Ketika pengguna memilih data yang dipilih pada halaman *update* data disbudpar maka secarra otomatis akan membuka halaman *edit* data disbudpar. Pada saat pengguna membuka halaman *edit* data disbudpar, maka form yang disediakan oleh *edit* data disbudpar akan terisi secara otomatis karena, pengguna telah memilih data yang akan diperbarui pada halaman *update* data disbudpar. Disini pengguna dapat memasukkan data terbaru pada form yang disediakan, bila sudah mengisi data yang benar pengguna dapat memilih menu simpan untuk menyimpan data yang terbaru. Tampilan *edit* disbudpar dapat dilihat pada Gambar 4.19.

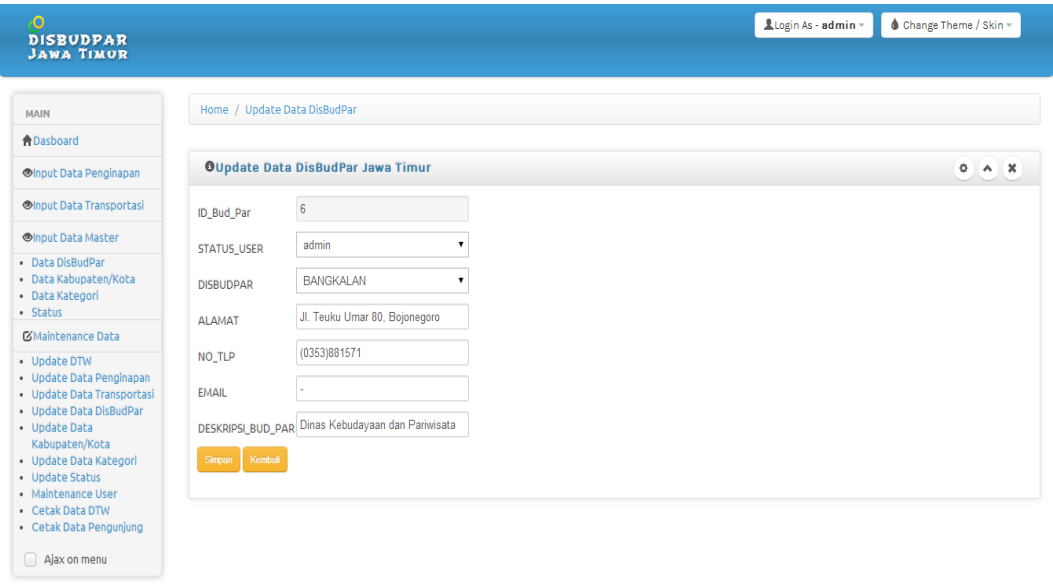

Gambar 4.19 Tampilan *Edit* Disbudpar

## **C.9 Tampilan** *Update* **Data Kabupaten**

 Halaman ini berfungsi sebagai memperbarui data kabupaten, ketika pengguna memilih halaman *update* disbudpar maka pengguna dapat memperbarui data kabupaten yang dipilih oleh pengguna. Pengguna disini dapat mengetikkan kata kunci yang berkaitan dengan data yang ditampilkan pada tabel yang disediakan oleh halaman *update* kabupaten pada kolom *search* untuk mencari data yang akan diperbarui. Untuk melakukan perubahan data pengguna dapat memilih menu *edit* untuk merubah data yang diinginkan. Tampilan *update* data kabupaten dapat dilihat pada Gambar 4.20.

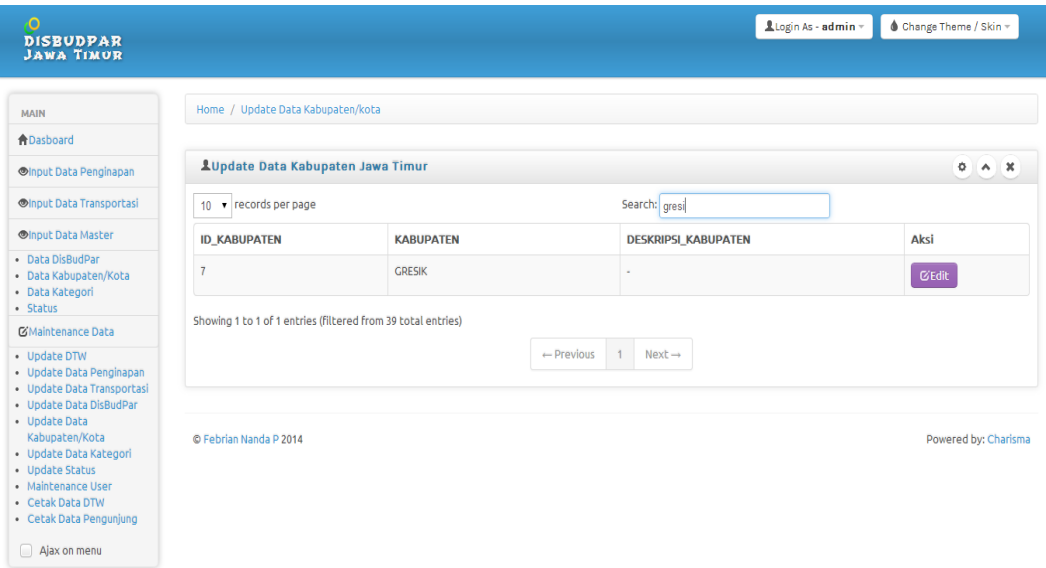

Gambar 4.20 Tampilan *Update* Kabupaten/Kota

## **C.10 Tampilan** *Edit* **Data Kabupaten**

 Halaman ini berfungsi ketika pengguna membuka halaman *update* data kabupaten dan melakukan perubahan data. Ketika pengguna memilih data yang dipilih pada halaman *update* data kabupaten maka secarra otomatis akan membuka halaman *edit* data kabupaten. Pada saat pengguna membuka halaman *edit* data kabupaten, maka form yang disediakan oleh *edit* data kabupaten akan terisi secara otomatis karena, pengguna telah memilih data yang akan diperbarui pada halaman *update* data kabupaten. Disini pengguna dapat memasukkan data terbaru pada form yang disediakan, bila sudah mengisi data yang benar pengguna dapat memilih menu simpan untuk menyimpan data yang terbaru. Tampilan *edit* kabuppaten dapat dilihat pada Gambar 4.21.

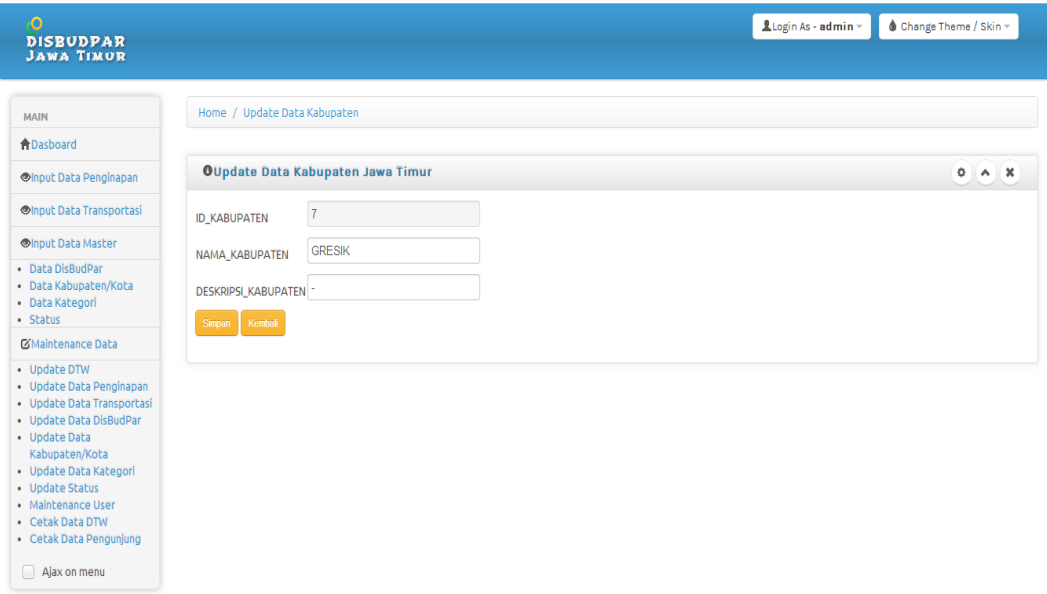

Gambar 4.21 Tampilan *Edit* Kabupaten/Kota

## **C.11 Tampilan** *Update* **Data Kategori**

 Halaman ini berfungsi sebagai memperbarui data kategori, ketika pengguna memilih halaman *update* disbudpar maka pengguna dapat memperbarui data kategori yang dipilih oleh pengguna. Pengguna disini dapat mengetikkan kata kunci yang berkaitan dengan data yang ditampilkan pada tabel yang disediakan oleh halaman *update* kategori pada kolom *search* untuk mencari data yang akan diperbarui. Untuk melakukan perubahan data pengguna dapat memilih menu *edit* untuk merubah data yang diinginkan. Tampilan *update* data kategori dapat dilihat pada Gambar 4.22.

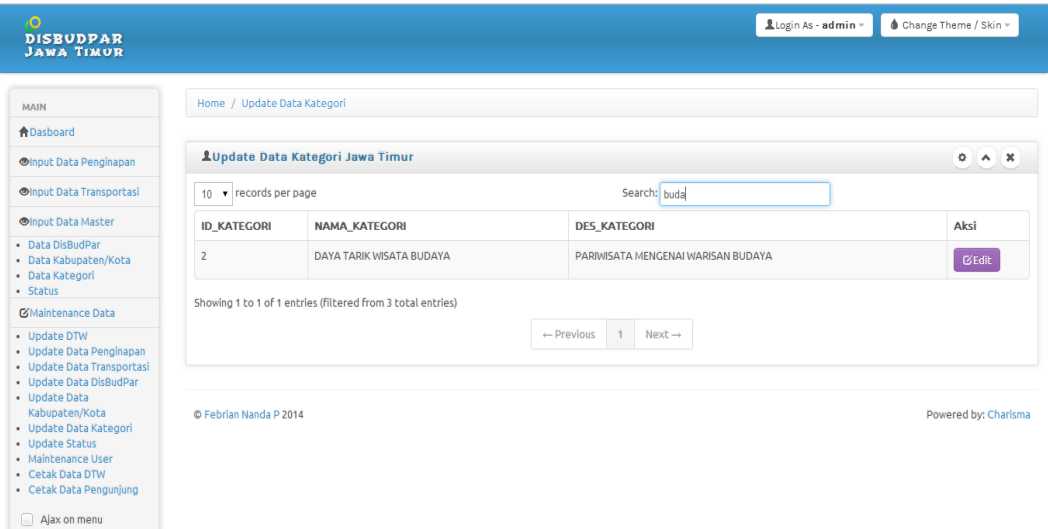

Gambar 4.22 Tampilan *Update* Data Kategori

## **C.12 Tampilan** *Edit* **Data Kategori**

 Halaman ini berfungsi ketika pengguna membuka halaman *update* data kategori dan melakukan perubahan data. Ketika pengguna memilih data yang dipilih pada halaman *update* data kategori maka secarra otomatis akan membuka halaman *edit* data kategori. Pada saat pengguna membuka halaman *edit* data kategori, maka form yang disediakan oleh *edit* data kabupaten akan terisi secara otomatis karena, pengguna telah memilih data yang akan diperbarui pada halaman *update* data kategori. Disini pengguna dapat memasukkan data terbaru pada form yang disediakan, bila sudah mengisi data yang benar pengguna dapat memilih menu simpan untuk menyimpan data yang terbaru. Tampilan *edit* kategori dapat dilihat pada Gambar 4.23.

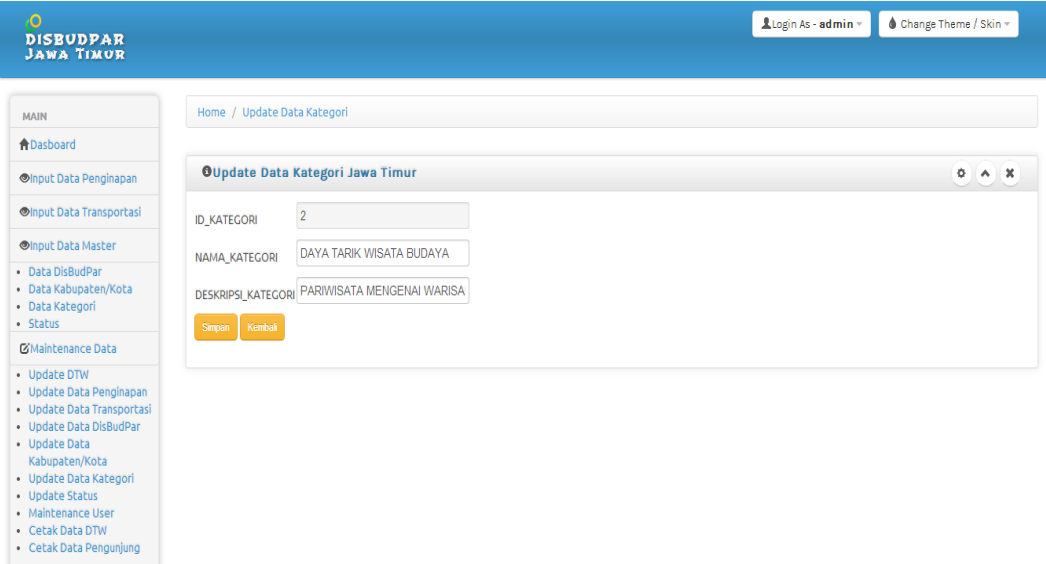

Gambar 4.23 Tampilan *Edit* Data Kategori

## **C.13 Tampilan** *Update* **Data Status**

Ajax on menu

 Halaman ini berfungsi sebagai memperbarui data status, ketika pengguna memilih halaman *update* status maka pengguna dapat memperbarui data status yang dipilih oleh pengguna. Pengguna disini dapat mengetikkan kata kunci yang berkaitan dengan data yang ditampilkan pada tabel yang disediakan oleh halaman *update* data status pada kolom *search* untuk mencari data yang akan diperbarui. Untuk melakukan perubahan data pengguna dapat memilih menu *edit* untuk merubah data yang diinginkan. Tampilan *update* data status dapat dilihat pada Gambar 4.24.

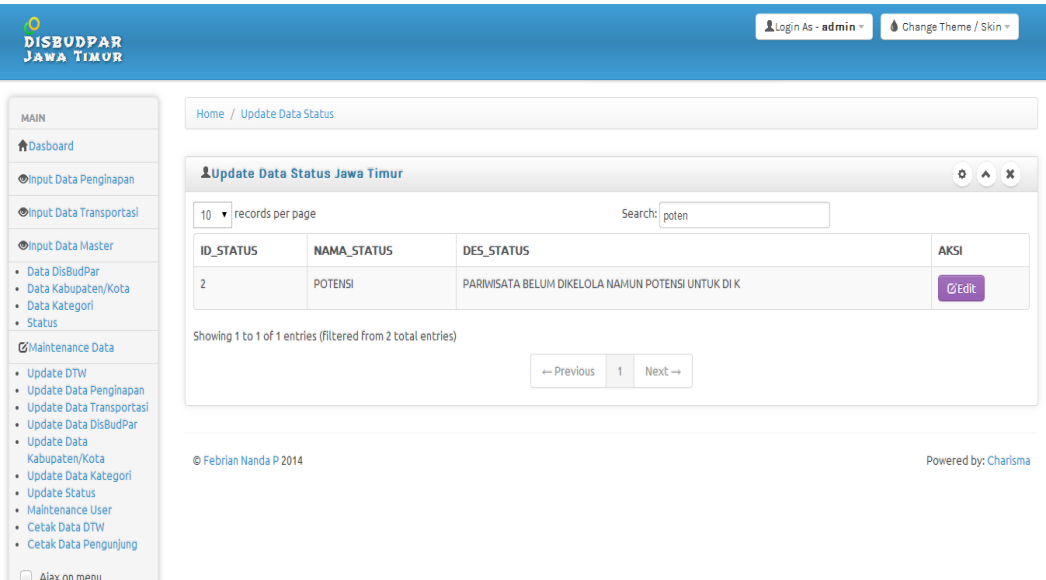

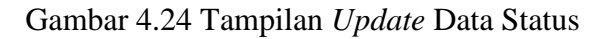

**C.14 Tampilan** *Edit* **Data Status** 

 Halaman ini berfungsi ketika pengguna membuka halaman *update* data status dan melakukan perubahan data. Ketika pengguna memilih data yang dipilih pada halaman *update* data status maka secarra otomatis akan membuka halaman *edit* data status. Pada saat pengguna membuka halaman *edit* data status, maka form yang disediakan oleh *edit* data status akan terisi secara otomatis karena, pengguna telah memilih data yang akan diperbarui pada halaman *update* data status. Disini pengguna dapat memasukkan data terbaru pada form yang disediakan, bila sudah mengisi data yang benar pengguna dapat memilih menu simpan untuk menyimpan data yang terbaru. Tampilan *edit* status dapat dilihat pada Gambar 4.25.

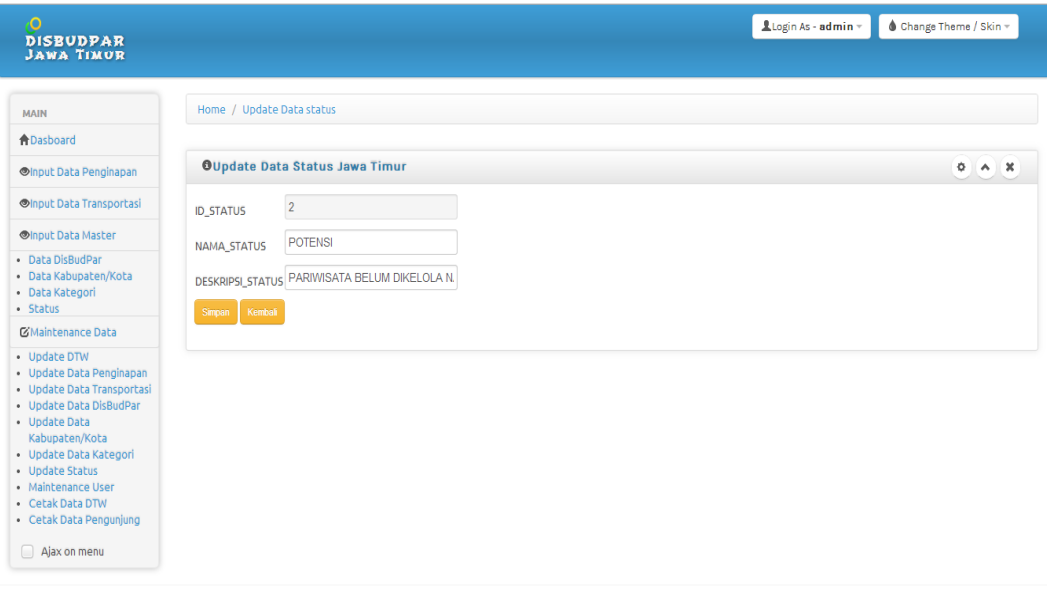

Gambar 4.25 Tampilan *Edit* Data Status

## **C.15 Tampilan** *Maintenance User*

 Halaman ini berfungsi sebagai menambah data status dan memperbarui data status, pengguna dapat menambah data *user* dengan memasukkan data *user* yang akan dimasukkan dalam form, jika data sudah benar maka pengguna dapat memilih menu simpan. jika pengguna memilih pembaruan data *user* maka pengguna dapat memperbarui data *user* yang dipilih oleh pengguna pada tabel data *user*. Pengguna disini dapat mengetikkan kata kunci yang berkaitan dengan data yang ditampilkan pada tabel yang disediakan oleh halaman *update* data *user* pada kolom *search* untuk mencari data yang akan diperbarui. Untuk melakukan perubahan data pengguna dapat memilih menu *edit* untuk merubah data yang diinginkan. Tampilan *maintenance user* dapat dilihat pada Gambar 4.26.

| Ò<br><b>DISBUDPAR</b><br><b>JAWA TIMUR</b>                                                                                                    |                                 |                    |                 |              |                  | Login As - admin -  | <b>▲ Change Theme / Skin</b> ™ |
|----------------------------------------------------------------------------------------------------|---------------------------------|--------------------|-----------------|--------------|------------------|---------------------|--------------------------------|
| <b>MAIN</b>                                                                                                    | Home / Maintennce               |                    |                 |              |                  |                     |                                |
| <b>ADasboard</b>                                                                                                    |                                 |                    |                 |              |                  |                     |                                |
| <b>Mnput Data Penginapan</b>                                                                                                    | <b>OMaintenance User</b>        |                    |                 |              |                  |                     | $Q \wedge X$                   |
| <b>Mnput Data Transportasi</b>                                                                                                    |                                 | <b>Input User</b>  |                 |              |                  |                     |                                |
| <b>Mnput Data Master</b>                                                                                                    | <b>USER</b>                     | mojokerto          |                 |              |                  |                     |                                |
| · Data DisBudPar<br>· Data Kabupaten/Kota<br>· Data Kategori<br>· Status                                                                                    | PASSWORD: 123<br>Jenis User     | Admin Kota         | $\mathbf{r}$    |              |                  |                     |                                |
| <b>CSMaintenance Data</b>                                                                                                    | Nama User: Purwanto             |                    |                 |              |                  |                     |                                |
| · Update DTW<br>· Update Data Penginapan<br>· Update Data Transportasi<br>· Update Data DisBudPar<br>· Update Data Kabupaten/Kota<br>· Update Data Kategori | <b>Email User</b><br>simpan     | purwanto@gmail.com |                 |              |                  |                     |                                |
| · Update Status<br>· Maintenance User                                                                                                    | <b><i>LMaintenance User</i></b> |                    |                 |              |                  |                     | 0 A X                          |
| · Cetak Data DTW<br>· Cetak Data Pengunjung                                                                                                    | 10 v records per page           |                    |                 |              | Search:          |                     |                                |
| Ajax on menu                                                                                                    | <b>ID USER</b>                  | <b>USERNAME</b>    | <b>PASSWORD</b> | <b>LEVEL</b> | <b>NAMA_USER</b> | <b>EMAIL</b>        | <b>AKSI</b>                    |
|                                                                                                    | 1                               | admin              | admin           | admin        | administrator    | admin@localhost.com | $\mathbb G$ edit               |
|                                                                                                    | $\overline{c}$                  | adminkota          | 123456          | adminkota    | Joko             | joko@gmail.com      | Gedit                          |

Gambar 4.26 Tampilan Maintenance *User*

### **C.16 Tampilan** *Edit User*

 Halaman ini berfungsi ketika pengguna membuka halaman *maintenance user* dan melakukan perubahan data *user*. Ketika pengguna memilih data yang dipilih pada halaman *maintenance user* maka secara otomatis akan membuka halaman *edit user*. Pada saat pengguna membuka halaman *edit user*, maka form yang disediakan oleh halaman *edit user* akan terisi secara otomatis karena, pengguna telah memilih data yang akan diperbarui pada halaman *update user*. Disini pengguna dapat memasukkan data terbaru pada form yang disediakan, bila sudah mengisi data yang benar pengguna dapat memilih menu simpan untuk menyimpan data yang terbaru. Tampilan *edit user* dapat dilihat pada Gambar 4.27.

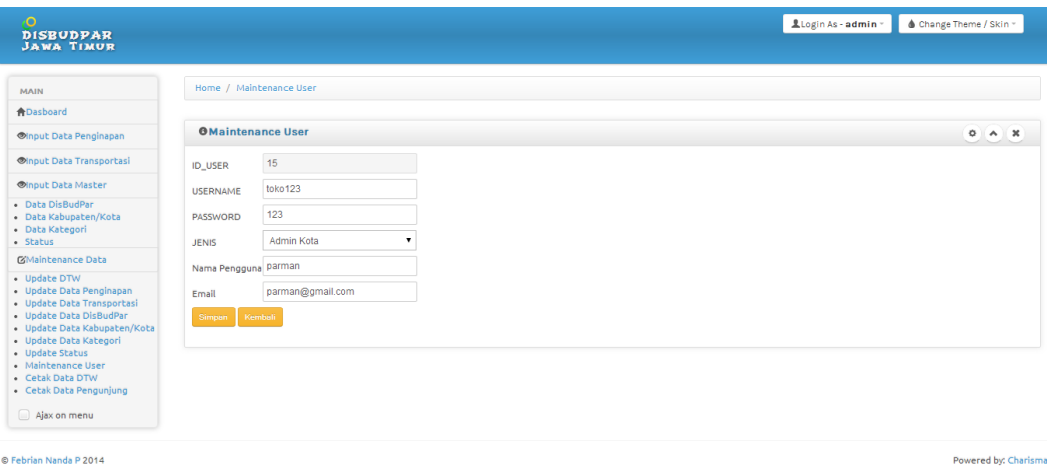

Gambar 4.27 Tampilan *Edit User*

### **D. Tampilan** *Maintenance* **Data** *Level* **Operator**

### **D.1 Tampilan** *Update* **Data DTW**

 Halaman ini berfungsi sebagai memperbarui data DTW, ketika pengguna memilih halaman *update* DTW maka pengguna dapat memperbarui data DTW yang dipilih oleh pengguna. Pengguna disini dapat mengetikkan kata kunci yang berkaitan dengan data yang ditampilkan pada tabel yang disediakan oleh halaman *update* DTW pada kolom *search* untuk mencari data yang akan diperbarui. Untuk melakukan perubahan data pengguna dapat memilih menu *edit* untuk merubah data yang diinginkan. Tampilan *update* data DTW dapat dilihat pada Gambar 4.28.

### **D.2 Tampilan** *Edit* **Data DTW**

 Halaman ini berfungsi ketika pengguna membuka halaman *update* data DTW dan melakukan perubahan data. Ketika pengguna memilih data yang dipilih pada halaman *update* data DTW maka secarra otomatis akan membuka halaman *edit* data DTW. Pada saat pengguna membuka halaman *edit* data DTW, maka form yang disediakan oleh *edit* data DTW akan terisi secara otomatis karena, pengguna telah memilih data yang akan diperbarui pada halaman *update* data DTW. Disini pengguna dapat memasukkan data terbaru pada form yang disediakan, bila sudah mengisi data yang benar pengguna dapat memilih menu simpan untuk menyimpan data yang terbaru. Tampilan *edit* DTW dapat dilihat pada Gambar 4.29.

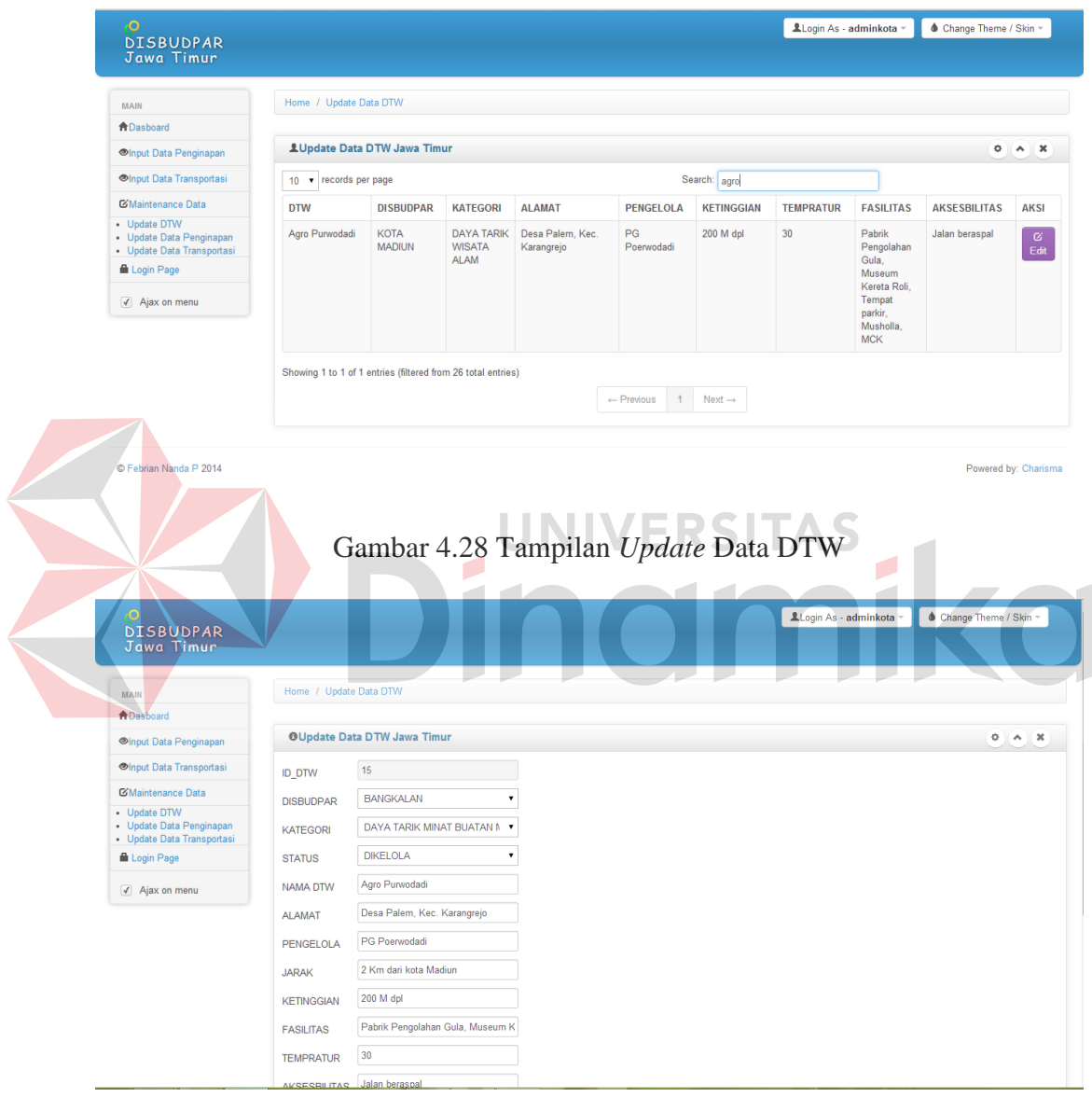

Gambar 4.29 Tampilan *Edit* Data DTW

## **D.3 Tampilan** *Update* **Data Penginapan**

 Halaman ini berfungsi sebagai memperbarui data penginapan, ketika pengguna memilih halaman *update* penginapan maka pengguna dapat memperbarui

data penginapan yang dipilih oleh pengguna. Pengguna disini dapat mengetikkan kata kunci yang berkaitan dengan data yang ditampilkan pada tabel yang disediakan oleh halaman *update* penginapan pada kolom *search* untuk mencari data yang akan diperbarui. Untuk melakukan perubahan data pengguna dapat memilih menu *edit* untuk merubah data yang diinginkan. Tampilan *update* data penginapan dapat dilihat pada Gambar 4.30.

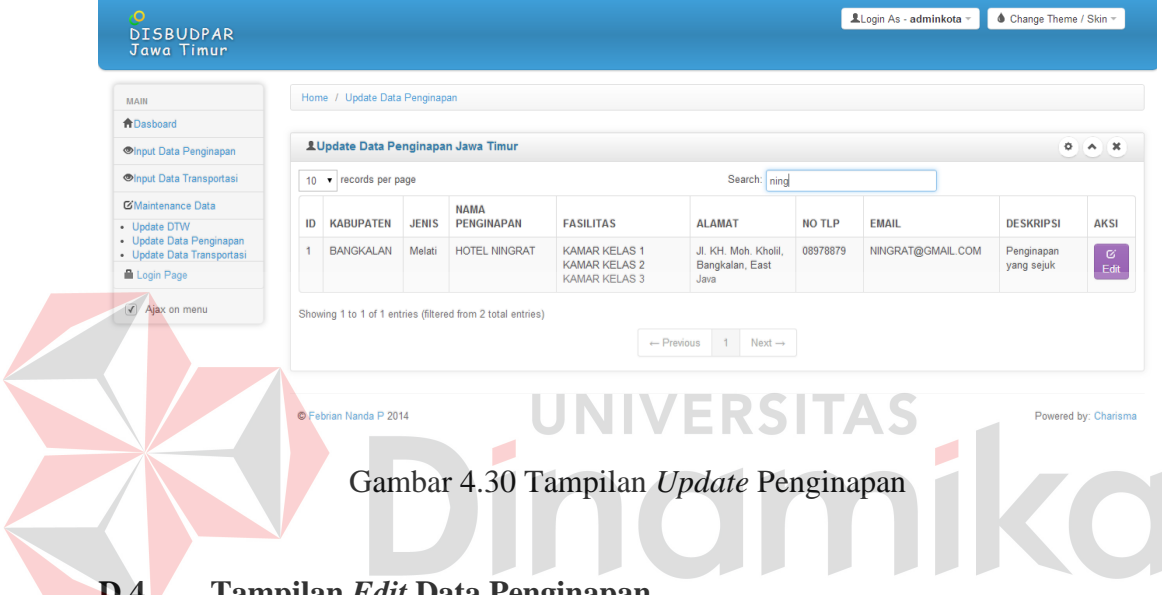

#### **D.4 Tampilan** *Edit* **Data Penginapan**

 Halaman ini berfungsi ketika pengguna membuka halaman *update* data penginapan dan melakukan perubahan data. Ketika pengguna memilih data yang dipilih pada halaman *update* data penginapan maka secarra otomatis akan membuka halaman *edit* data penginapan. Pada saat pengguna membuka halaman *edit* data penginapan, maka form yang disediakan oleh *edit* data penginapan akan terisi secara otomatis karena, pengguna telah memilih data yang akan diperbarui pada halaman *update* data penginapan. Disini pengguna dapat memasukkan data terbaru pada form yang disediakan, bila sudah mengisi data yang benar pengguna dapat memilih menu simpan untuk menyimpan data yang terbaru. Tampilan *edit* penginapan dapat dilihat pada Gambar 4.31.

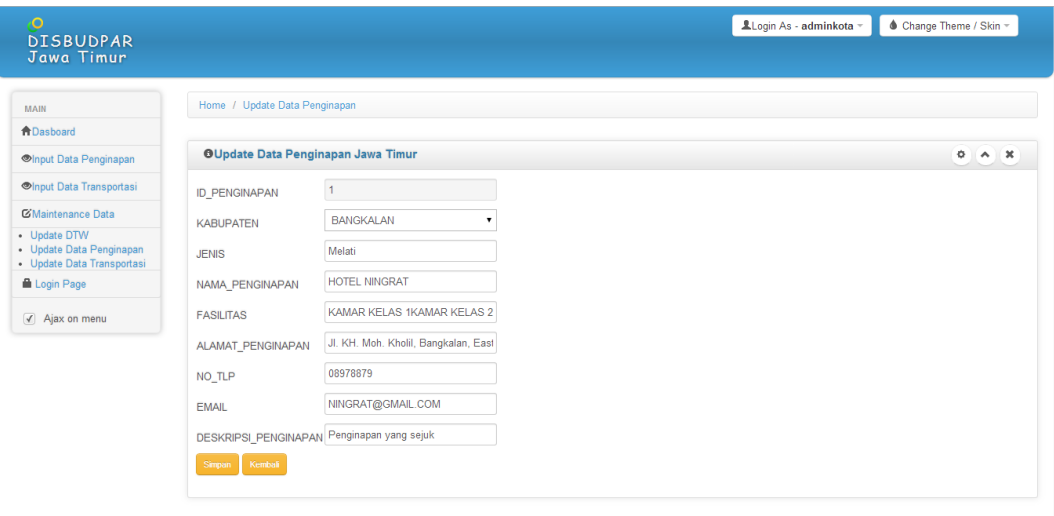

Gambar 4.31 Tampilan *Edit* Penginapan

### **D.5 Tampilan** *Update* **Data Transportasi**

 Halaman ini berfungsi sebagai memperbarui data transportasi, ketika pengguna memilih halaman *update* transportasi maka pengguna dapat memperbarui data transportasi yang dipilih oleh pengguna. Pengguna disini dapat mengetikkan kata kunci yang berkaitan dengan data yang ditampilkan pada tabel yang disediakan oleh halaman *update* transportasi pada kolom *search* untuk mencari data yang akan diperbarui. Untuk melakukan perubahan data pengguna dapat memilih menu *edit* untuk merubah data yang diinginkan. Tampilan *update* data transportasi dapat dilihat pada Gambar 4.32.

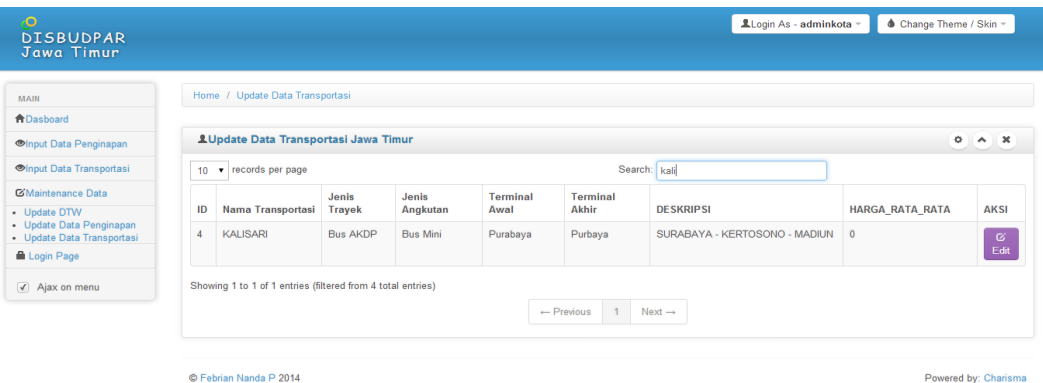

Gambar 4.32 Tampilan *Update* Transportasi

#### **D.6 Tampilan** *Edit* **Data Transportasi**

 Halaman ini berfungsi ketika pengguna membuka halaman *update* data transportasi dan melakukan perubahan data. Ketika pengguna memilih data yang dipilih pada halaman *update* data transportasi maka secarra otomatis akan membuka halaman *edit* data transportasi. Pada saat pengguna membuka halaman *edit* data transportasi, maka form yang disediakan oleh *edit* data transportasi akan terisi secara otomatis karena, pengguna telah memilih data yang akan diperbarui pada halaman *update* data transportasi. Disini pengguna dapat memasukkan data terbaru pada form yang disediakan, bila sudah mengisi data yang benar pengguna dapat memilih menu simpan untuk menyimpan data yang terbaru. Tampilan *edit* penginapan dapat dilihat pada Gambar 4.33.

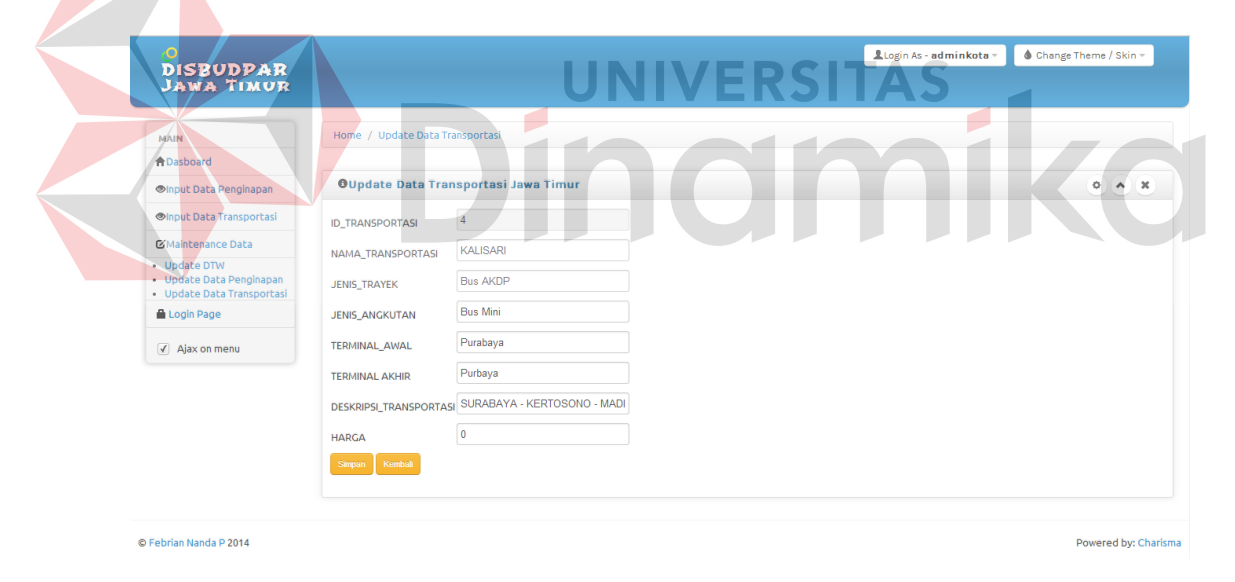

Gambar 4.33 Tampilan *Edit* Transportasi

#### **E. Tampilan Halaman Laporan**

### **E.1 Tampilan Halaman Laporan Cetak Data DTW**

 Halaman ini berfungsi sebagai halaman cetak laporan data DTW. Dalam halaman ini terdapat dua menu cetak. Yaitu, cetak semua data dan cetak data DTW

per kabupaten. Pengguna dapat memilih menu cetak semua data bila ingin mencetak semua data DTW. Apabila pengguna ingin mencetak data DTW per kabupaten maka pengguna memilih kabupaten yang akan di cetak, bila sudah memilih maka pengguna dapat memilih menu cetak per kabupaten. Tampilan halaman laporan cetak data DTW dapat dilihat pada Gambar 4.34.

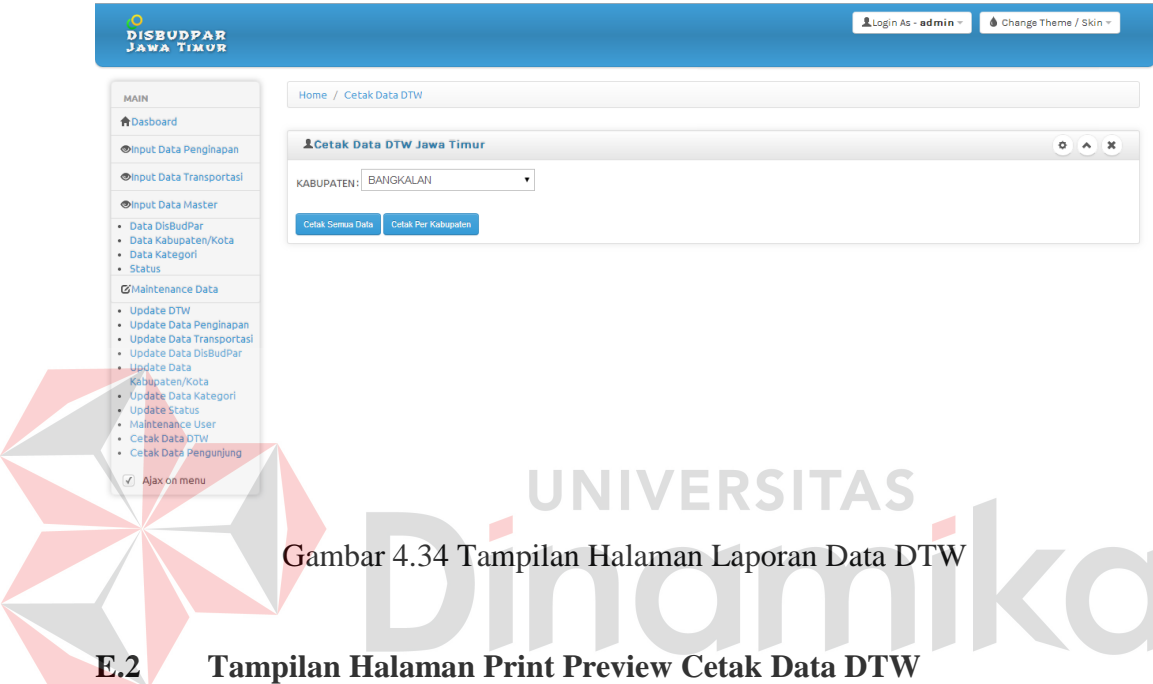

 Halaman ini berfungsi sebagai *preview* ketika pengguna memilih cetak data DTW. Disini pengguna dapat memilih beberapa menu yang disediakan oleh sistem. Seperti, *zoom in* dan *zoom out* atau cetak ke printer maupun simpan dalam bentuk pdf. Untuk tampilan print preview semua data DTW dapat dilihat pada Gambar 4.35, sedangkan untuk tampilan print preview data DTW per kabupaten dapat dilihat pada Gambar 4.36.

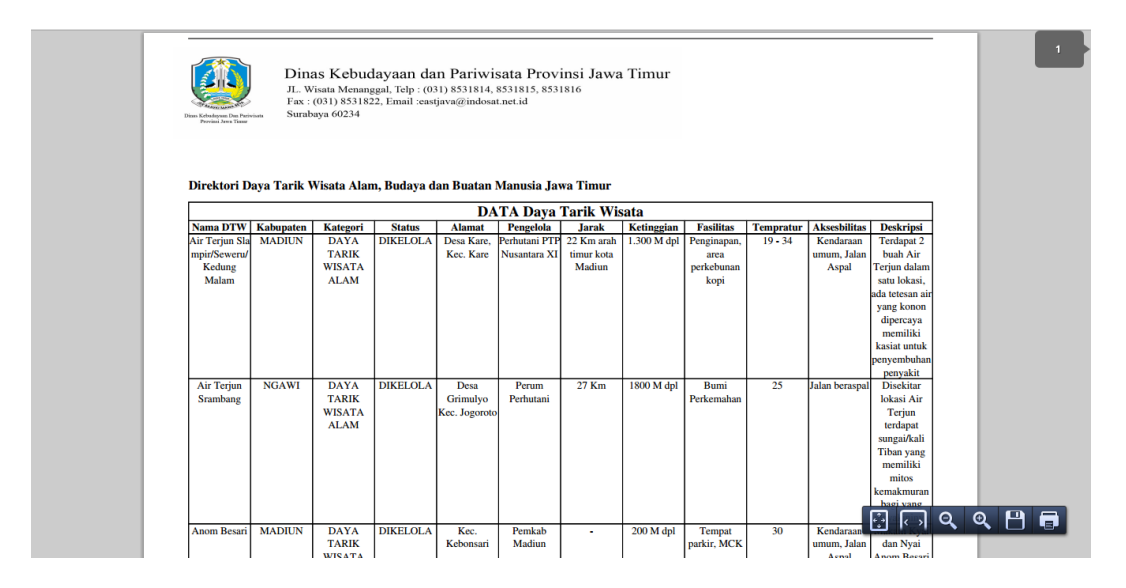

Gambar 4.35 Tampilan Print Preview Semua Data DTW

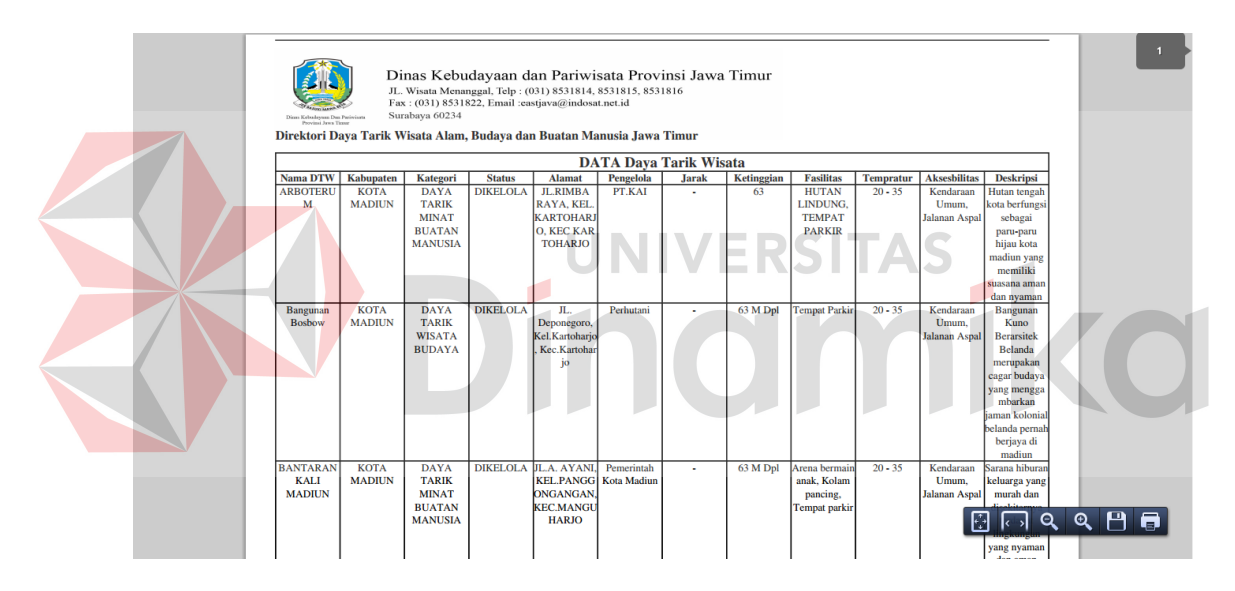

Gambar 4.36 Tampilan Print Preview Data DTW Per Kabupaten

## **E.3 Tampilan Halaman Cetak Data Pengunjung**

 Halaman ini berfungsi sebagai halaman cetak laporan data pengunjung, cetak data angket dan maintenance angket. Dalam halaman ini terdapat tiga menu yaitu maintenance angket, cetak data pengunjung, cetak data angket. Apabila pengguna ingin menambah angket ataupun mengubah data angket, pengguna dapat memilih menu maintenance angket. Jika pengguna ingin melakukan cetak daa pengunjung dapat memilih menu cetak data pengunjung. Bila pengguna ingin

mencetak data angket yang telah diisi oleh calon wisatawan Jawa Timur, pengguna dapat memilih menu cetak angket pengunjung. Tampilan halaman laporan cetak data pengunjung dan cetak angket pengunjung dapat dilihat pada Gambar 4.37, tampilan tambah angket dapat dilihat pada Gambar 4.37.1, tampilan ubah data angket dapat dilihat pada Gambar 4.37.2.

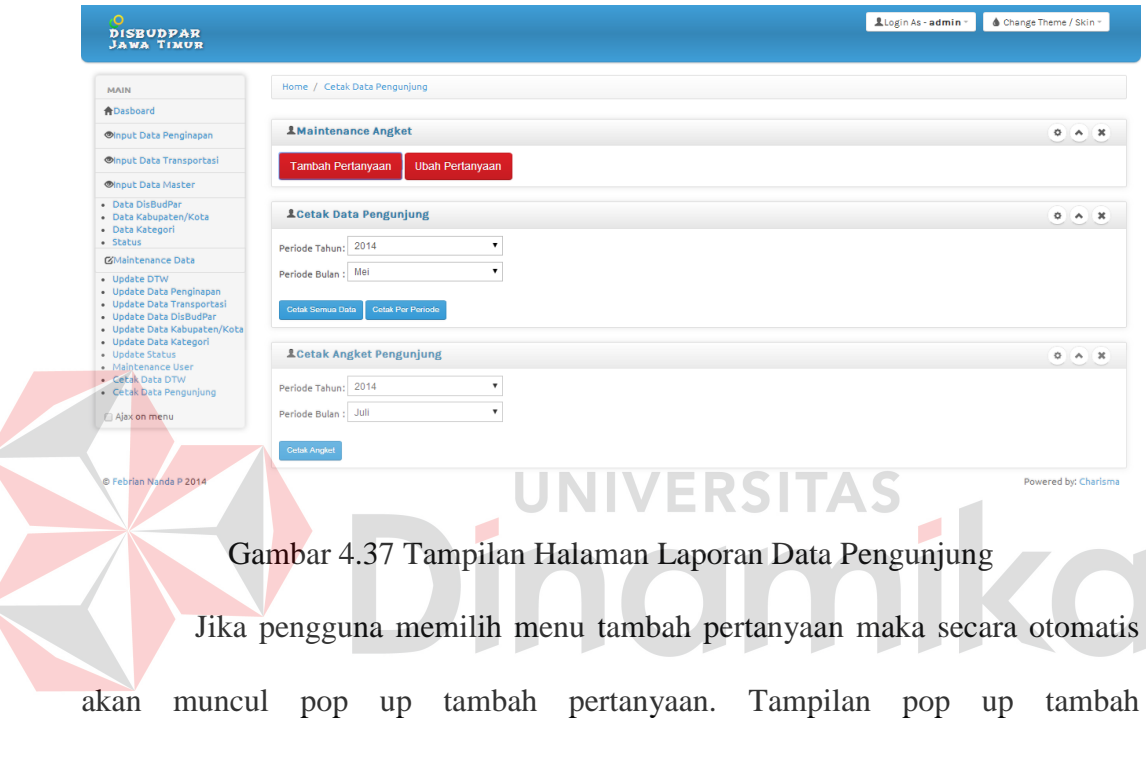

angket/pertanyaan dapat dilihat pada Gambar 4.37.1.

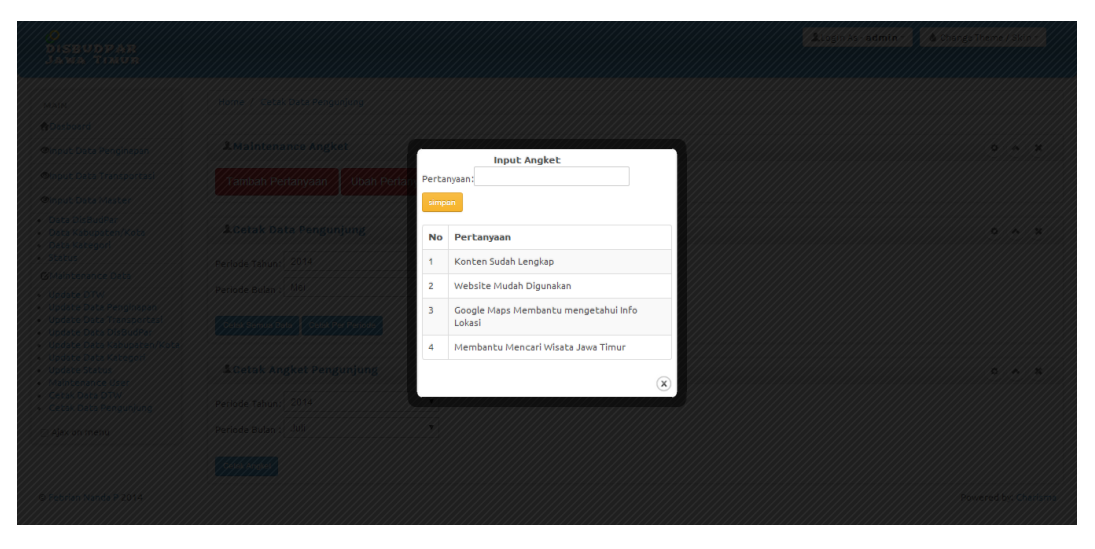

Gambar 4.37.1 Tampilan Tambah Data Angket

 Jika pengguna memilih menu ubah pertanyaan maka secara otomatis akan muncul pop up update angket. Tampilan pop up update angket dapat dilihat pada Gambar 4.372.

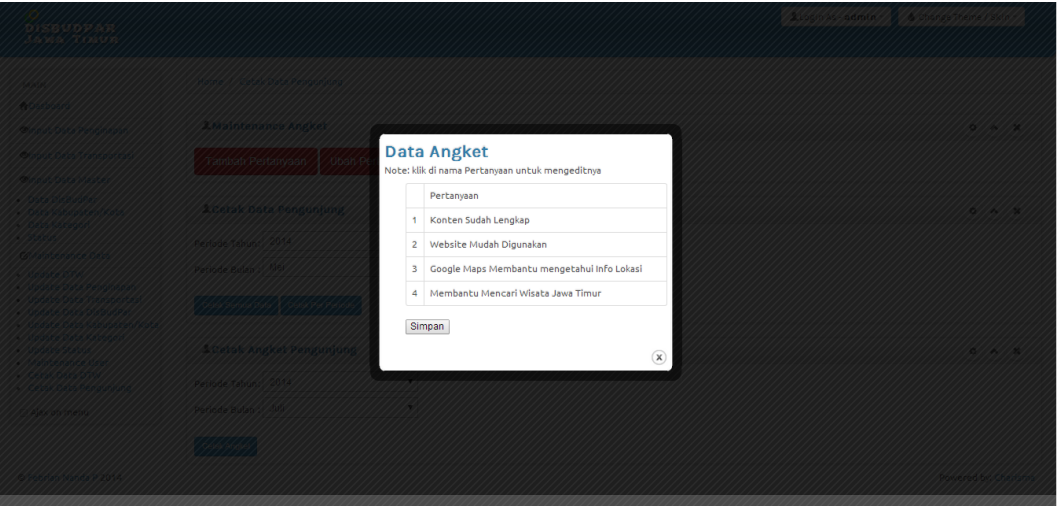

Gambar 4.37.2 Tampilan Ubah Data Angket

# **E.4 Tampilan Halaman Print Preview Cetak Data Pengunjung**

 Halaman ini berfungsi sebagai *preview* ketika pengguna memilih cetak data pengunjung dan cetak angket pengunjung website. Disini pengguna dapat memilih beberapa menu yang disediakan oleh sistem. Seperti, *zoom in* dan *zoom out* atau cetak ke printer maupun simpan dalam bentuk pdf. Untuk tampilan print preview semua data pengunjung dapat dilihat pada Gambar 4.38, untuk tampilan print preview data pengunjung per kabupaten dapat dilihat pada Gambar 4.39, sedangkan untuk tampilan print preview angket pengunjung dapat dilihat pada Gambar 4.40.

| 09898787<br>karmini@yahoo.com<br>surubaya<br>0989789<br>uuk@yahoo.com<br>malang | oke deh<br>oke sipp |
|---------------------------------------------------------------------------------|---------------------|
|                                                                                 |                     |
|                                                                                 |                     |
|                                                                                 |                     |
|                                                                                 |                     |
|                                                                                 |                     |
|                                                                                 |                     |
|                                                                                 |                     |
|                                                                                 |                     |

Gambar 4.38 Tampilan Halaman Print Preview Semua Data Pengunjung

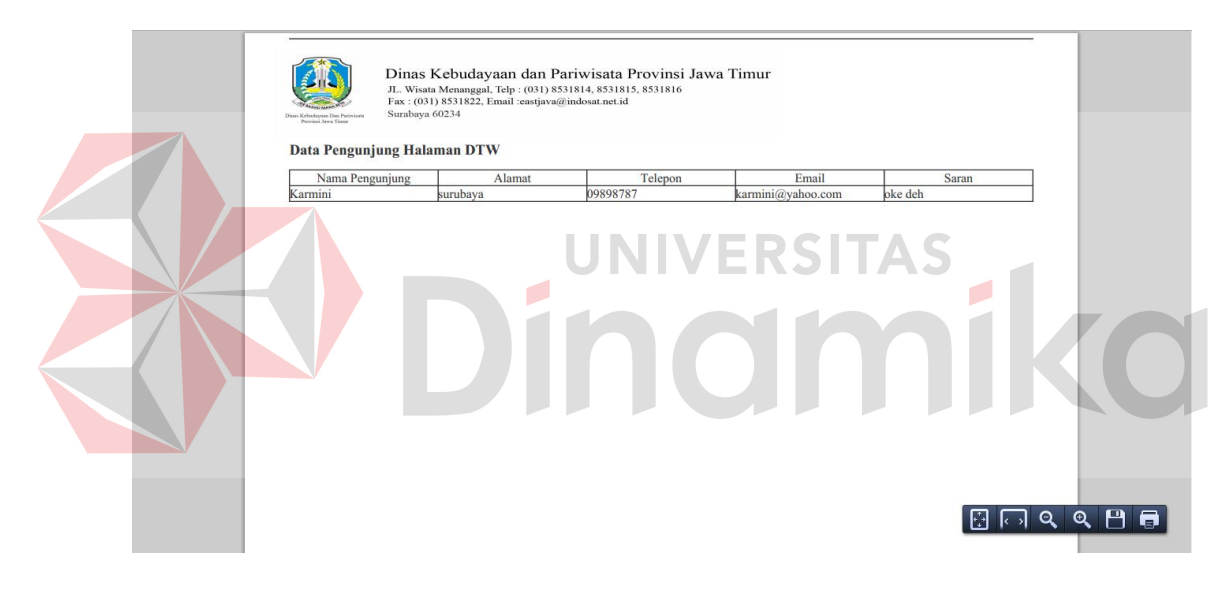

Gambar 4.39 Tampilan Halaman Print Preview Data Pengunjung Per Kabupaten

| <b>Data Angket Pengunjung</b><br>Jumlah<br>Pertanyaan<br>Jumlah<br>Prosentase<br>Responden<br>Penilaian<br>Kesesuaian<br>Website Mudah Digunakan<br>80%<br>8<br>2 |
|----------------------------------------------------------------------------------------------------|
|                                                                                                    |
|                                                                                                    |
|                                                                                                    |
|                                                                                                    |
| Google Maps Membantu mengetahui Info Lokasi<br>$\overline{2}$<br>8<br>80%                                                                                         |
| Konten Sudah Lengkap<br>$\mathbf{r}$<br>70%<br>$\overline{2}$                                                                                                    |

Gambar 4. 40 Tampilan Halaman Print Preview Data Angket Pengunjung Website

#### **F. Tampilan Halaman Wisatawan**

#### **F.1 Tampilan Halaman Utama**

 Halaman ini merupakan halaman utama sistem informasi daya tarik wisata Jawa Timur. Ketika pengguna membuka halaman sistem informasi daya tarik wisata, maka secara otomatis akan membuka halaman ini. Dalam halaman ini terdapat informasi mengenai standar operasional pelayanan informasi publik pejabat pengelola informasi dan dokumentasi (PPID) dinas kebudayaan dan pariwisata Jawa Timur. Informasi tersebut adalah Pemberlakuan Undang-Undang nomor 14 tahun 2008 tentang Keterbukaan Informasi Publik (UU KIP) pada 30 April 2010. Undang-undang ini memberikan landasan hukum terhadap hak setiap orang untuk memperoleh informasi publik. Dimana, setiap badan publik mempunyai kewajiban dalam menyediakan dan melayanai permohonan informasi publik secara cepat, tepat waktu, biaya ringan dan cara sederhana. Tampilan halaman utama dapat dilihat pada Gambar 4.41.

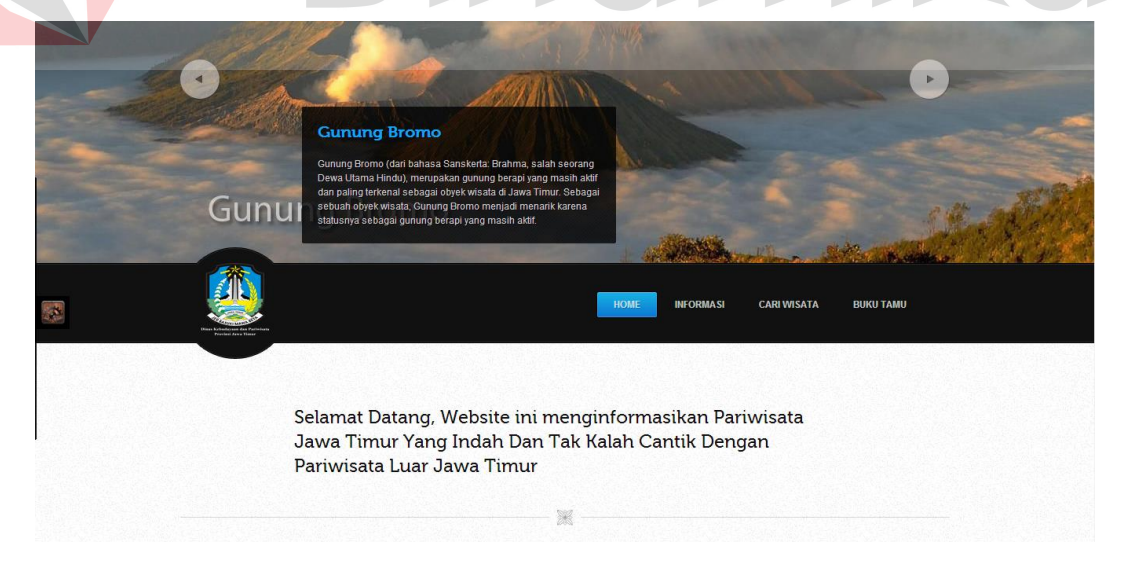

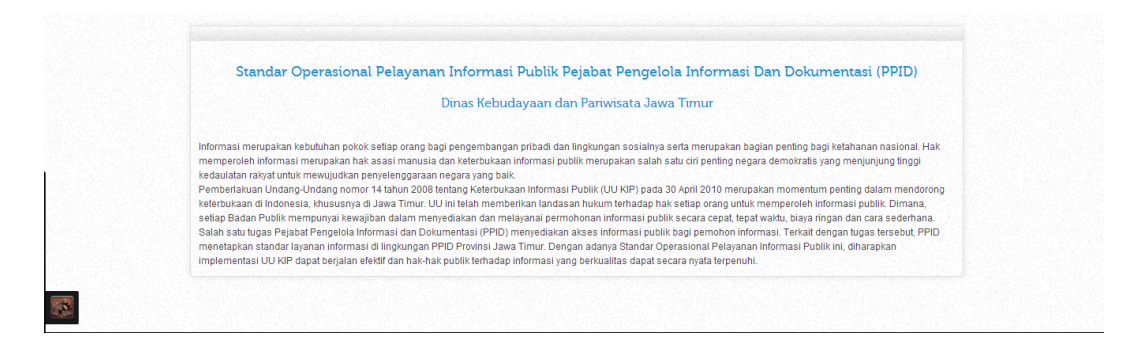

Gambar 4.41 Tampilan Halaman Utama

#### **F.2 Tampilan Halaman Informasi DTW Alam**

e de la provi

 Halaman ini berfungsi sebagai menampilkan semua data DTW alam yang ada di Jawa Timur. Pengguna dapat mencari informasi DTW Alam dengan mengetikkan keyword pada kolom pencarian yang disediakan dengan cara mengetikkan secara langsung maka sistem akan secara otomatis menampilkan data yang dicari oleh pengguna. Tampilan halaman informasi DTW alam dapat dilihat

 $\blacksquare$ 

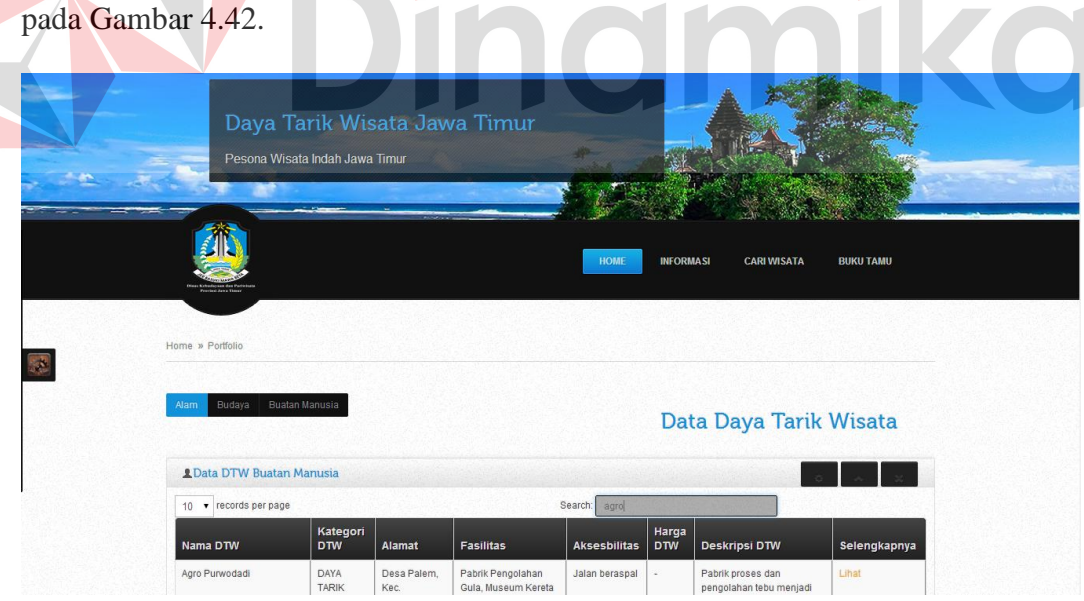

Gambar 4.42 Tampilan Halaman Informasi DTW Alam

#### **F.3 Tampilan Halaman Informasi DTW Budaya**

 Halaman ini berfungsi sebagai menampilkan semua data DTW budaya yang ada di Jawa Timur. Pengguna dapat mencari informasi DTW budaya dengan mengetikkan keyword pada kolom pencarian yang disediakan dengan cara mengetikkan secara langsung maka sistem akan secara otomatis menampilkan data yang dicari oleh pengguna. Tampilan halaman informasi DTW budaya dapat dilihat pada Gambar 4.43.

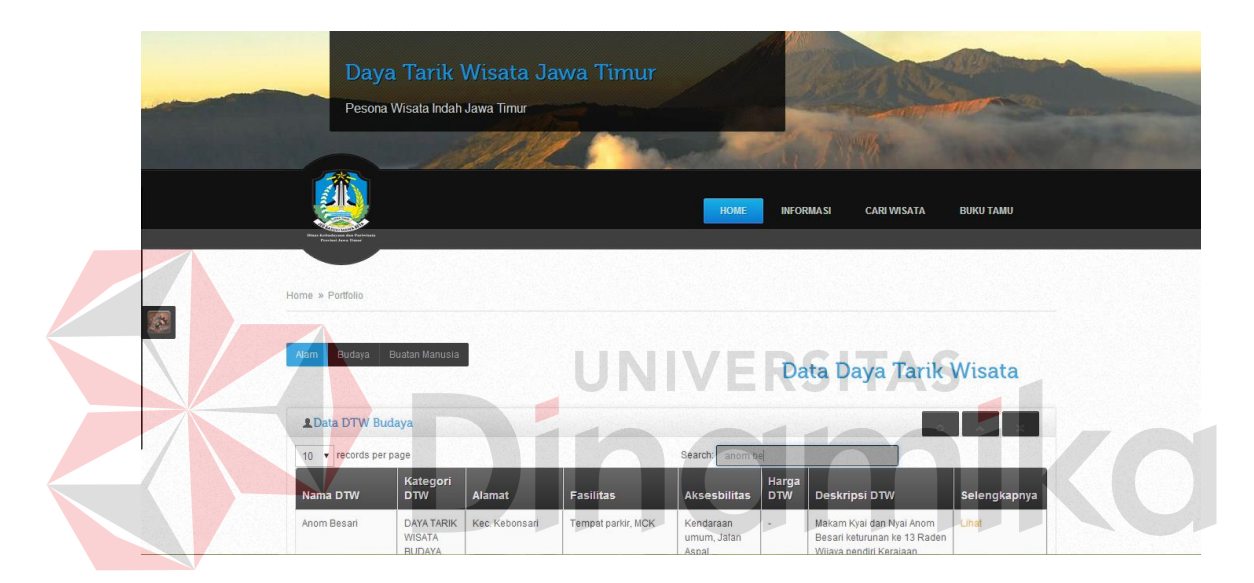

Gambar 4.43 Tampilan Halaman Informasi DTW Budaya

### **F.4 Tampilan Halaman Informasi DTW Buatan Manusia**

 Halaman ini berfungsi sebagai menampilkan semua data DTW buatan manusia yang ada di Jawa Timur. Pengguna dapat mencari informasi DTW buatan manusia dengan mengetikkan keyword pada kolom pencarian yang disediakan dengan cara mengetikkan secara langsung maka sistem akan secara otomatis menampilkan data yang dicari oleh pengguna. Tampilan halaman informasi DTW buatan manusia dapat dilihat pada Gambar 4.44.

|   |                                  | <b>BEIERE</b>                                                  | Daya Tarik Wisata Jawa Timur<br>Pesona Wisata Indah Jawa Timur<br><b>AB15</b><br><b>THEFT</b> |                                        |                                     |                     |                                                                                                 |                  |  |
|---|----------------------------------|----------------------------------------------------------------|-----------------------------------------------------------------------------------------------|----------------------------------------|-------------------------------------|---------------------|-------------------------------------------------------------------------------------------------|------------------|--|
|   | <b>Conclusi Lewis Classes</b>    |                                                                |                                                                                               |                                        | <b>HOME</b>                         | <b>INFORMASI</b>    | <b>CARI WISATA</b>                                                                              | <b>BUKU TAMU</b> |  |
|   | Home » Portfolio                 |                                                                |                                                                                               |                                        |                                     |                     |                                                                                                 |                  |  |
| 零 | Budaya<br>Alam                   | Buatan Manusia                                                 |                                                                                               |                                        |                                     |                     | Data Daya Tarik Wisata                                                                          |                  |  |
|   | <b>1 Data DTW Buatan Manusia</b> |                                                                |                                                                                               |                                        |                                     |                     |                                                                                                 |                  |  |
|   | 10 v records per page            |                                                                |                                                                                               |                                        | Search: arboter                     |                     |                                                                                                 |                  |  |
|   | Nama DTW                         | Kategori<br><b>DTW</b>                                         | Alamat                                                                                        | <b>Fasilitas</b>                       | <b>Aksesbilitas</b>                 | Harga<br><b>DTW</b> | Deskripsi DTW                                                                                   | Selengkapnya     |  |
|   | ARBOTERUM                        | <b>DAYA TARIK</b><br>MINAT<br><b>BUATAN</b><br><b>MANITRIA</b> | JL.RIMBA RAYA<br>KEL.KARTOHARJO, KEC<br><b>KARTOHARJO</b>                                     | HUTAN LINDUNG.<br><b>TEMPAT PARKIR</b> | Kendaraan<br>Umum,<br>Jalanan Aspal | $\sim$              | Hutan tengah kota<br>berfungsi sebagai paru-<br>paru hijau kota madiun<br>vang mamiliki suseana | Lihat            |  |

Gambar 4.44 Tampilan Halaman Informasi DTW Buatan Manusia

## **F.5 Tampilan Halaman Informasi Transportasi**

 Halaman ini berfungsi sebagai menampilkan semua data informasi transportasi yang ada di Jawa Timur. Pengguna dapat mencari informasi transportasi dengan mengetikkan keyword pada kolom pencarian yang disediakan dengan cara mengetikkan secara langsung maka sistem akan secara otomatis menampilkan data yang dicari oleh pengguna. Tampilan halaman informasi transportasi dapat dilihat pada Gambar 4.45.

|   | Daya Tarik Wisata Jawa Timur<br>Pesona Wisata Indah Jawa Timur  |                                        |                                        |                  |
|---|-----------------------------------------------------------------|----------------------------------------|----------------------------------------|------------------|
|   | <b>Sain Kohnderaas das Perrei</b><br><b>Province Ages Floor</b> | <b>HOME</b>                            | <b>INFORMASI</b><br><b>CARI WISATA</b> | <b>BUKU TAMU</b> |
| 履 | Home » Portfolio                                                |                                        |                                        |                  |
|   | Data Transportasi Umum Jawa Timur                               |                                        |                                        |                  |
|   | <b>1 Data Transportasi</b>                                      |                                        |                                        |                  |
|   | v records per page<br>10                                        | Search:<br>sumber                      |                                        |                  |
|   | Nama Transportasi<br>Jenis Trayek                               | Jenis Angkutan<br><b>Terminal Awal</b> | <b>Terminal Akhir</b><br>Nama Wisata   |                  |
|   | PO Sumber Lumayan<br><b>Bus AKDP</b>                            | <b>Bus Mini</b><br>Purabaya            | Situs Kerajaan Gegalang<br>Purbaya     |                  |

Gambar 4.45 Tampilan Halaman Informasi Transportasi

### **F.6 Tampilan Halaman Informasi Penginapan**

 Halaman ini berfungsi sebagai menampilkan semua data informasi penginapan yang ada di Jawa Timur. Pengguna dapat mencari informasi penginapan dengan mengetikkan keyword pada kolom pencarian yang disediakan dengan cara mengetikkan secara langsung maka sistem akan secara otomatis menampilkan data yang dicari oleh pengguna. Tampilan halaman informasi penginapan dapat dilihat pada Gambar 4.46.

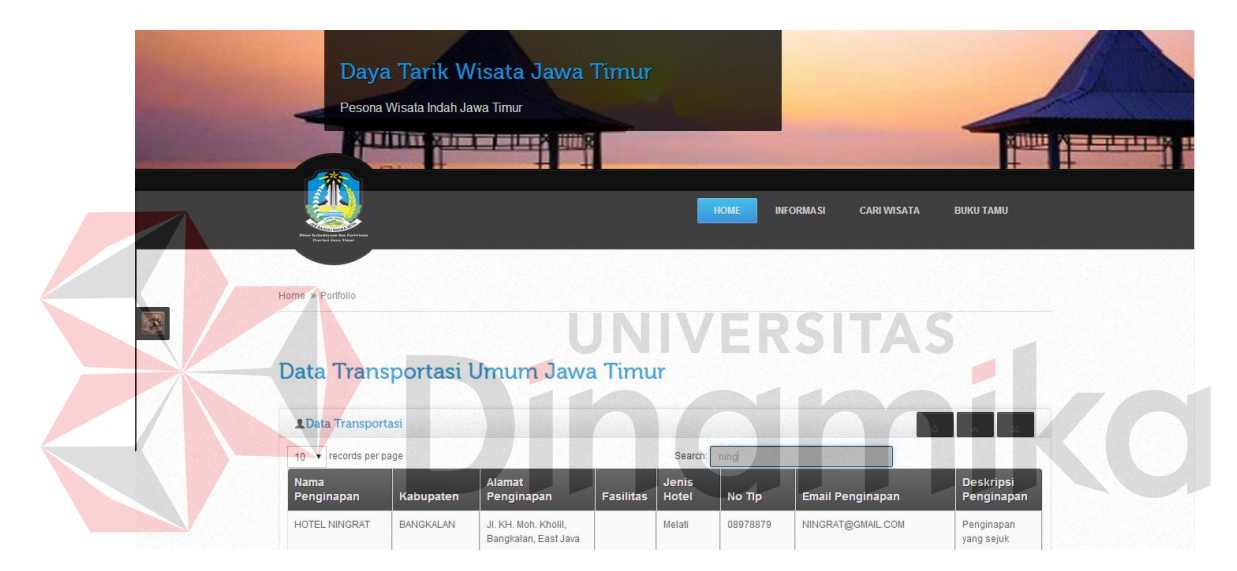

Gambar 4.46 Tampilan Halaman Informasi Penginapan

### **F.7 Tampilan Halaman Galeri DTW Jawa Timur**

 Halaman ini berfungsi sebagai menampilkan foto DTW yang ada di Jawa Timur berupa *slide show*. Tampilan halaman galeri DTW Jawa Timur dapat dilihat pada Gambar 4.47.

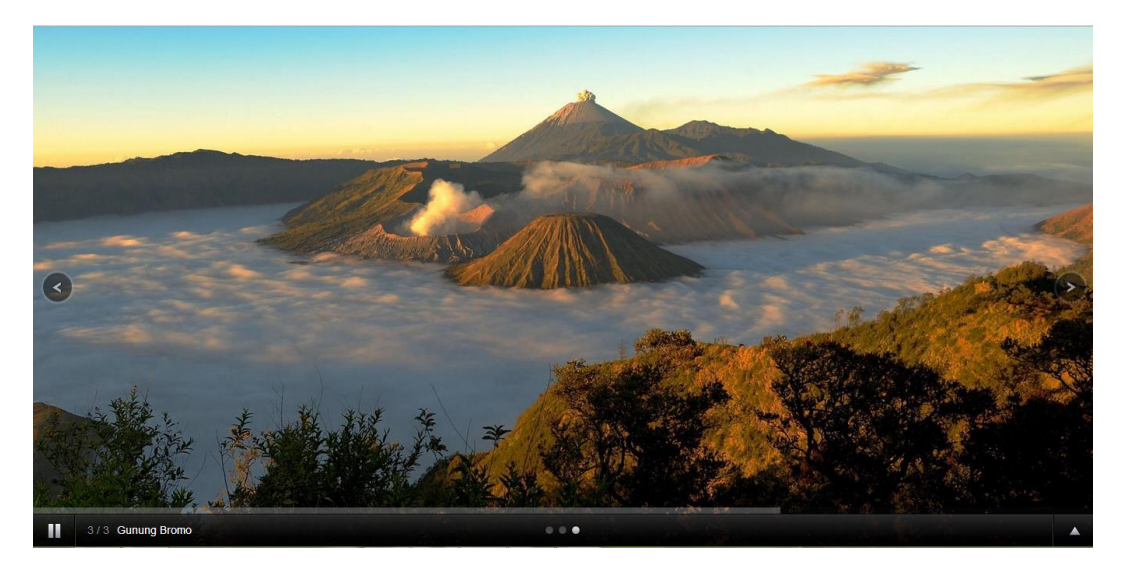

Gambar 4.47 Tampilan Halaman Galeri DTW Jawa Timur

### **F.8 Tampilan Halaman Cari Wisata**

 Halaman ini berfungsi sebagai pencarian semua informasi DTW Jawa Timur. Pengguna disini dapat mencari informasi DTW dengan memilih pencarian cepat ataupun tingkat lanjut. Apabila pengguna memilih menu pencarian cepat, pengguna dapat mengetikkan keyword DTW yang akan dicari pada kolom pencarian. Jika pengguna sudah mengetikkan keyword maka, pengguna dapat memilih menu cari, secara otomatis akan muncul informasi DTW yang telah di cari oleh pengguna.

 Pengguna bila memilih menu pencarian tingkat lanjut, maka pengguna memilih kategori DTW dan kabupaten DTW yang akan dicari. Jika pengguna sudah memilih kategori dan kabupaten maka pengguna dapat memilih menu cari. Tampilan halaman cari wisata dapat dilihat pada Gambar 4.48.

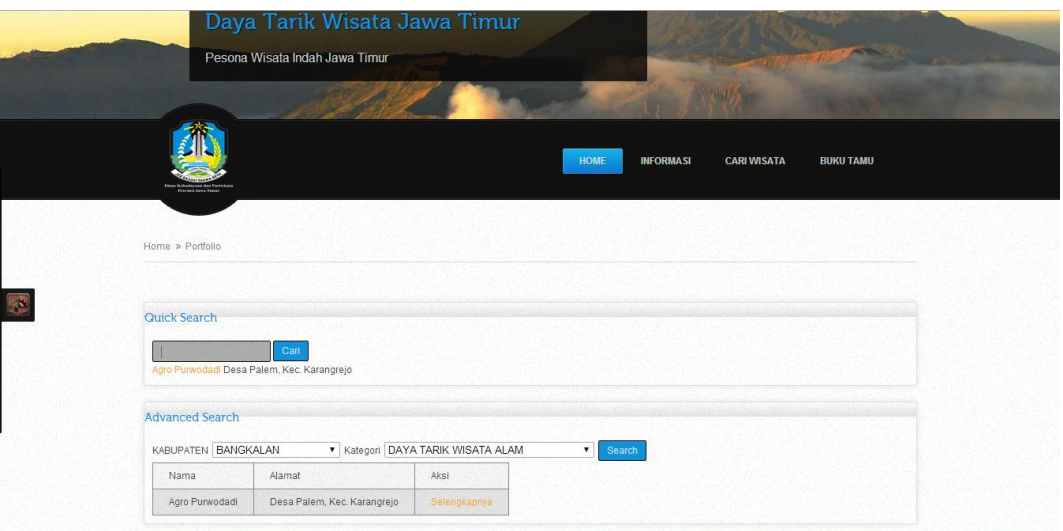

Gambar 4.48 Tampilan Halaman Cari Wisata

## **F.9 Tampilan Halaman Tampil Wisata Lengkap**

 Halaman ini berfungsi sebagai menampilkan informasi DTW yang telah dipilih oleh penngguna ketika memiilih menu selengkapnya. Jika pengguna memilih menu tersebut maka secara otomatis akan membuka halaman ini. Pengguna juga dapat mencetak halaman ini dengan memilih menu cetak. Tampilan halaman tampil wisata lengkap dapat dilihat pada Gambar 4.49.

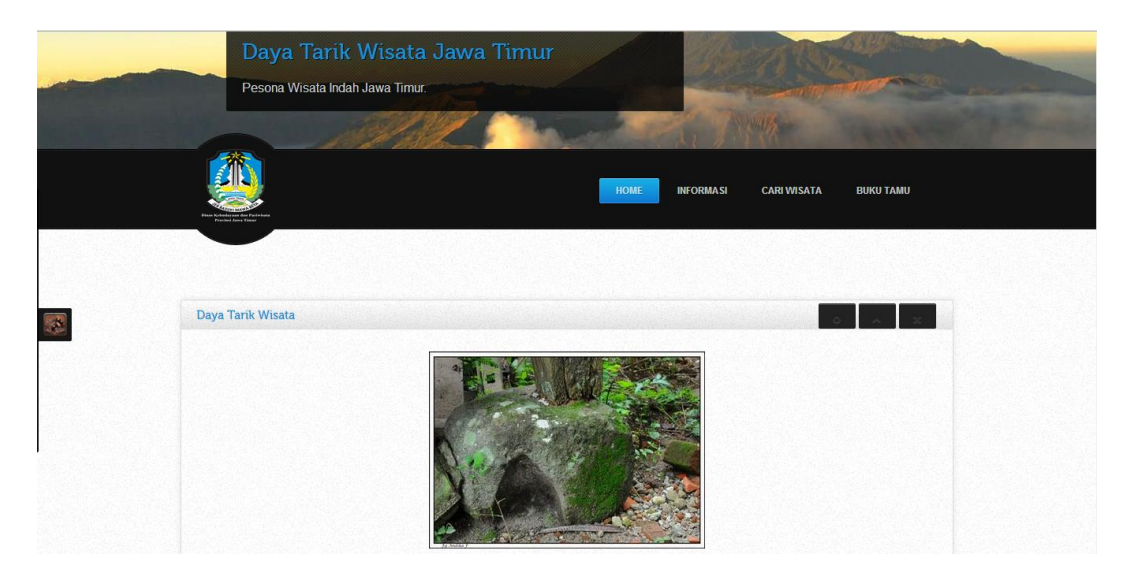

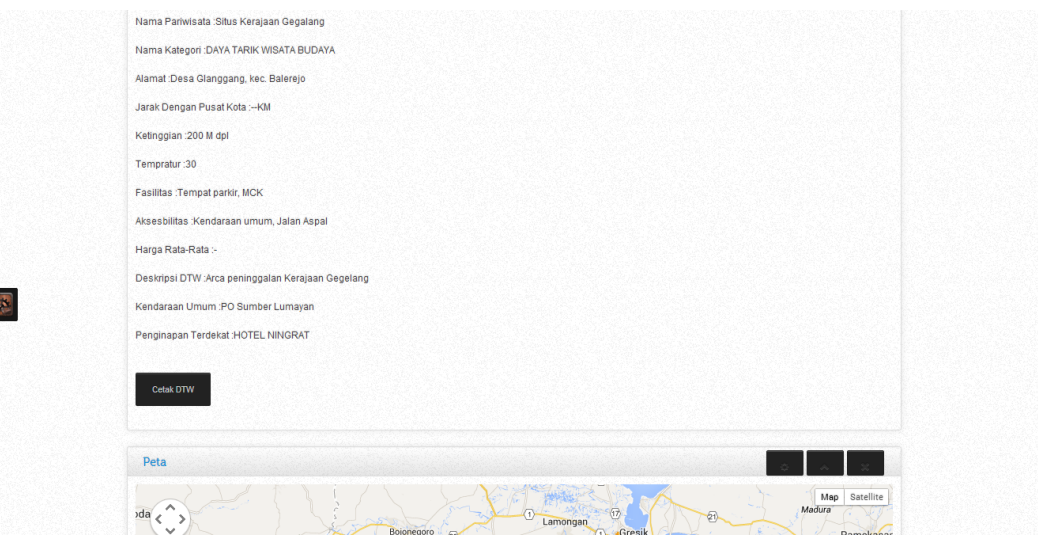

Gambar 4.49 Tampilan Halaman Tampil Wisata Lengkap

#### **F.10 Tampilan Halaman Buku Tamu**

 Halaman ini berfungsi sebagai mendata data pengunjung dan memberi umpan balik website sistem informasi daya tarik wisata Jawa Timur dengan menjawab angket yang disediakan ketika menggunjungi halaman ini. Sebelum pengguna melakukan pengisian formulir, pengguna dapat melakukan login pada halaman buku tamu. Apabila pengguna belum memiliki akun, pengguna dapat melakukan registrasi *user* pada kolom register. Jika sudah terdaftar atau mempunyai akun, pengguna dapat melakukan login pada kolom login dapat dilihat pada Gambar 4.50. Pengguna dapat mengetikkan informasi data pengunjung seperti nama, alamat, nomor telepon, email, angket dan saran jika telah login. Jika pengguna sudah mengisi formulir, pengguna dapat memilih menu simpan. Tampilan halaman buku tamu dapat dilihat pada Gambar 4.50.1.

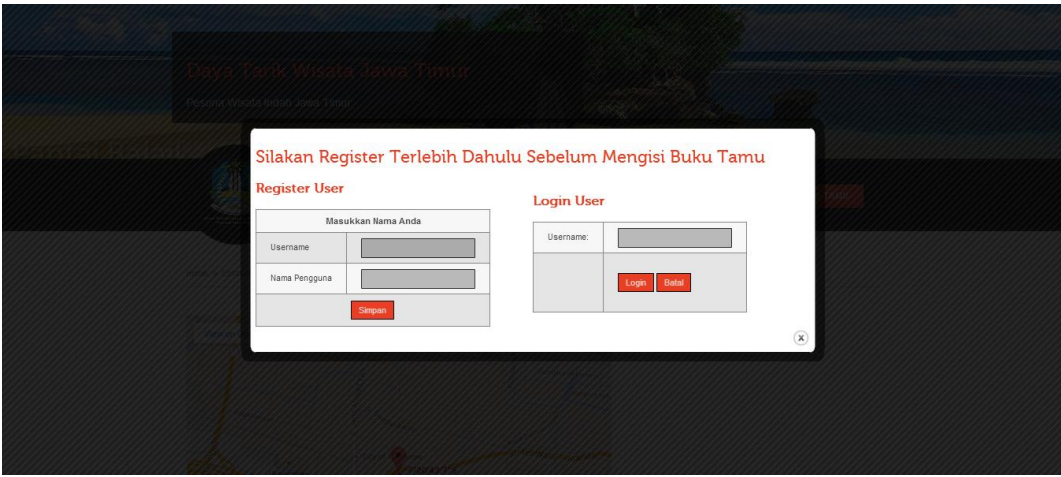

Gambar 4.50 Tampilan Halaman Buku Tamu

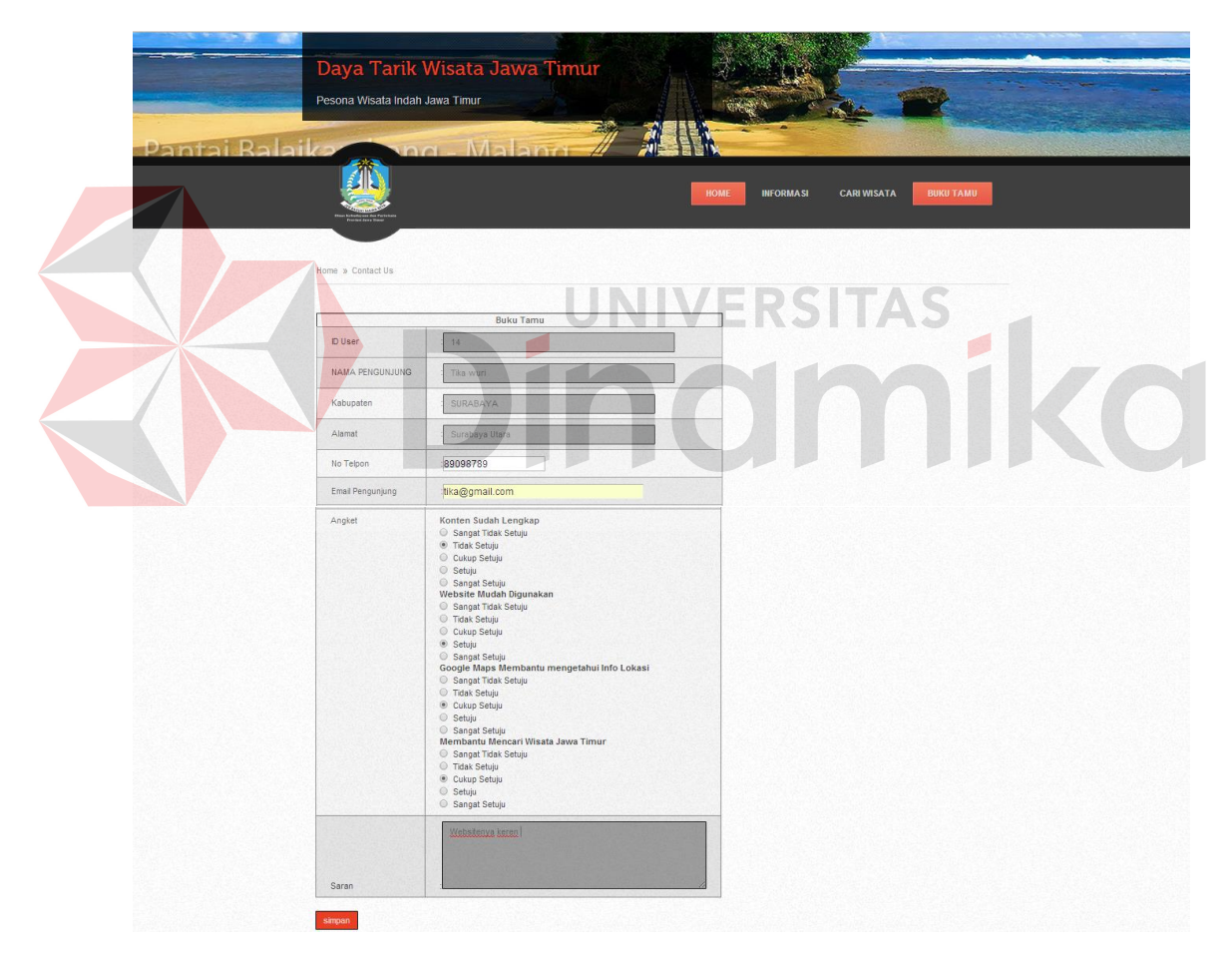

Gambar 4.50.1 Tampilan Halaman Buku Tamu Setelah Login

#### **F.11 Tampilan Halaman Cetak DTW Wisatawan**

 Halaman ini berfungsi sebagai *print preview* data DTW yang dipilih oleh pengguna ketika memilih menu selengkapnya. Disini pengguna dapat memilih beberapa menu yang disediakan oleh sistem. Seperti, *zoom in* dan *zoom out* atau cetak ke printer maupun simpan dalam bentuk pdf. Tampilan Print Preview dapat dilihat pada Gambar 4.51.

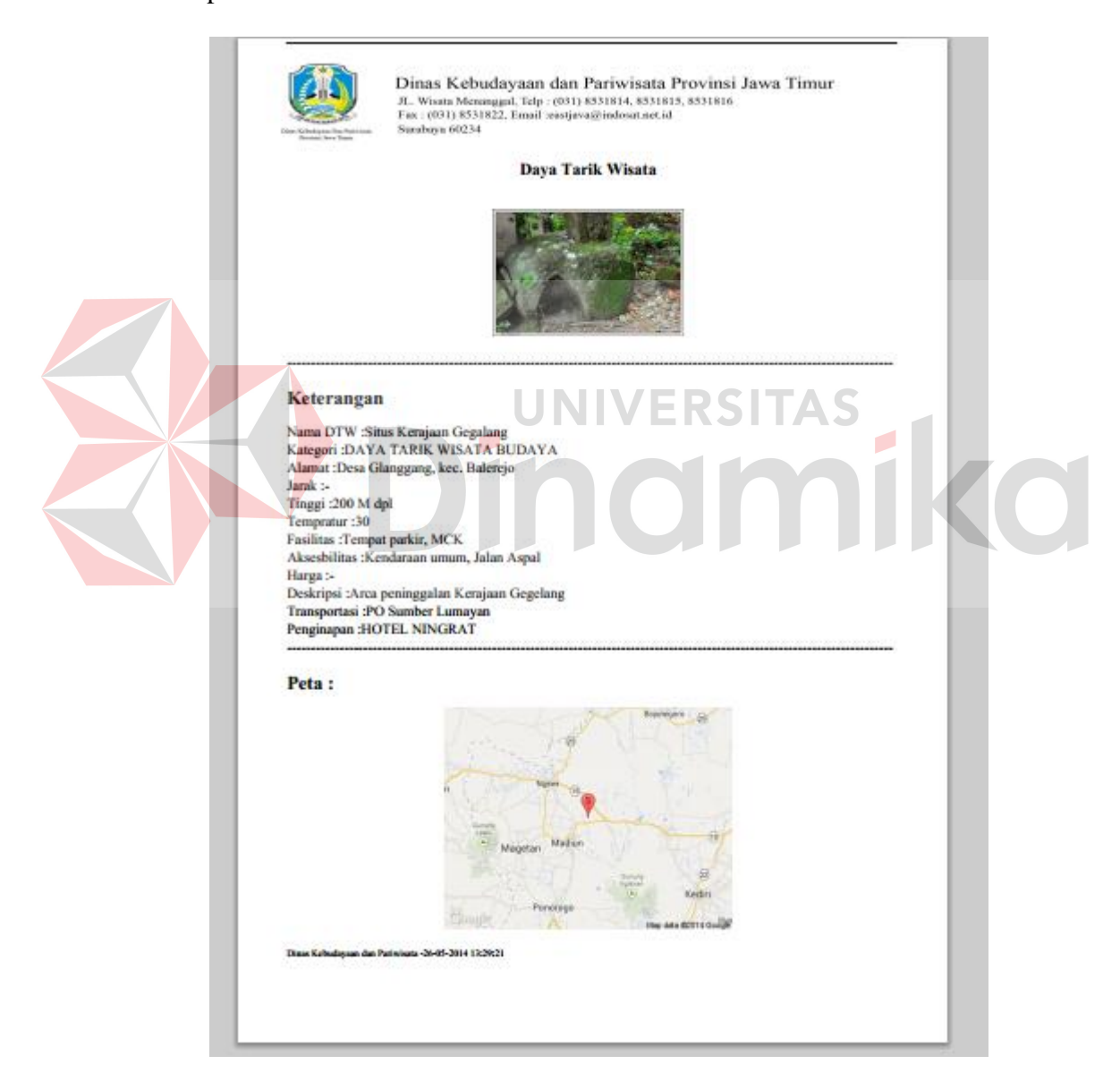

Gambar 4.51 Tampilan Print Preview Data DTW

#### **4.2.3 Tampilan Transaksi**

### **A. Transaksi Jumlah Pengunjung Wisata**

 Halaman ini berfungsi sebagai menambah data jumlah pengunjung pariwisata pada tiap pariwisata. Pengguna disini dapat menginputkan jumlah kunjungan pada wisata yang pilih. Selain itu pengguna juga dapat mengupdate jumlah kunjungan dengan memilih menu update, secara otomatis akan muncul *popup*. Tampilan transaksi jumlah pengunjung dapat dilihat pada Gambar 4.52 dan tampilan *popup* dapat dilihat pada Gambar 4.52.1.

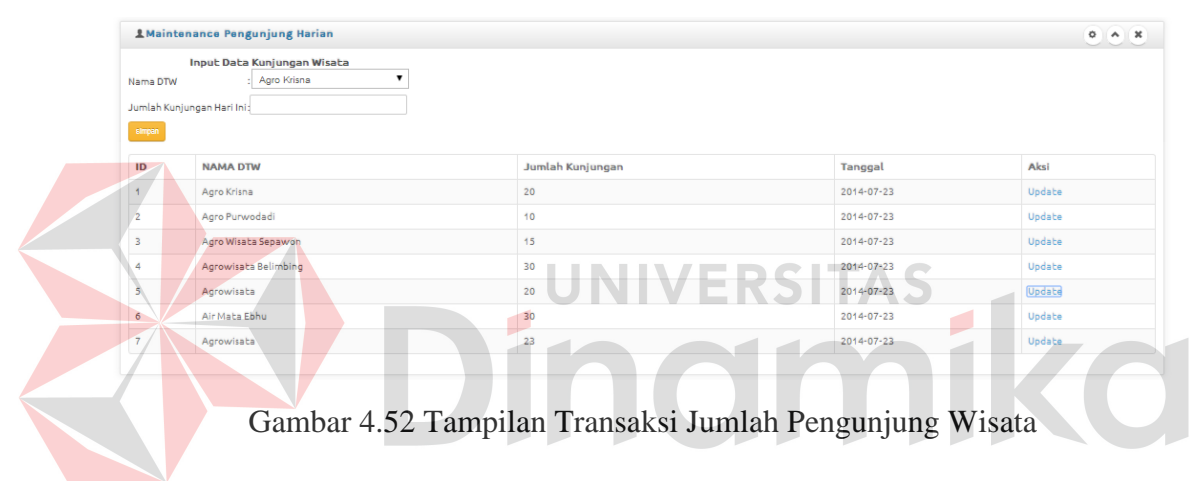

Pengguna juga dapat mengubah data kunjungan pada setiap pariwisata.

Tampilan tambah jumlah pengunjung wisata dapat dilihat pada Gambar 4.52.1.

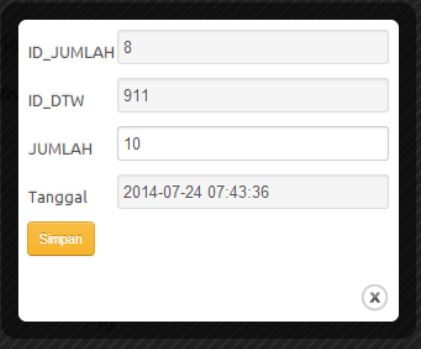

Gambar 4.52.1 Popup Update Jumlah Pengunjung Wisata
## **B. Tampilan Lihat Grafik Jumlah Kunjungan Wisata**

 Halaman ini berfungsi sebagai melihat grafik jumlah kunjungan wisatawan pada wisata. Pengguna dapat memlih tahun, bulan, tanggal untuk menyaring data yang akan ditampilkan. Tampilan lihat grafik jumlah kunjungan wisata dapat dilihat pada Gambar 4.53 dan tampilan grafik dapat dilihat pada Gambar 4.53.1.

 Pengguna dapat meilihat hasil inputan kunjungan berdasarkan nama dtw, tahun, bulan dan tanggal. Tampilan lihat data jumlah pengunjung dapat dilihat pada Gambar 4.53.4.

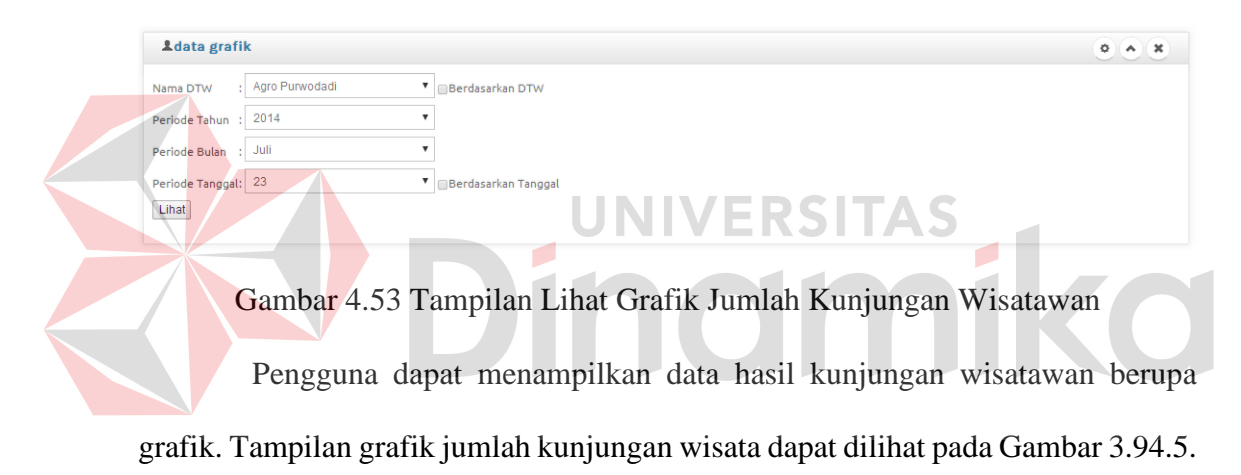

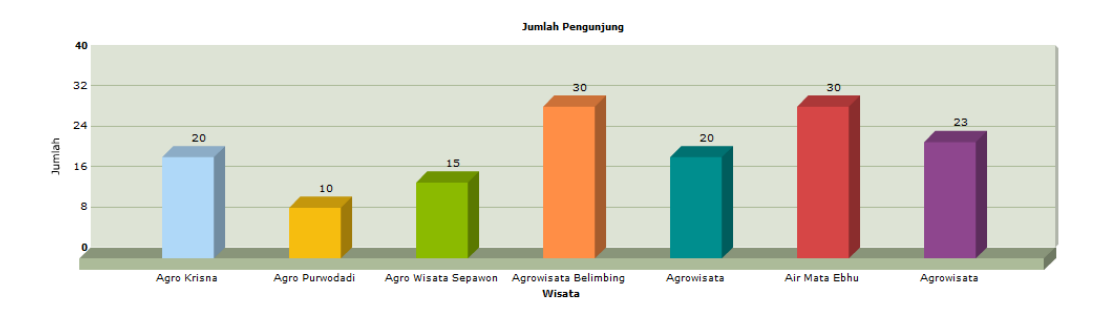

Gambar 4.53.1 Tampilan Grafik

## **4.3 Evaluasi**

Setelah melakukan perencanaan dan impelementasi dari sistem informasi daya tarik wisata ini, maka sampailah pada tahap evaluasi. Pada tahap evaluasi ini peneliti memberikan angket uji coba pada 20 orang responden. Setelah dilakukan pendataan 20 orang responden dapat dihasilkan seperti pada tabel berikut :

| N <sub>0</sub>   | <b>Aspek Pengujian</b>                     | <b>Hasil</b> | Penerimaan |
|------------------|--------------------------------------------|--------------|------------|
|                  |                                            | $(1-5)$      |            |
|                  | 1   Tampilan Interface                     | 4,08         | Setuju     |
| $\overline{2}$   | Mengelola Data Master dan Maintenance Data | 4,10         | Setuju     |
| 3                | Menampilkan Peta Digital                   | 4,23         | Setuju     |
| $\boldsymbol{4}$ | Google Maps API                            | 4,23         | Setuju     |
|                  | Rata-Rata Kesesuaian                       | 4,16         | Setuju     |

Tabel 4.1 Hasil Uji Coba 20 Responden

 Dari hasil uji coba pada tabel diatas dapat disimpulkan bahwa rata-rata kesesuaiannya adalah 4,16. Dari rentang skala likert maka dapat disimpulkan bahwa menurut uji coba 20 responden menyatakan bahwa aplikasi dinyatakan sesuai dengan apa yang diharapkan oleh pengguna. Adapun hasil uji coba juga ditampilkan dalam bentuk diagaram pada Gambar 4.54 berikut:

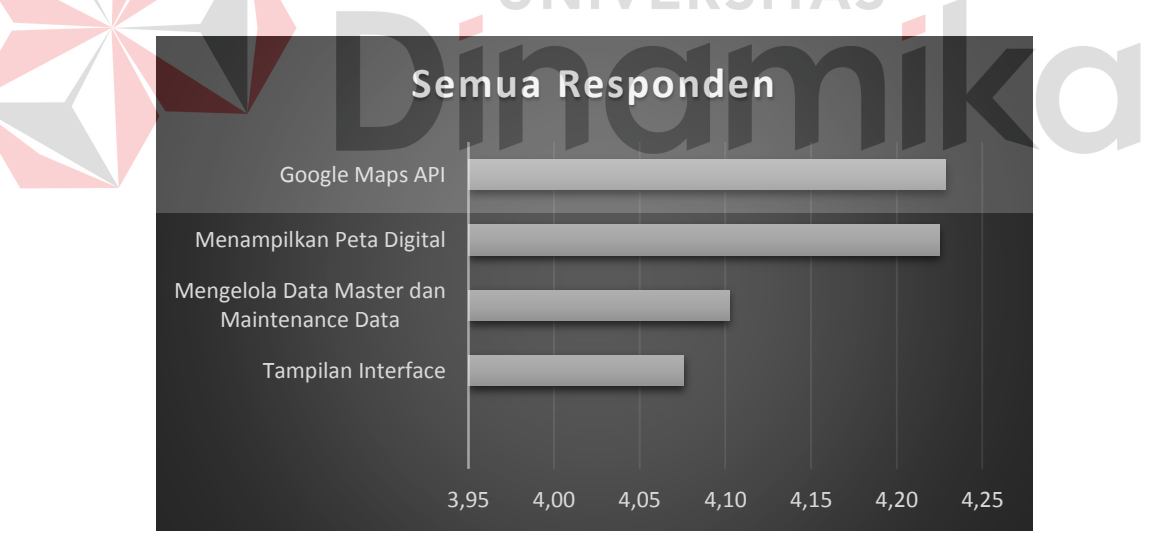

Gambar 4.54 Diagram Hasil Uji Coba

Untuk angket uji coba dapat dilihat pada lampiran uji coba sistem pada 20 orang responden.

### **4.3.1 Evaluasi Hasil Uji Coba Sistem**

 Untuk mendapatkan sistem yang sesuai dengan apa yang akan dicapai maka dilakukan beberapa uji coba. Uji coba meliputi pengujian terhadap fitur dasar aplikasi, dan uji coba validasi pengguna terhadap pemakaian aplikasi dengan menggunakan *black box testing*. Berikut adalah hasil uji coba yang telah dilakukan.

## **A. Hasil Uji Coba Subjek Perorangan**

 Uji coba subjek perorangan ini dilakukan pada bagian ODTW Dinas kebudayaan dan Pariwisata Jawa Timur. Angket uji coba dapat dilihat pada lampiran uji coba sistem Kabag dan staff ODTW. Uji coba ini dilakukan kepada 2 orang, yakni staff ODTW dan kabag ODTW. Hasil uji coba subjek perorangan ini dapat dilihat pada lampiran hasil uji coba *user*. Berikut adalah ulasan dari hasil uji coba yang telah dilakukan : UNIVERSITAS

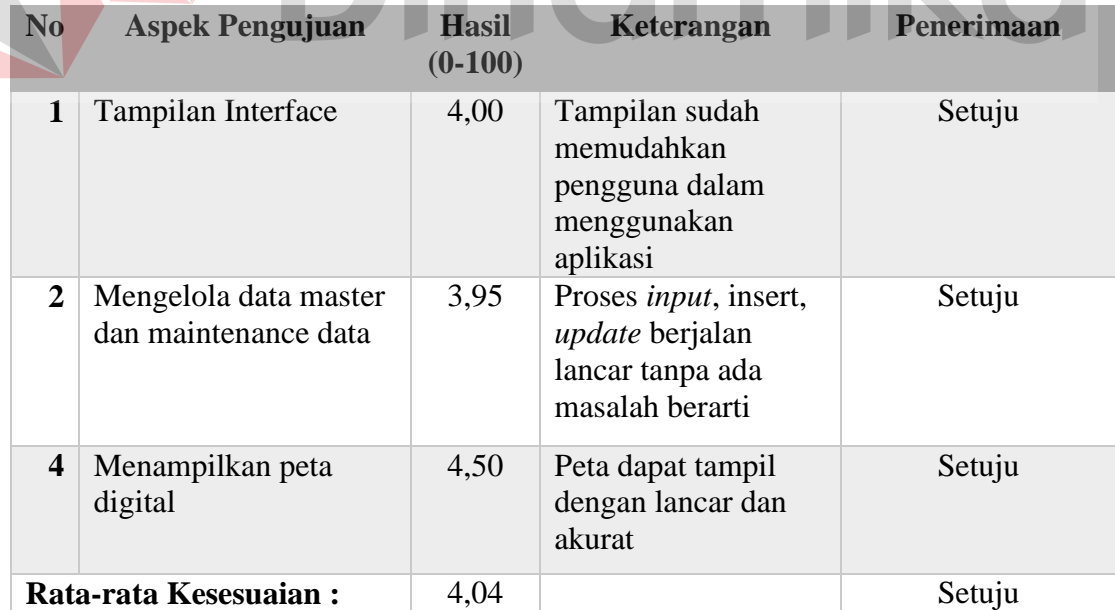

Tabel 4.2 Tabel Uji Coba Sistem Staff ODTW

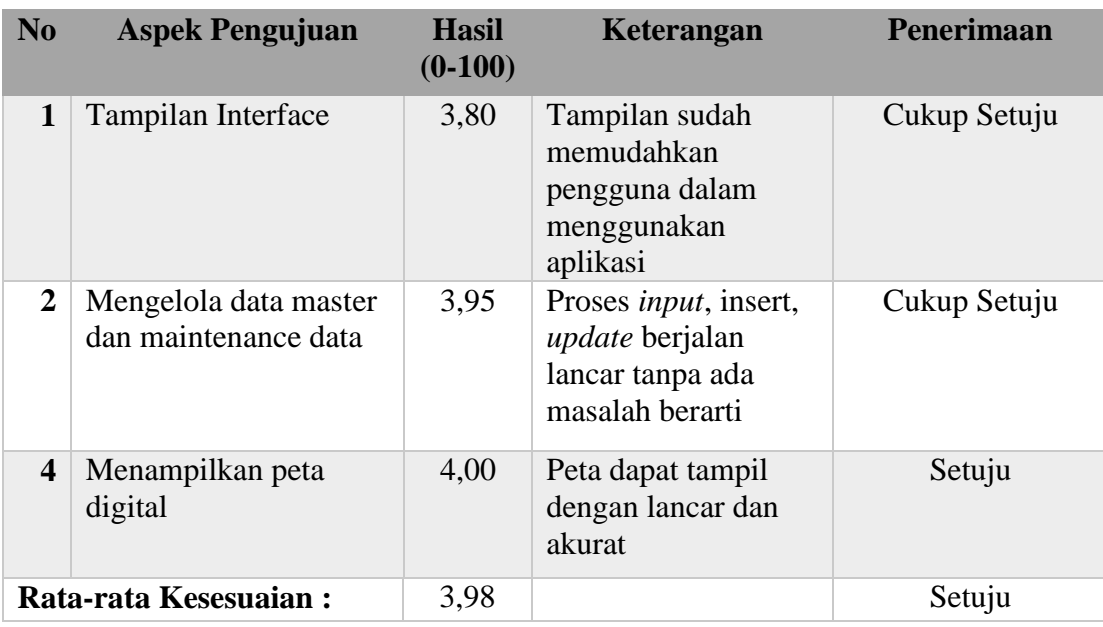

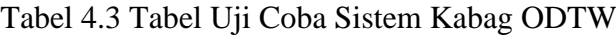

## **B. Hasil Uji Coba dengan** *Black Box Testing*

 Uji coba yang dilakukan untuk menguji fungsionalitas dari sistem informasi daya tarik wisata ini dilakukan dengan teknik black box testing. Uji coba ini dilakukan untuk memastikan bahwa fungsionalitas dari aplikasi telah sesuai dengan apa yang diharapkan dan direncanakan dari sebelumnya, dan untuk memastikan bahwa aplikasi telah bebas dari *error*.

## **1. Uji Coba Sistem** *Level* **Administrator**

 Pengujian terhadap sistem informasi daya tarik wisata *level* administrator diterangkan dengan pengujian *blackbox* sebagai berikut :

| N <sub>0</sub> | Tujuan                                                      | Input                                 | <b>Output</b> yang<br>diharapkan                 | Output<br>Program        | <b>Hasil</b>               | Keterangan                                                                           |
|----------------|-------------------------------------------------------------|---------------------------------------|--------------------------------------------------|--------------------------|----------------------------|--------------------------------------------------------------------------------------|
|                | Validasi admin<br><i>user</i> dan<br>password yang<br>benar | User:<br>admin;<br>Password:<br>admin | Dapat<br>membuka<br>halaman<br>utama<br>dasboard | Semua<br>menu<br>terbuka | Berjalan<br>dengan<br>baik | Lampiran<br><b>Testing</b><br><b>Blackbox Level</b><br>Administrator<br>: Gambar $1$ |

Tabel 4.4 Evaluasi Hasil *Level* Administrator

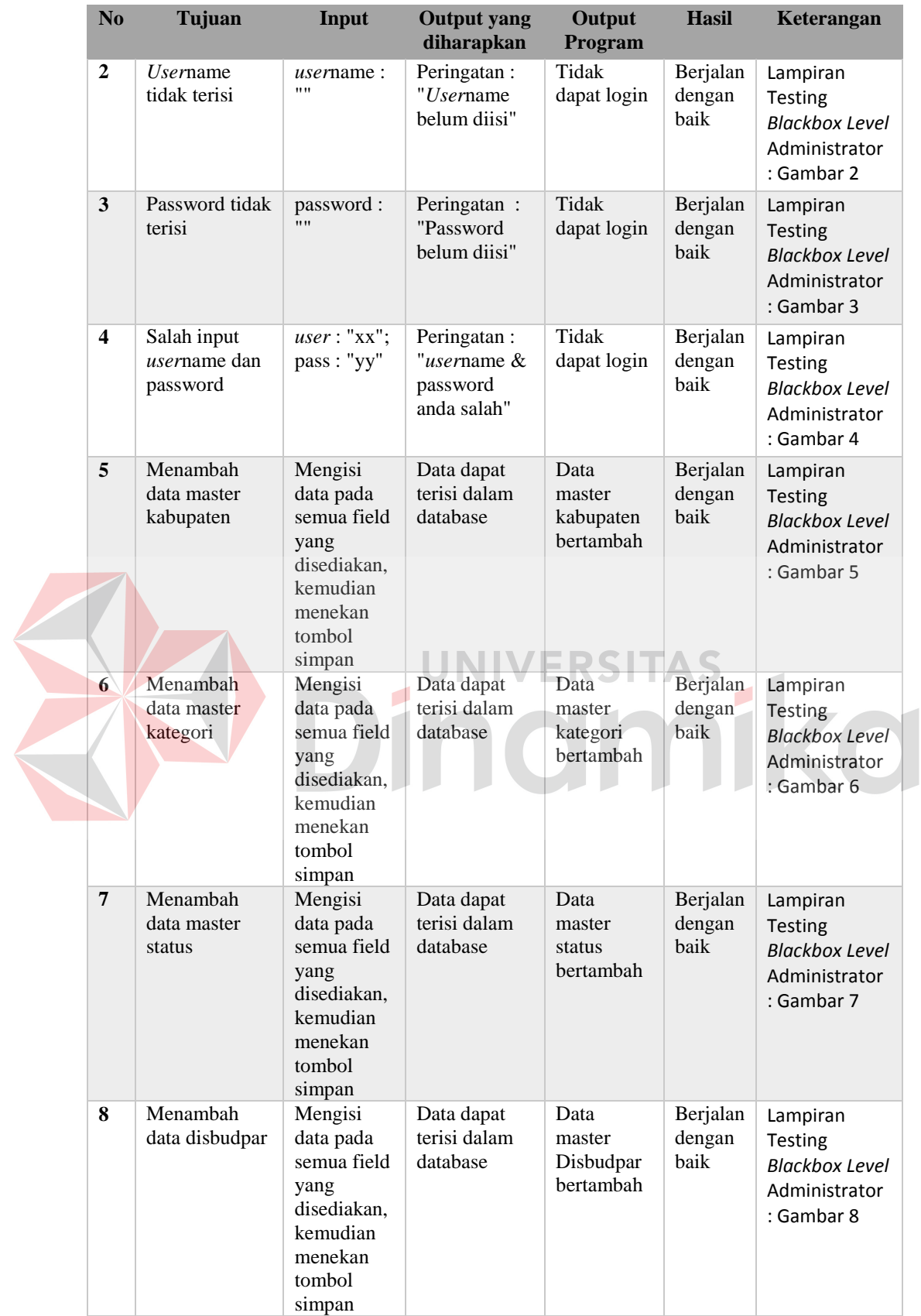

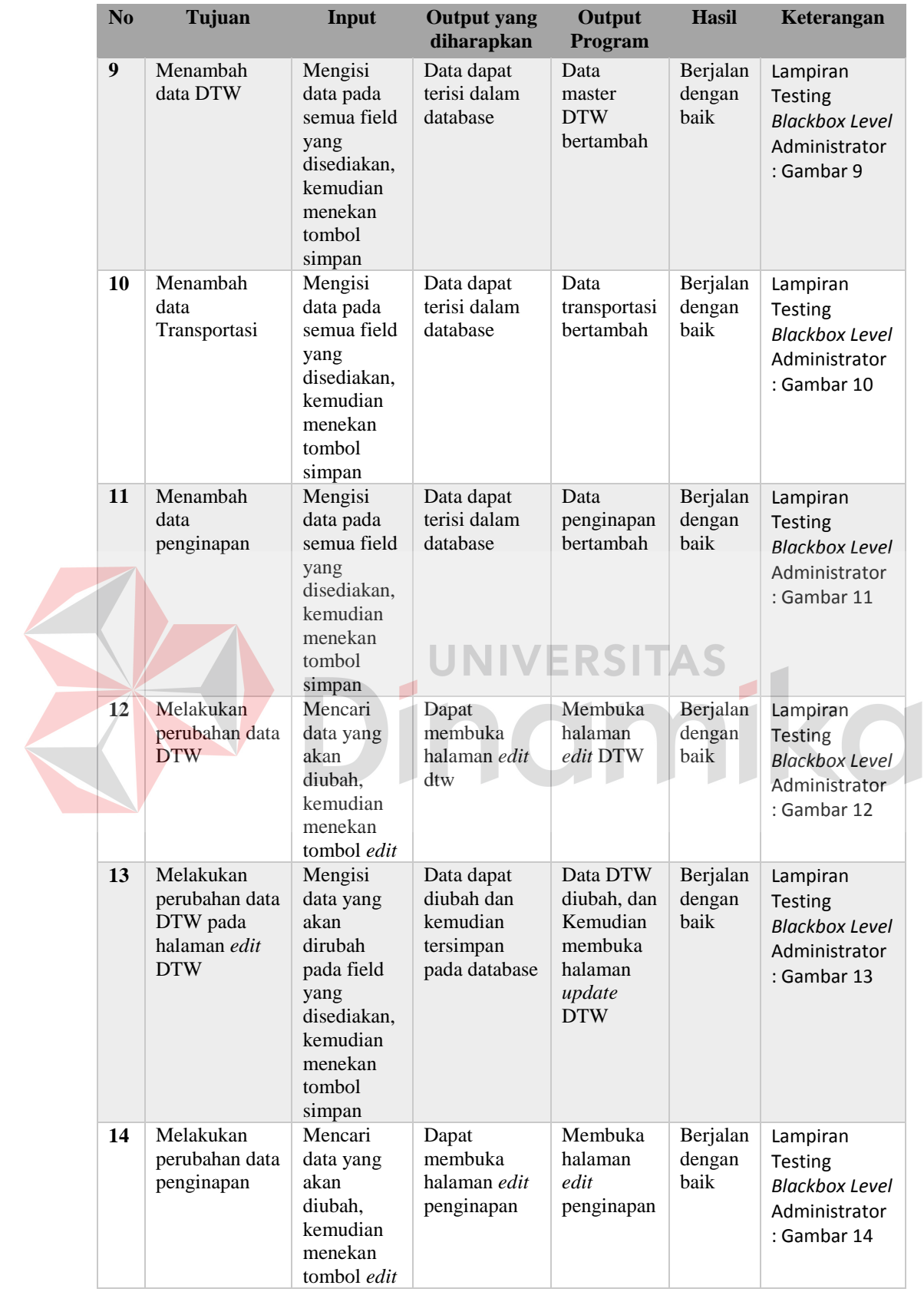

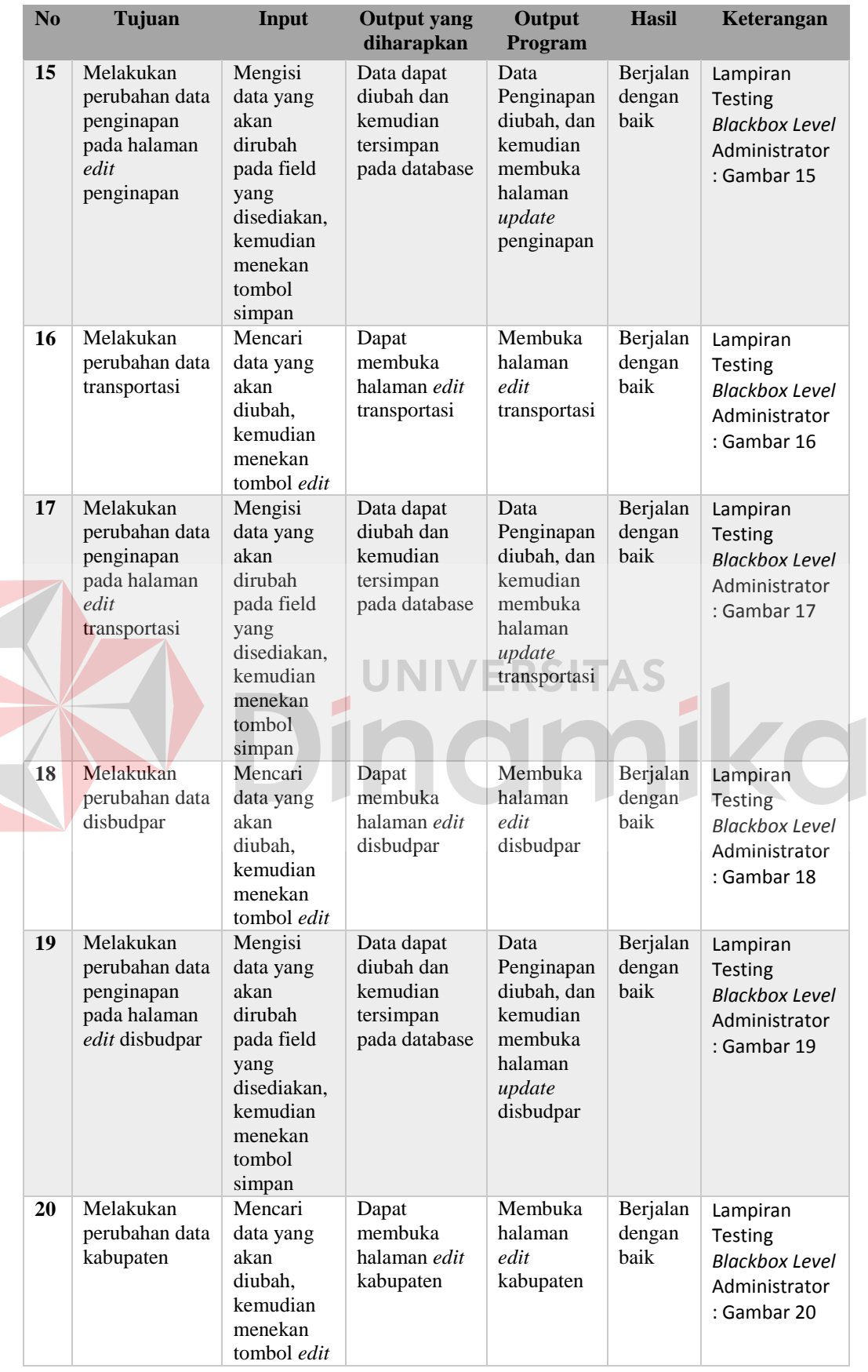

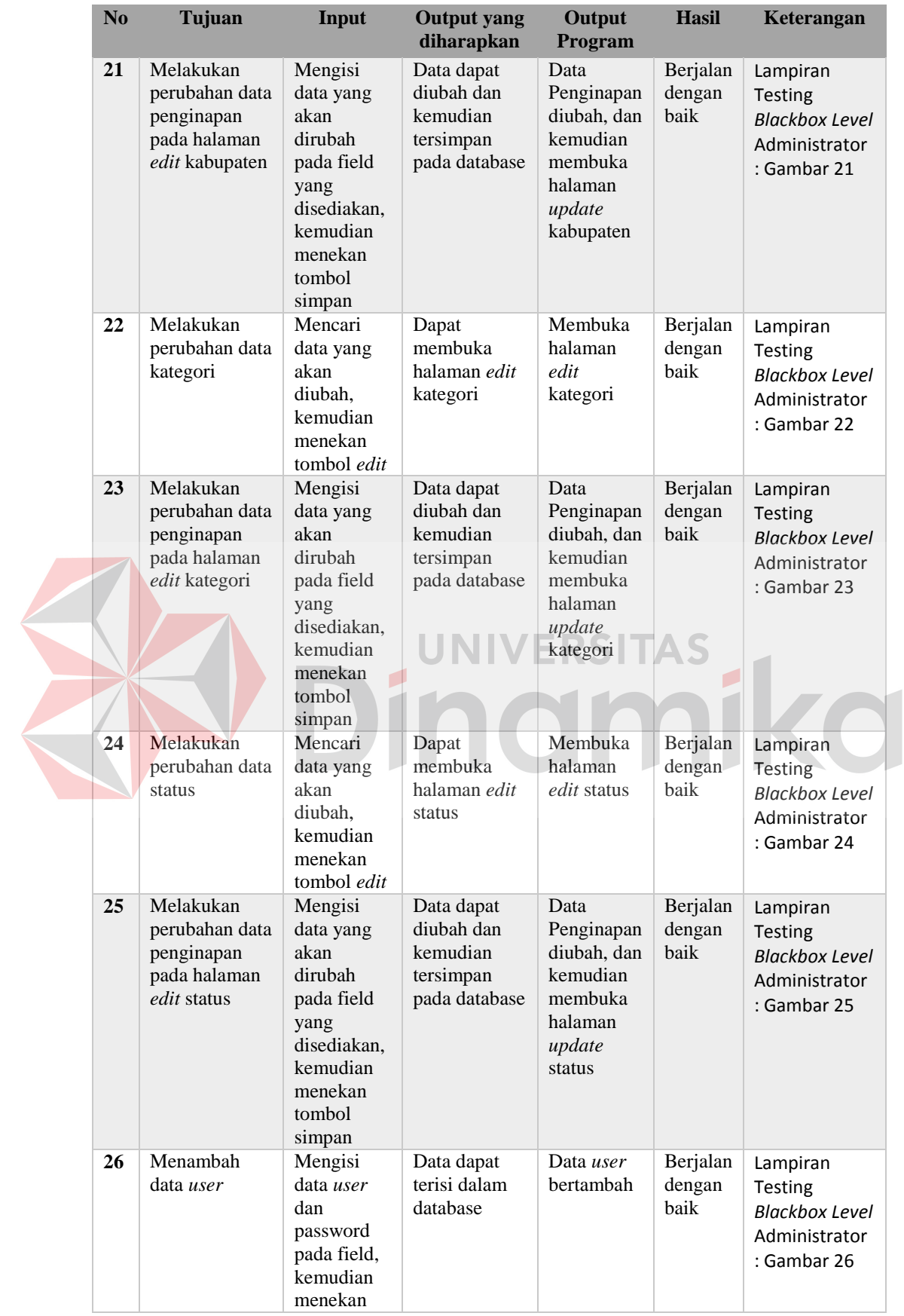

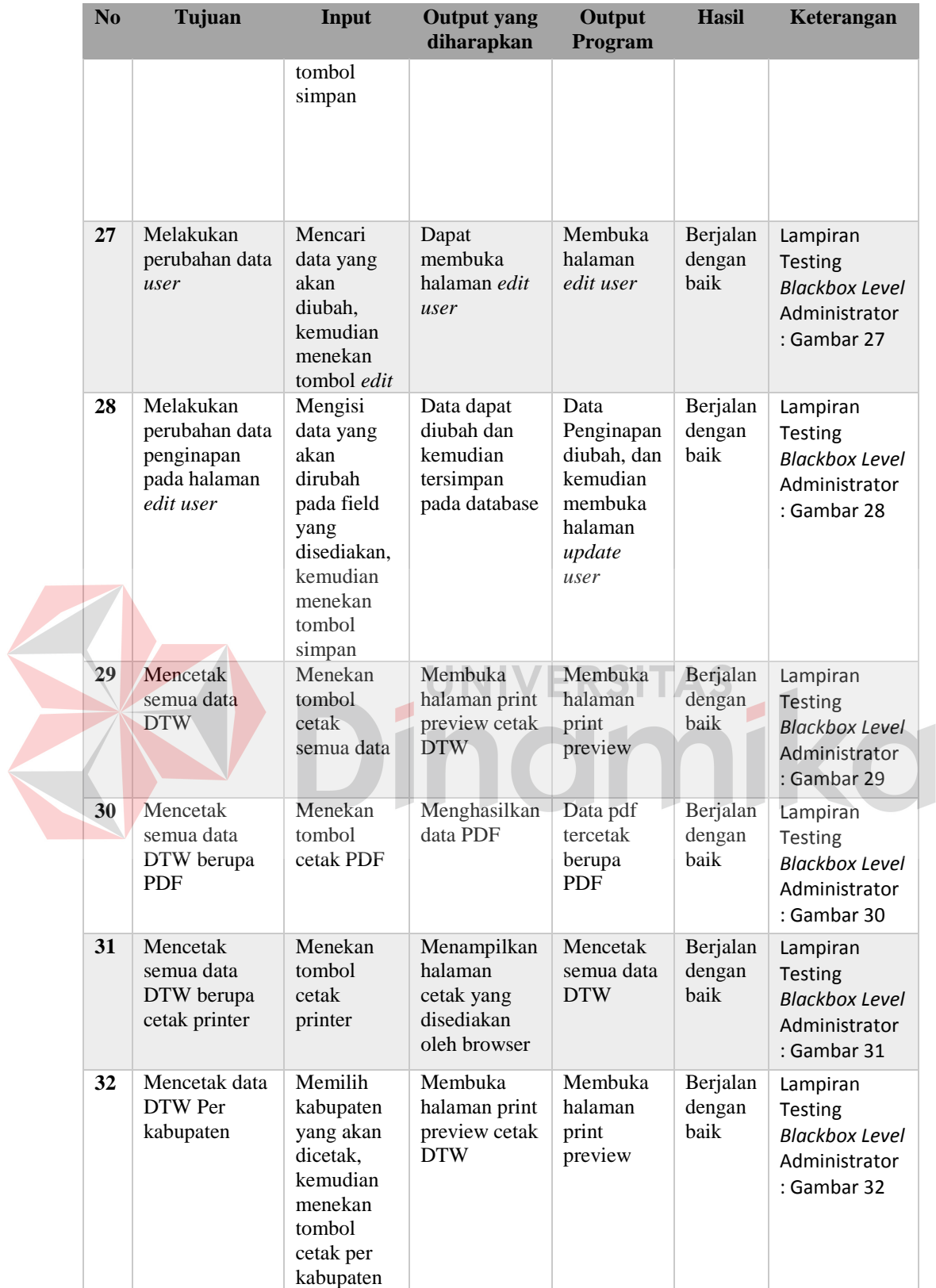

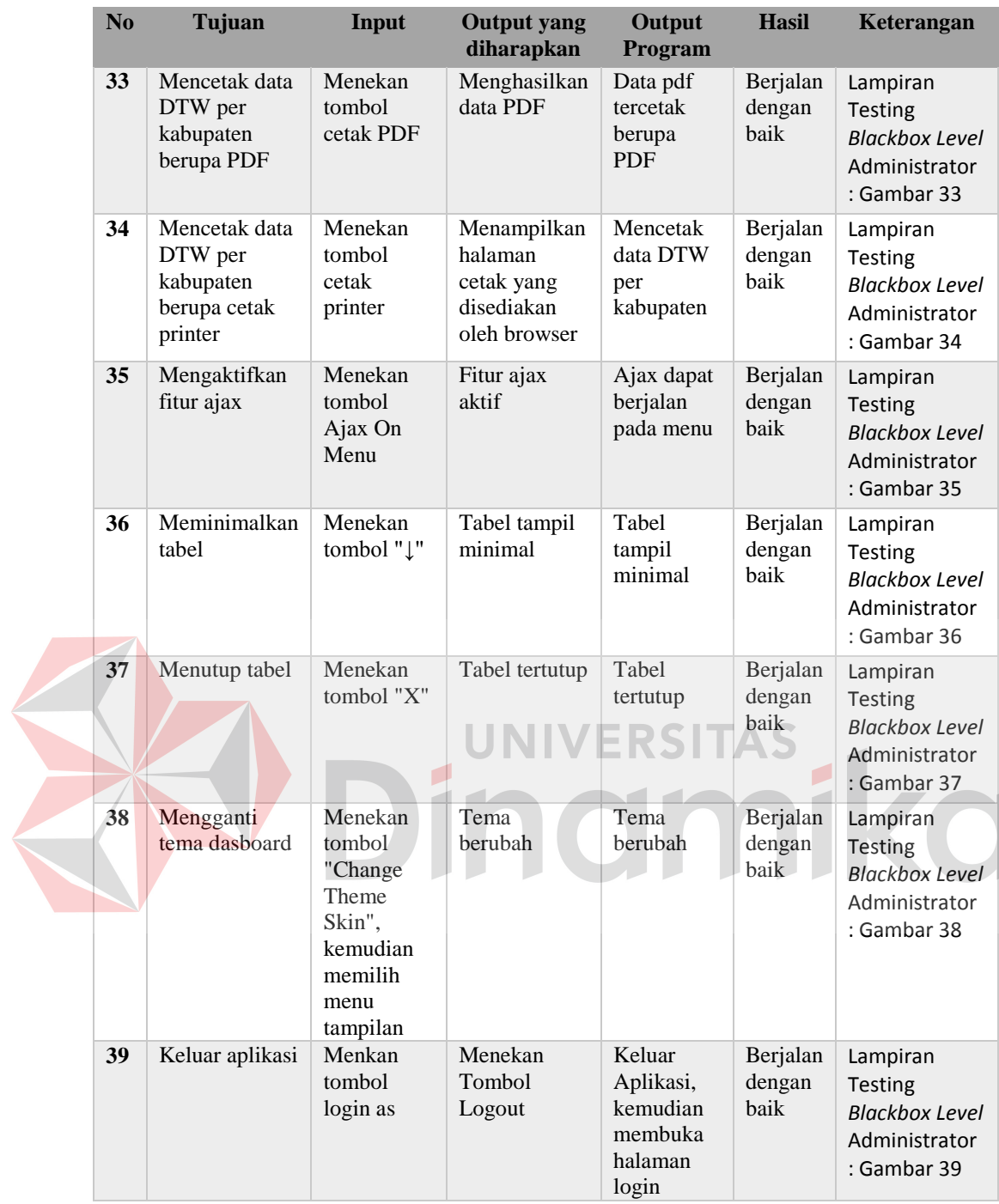

# **2. Uji Coba Sistem** *Level* **Operator**

 Pengujian terhadap sistem informasi daya tarik wisata *level* operator diterangkan dengan pengujian *blackbox* sebagai berikut :

| N <sub>o</sub> | Tujuan                                                  | Input                                                                                                 | Output<br>yang<br>diharapkan                                    | Output<br>Program                      | <b>Hasil</b>               | Keterangan                                                                |
|----------------|---------------------------------------------------------|----------------------------------------------------------------------------------------------------|-----------------------------------------------------------------|----------------------------------------|----------------------------|---------------------------------------------------------------------------|
| 1              | Validasi<br>operator user<br>dan password<br>yang benar | User:<br>adminkota;<br>Password:<br>123456                                                            | Dapat<br>membuka<br>halaman<br>utama<br>dasboard                | Semua menu<br>terbuka                  | Berjalan<br>dengan<br>baik | Lampiran<br>testing<br><b>Blackbox</b><br>Level<br>Operator:<br>Gambar 40 |
| $\mathbf{2}$   | <i>Username</i><br>tidak terisi                         | <i>user</i> name:<br>1111                                                                             | Peringatan :<br>"Username<br>belum diisi"                       | Tidak dapat<br>login                   | Berjalan<br>dengan<br>baik | Lampiran<br>testing<br>Blackbox<br>Level<br>Operator:<br>Gambar 41        |
| 3              | Password tidak<br>terisi                                | password:<br>1111                                                                                     | Peringatan<br>: "Password<br>belum diisi"                       | Tidak dapat<br>login                   | Berjalan<br>dengan<br>baik | Lampiran<br>testing<br>Blackbox<br>Level<br>Operator:<br>Gambar 42        |
| $\overline{4}$ | Salah input<br><i>user</i> name dan<br>password         | user:<br>"xx"; pass<br>: "yy"                                                                         | Peringatan :<br>" <i>user</i> name<br>& password<br>anda salah" | Tidak dapat<br>login<br>ERSIT          | Berjalan<br>dengan<br>baik | Lampiran<br>testing<br><b>Blackbox</b><br>Level<br>Operator:<br>Gambar 43 |
| 5              | Menambah<br>data DTW                                    | Mengisi<br>data pada<br>semua<br>field yang<br>disediakan,<br>kemudian<br>menekan<br>tombol<br>simpan | Data dapat<br>terisi dalam<br>database                          | Data master<br><b>DTW</b><br>bertambah | Berjalan<br>dengan<br>baik | Lampiran<br>testing<br><b>Blackbox</b><br>Level<br>Operator:<br>Gambar 44 |
| 6              | Menambah<br>data<br>Transportasi                        | Mengisi<br>data pada<br>semua<br>field yang<br>disediakan,<br>kemudian<br>menekan<br>tombol<br>simpan | Data dapat<br>terisi dalam<br>database                          | Data<br>transportasi<br>bertambah      | Berjalan<br>dengan<br>baik | Lampiran<br>testing<br>Blackbox<br>Level<br>Operator:<br>Gambar 45        |
| $\overline{7}$ | Menambah<br>data<br>penginapan                          | Mengisi<br>data pada<br>semua<br>field yang<br>disediakan,<br>kemudian<br>menekan<br>tombol<br>simpan | Data dapat<br>terisi dalam<br>database                          | Data<br>penginapan<br>bertambah        | Berjalan<br>dengan<br>baik | Lampiran<br>testing<br><b>Blackbox</b><br>Level<br>Operator:<br>Gambar 46 |

Tabel 4.5 Evaluasi Hasil *Level* Operator

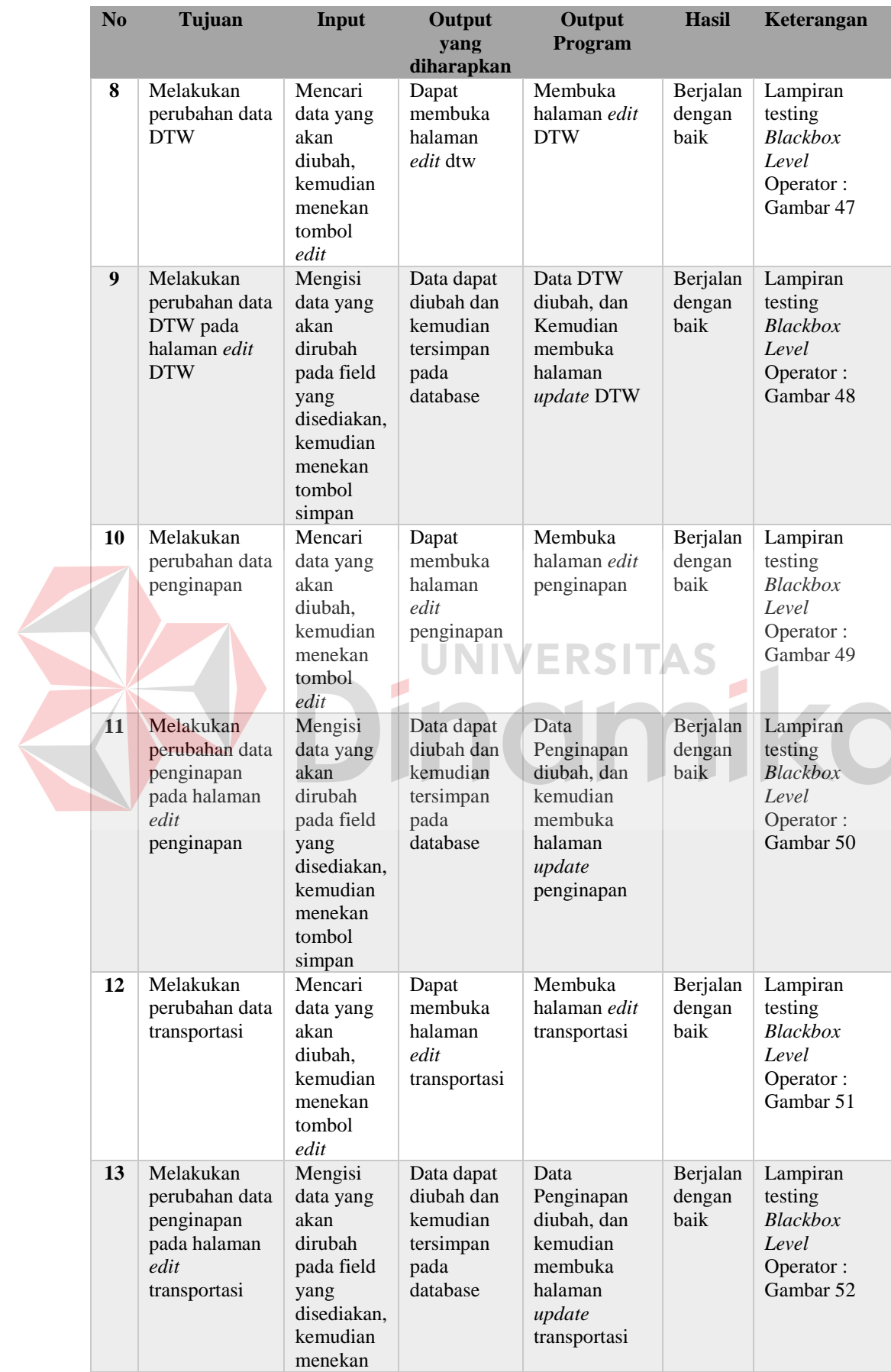

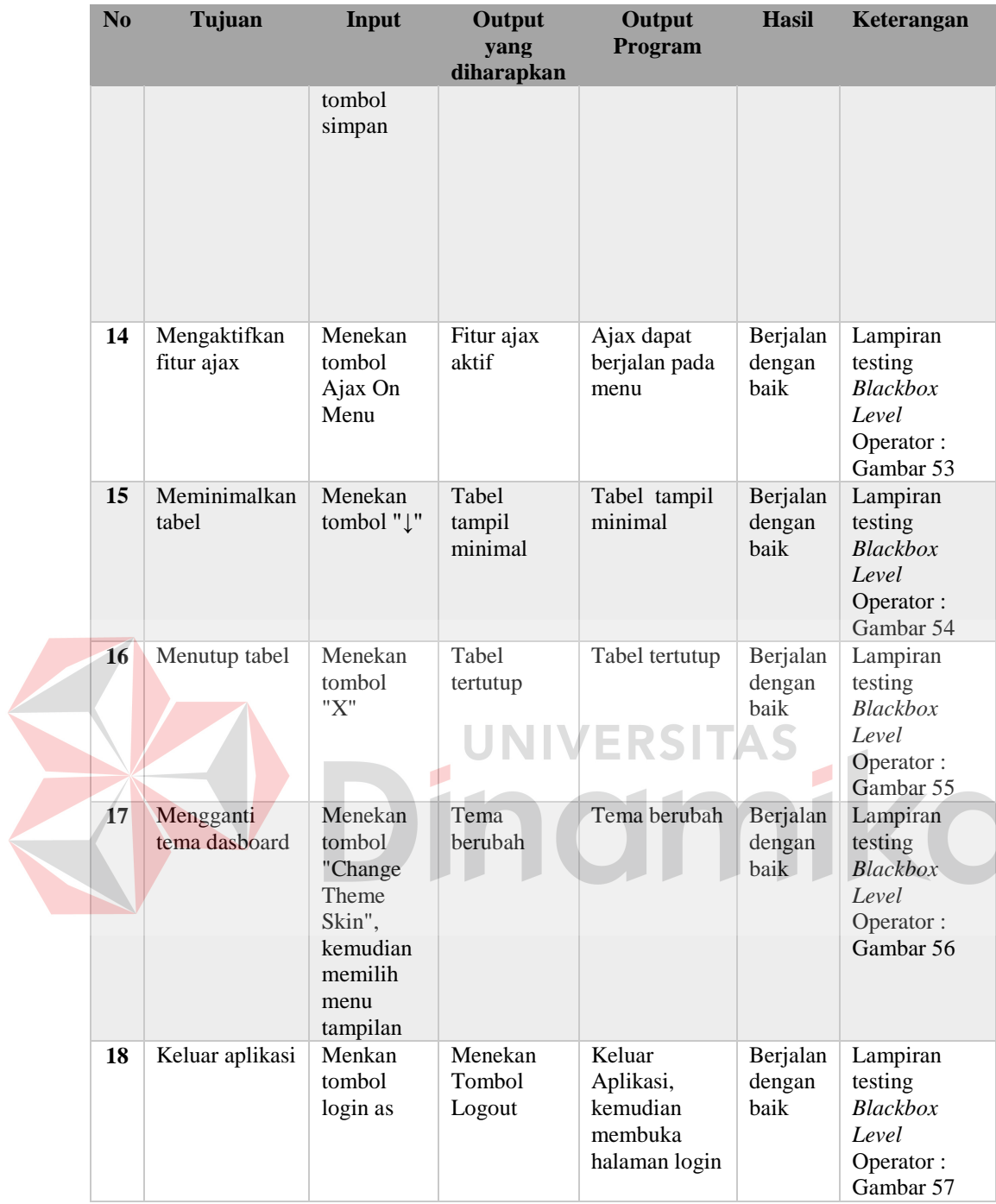

## **3. Uji Coba Sistem** *Level* **Wisatawan**

 Pengujian terhadap sistem informasi daya tarik wisata *level* operator diterangkan dengan pengujian *blackbox* sebagai berikut :

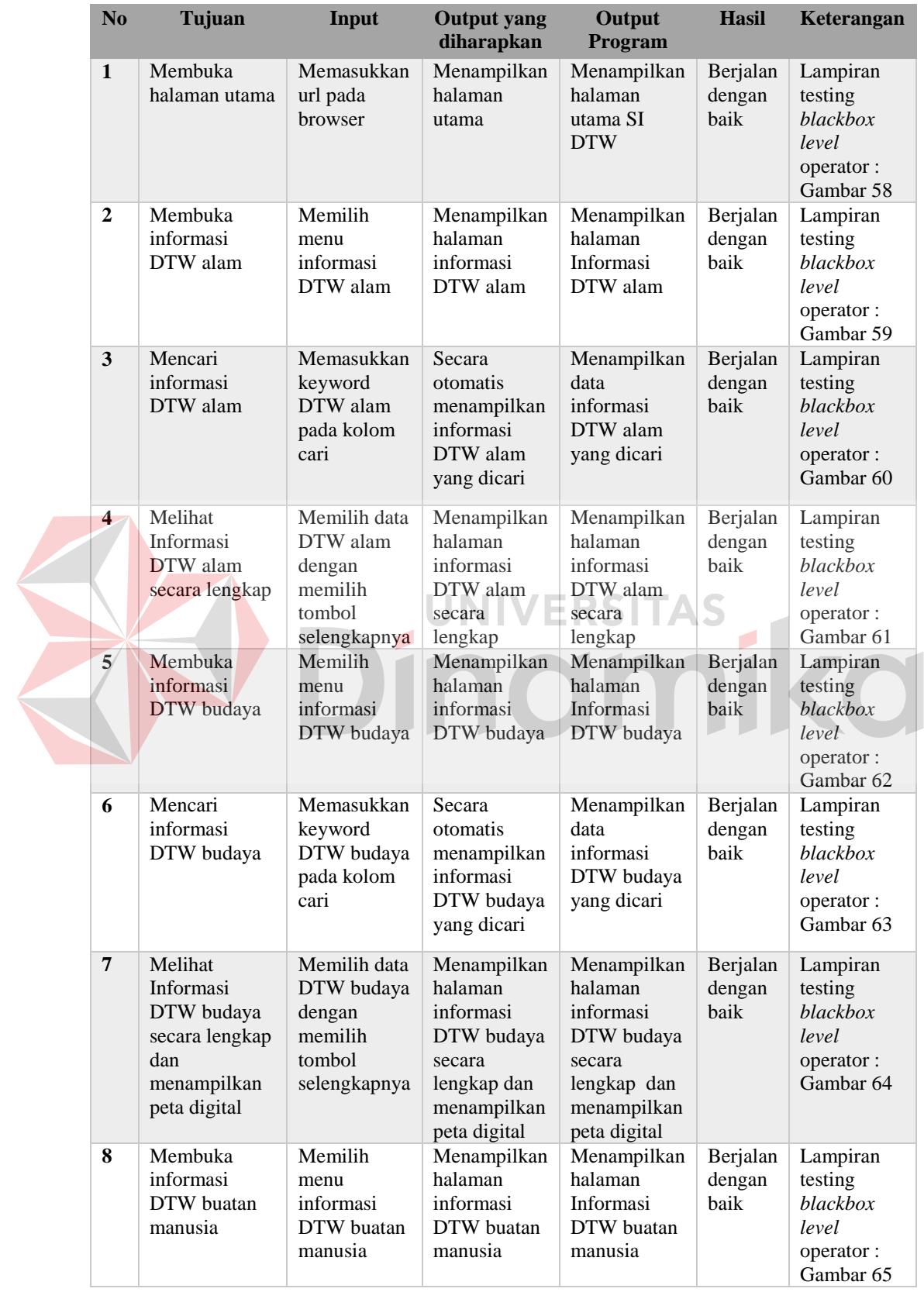

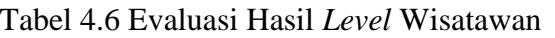

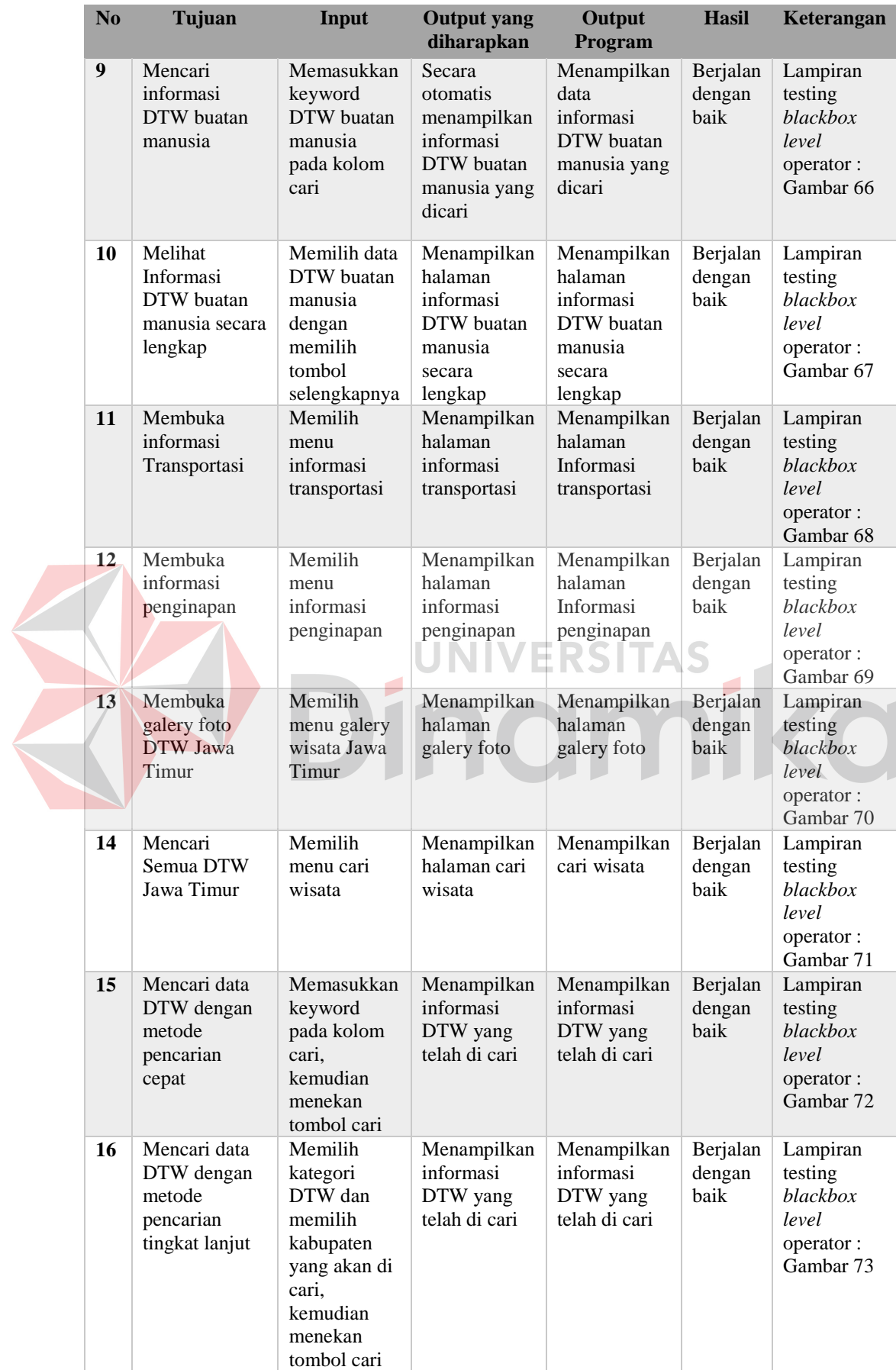

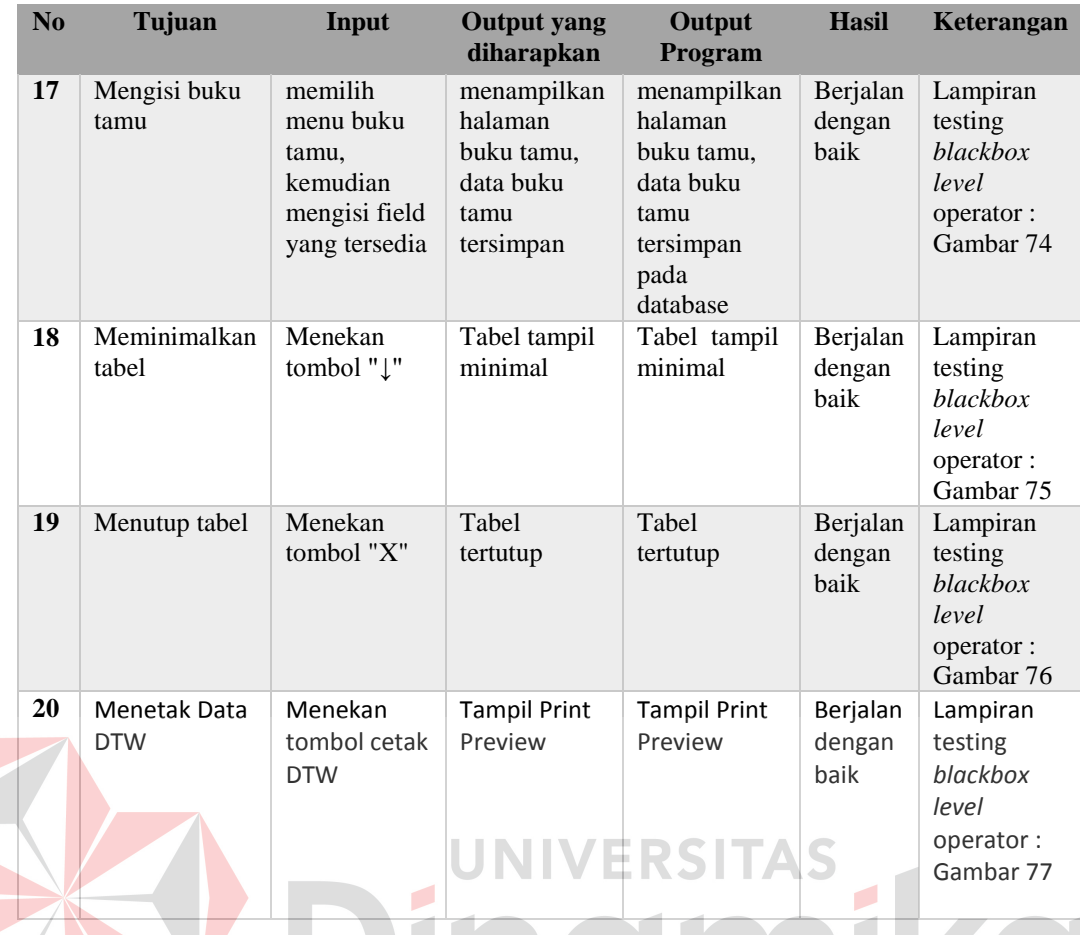

 Analisa hasil uji coba dari seluruh uji yang dilakukan akan menentukan kelayakan dari fitur dasar sistem berdasarkan desain yang telah di buat. Fitur-fitur dasar sistem disebut layak apabila keseluruhan hasil coba sesuai dengan *output* yang diharapkan.

 Pada uji coba yang telah dilakukan pada fitur-fitur sistem dapat disimpulkan bahwa fitur-fitur tersebut telah berjalan dengan baik dan tidak terdapat kesalahan. Fungsi tambah data, ubah data, tampil data, tampil peta dapat berjalan dengan sebagaimana alur yang akan dicapai.

### **BAB V**

#### **PENUTUP**

## **5.1 Kesimpulan**

 Setelah melakukan rancang bangun dan evaluasi sistem informasi daya tarik wisata berbasis web ini, dapat ditarik beberapa kesimpulan yaitu:

- a) Rancang bangun sistem informasi daya tarik wisata ini setelah dilakukan pengujian dapat disimpulkan bahwa rata-rata kesesuaiannya adalah 4,16. Dari rentang skala likert maka dapat disimpulkan bahwa menurut uji coba 20 responden menyatakan bahwa aplikasi dinyatakan sesuai dengan apa yang diharapkan oleh pengguna.
- b) Setelah dilakukan pengujian 20 orang responden dapat disimpulkan bahwa tampilan informasi peta digital mengenai pariwisata Jawa Timur mendapatkan nilai rata-rata kesesuaian 4,33. Dari rentang skala likert maka dapat disimpulkan bahwa informasi peta digital dapat membantu pengguna dalam mengetahui informasi lokasi pariwisata.

### **5.2 Saran**

 Saran yang dapat penulis berikan untuk penelitian selanjutnya adalah sistem yang dibuat lebih baik jika diberikan fitur video promosi pada setiap wisata yang disajikan pada sistem informasi daya tarik wisata.

### **Daftar Pustaka**

- Baroroh, Ali, 2008, *Trik-Trik Statistik dengan SPSS15*, Elex Media Komputindo, Jakarta.
- Durianto, Darmadi, 2001, *Strategi Menaklukan Pasar Melalui Riset Ekuisitas & Perilaku Merk*, Gramedia, Jakarta.
- Fatta, Hanif Al, 2008, *Analisis dan Perancangan Sistem Informasi Untuk Keunggulan Bersaing Perusahaan dan Organisasi Modern*, Andi, Yogyakarta.
- Fatta, Hanif Al, 2009, *Rekayasa Sistem Pengenalan Wajah*, Andi, Yogyakarta.

Tampomas, Hudein, 2005, *Sistem Persamaan Linier Statistika*, Grasindo, Jakarta.

Istijanto, M.M, S.Com, 2005, *Riset Sumber Daya Manusia Cara PraktisMendeteksi Dimensi-Dimensi Kerja Karyawan, Gramedia, Jakarta.* 

Kadir, Abdul, 2003, *Konsep & Tuntunan Praktis Basis Data*, Andi, Yogyakarta.

- Kebudayaan Dan Pariwisata Jawa Timur, 2012, *DinasKebudayaan Dan Pariwisata Jawa Timur Tahun 2013 Dalam Angka,* Tanpa Penerbit*,*  Surabaya*.*
- Kendall, dan Kendall, 2003, *Analisis dan Perancangan Sistem Jilid 1*, Prenhallindo, Jakarta.
- Marimin, 2006, *Sistem Informasi Manajemen Sumber Daya Manusia*, Grasindo, Jakarta.
- Marlinda, Linda, S.KOM, 2004, *Sistem Basis Data,* Andi Offset, Yogyakarta.
- McLeod, Raymond dan Schell,George, 2008,*Sistem Informasi Manajemen*, Prenhallindo, Jakarta.
- Neuschel, Richard F, 2011,*Streamlining Business Procedures*. BibiblioBazzar, Tanpa kota.
- Putra, Candra Adi, 2012, *Pengantar GoogleMaps API*, [\(www.candra.web.id,](http://www.candra.web.id/) diakses pada 27 Oktober 2013).
- Prof.Dr.IrMarimin, M.Sc, 2004, *Teknik & Aplikasi Pengambilan Keputusan Kriteria Majemuk*, Grasindo, Jakarta.

Santoso, Insap, 2010, *Interaksi Manusia dan Komputer Edisi 2*. Andi, Yogyakarta.

- Sommerville, Ian, 2003, *SoftwareEngineering (Rekayasa Perangkat Lunak)*, Erlangga, Jakarta.
- UU Nomor 10 Tahun 2009 Tentang Pariwisata.
- Wijayanti, Ratih Indriasari Puspa, 2008, *Rancang Bangun Sistem Informasi Pariwisata Propinsi Bali Berbasis Web*, Surabaya.
- Whitten, Jeffrey L dan Bentley, Lonnie D, 2007, *System Analysis&Design Methods*, McGraw-Hill Education, New York.
- Yuhefizar. 2010,*10 jam menguasai internet. Teknologi dan aplikasinya*. Elex Media Komputindo, Jakarta.
- Yulianingsih, Tri maya, 2010,*Jelajah wisata Nusantara*. Niaga Swadaya, Jakarta.
- Yuswanto, dam Subari, 2005, *Mengolah Database dengan SQL Server 2000,* Prestasi Pustaka, Jakarta

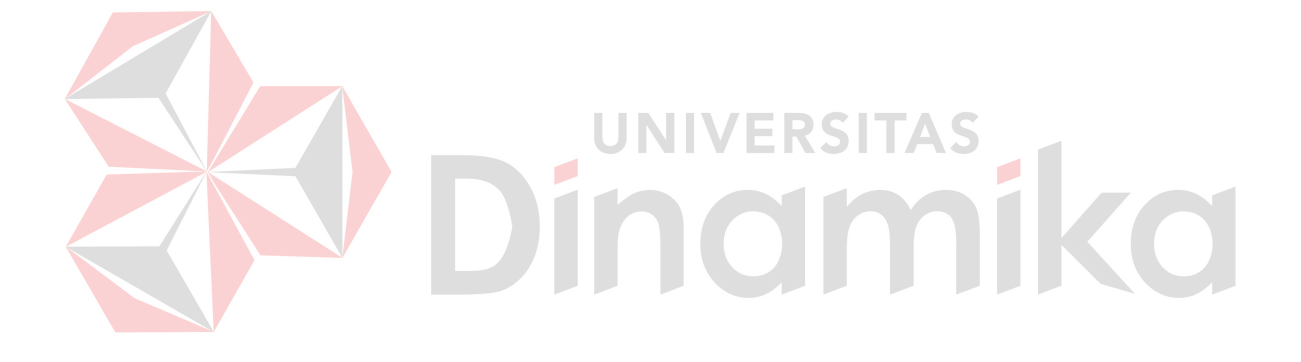